# **MÓDULO DE SERVOMOTOR, PLC POR PULSOS Y CÁLCULO DE CARGAS MECÁNICAS**

## **EDUAR YECID SÁNCHEZ RÚA**

### **JUAN GABRIEL MONTOYA ARBOLEDA**

## **ALVARO DE JESÚS LONDOÑO AGUDELO**

**INSTITUCIÓN UNIVERSITARIA PASCUAL BRAVO**

**FACULTAD DE INGENIERÍA ELÉCTRICA**

**MEDELLÍN** 

# **MÓDULO DE SERVOMOTOR, PLC DE PULSOS Y CÁLCULO DE CARGAS MECÁNICAS**

## **EDUAR YECID SÁNCHEZ RÚA**

### **JUAN GABRIEL MONTOYA ARBOLEDA**

## **ALVARO DE JESÚS LONDOÑO AGUDELO**

**Trabajo de grado para optar al título de Ingeniero Electricista**

**Director**

**ALEXANDER ALBERTO DÍAZ ÁLVAREZ**

**Ingeniero de Control Universidad Nacional**

**INSTITUCIÓN UNIVERSITARIA PASCUAL BRAVO**

**FACULTAD DE INGENIERÍA ELÉCTRICA**

**MEDELLÍN**

## **NOTA DE ACEPTACIÓN:**

Firma del presidente del jurado

Firma

Nombre:

Jurado

Firma

Nombre:

Jurado

Medellín, marzo de 2015

## **CONTENIDO**

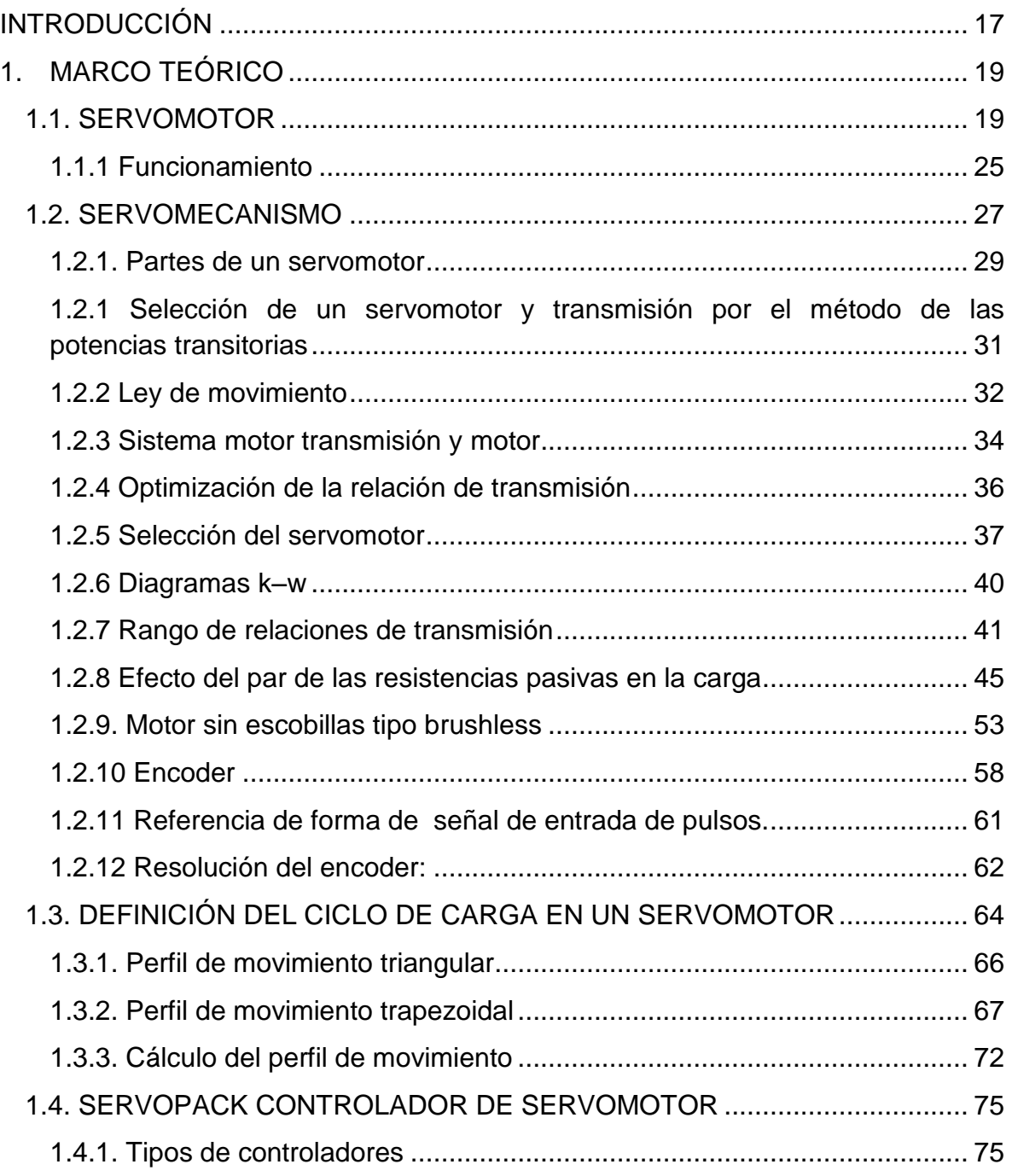

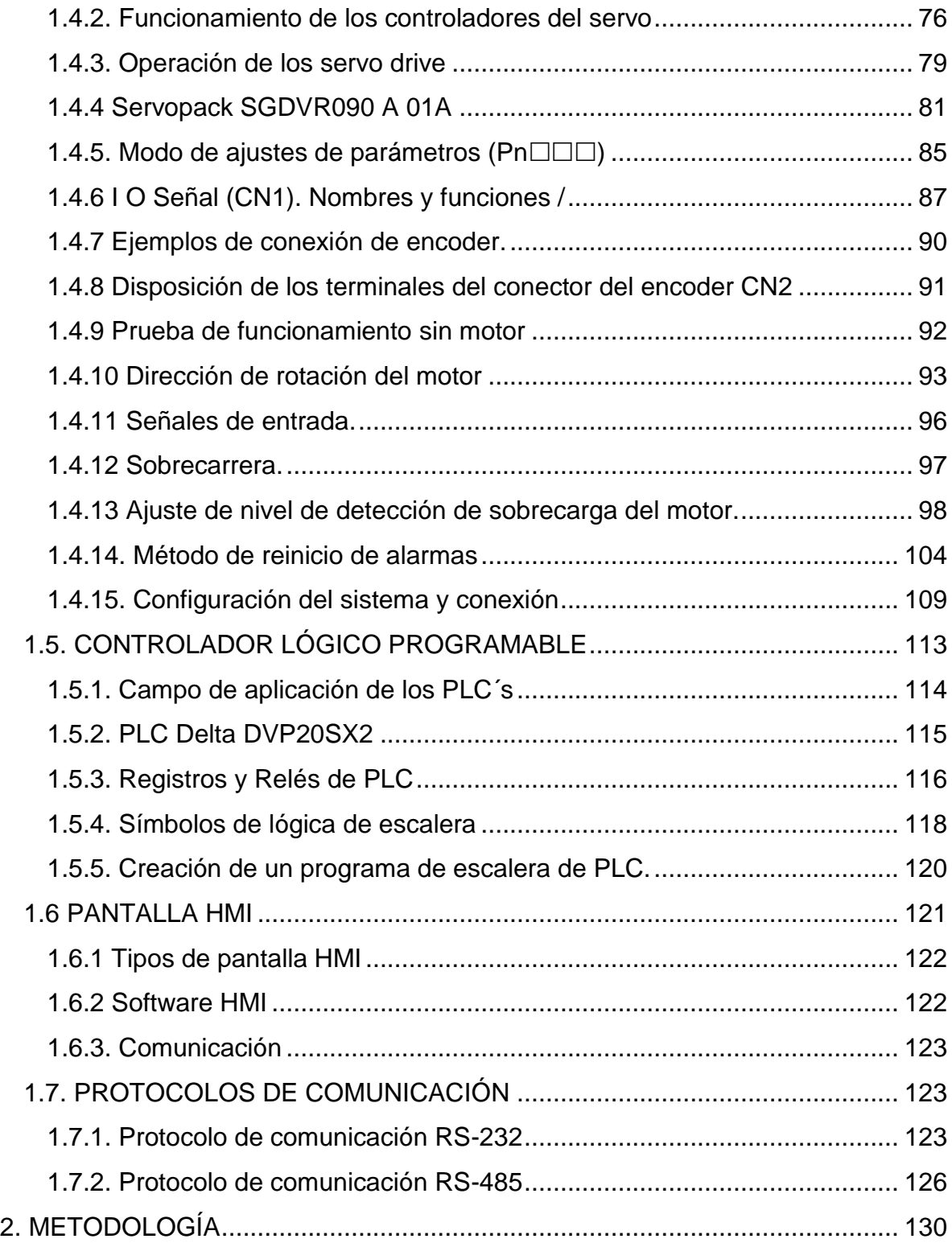

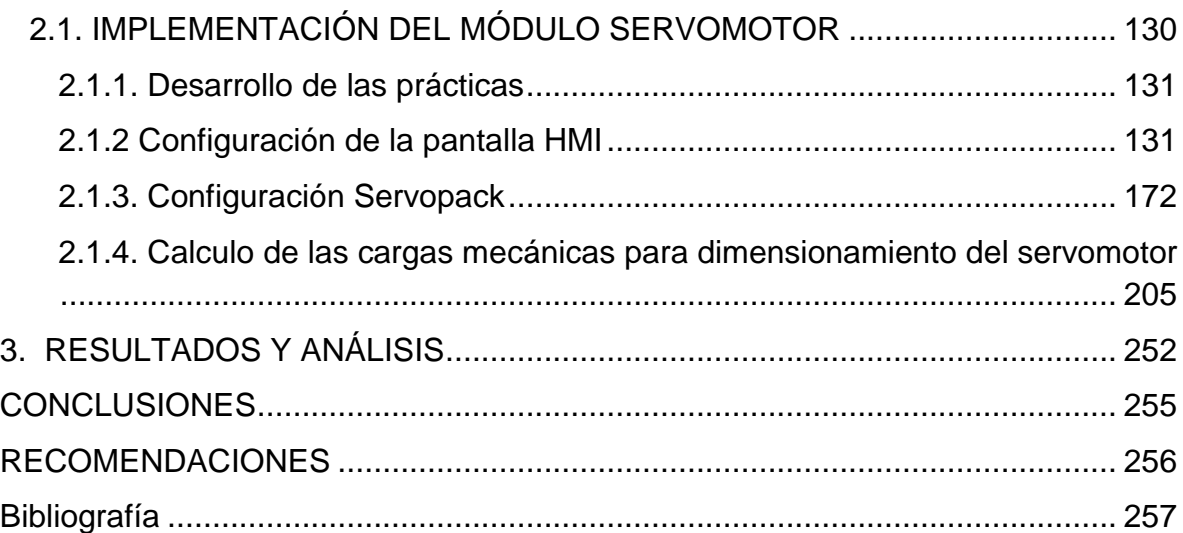

## **LISTA DE FIGURAS**

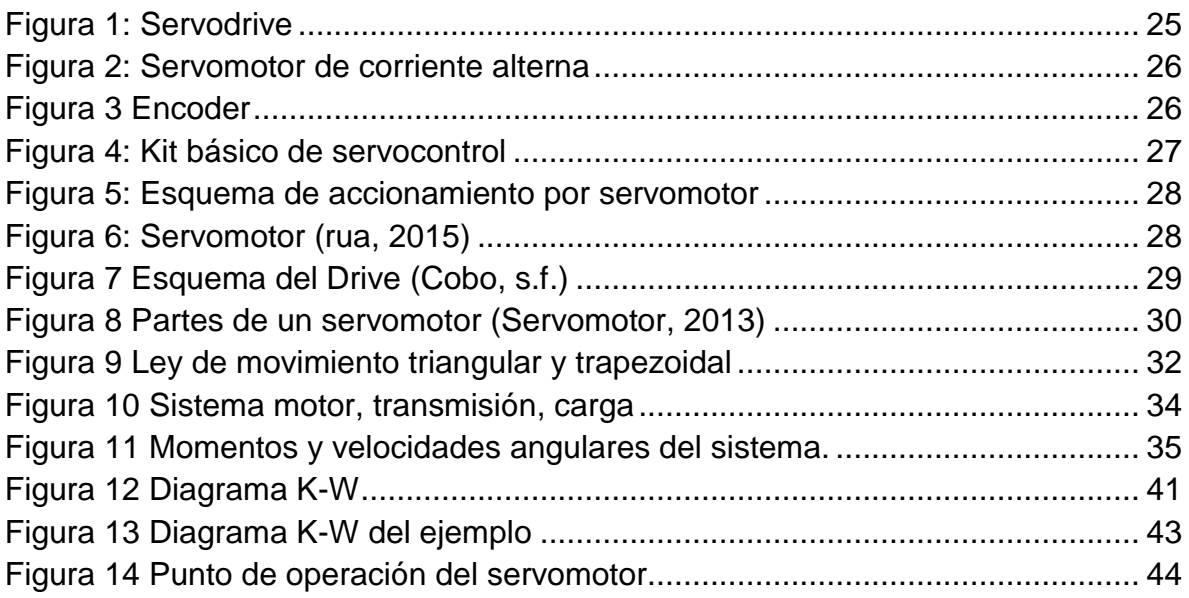

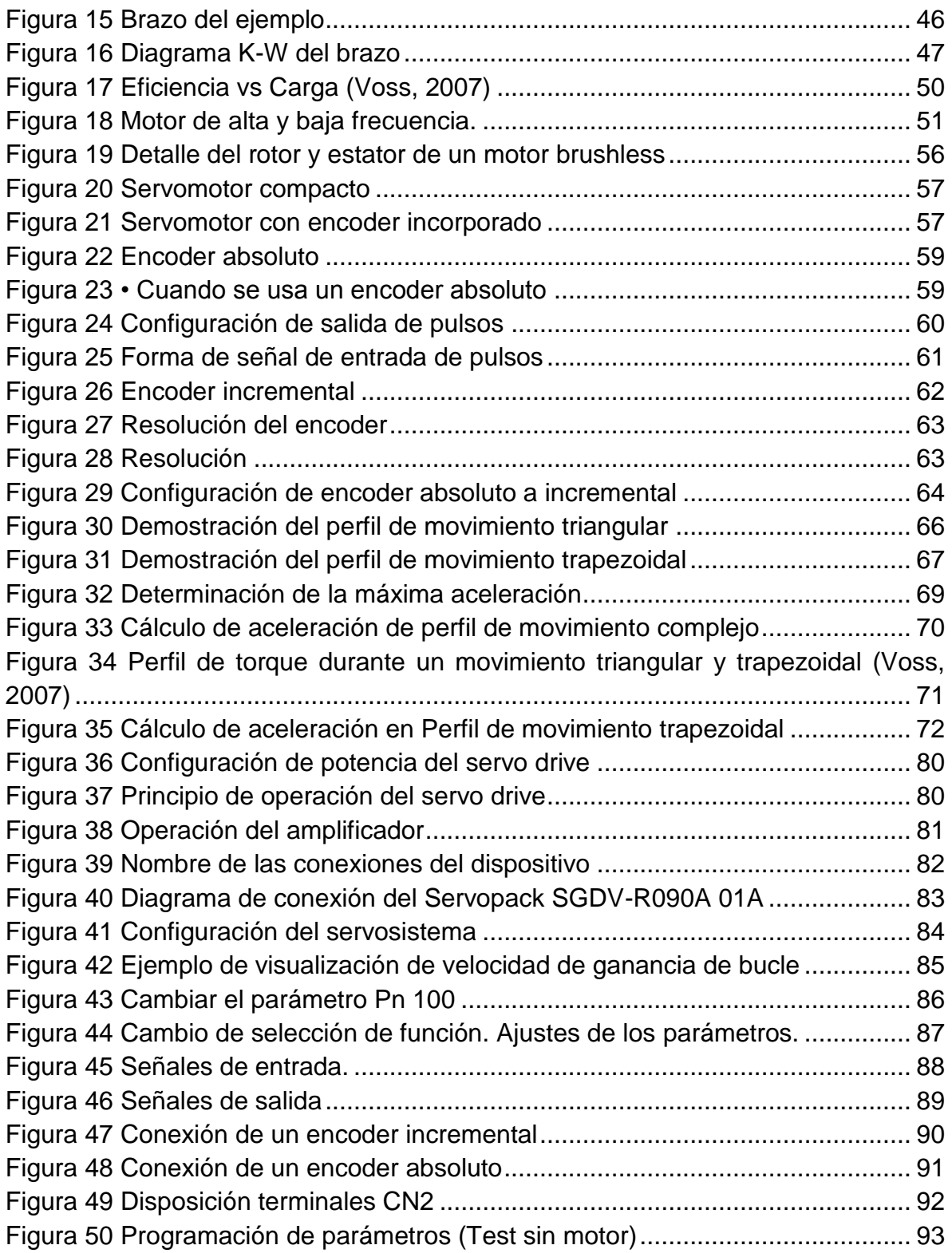

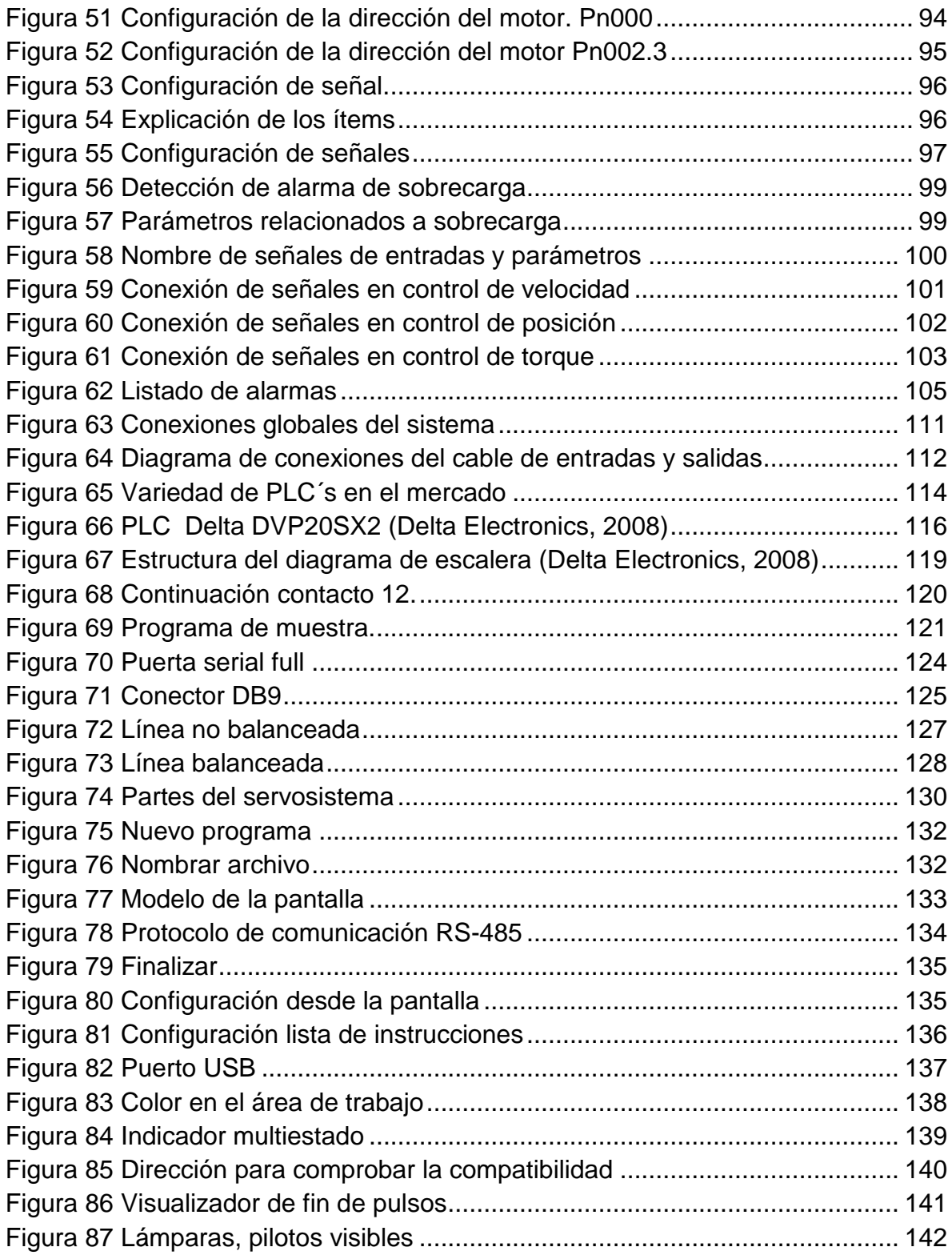

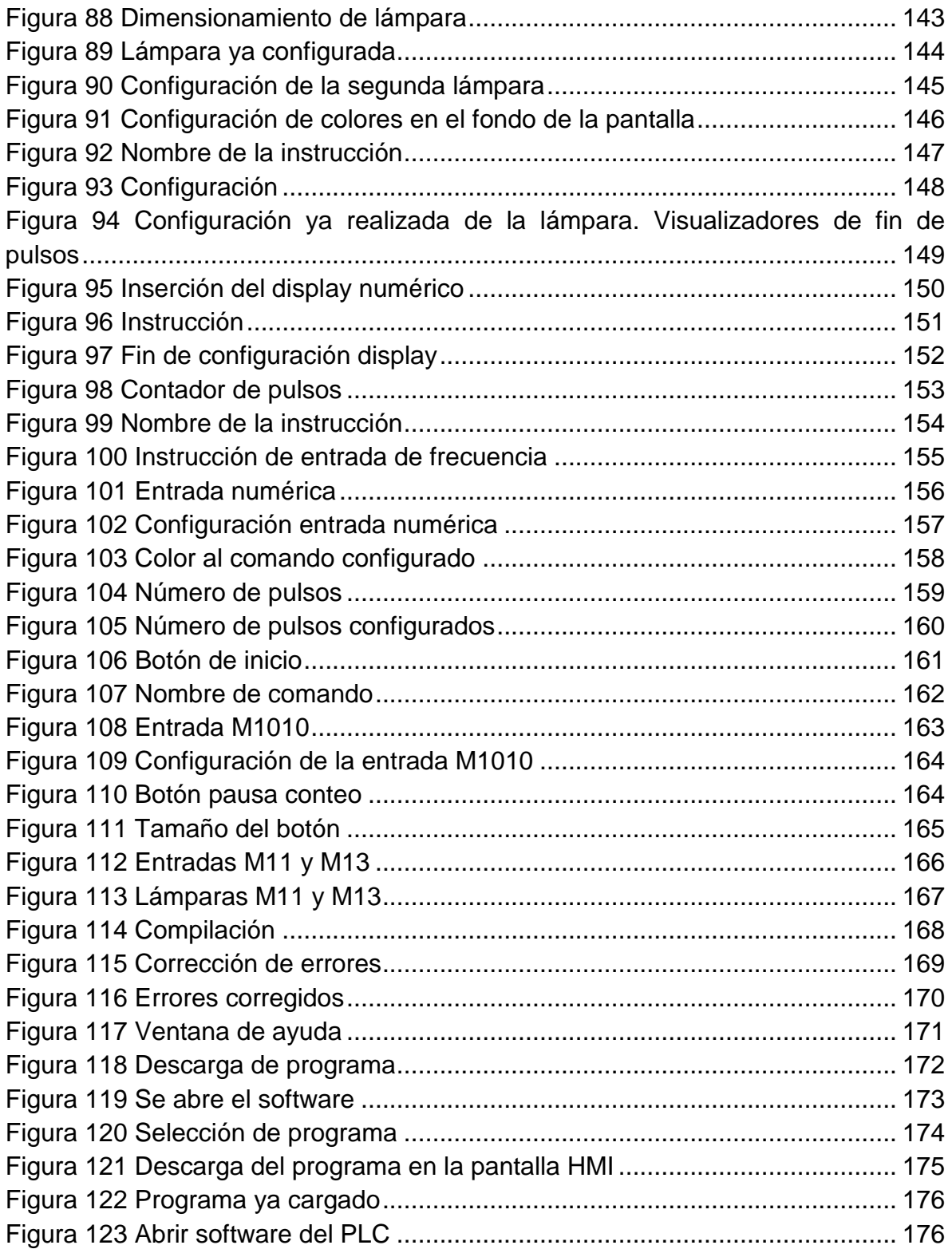

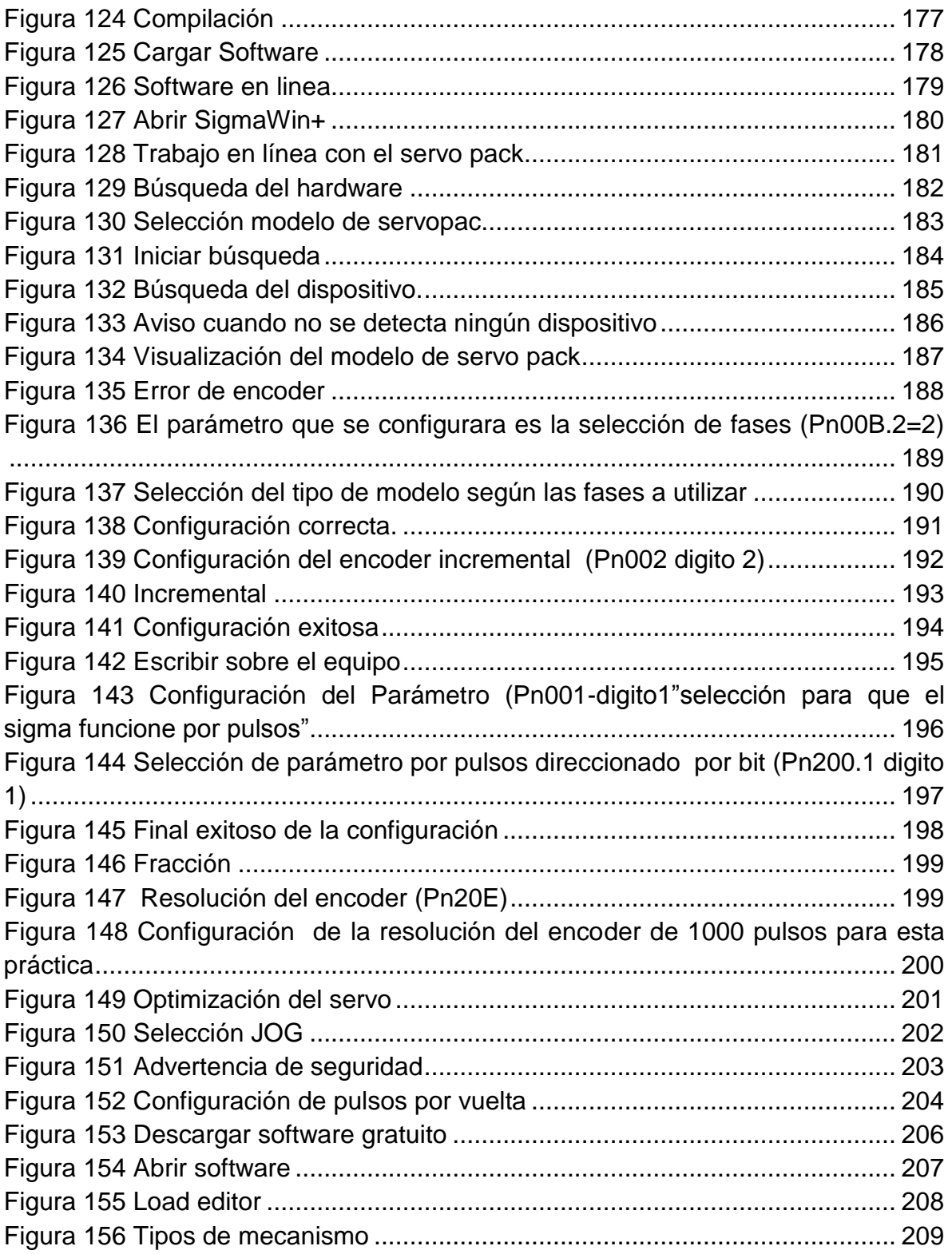

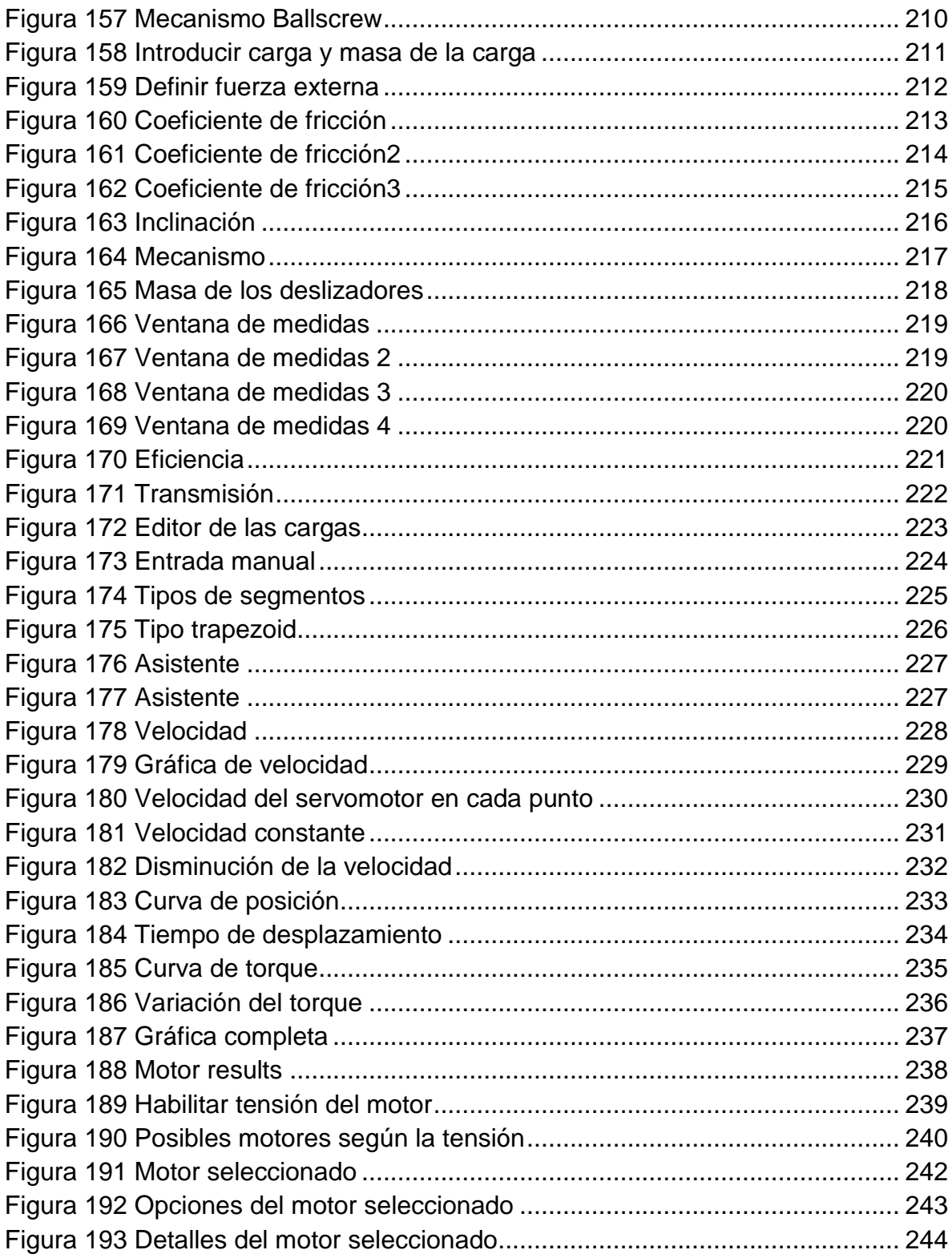

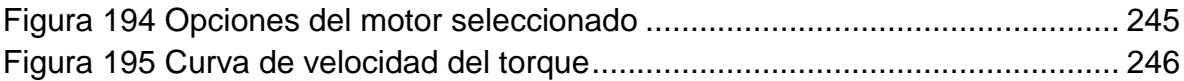

## **LISTA DE TABLAS**

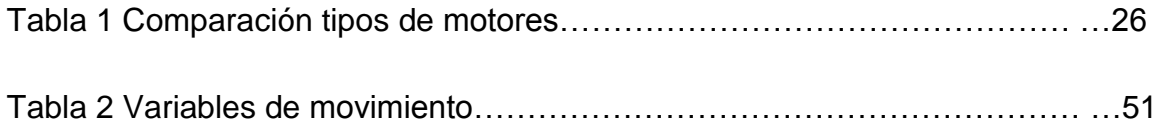

#### **GLOSARIO:**

**Comando:** Un comando es una instrucción u orden que el usuario proporciona a un sistema informático, desde la [línea de comandos](http://es.wikipedia.org/wiki/L%C3%ADnea_de_comandos) o desde una llamada de programación. Puede ser interno (contenido en el propio intérprete) o externo (contenido en un [archivo ejecutable\)](http://es.wikipedia.org/wiki/Archivo_ejecutable).

**Control:** La palabra control proviene del término francés contrôle y significa comprobación, inspección, fiscalización o intervención. También puede hacer referencia al dominio, mando y preponderancia, o a la regulación sobre un sistema.

**Encoder:** Un codificador rotatorio, también llamado codificador del eje o generador de pulsos, suele ser un dispositivo [electromecánico](http://es.wikipedia.org/wiki/Electromec%C3%A1nica) usado para convertir la posición [angular](http://es.wikipedia.org/wiki/%C3%81ngulo) de un eje a un código digital, lo que lo convierte en una clase de [transductor.](http://es.wikipedia.org/wiki/Transductor) Los encoders son sensores que generan señales digitales en respuesta al movimiento. Están disponibles en dos tipos, uno que responde a la rotación, y el otro al movimiento lineal. Cuando son usados en conjunto con dispositivos mecánicos tales como engranes, ruedas de medición o flechas de motores, estos pueden ser utilizados para medir movimientos lineales, velocidad y posición. Estos dispositivos se utilizan en [robótica,](http://es.wikipedia.org/wiki/Rob%C3%B3tica) en lentes fotográficas de última generación, en dispositivos de entrada de ordenador, y en plataformas de [radar](http://es.wikipedia.org/wiki/Radar) rotatorias.

**Potencia**: La potencia eléctrica es la relación de paso de energía de un flujo por unidad de tiempo; es decir, la cantidad de [energía](http://es.wikipedia.org/wiki/Energ%C3%ADa_el%C3%A9ctrica) entregada o absorbida por un elemento en un tiempo determinado. La unidad en el [Sistema Internacional de](http://es.wikipedia.org/wiki/Sistema_Internacional_de_Unidades)  [Unidades](http://es.wikipedia.org/wiki/Sistema_Internacional_de_Unidades) es el [vatio](http://es.wikipedia.org/wiki/Vatio) (watt).

**Señal análoga:** Una Señal Analógica es un tipo de [señal](http://es.wikipedia.org/wiki/Se%C3%B1al) generada por algún tipo de [fenómeno electromagnético](http://es.wikipedia.org/wiki/Electromagnetismo) y que es representable por una [función matemática](http://es.wikipedia.org/wiki/Continuidad_(matem%C3%A1tica))  [continua](http://es.wikipedia.org/wiki/Continuidad_(matem%C3%A1tica)) en la que es variable su [amplitud](http://es.wikipedia.org/wiki/Amplitud_(f%C3%ADsica)) y [periodo](http://es.wikipedia.org/wiki/Per%C3%ADodo_de_oscilaci%C3%B3n) (representando un dato de información) en función del tiempo. Algunas [magnitudes físicas](http://es.wikipedia.org/wiki/Magnitudes_f%C3%ADsicas) comúnmente portadoras de una señal de este tipo son eléctricas como la intensidad, la tensión y la potencia, pero también pueden ser hidráulicas como la presión, térmicas como la temperatura, mecánicas.

**Señal digital:** La señal digital es un tipo de [señal](http://es.wikipedia.org/wiki/Se%C3%B1al) generada por algún tipo de [fenómeno electromagnético](http://es.wikipedia.org/wiki/Electromagnetismo) en que cada signo que codifica el contenido de la misma puede ser analizado en término de algunas magnitudes que representan valores [discretos,](http://es.wikipedia.org/wiki/Discreto) en lugar de valores dentro de un cierto rango.

**Software:** Se conoce como software al equipamiento lógico o [soporte lógico](http://es.wikipedia.org/wiki/Sistema_l%C3%B3gico) de un [sistema informático,](http://es.wikipedia.org/wiki/Sistema_inform%C3%A1tico) que comprende el conjunto de los componentes lógicos necesarios que hacen posible la realización de tareas específicas, en contraposición a los componentes físicos que son llamados [hardware.](http://es.wikipedia.org/wiki/Hardware)

**Torque:** el [par motor,](http://es.wikipedia.org/wiki/Par_motor) momento de fuerza que ejerce un motor sobre el eje de transmisión de potencia.

#### **RESUMEN**

En este trabajo se desarrolla paso a paso las prácticas del movimiento de servomotor por tren de pulsos, se muestra detalladamente la configuración inicial que se debe tener en cuenta para llevar a cabo la sincronización de la interfaz hombre máquina (en adelante HMI), configuración de la red para su comunicación con sus periféricos (Servodrive, HMI entre otros). Se implementa una práctica con el servopac a nivel de ejemplo, para el aprendizaje del lector, de movimiento suave (Jog), además se mostrara mediante un paso siguiente el desarrollo de una práctica con el software utilizado a nivel de diseño para el dimensionamiento y selección de servomotores para los diferentes tipos de carga

El diseño del módulo se desarrolló mediante un software de cálculo especializado (Sigma Win ) que tiene en cuenta velocidad, método de control, dirección de rotación, movimiento prohibido(adelante y atrás ), dirección de pulsos con flanco en sentido (ascenderte y descendente) , torque limite en sentido positivo y negativo , resolución del encoder; y el software (Sigma Select) usado para calcular el equipo a usar según la carga mecánica que aporte al proceso que se quiere intervenir.

A su vez se da una ambientación teórica de todos los elementos y parámetros requeridos para el desarrollo de este trabajo como son: Servomotor, servo drive, PLC, encoder, curvas de aceleración, diseño mecánico de acuerdo a las diferentes cargas mecánicas descripción de la nomenclatura interna del PLC, Configuración del servo drive entre otros.

#### **INTRODUCCIÓN**

<span id="page-16-0"></span>La combinación de control digital con funcionamiento mecánico es la clave para el éxito de los servomotores AC. Los motores servo AC han estado en uso durante décadas. Han ganado gran popularidad con los controles por ordenador debido a su facilidad de uso y aplicaciones. Prácticamente todos los coches de radio control, helicópteros o aviones tienen por lo menos un motor servo interior. Por otra parte, la combinación de control digital con funcionamiento mecánico ha causado que los servomotores AC sean utilizados en los aparatos electrodomésticos, automatización de oficinas y el mercado del automóvil. La precisión del control por computadora regula con precisión el pulso de encendido y apagado de los servomotores de corriente alterna. (Lozano, 2008)

Este proyecto surge ante la necesidad de ampliar la infraestructura de los laboratorios de la INSTITUCION UNIVERSITARIA PASCUAL BRAVO; la cual ha venido desempeñando un papel fundamental en la calidad de la educación superior; incentivando cada vez más el interés de nuevos aspirantes a ingresar a realizar su carrera técnica, tecnológica y profesional en la Institución; tomando decisiones con miras a la ampliación de nuevas aulas, laboratorios y oficinas con el fin de suplir necesidades y poder prestar un mejor servicio

La realidad mundial es con miras a futuro que se encuentra ya en el presente, y este está lleno de máquinas robotizadas cada vez más efectivas y más eficientes con gran precisión, pareciera ya que los humanos llegaremos a tener una vida mucho "más fácil" desde el punto de vista de la fuerza física, pero cada vez un reto mucha más interesante y desafiante el de evolucionar con más perfección éstas tecnologías. Allí entras estos elementos capaces de ser tan precisos como se necesitan y son los servomotores.

Se pretende diseñar un módulo de servomotor por pulsos para ser implementado; este servirá para la realización de prácticas dentro de los laboratorios de la institución, para afirmar los conocimientos de los estudiantes en la parte didáctica; direccionado a la parte industrial.

Uno de los factores esenciales del módulo es adquirir conocimientos de diseño y programación de equipos por servomotor, y promover de este en una solución atractiva en cuanto a productividad en la industria.

Uno de los problemas más desafiantes en la enseñanza de la teoría de control, es la falta de equipos y simuladores para la aplicación de dichas teorías y técnicas.

En ocasiones, los típicos vistos en clase, se abordan desde un punto de vista puramente matemático y aunque es fundamental, la teoría con prácticas debe ser perfectamente empalmada para un buen aprovechamiento del curso.

El diseño del módulo para prácticas de posicionamiento de señal por pulsos fue realizado con la finalidad de ser empleado como equipo de prueba para diferentes tipos de controladores, desde redes de atraso, adelanto, adelanto/atraso, PID para sacar curvas de respuesta, incluso para realizar pruebas de sintonía y sus variantes, hasta las técnicas de retroalimentación de estado, diseño de observadores y controladores no lineales.

### **1. MARCO TEÓRICO**

#### <span id="page-18-1"></span><span id="page-18-0"></span>**1.1. SERVOMOTOR**

Un servomotor es un motor que puede ser controlado en su velocidad de funcionamiento y en la posición dentro de un rango de operación para ejecutar la actividad requerida. Ese control es realizado mediante un dispositivo llamado encoder, que a través de una señal electrónicamente codificada, indica las acciones de velocidad y movimiento a ejecutar. El servomotor es instalado en un equipo o máquina, para permitir que tenga el control de posición, dirección y velocidad de una carga o herramienta mediante su utilización. (Lozano, 2008)

El tamaño de los servomotores es reducido y éste no influye en su potencia, puesto que, precisamente, una característica importante de estos equipos es la capacidad de torque que tienen con una estructura física reducida, lo que implica un menor peso. En fuerza y potencia, los servomotores igualan a los motores mecánicos e hidráulicos, puesto que tienen variadas posibilidades. (Lozano, 2008)

Debido a estas habilidades los servos tienen aplicaciones como corte de 120 toneladas de fuerza de presión. Dicha presión se puede regular y por ende reducir el consumo de energía. (Lozano, 2008)

Las tecnologías, tendencias del mercado y producto en la industria, empiezan a evidenciar un auge importante de la utilización de servomotores en máquinas que, tradicionalmente trabajan con componentes mecánicos e hidráulicos, no porque estos últimos sean de menor calidad o no cumplan con lo requerido, sino porque

los servomotores poseen características de adaptabilidad y flexibilidad mayores. (Tendencias, 1988)

Los servomotores pueden ser utilizados en diversas aplicaciones industriales que requieran de una exigencia elevada en dinámica, precisión de posicionamiento y velocidad, además, de un control confiable y funcionalmente fácil de manejar; factores determinantes para aumentar calidad, competitividad y productividad. (Tendencias, 1988)

Como ventajas de esta tecnología las máquinas que usan en su sistema de funcionamiento central, servomotores, presentan características que influyen positivamente en la productividad de las empresas que las poseen. Una de estas ventajas se da debido a la energía utilizada. La cantidad de voltaje aplicado al servomotor es proporcional a la distancia que éste necesita desplazarse. En este caso, si el eje requiere regresar una distancia amplia, el motor regresará a máxima velocidad; si sólo requiere regresar un pequeño trayecto, el motor correrá a velocidad lenta. A esto se le llama control proporcional, por lo que emplea la energía necesaria sin desperdicios. (Tendencias, 1988)

Los servomotores brindan una capacidad de sobrecarga de trabajo de entre 300 y 400 %+, lo que quiere decir que puede trabajar tres veces más rápido y potente que su velocidad y torque nominal (valor constante al que puede trabajar el motor), sin que sufra daño alguno. Además, requieren menor mantenimiento porque son electrónicos; a falta de fricción entre los elementos el deterioro es bajo. Son entre 40 y 50 por ciento más livianos que los motores hidráulicos. En fuerza y potencia, los servomotores igualan a los motores mecánicos e hidráulicos, puesto que tienen variadas posibilidades. (Tendencias, 1988)

Los servos se utilizan en aplicaciones como corte, impresión, etiquetado, empacado, manipulación de alimentos, robótica y automatización de fábricas. Las

especificaciones del diseño también incluyen: reversa rápida, auto ajuste y funciones programables para que el servo ejecute tareas específicas.

En el mercado existen máquinas como plegadoras, punzadoras, prensas, entre otras, que mediante el uso de un servomotor eléctrico ejercen su fuerza principal de trabajo, optimizando tareas y labores en pro de una producción rentable. (Tendencias, 1988)

La inversión inicial para adquirir un servomotor o una máquina con este sistema incorporado, puede ir desde los cuatro millones de pesos (4.000.000 \$), dependiendo la exigencia de la aplicación para la cual fueron adquiridos. Pero así mismo, es percibido un rápido retorno de la inversión, por el aumento de la productividad, pocos tiempos de parada, bajos costos de mantenimiento, entre otros (Tendencias, 1988)

El mercado de los servomotores se ha visto en constante crecimiento en Colombia, cada día las empresas tienen como primera opción para sus procedimientos de control el uso de servomotores, la implementación de los ellos para sus procesos en sin duda alguna una buena inversión, aunque el costo inicial puede llegar a ser un poco alto en comparación con los motores convencionales, la eficiencia y eficacia de los servomotores logran recuperar la inversión en poco tiempo, representando su valor en ahorro de energía y precisión en sus funciones. (SA)

Mediante la instalación de un módulo de opción de comando indexador a la MP2600IEC es posible aumentar su funcionalidad de los Sigma-5 amplificadores con servo. Con las opciones de comando de comunicación tales como ETHERCAT, CANopen, y POWERlink, es posible configurar el servopack compatibles con las redes que se adapten a las necesidades de la industria.

Sigma-5 series de 5 opciones de comandos de tipo conectable SERVODRIVER están disponibles para motores rotativos y lineales en el rango de 1 fase 230 V, AC, 50 W, a 1,5 KW y 3 fases AC 400 VAC, 500 W a 15 KW.

Como una opción de seguridad también está disponible para reducir los riesgos operacionales de maquinaria. (CORPORATION, 1995)

Este salto se dio a que se ve la necesidad de reemplazar toda la mecánica tradicional por algo más sutil y controlable. La mecánica es buena pero tiene algunas desventajas como ocupar grandes espacios, mantenimiento constante y flexibilidad prácticamente nula. Estos aspectos llevaron a cambiar la tecnología existente por módulos más modernos y versátiles. (Lozano, 2008)

En líneas generales, el mercado colombiano está en crecimiento y en apertura a la tecnología servo, puesto que tienen nuevos profesionales en ingeniería fortaleciendo su nivel académico (son más expertos en el tema), gracias a que las universidades han implementado sistemas de aprendizaje en el tema de servomotores, hecho que ayuda y brinda mayor confianza al industrial para que invierta en tecnología de este tipo. (Lozano, 2008)

Un mercado representativo, que en el presente cuenta con demos o simuladores de la tecnología servo para los estudiantes, hecho que ha mejorado respecto a la década anterior, cuando eran vistos y estudiados pequeños servomotores de aeromodelismo. (Lozano, 2008)

Al reemplazar un sistema mecánico, hidráulico, neumático o al automatizar una maquina con sistema servo, es evidente un incremento en la producción; es un equipo totalmente controlable, preciso y totalmente flexible, esto se refiere a que los servomotores pueden instalarse a cualquier tipo de máquina, adaptarlos y programarlos a necesidades o aplicaciones específicas en la que van a ser utilizados. (Lozano, 2008)

La serie de servomotores sigma-5 de YASKAWA ofrece tanto motores rotativos estándar como motores rotativos lineales de accionamiento directo y deslizadores lineales. Esta gran variedad de sistemas de accionamiento cubren todas las demandas del mercado en cuanto a compacto, alta dinámica, elevada eficiencia, poco mantenimiento, y excelente fiabilidad.

La característica más impresionante de la serie SIGMA-5 reside en la precisión de posicionamiento de hasta 10 nm con productos estándar, reduciendo los tiempos de posicionamiento. Las bien conocidas funciones de autorregulación (auto-tuning) de YASKAWA, permiten la instalación completa de servo ejes en máquinas de elevado rendimiento dinámico en menos de dos horas, mientras que otros productos del mercado requieren para ello más de ocho horas.

Los servomotores son equipos de importación de otros países como lo es Japón que es uno de los principales proveedores para Colombia. YASKAWA es líder mundial en la fabricación de robots industriales y sistemas de motion control (convertidores de frecuencia, servomotores y controladores). La empresa dispone de robots específicos para aplicaciones de soldadura, corte, sellado, carga y descarga de máquinas-herramienta, montaje, manipulación y pintura.

Actualmente el mercado de servomotores presenta un gran potencial debido a que cada vez las nuevas tecnologías avanzan y su composición sofisticada va aumentando las exigencias de la producción hoy en día. Los robots son mecanismos que han ido reemplazando la mano de obra de la humanidad. Son equipos funcionales e ideales para acrecentar la productividad dentro de una empresa para salir a competir en el mercado.

Los servos son elementos que puede variar sus parámetros de acuerdo a la función específica para la que vaya a ser utilizado, es decir de acuerdo a perfil de

movimiento al que vaya a ser sometido, el servomotor puede cambiar sus rampas de aceleración y por consiguiente sus condiciones mecánicas.

A nivel que van avanzando nuevas tecnologías, se van incrementando las exigencias en calidad y productividad; y los servomotores cumplen este tipo condiciones para diferentes zonas de trabajo. Estos equipos pueden ser sometidos a altos torques en condiciones constantes de trabajo.

En una aplicación dotada de control de ejes, intervienen el servomotor y su elemento de control. El elemento de control puede ser autónomo (servodriver) o una tarjeta especial de un PLC.

El servodriver incorpora todos los elementos necesarios para el control del servomotor (CPU 32 bits, amplificador de salida entradas de información para el control, salidas para el accionamiento del servomotor, conexión a PC, la programación, entre otros.) La programación se realiza mediante el software correspondiente que permite programar todos los parámetros de usuario que se necesitan en total del servomotor.

En la actualidad los distintos fabricantes ofrecen servomotor junto a su controlador, lo que facilita la simplificación de la instalación al suministrar todo el conjunto de cables de conexión y alimentación ya preparados.

La versatilidad que dan este tipo de accionamiento se traduce en multitud de aplicaciones del tipo: desplazamientos, posicionamientos, transporte, giro, regulaciones de caudal, maquinas, herramientas de todo tipo, manipulaciones, maquinaria industrial, entre otros. (CORPORATION, 1995)

### <span id="page-24-0"></span>**1.1.1 Funcionamiento**

Se necesita un dispositivo de conducción (driver) para alimentar el Servomotor AC de Imanes permanentes. La señal de control se envía desde el ordenador principal a la bobina del motor mediante el driver que controla la corriente de encendido y apagado de la bobina y genera el campo magnético. Gracias a este campo magnético que se genera, el polo de Imán permanente en el rotor se mantiene en un ángulo eléctrico de 90 grados. Mediante la detección de la relación entre el estator y el rotor a través de los dispositivos de acople (al codificador fotoeléctrico y transformador giratorio) se logra un control parcial o total del bucle cerrado para controlar el desplazamiento angular con precisión. (Kosow, 1993)

Figura 1: Servodrive

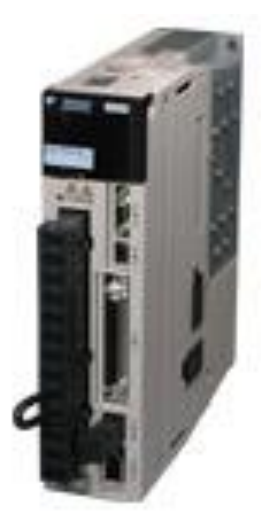

Fuente: [https://www.yaskawa.com/pycprd/products/sigma5-servo](https://www.yaskawa.com/pycprd/products/sigma5-servo-products/servopacks)[products/servopacks.](https://www.yaskawa.com/pycprd/products/sigma5-servo-products/servopacks) consultado 2015/04/27

Figura 2: Servomotor de corriente alterna

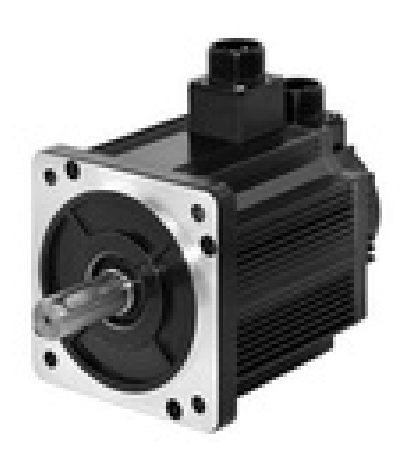

Fuente**:** [http://motor-fulling.es/9-ac-servo-motor-es/122744\)](http://motor-fulling.es/9-ac-servo-motor-es/122744). Consultado 2015/03/24

Figura 3 Encoder

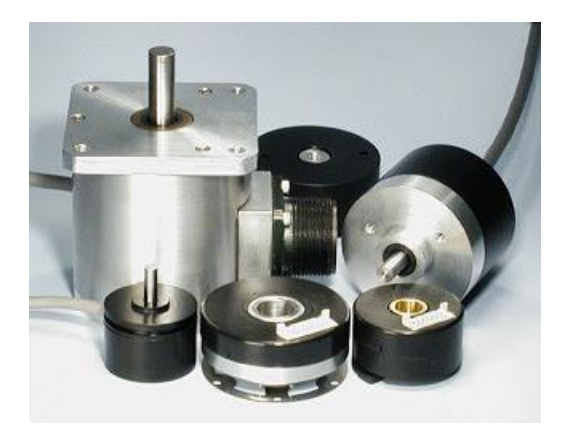

Fuente: [http://machinedesign.com/archive/feedback-servos.](http://machinedesign.com/archive/feedback-servos) Consultado 2015/03/25

### Figura 4: Kit básico de servocontrol

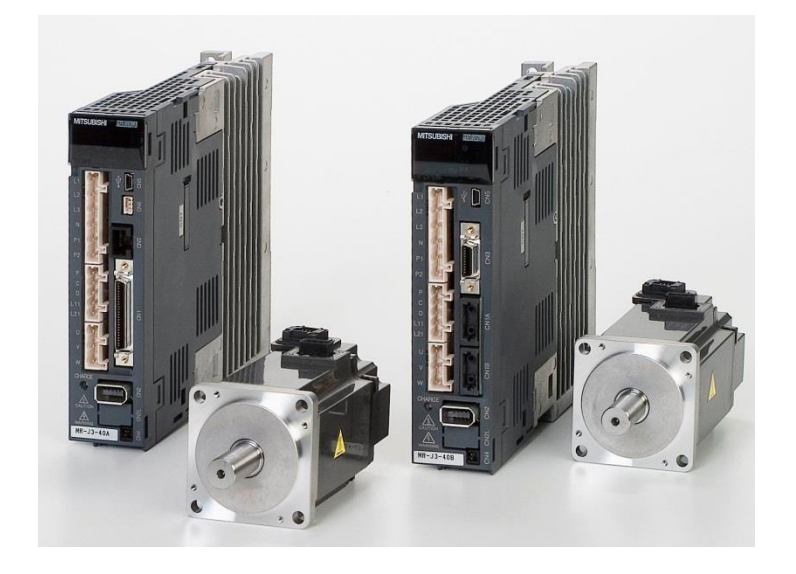

Fuente: [http://www.directindustry.es/.](http://www.directindustry.es/) Consultado 2015/03/25

### <span id="page-26-0"></span>**1.2. SERVOMECANISMO**

Básicamente, es un servomotor que contiene en su interior un encoder y un amplificador (driver). Estos componentes forman un circuito realimentado para comandar posición, torque y velocidad (Cobo, 2010)

Figura 5: Esquema de accionamiento por servomotor

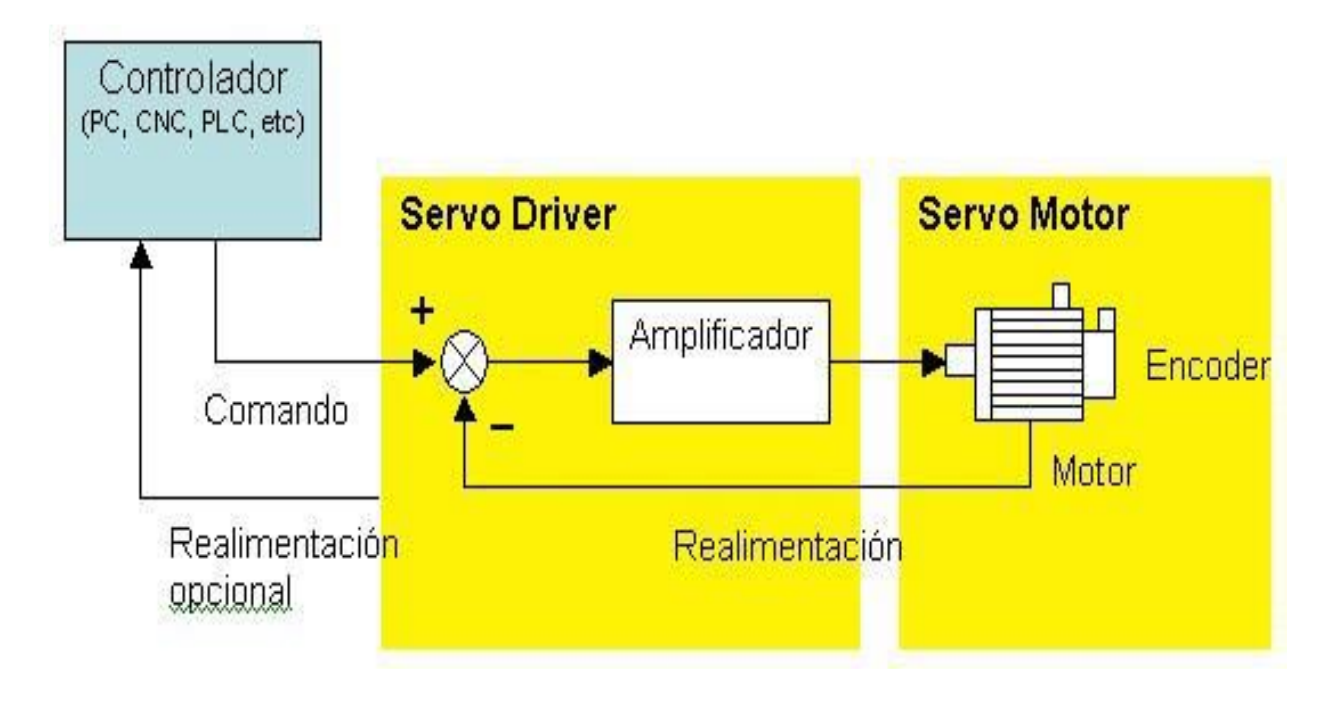

Fuente: [http://www.aie.cl/files/file/comites/ca/abc/Servomotores.pdf.](http://www.aie.cl/files/file/comites/ca/abc/Servomotores.pdf) Consultado 2015/03/25

Figura 6: Servomotor (rua, 2015)

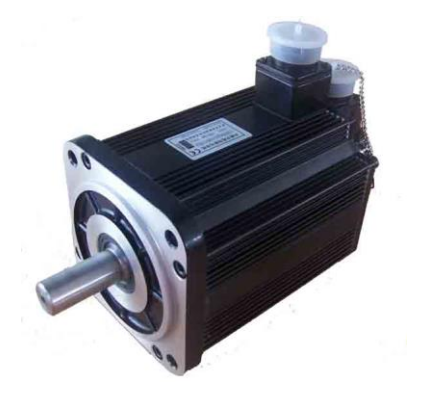

Fuente: http://www.aie.cl/files/file/comites/ca/abc/Servomotores.pdf.

Consultado 2015/03/25

El controlador entrega el comando al servo sobre la posición, velocidad o torque, o bien una combinación de las tres variables que se requiere y el servo ejecuta el comando y opcionalmente le entrega el valor obtenido. Los comandos pueden enviarse al servo mediante señales análogas, de pulso o vía puerta de comunicación como lo muestra el siguiente esquema. (Cobo, 2010)

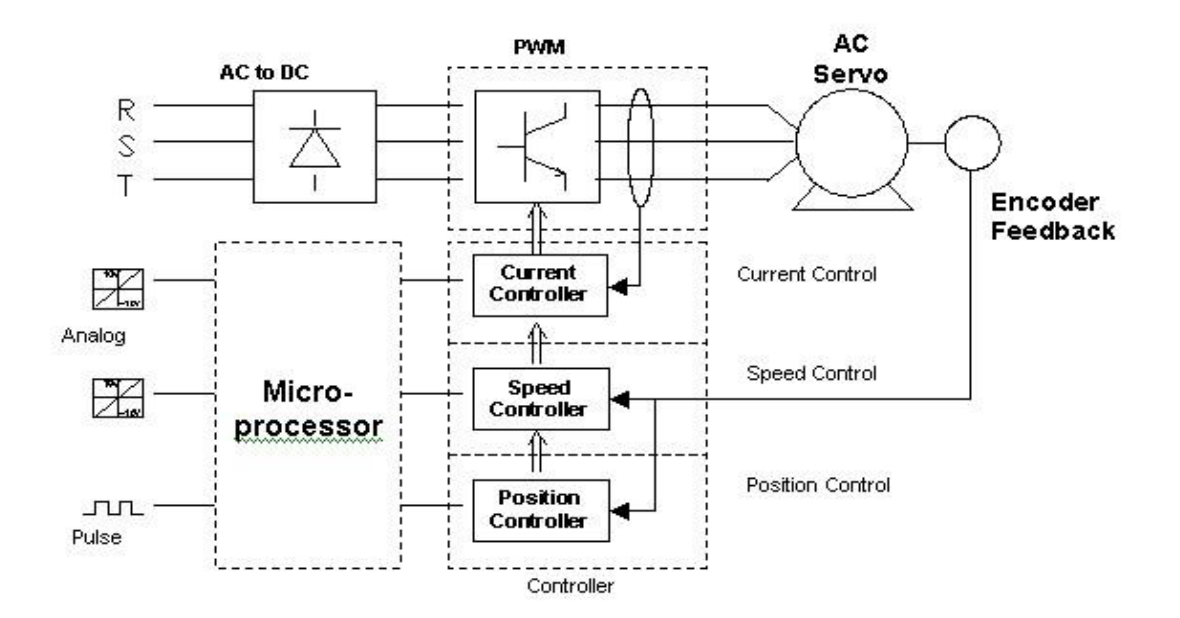

Figura 7 Esquema del Drive (Cobo, s.f.)

Fuente: [http://www.aie.cl/files/file/comites/ca/abc/Servomotores.pdf.](http://www.aie.cl/files/file/comites/ca/abc/Servomotores.pdf) Consultado 2015/03/25

#### <span id="page-28-0"></span>**1.2.1. Partes de un servomotor**

Un servomotor está constituido por:

Estator, bobinado, encoder, eje, imán y un freno mecánico como lo muestra la figura 8. (Servomotor, 2013)

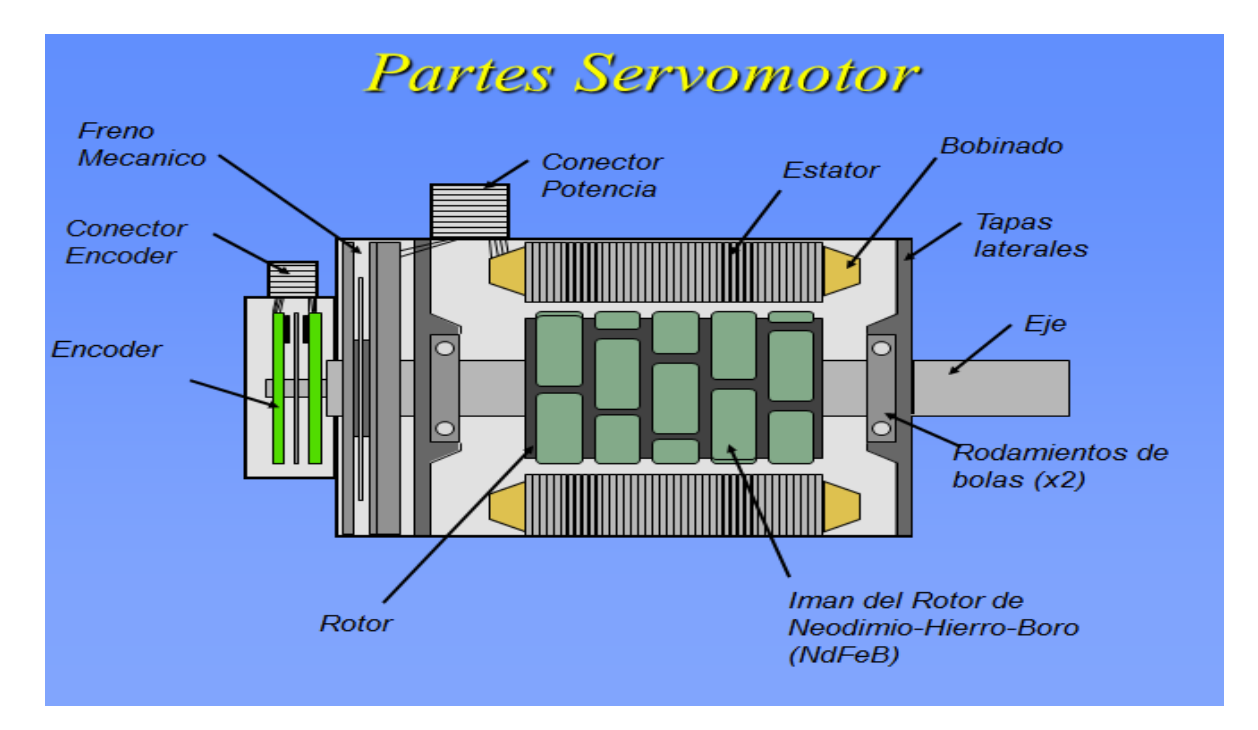

Figura 8 Partes de un servomotor (Servomotor, 2013)

Fuente: [www.yaskawa.com.](http://www.yaskawa.com/) Consultado 2015/02/12

### <span id="page-30-0"></span>**1.2.1 Selección de un servomotor y transmisión por el método de las potencias transitorias**

Las aplicaciones modernas requieren de movimientos complejos, que resultan en cargas dinámicas altas para el motor. La selección de un motor apropiado se basa en las características de la carga, aunque también influyen otras características no técnicas como las económicas. Sin embargo, las características del motor afectan a la carga del motor con lo que se complica el análisis. El problema consiste en determinar qué motores pueden o no realizar una tarea específica, y Determinar el rango posible de relaciones de transmisión del reductor entre el motor y la carga. Teóricamente, se requiere de una simulación para decidir la fiabilidad de cada combinación Motor – transmisión – carga. Algunos estudios sugieren un criterio de selección para evitar la simulación pero estos no son frecuentemente aplicados.

Se asume una carga inercial pura y se calcula la relación de transmisión óptima y también se optimiza la duración del movimiento entre dos puntos para un sistema conductor con límite de velocidad.

Obviamente la potencia máxima del motor debe ser mayor que la potencia pico demandada, pero esto no es una condición suficiente. La potencia física consiste de dos componentes, par y velocidad angular, y ambos están limitadas en un motor (actuador) real.

El acople de una transmisión entre el motor y la carga cambia la dinámica del motor. Una relación de transmisión grande, por ejemplo, reduce la influencia de las cargas externas sobre el Comportamiento del motor. Al mismo tiempo, el motor tiene que girar a velocidades altas y genera aceleraciones mayores para el mismo movimiento de salida y por lo tanto, se requieren mayores pares de inercia.

Se sugiere el cálculo de la relación de transmisión apropiada, sin embargo, el método es pesado.

#### <span id="page-31-0"></span>**1.2.2 Ley de movimiento**

Se propone estudiar el caso en que se requiere desplazar la carga una distancia dL, ó θL si es movimiento angular, en un tiempo T. El primer paso en la selección del sistema conductor y de la transmisión es la elección de la ley de movimiento adecuada. En la figura 9 se presenta la velocidad de la carga en función del tiempo según dos leyes de movimientos: 1) triangular, 2) trapezoidal. Ambas leyes deben cumplir con la condición del desplazamiento total, la cual se obtiene cuando el área bajo la curva de velocidad sea igual a d<sub>L</sub>:

Figura 9 Ley de movimiento triangular y trapezoidal

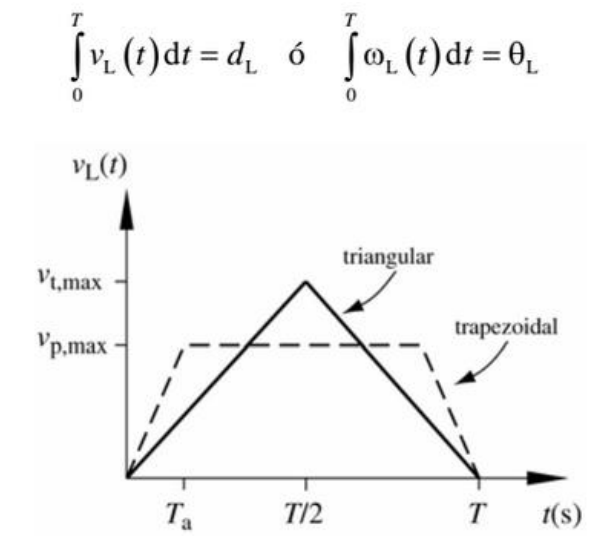

Fuente: Drive Systems under Inertial Loads. Mechanisms and Machine Theory, (2003) pp. 519-533. Consultado 2015/04/20

En el caso triangular, se tiene que:

$$
d_{\rm L} = \frac{1}{2} v_{\rm t,max} T \qquad 6 \qquad v_{\rm t,max} = \frac{2d_{\rm L}}{T}
$$

$$
a_{\rm t,max} = \frac{v_{\rm t,max}}{T/2} = \frac{4d_{\rm L}}{T^2}
$$

Donde V<sub>t,max</sub> y a<sub>t,max</sub> son, respectivamente, la velocidad máxima y aceleración máxima en la ley de movimiento triangular. En el caso de movimiento angular se reemplazan las variables lineales por sus equivalentes angulares.

En el caso trapezoidal, se tiene que:

$$
d_{L} = \left(\frac{1}{2}v_{p,\max}T_{a}\right)2 + \left(T - 2T_{a}\right)v_{p,\max}
$$
  
=  $\left(T - T_{a}\right)v_{p,\max}$ 

$$
v_{\text{p,max}} = \frac{d_{\text{L}}}{T - T_{\text{a}}}
$$

$$
a_{p,\max} = \frac{v_{p,\max}}{T_{\rm a}} = \frac{d_{\rm L}}{(T - T_{\rm a})T_{\rm a}}
$$

Siendo V<sub>p,max</sub> y a<sub>p,max</sub> son, respectivamente, la velocidad máxima y aceleración máxima en la ley de movimiento trapezoidal.

La velocidad y aceleración máxima se pueden formular en función del tiempo T, del desplazamiento d<sub>L</sub> y de un coeficiente adimensional que depende de la forma de la ley de desplazamiento:

Dónde:

$$
v_{\text{max}} = c_v d_L / T
$$
;  $a_{\text{max}} = c_a d_L / T^2$ 

$$
c_v = \frac{T}{T - T_a} \quad \text{y} \quad c_a = \frac{T^2}{(T - T_a)T_a}
$$

En la ley de desplazamiento triangular  $T_a = T/2$ ,

Con lo que se obtiene

 $c_v = 2$ 

y

 $ca = 4$ .

### <span id="page-33-0"></span>**1.2.3 Sistema motor transmisión y motor**

La figura presenta la configuración del sistema motor-transmisión-carga.

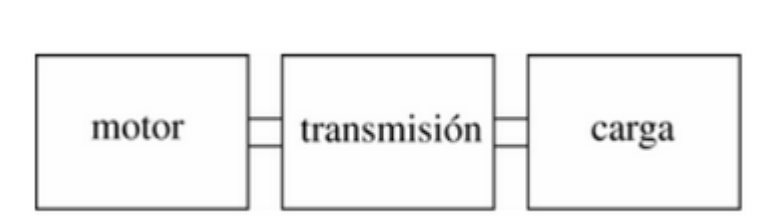

Figura 10 Sistema motor, transmisión, carga

Fuente: Drive Systems under Inertial Loads. Mechanisms and Machine Theory, (2003) pp. 519-533. Consultado 2015/04/20

Se pretende determinar la relación de transmisión óptima que minimice el par requerido por el motor para las condiciones establecidas. En la figura 3 se presentan los pares que actúan en cada uno de los componentes del sistema motor-transmisión-carga.

> $\omega_{\rm m}$  $\omega_{m1}$  $\Gamma_{\rm m}$ motor  $\Gamma_{\rm m1}$  $\omega_{\rm m1}$  $\omega_{r}$ transmisión  $\Gamma_{m1}$  $\Gamma_{\rm r}$  $i_r = \omega_m/\omega_r$  $\omega_{\rm r}$  $\omega_{L}$ carga  $\Gamma_{\mathbf{r}}$  $\Gamma_{\rm L}$

Figura 11 Momentos y velocidades angulares del sistema.

Fuente: Drive Systems under Inertial Loads. Mechanisms and Machine Theory, (2003) pp. 519-533. Consultado 2015/04/20

Del análisis de potencias sobre motor, transmisión y carga se obtiene:

$$
\Gamma_{\mathbf{m}} \omega_{\mathbf{m}} - \Gamma_{\mathbf{m}1} \omega_{\mathbf{m}1} = J_{\mathbf{m}} \omega_{\mathbf{m}} \alpha_{\mathbf{m}}
$$

$$
\Gamma_{\mathbf{m}1} \omega_{\mathbf{m}1} - \Gamma_{\mathbf{r}} \omega_{\mathbf{r}} = J_{\mathbf{r},\mathbf{m}} \omega_{\mathbf{m}} \alpha_{\mathbf{m}}
$$

$$
\Gamma_{\mathbf{r}} \omega_{\mathbf{r}} - \Gamma_{\mathbf{L}} \omega_{\mathbf{L}} = J_{\mathbf{L}} \omega_{\mathbf{L}} \alpha_{\mathbf{L}}
$$

Siendo J<sub>m</sub> y J<sub>L</sub> las inercias del motor y de la carga, J<sub>r,m</sub> es la inercia de la transmisión reducida al eje del motor. Después de simplificar términos se obtiene el par requerido en el motor:

$$
\Gamma_{\rm m} = \frac{\Gamma_{\rm L}}{i_{\rm r}} + \left(J_{\rm L}/i_{\rm r} + \left(J_{\rm m} + J_{\rm r,m}\right)i_{\rm r}\right)\alpha_{\rm L}
$$

La inercia de la transmisión no se conoce hasta después de seleccionar el motor, adicionalmente esta es relativamente pequeña comparada con la del motor y la de la carga por lo que se puede ignorar, es decir,

#### <span id="page-35-0"></span>**1.2.4 Optimización de la relación de transmisión**

Cuando el par debido a la dinámica de la carga es comparativamente mayor con respecto al par de las resistencias pasivas de la carga se puede simplificar la expresión del par motor:

$$
\Gamma_{\rm m} = \left(J_{\rm L}/i_{\rm r} + J_{\rm m}i_{\rm r}\right)\alpha_{\rm L}
$$

Para estas condiciones dinámicas, se puede obtener una relación de transmisión óptima que minimice el par motor:

$$
\frac{d\Gamma_{\rm m}}{di_{\rm r}} = 0 = \left(-J_{\rm L} / i_{\rm r}^2 + J_{\rm m}\right)\alpha_{\rm L}
$$

Con lo que se obtiene la relación óptima en vacío, io, opt:
$$
i_{\text{O,opt}} = \sqrt{\frac{J_{\text{L}}}{J_{\text{m}}}}
$$

Si el par debido a las resistencias pasivas es diferente de cero se tiene:

$$
\frac{d\Gamma_{\rm m}}{di_{\rm r}} = 0 = -\frac{\Gamma_{\rm L}}{i_{\rm r}^{2}} + \left(-J_{\rm L}/i_{\rm r}^{2} + J_{\rm m}\right)\alpha_{\rm L}
$$

Con lo que se obtiene la relación óptima si el par de las resistencias pasivas es constante, iL,opt:

$$
\dot{\imath}_{\rm L,opt} = \sqrt{\frac{J_{\rm L} \alpha_{\rm L} + \Gamma_{\rm L}}{J_{\rm m} \alpha_{\rm L}}}
$$

#### **1.2.5 Selección del servomotor**

Cuando el par de las resistencias pasivas es pequeño o nulo, el máximo par del motor se obtiene cuando se alcanza la aceleración angular máxima. Al reemplazar en la expresión del par motor en vacío la relación de transmisión óptima, iO,opt se obtiene:

$$
\Gamma_{\text{m,max}} = \left(J_{\text{L}} / i_{\text{O,opt}} + J_{\text{m}} i_{\text{O,opt}}\right) \alpha_{\text{L,max}}
$$

Ó

$$
\Gamma_{\text{m,max}} = \left(2\sqrt{J_{\text{L}}}\sqrt{J_{\text{m}}}\right)\alpha_{\text{L,max}}
$$

De la expresión anterior es posible separar los términos relacionados con las características del motor y de la carga:

$$
\frac{\Gamma_{\text{m,max}}}{\sqrt{J_{\text{m}}}} = 2\sqrt{J_{\text{L}}}\alpha_{\text{L,max}}
$$

Elevando al cuadrado la expresión anterior se obtiene:

$$
\frac{\Gamma_{\text{m,max}}^2}{J_{\text{m}}} = 4J_{\text{L}}\alpha_{\text{L,max}}^2
$$

Con el propósito de dar una interpretación física a los términos de (19) se estudia ahora la potencia del motor.

$$
W_{\rm m} = \Gamma_{\rm m} \omega_{\rm m} = 2 \sqrt{J_{\rm m} J_{\rm L}} \alpha_{\rm L} \omega_{\rm L} i_{\rm O, opt}
$$

Después de reemplazar, se obtiene que:

$$
W_{\rm m} = \frac{2c_{\rm v}}{c_{\rm a}} J_{\rm L} \alpha_{\rm L}^2 T
$$

Al derivar respecto a T se obtiene:

$$
\dot{W}_{\rm m} = \frac{2c_{\rm v}}{c_{\rm a}} J_{\rm L} \alpha_{\rm L}^2
$$

El término  $\cdot W_m$ , max=  $\Gamma^2$ m, max $J_m$  es 4 veces la derivada respecto al tiempo de la potencia del motor en vacío para la ley de desplazamiento triangular. Por esta razón se le denomina potencia transitoria del motor. La potencia transitoria de la carga es:

$$
\mathbf{W}_{\mathbf{L}} = 4J_{\mathbf{L}}\alpha_{\mathbf{L}}^2
$$

Las máximas energías cinéticas del motor y de la carga se obtienen cuando alcanzan sus velocidades angulares máximas:

$$
K_{\text{m,max}} = \frac{1}{2} J_{\text{m}} \omega_{\text{m,max}}^2;
$$
  

$$
K_{\text{L,max}} = \frac{1}{2} J_{\text{L}} \omega_{\text{L,max}}^2
$$

Algunas cantidades son conocidas, el momento de inercia de la carga y su ley de movimiento. Las siguientes relaciones deben cumplirse:

$$
\dot{W}_{L,\text{max}} \leq \dot{W}_{m,\text{max}}
$$
  

$$
K_{L} \leq K_{m}
$$

El significado físico de la última condición es evidente: debido a que io,opt es la relación de transmisión que iguala la raíz cuadrada de la energía cinética alcanzada por la carga y el motor, la energía cinética de la carga,  $K_L$ , debe ser menor que la energía cinética que alcanza el motor, Km.

La principal ventaja de este método es la independencia de la curva de carga de los parámetros específicos del motor. Con este método se puede coleccionar los datos de catálogos de motores, y en particular la energía cinética y la potencia transitoria de cada motor.

Se puede implementar una metodología en el que, con los datos de la carga, en particular su energía cinética y su potencia transitoria, se descarten los actuadores que no satisfagan ambas condiciones, y se elija entre las restantes con criterios como costo, precio, tamaño, etc.

En este punto, al seleccionar el motor se conoce la inercia del motor y por lo tanto la relación de transmisión en vacío óptima que permita la adecuada selección de la transmisión.

### **1.2.6 Diagramas k–w**

Es posible obtener una representación gráfica que permita seleccionar el motor y definir la relación de la transmisión. En el diagrama se presenta en la abscisa la energía cinética y en la ordenada la potencia transitoria.

En la figura 12 se representan diferentes motores (rombos) y la carga (circunferencia). Los motores que se descartan son los que se ubican por debajo de la representación de la carga. En este diagrama se representa la potencia transitoria máxima del motor, que se calcula con el par máximo, y su máxima energía cinética, que se calcularon la velocidad angular máxima; ambos son datos tomados del catálogo. La carga se representa mediante su energía cinética máxima y su potencia transitoria máxima de acuerdo a la ley de movimiento establecida.

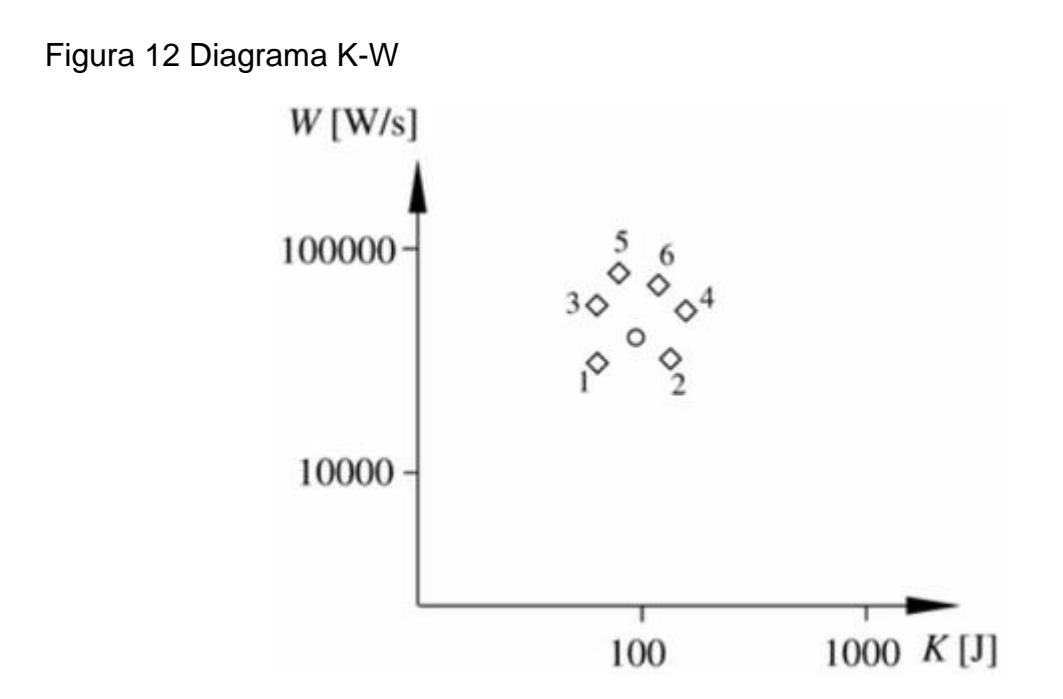

Fuente: Drive Systems under Inertial Loads. Mechanisms and Machine Theory, (2003) pp. 519-533. Consultado 2015/04/20

## **1.2.7 Rango de relaciones de transmisión**

La transmisión puede tener una relación de transmisión diferente a la relación de transmisión óptima en vacío, por lo que se requiere definir el rango de relación de transmisiones posibles para un motor. Como primer paso se define la relación entre la relación de transmisión y la relación de transmisión óptima:

$$
k = \frac{i_{\rm r}}{i_{\rm O,opt}}
$$

La velocidad angular del motor es:

$$
\omega_{\rm m} = \omega_{\rm L} i_{\rm r} = \omega_{\rm L} i_{\rm O,opt} k = \omega_{\rm m,max} k
$$

La energía cinética del motor es:

$$
K_{\text{m,max}} = \left(\frac{1}{2}J_{\text{m}}\omega_{\text{m,max}}^2\right)k^2
$$

El par debido a la dinámica del sistema es:

$$
\Gamma_{\text{m,max}} = \left(J_L / (i_{O,\text{opt}}k) + J_{\text{m}}i_{O,\text{opt}}k\right)\alpha_{L,\text{max}}
$$

Al reemplazar en la expresión anterior, la relación de transmisión óptima se obtiene:

$$
\Gamma_{\text{m,max}} = \left(\sqrt{J_{\text{L}}}\sqrt{J_{\text{m}}}/k + \sqrt{J_{\text{L}}}\sqrt{J_{\text{m}}}k\right)\alpha_{\text{L,max}}
$$

$$
\frac{\Gamma_{\text{m,max}}}{\sqrt{J_{\text{m}}}} = (k + 1/k) \sqrt{J_{\text{L}}} \alpha_{\text{L,max}}
$$

La potencia transitoria del motor y carga son:

$$
\frac{\Gamma_{\text{m,max}}^2}{J_{\text{m}}} = \left(k + \frac{1}{k}\right)^2 J_{\text{L}} \alpha_{\text{L,max}}^2
$$

De esta forma se obtiene:

$$
\dot{\hat{W}}_{m,max} = \frac{\Gamma_m^2}{J_m}
$$
\n
$$
\dot{\hat{W}}_{L,max} = J_L \alpha_{L,max}^2 (k + 1/k)^2
$$

La potencia transitoria de la carga tiene dos asíntotas:

$$
\left(K_{\text{L,max}}k^2, J_{\text{L}}\alpha_{\text{L,max}}^2k^2\right)
$$
\n
$$
\left(K_{\text{L,max}}k^2, J_{\text{L}}\alpha_{\text{L,max}}^2\left(1/k\right)^2\right)
$$

Figura 13 Diagrama K-W del ejemplo

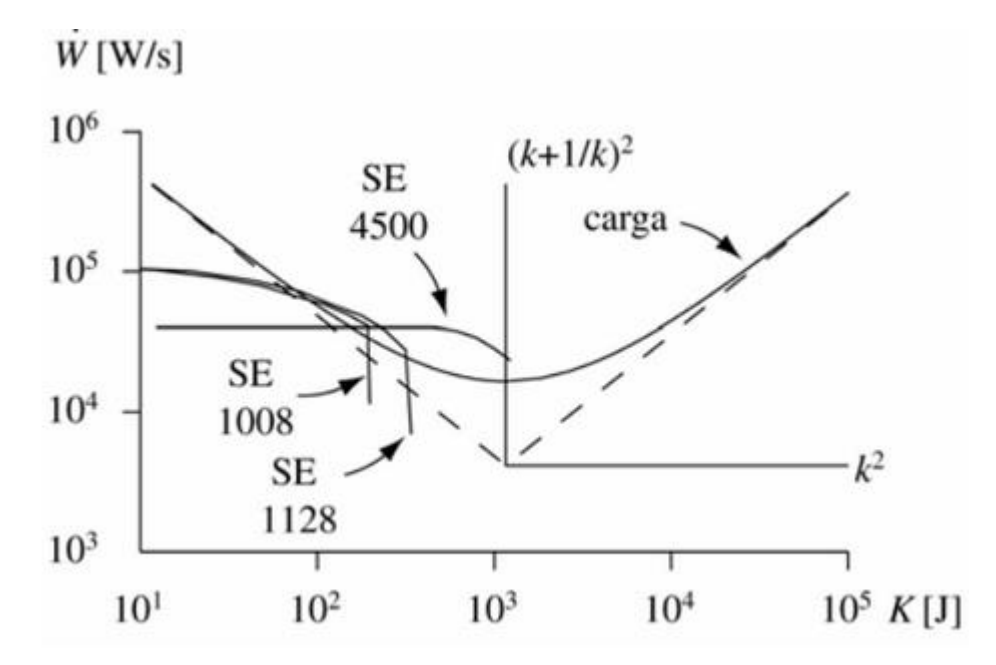

Fuente: Drive Systems under Inertial Loads. Mechanisms and Machine Theory, (2003) pp. 519-533. Consultado 2015/04/20

Las inercias de los servomotores son, respectivamente, 0,0022, 0,0036 y 0,009 kg m2. El servomotor SE 4500 permite un mayor rango para la selección de la transmisión, adicionalmente permite la selección de una transmisión con la relación de transmisión óptima. Después de elegir el servomotor, se determina la relación de transmisión óptima lo que posteriormente permite seleccionar la transmisión del sistema. La relación de transmisión óptima se determina mediante la ecuación siguiente:

$$
i_{0,\text{opt}} = \sqrt{\frac{m_{\text{L}}}{J_{\text{m}}}} = \sqrt{\frac{250 \text{kg}}{0,009 \text{kg m}^2}} = 166,67 \text{m}^{-1}
$$

Como punto de operación del motor se elige aquel en que se presenta una relación de transmisión igual a 0,775 de la relación de transmisión óptima.

$$
i_r = 0.775 i_{O,opt} = 129.17
$$
 m<sup>-1</sup>

En el punto de operación que se eligió el motor tiene una potencia transitoria adicional al requerido por la carga. Esta potencia permite al motor a vencer las resistencias pasivas que se generan en la transmisión y en la carga, como también al requerido por la dinámica de la transmisión.

Figura 14 Punto de operación del servomotor

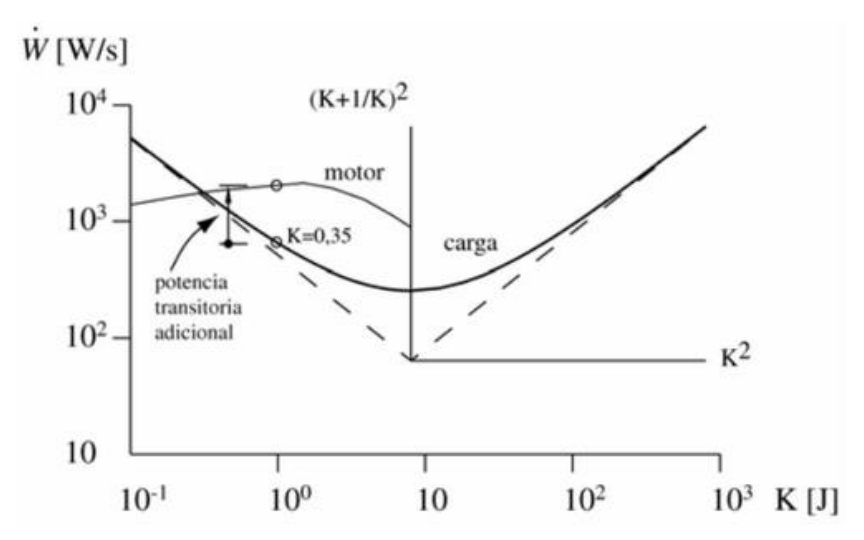

Fuente: Drive Systems under Inertial Loads. Mechanisms and Machine Theory, (2003) pp. 519-533. Consultado 2015/04/20

#### **1.2.8 Efecto del par de las resistencias pasivas en la carga**

En esta sección se determina la influencia del par de las resistencias pasivas en la carga. Si se reemplaza la relación de transmisión óptima bajo carga, y después de simplificar términos, se obtiene el par motor cuando se tiene la relación de transmisión óptima:

$$
\frac{\Gamma_{\rm m}}{\sqrt{J_{\rm m}}} = \left(\frac{J_{\rm L}}{\sqrt{J_{\rm L} + \Gamma_{\rm L}}/\alpha_{\rm L}} + \sqrt{J_{\rm L} + \Gamma_{\rm L}}/\alpha_{\rm L}\right)\alpha_{\rm L}
$$

$$
+ \frac{\Gamma_{\rm L}}{\sqrt{J_{\rm L} + \Gamma_{\rm L}}/\alpha_{\rm L}}
$$

Si la relación de transmisión ir es diferente a la óptima,  $i_{L, opt}$ , el par motor se calcula mediante:

$$
\frac{\Gamma_{\rm m}}{\sqrt{J_{\rm m}}} = \left(\frac{J_{\rm L}}{K\sqrt{J_{\rm L} + \Gamma_{\rm L}/\alpha_{\rm L}}} + K\sqrt{J_{\rm L} + \Gamma_{\rm L}/\alpha_{\rm L}}\right)\alpha_{\rm L}
$$

$$
+ \frac{\Gamma_{\rm L}}{K\sqrt{J_{\rm L} + \Gamma_{\rm L}/\alpha_{\rm L}}}
$$

Con esta expresión se independizan los parámetros del motor de los parámetros de la carga; de esta forma es posible utilizar el diagrama K-W de manera similar al caso en vacío. En este diagrama, la potencia transitoria del motor no se modifica; sin embargo, la potencia transitoria del motor es el cuadrado del termino del lado derecho con la ventaja que solo depende de los parámetros de la carga. (Hector Fabio Quintero, 2003)

## **Ejemplo**

En la figura 15 se presenta la geometría de un brazo de masa m=140 kg, el momento de inercia alrededor del eje de giro X es de 3,8 kg m2. El brazo debe dar un giro de 1o en un tiempo de 1 s, esperar 1 s y repetir el ciclo hasta dar un giro completo.

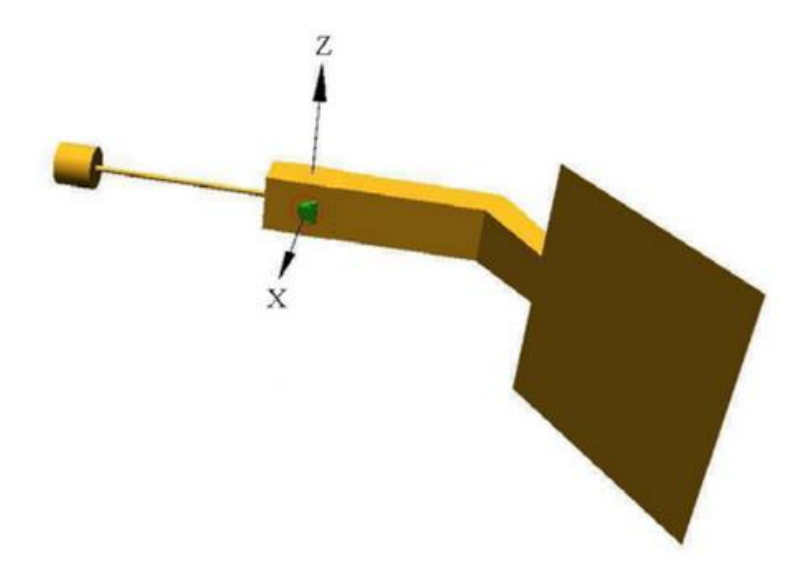

Figura 15 Brazo del ejemplo

Fuente: Drive Systems under Inertial Loads. Mechanisms and Machine Theory, (2003) pp. 519-533. Consultado 2015/04/20

El par debido a las resistencias pasivas, en esto caso por la fricción, se estima en  $Γ<sub>L</sub> = 35 N m.$ 

En la figura 16 se representa el diagrama K-W del brazo y de cuatro servomotores. Entre las alternativas presentadas se elige el servomotor SER 3910, el momento de inercia del motor es J<sub>m</sub> = 240 kg mm2máxima se obtiene mediante  $\alpha_{\text{max}} = 12,57$ 

rad/s2relación de transmisión optima se determina al reemplazar los valores. Se obtiene  $i_{opt} = 202,87$ .

En la figura 16, se presenta el punto de operación con menor relación de transmisión, la constante  $k_d = 0,2085$ , permite establecer el rango de relaciones de transmisión que se puede seleccionar:  $i = [k_d \text{ i}_{opt} \text{ i}_{opt}] = [42,29 \text{ } 202,87]$ 

#### Figura 16 Diagrama K-W del brazo

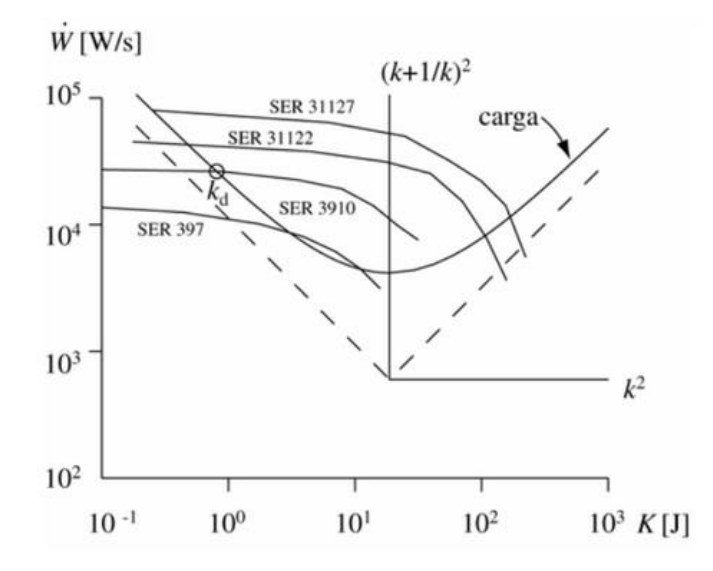

Fuente: Drive Systems under Inertial Loads. Mechanisms and Machine Theory, (2003) pp. 519-533. Consultado 2015/04/20

Es recomendable que el punto de operación seleccionado, el motor disponga de una potencia transitoria adicional que permita vencer las resistencias pasivas que actúan en la transmisión. (Hector Fabio Quintero, 2003)

En conclusión, para seleccionar un servomotor a una determinada aplicación se requiere conocer el torque de pico necesario para acelerar y frenar la carga impulsada por el motor así como el torque eficaz requerido por la aplicación.

Básicamente el conjunto servodrive y motor deben estar en condiciones de satisfacer los requerimientos de torque de pico solicitados por el sistema y el motor debe soportar sin deterioro el régimen térmico impuesto por manejar el torque eficaz requerido por la aplicación. (Servomotor, 2013)

El servomotor representa el factor de costo más influyente en el diseño del sistema de control de movimiento, no sólo durante el proceso de compra, si no te especialmente durante la operación. Un motor de alto par requerirá un fuerte amplificador por lo tanto sería más costoso que los motores pequeños. La combinación de un motor de alto par y un amplificador robusto implicaría no sólo en mayores gastos iniciales, sino que también conducen a mayores costos operacionales, en particular, mayor consumo de energía. Se estima, que el precio de compra representa sólo el 2% del total los costes del ciclo de vida, aproximadamente el 96% es de electricidad. (Voss, 2007)

El tamaño del servomotor adecuado no sólo asegurará mejor rendimiento del sistema, sino que también proporciona un costo considerable ahorros.

El método convencional del tamaño del servomotor se basa en los cálculos de la carga del sistema, que determina el tamaño requerido de un motor. La costumbre estándar de demanda es añadir un factor de seguridad para los requisitos de par de torque, para cubrir las fuerzas de fricción adicionales que pueden ocurrir debido al envejecimiento de los componentes mecánicos. Sin embargo, la determinación de la carga del sistema y la selección del servomotor correcto pueden ser extremadamente pérdida de tiempo. Cada motor tiene su inercia del rotor individual, que contribuye a la par de la carga del sistema, desde torque es igual Inercia tiempos de aceleración. El cálculo del par sistema debe repetirse para cada motor que está siendo considerado para la aplicación. (Voss, 2007)

48

Como el resultado, no es una tarea fácil seleccionar el motor óptimo para la aplicación teniendo en cuenta la gran cantidad de servomotores disponibles en el mercado. Muchos motores, que están actualmente en acción, han sido elegidos principalmente debido al hecho de que son más grandes que la disponible a corto plazo requerido y fueron (por ejemplo, de inventario). El Departamento de Energía de Estados Unidos estima que alrededor del 80% de todos los motores en los Estados Unidos son de gran tamaño.

Las principales razones para sobredimensionar un motor son:

- Requisitos de cargas inciertos.
- Previsión por aumento de carga (por ejemplo, debido al envejecimiento de los componentes mecánicos).
- Disponibilidad (por ejemplo, inventario). No sólo es el consumo de energía más alto de lo que debería ser; también hay algunos problemas técnicos de consideración.

El sobredimensionamiento de un motor es naturalmente más común que tamaño insuficiente. Un motor de tamaño insuficiente en consecuencia, no será capaz de mover la carga correcta (o nada) y, en casos extremos, puede sobrecalentarse y quemarse, especialmente cuando no puede disipar el calor residual lo suficientemente rápido. Motores mayores permanezcan frescos, pero si son demasiado grandes lo harán desperdiciar energía durante el funcionamiento ineficiente. Después de todo, el motor proceso de encolado también se puede ver como una energía ejercicio de equilibrio. (Voss, 2007)

Motores AC tienden a calentarse cuando se cargan demasiado. Los servomotores, ya sean insuficiente o de gran tamaño, inevitablemente comienza a vibrar o tener problemas de estancamiento. Una de las principales ideas erróneas durante el proceso de diseño de movimiento es que la selección de un motor más

49

grande que requerida es sólo un pequeño precio a pagar por la capacidad de manejar la carga necesaria, sobre todo porque la carga puede aumentar durante el tiempo de vida de la aplicación debido a un mayor desgaste mecánico. Sin embargo, como se muestra en la figura 8, la eficiencia del motor se deteriora rápidamente cuando el motor funciona por debajo la carga diseñada. (Voss, 2007)

En la figura siguiente se muestra un ejemplo de dos motores, 10 HP y 100 HP. En ambos casos hay una fuerte caída de la eficiencia de los motores 'en torno al 30% de la carga nominal.

Figura 17 Eficiencia vs Carga (Voss, 2007)

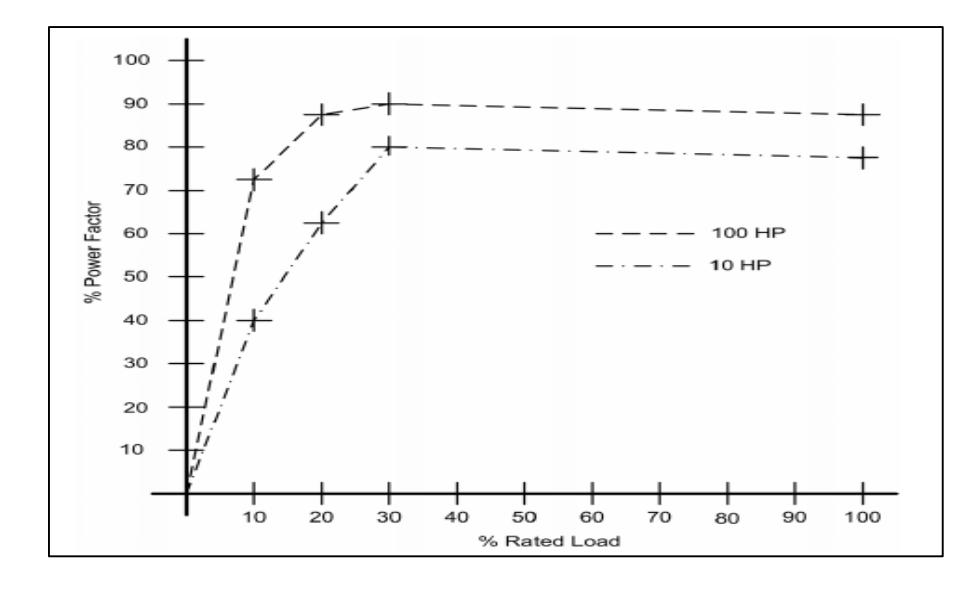

Fuente: [http://www.copperhilltech.com.](http://www.copperhilltech.com/) Consultado 2015/03/25

Sin embargo, las curvas se pueden variar sustancialmente de un motor a otro y es difícil saber cuándo exactamente un motor es de gran tamaño. Como regla general, cuando un motor opera a 40% o menos de su carga nominal, es un buen candidato para la reducción de personal, especialmente en los casos en que la

carga no varía mucho. Aplicaciones de motor servo por lo general requieren servicio de corta duración con cargas más altas, especialmente durante la aceleración y desaceleración, lo que obliga a mirar el promedio (RMS) de par y el pico torque de una aplicación.

Las ventajas de un sobredimensionamiento:

- Los componentes mecánicos: (por ejemplo, acoplamientos, rodamientos de bolas, etc.) pueden, dependiendo del entorno y calidad de servicio, encontrarse desgastados y como resultado pueden producir fuerzas de fricción superiores. Fuerzas de fricción que contribuyen a la constante de par de una configuración mecánica.
- Sobredimensionamiento: puede proporcionar capacidad adicional para expansiones futuras y puede eliminar la necesidad de sustituir el motor.
- Motores de gran tamaño: pueden soportar cargas elevadas imprevistas.
- Motores de gran tamaño: son más propensos a iniciar y operar en condiciones de mínima tensión.

En general, un modesto sobredimensionamiento de hasta 20% es absolutamente aceptable. (Voss, 2007)

Motores de alta eficiencia, en comparación con los motores estándar, mantendrán su nivel de eficiencia a través de una gama más amplia de cargas como lo muestra la figura 13 y son más adecuados para el sobredimensionamiento. (Voss, 2007)

Figura 18 Motor de alta y baja frecuencia.

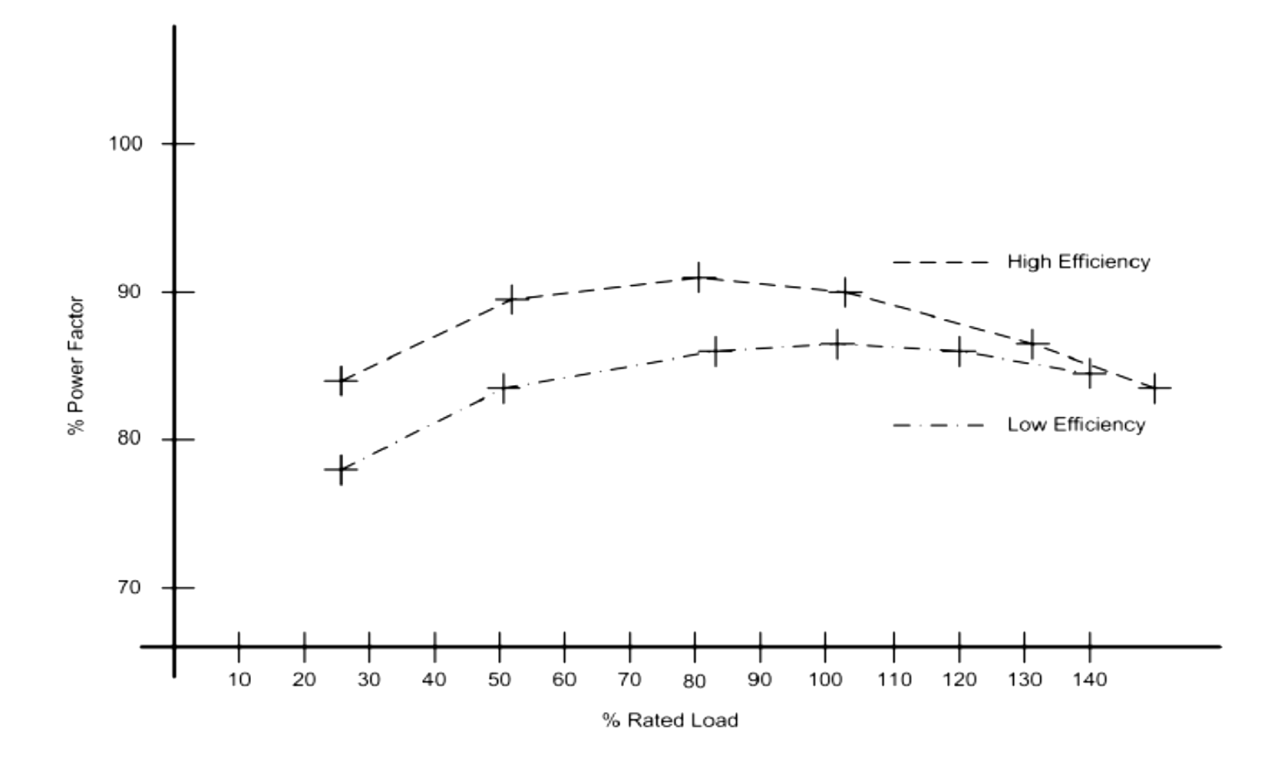

Fuente: [http://www.copperhilltech.com.](http://www.copperhilltech.com/) Consultado 2015/03/25

El objetivo principal del tamaño del motor se basa en el viejo sentido americano para las empresas: obtener el mejor rendimiento por el precio más bajo. Los costos del ciclo de vida de un motor eléctrico son:

- Costos de Compras 2%
- Reparación, servicio, mantenimiento, etc. 2%
- Costos Operativos (electricidad) 96%

Con el fin de obtener el mejor rendimiento al mejor precio, es obligatoria para encontrar el motor más pequeño que cumple los requisitos, es decir, el motor que coincide con el par de torsión requerido lo más cerca posible. El supuesto básico (lo cual es cierto para la mayoría de los casos) es que el par es pequeño en proporción directa al tamaño más pequeño, menores costos y menor consumo de energía. (Voss, 2007)

El tamaño del motor y el proceso de selección se basan en el cálculo del par de torsión y de la inercia impuesta por la configuración mecánica, además de la velocidad y la aceleración requerida por la aplicación. El motor seleccionado debe ser capaz de conducir con seguridad la configuración mecánica, proporcionando el par y la velocidad suficiente.

Una vez que se han establecido los requisitos, es fácil mirar ya sea en el par vs. Curvas de velocidad del motor, especificaciones y elegir el motor adecuado. El proceso de encolado implica los siguientes pasos:

- Establecimiento de objetivos de movimiento
- Selección de los componentes mecánicos
- Definición de un ciclo de carga
- Cálculo de cargas
- Selección del motor

El motor debe ser capaz de proporcionar el par requerido por la configuración mecánica más el par de torsión infligido por su propio rotor. Cada motor tiene su inercia del rotor específica, lo que contribuye a la torsión de todo el movimiento del sistema. Al seleccionar un motor el ingeniero necesita volver a calcular el par de carga para cada motor individual. (Voss, 2007)

## **1.2.9. Motor sin escobillas tipo brushless**

Un motor eléctrico sin escobillas o motor brushless, es un motor eléctrico que no emplea escobillas para realizar el cambio de polaridad en el rotor.

Los motores eléctricos solían tener un colector de delgas o un par de anillos rozantes. Estos sistemas, que producen rozamiento, disminuyen el rendimiento, desprenden calor y ruido, requieren mucho mantenimiento y pueden producir partículas de carbón que manchan el motor de un polvo que, además, puede ser conductor. (Coches, 2010).

El inversor debe convertir la corriente alterna en corriente continua, y otra vez en alterna de otra frecuencia. Otras veces se puede alimentar directamente con corriente continua, eliminado el primer paso. Por este motivo, estos motores de corriente alterna se pueden usar en aplicaciones de corriente continua, con un rendimiento mucho mayor que un motor de corriente continua con escobillas. Algunas aplicaciones serían los coches y aviones con radiocontrol, que funcionan con pilas. (Coches, 2010).

Otros motores sin escobillas, que sólo funcionan con corriente continua son los que se usan en pequeños aparatos eléctricos de baja potencia, como lectores de CD-ROM, ventiladores de ordenador, casetes, entre otros. Su mecanismo se basa en sustituir la conmutación (cambio de polaridad) mecánica por otra electrónica sin contacto. En este caso, la espira sólo es impulsada cuando el polo es el correcto, y cuando no lo es, el sistema electrónico corta el suministro de corriente. Para detectar la posición de la espira del rotor se utiliza la detección de un campo magnético. Este sistema electrónico, además, puede informar de la velocidad de giro, o si está parado, e incluso cortar la corriente si se detiene para que no se queme. Tienen la desventaja de que no giran al revés al cambiarles la polaridad (+ y -). Para hacer el cambio se deberían cruzar dos conductores del sistema electrónico. (Coches, 2010).

Los servomotores más utilizados en la industria actualmente, son los motores de corriente alterna sin escobillas tipo Brushless. Básicamente están formados por un estator segmentado en el que el espacio rellenado de cobre es casi el doble que

54

en los motores tradicionales, esto permite desarrollar una mayor potencia con un menor volumen. (Etitudela, 2015, pág. 2)

Para compensar la mayor cantidad de hilo en las ranuras y su mayor generación de calor, el espacio libre del bobinado se rellena con resina conductora de calor.

El rotor incorpora una serie de imanes permanentes construidos con Nedimio-Hierro-Boro que proporcionan mayor densidad de flujo, para mejor rendimiento y obtención de mejor par en menor tamaño. (Etitudela, 2015)

El tiempo de posicionamiento se reduce gracias a la reducción de la inercia del rotor lo que permite alcanzar altas velocidades en tiempos reducidos y por otra parte, la posibilidad de hacer girar un motor con una velocidad nominal de 3000 rpm a una velocidad de rotación máxima de 4500 rpm. (Etitudela, 2015)

- **Componentes del motor brushless:** Los motores Brushless están compuestos por una parte móvil que es el rotor, que es donde se encuentran los imanes permanentes, y una parte fija, denominada estator o carcasa, sobre la cual van dispuestos los bobinados de hilo conductor. La imagen refleja una sección de uno de estos motores en donde puede verse la disposición de los bobinados y los imanes permanentes (que en este caso son de neodimio). (Coches, 2010)
- **Funcionamiento:** Como su propio nombre indica, Brushless quiere decir "sin escobillas". En este tipo de motor la corriente eléctrica pasa directamente por los bobinados del estator o carcasa, por lo tanto aquí no son necesarias ni las escobillas ni el colector que se utilizan en los brushed. Esta corriente eléctrica genera un campo electromagnético que interacciona con el campo magnético creado por los imanes permanentes del rotor, haciendo que aparezca una fuerza que hace girar al rotor y por lo tanto al eje del motor.

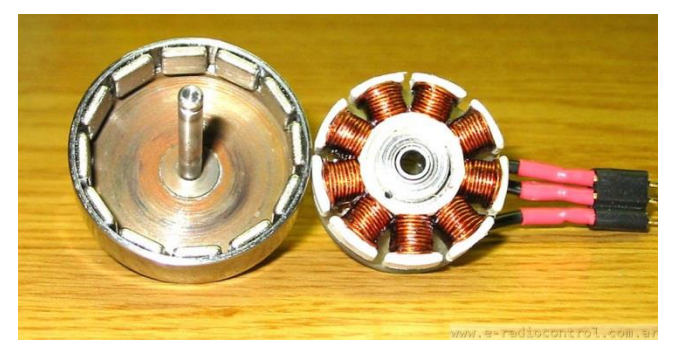

Figura 19 Detalle del rotor y estator de un motor brushless

Fuente: [www.e-radiocontrol.com.ar.](http://www.e-radiocontrol.com.ar/) Consultado 2014/03/26

Las características principales de este tipo de motores son: prestaciones y par elevado, fiabilidad de funcionamiento, bajo mantenimiento, gran exactitud en el control de velocidad y posición, capacidad de velocidades muy altas, pérdidas en el rotor muy bajas, rotor con poca inercia, construcción cerrada, útil para trabajar en ambientes sucios, amplia gama de potencias (de 100 w a 300 Kw) (Etitudela, 2015)

Las principales ventajas del motor Brushless vienen dadas por las posibilidades que ofrece de controlar su velocidad y posicionamiento, incluyendo unas respuestas muy rápidas a las señales de arranque, paro y variaciones sobre la marcha. La posibilidad de construcción de servomotores de distintas formas (compactos, planos, rotor hueco, etc.) permite la adaptación de los mismos a diversas aplicaciones industriales. (Etitudela, 2015)

Los servomotores de estructura compacta, incorporan dentro de la misma un encoder absoluto el cual suministra información del estado del proceso al controlador. (servodriver). Los que trabajan en posición vertical, incorporan un

56

freno mecánico el cual bloquea el eje en caso de falta de tensión para así evitar posibles caídas de piezas en caso de avería. (Etitudela, 2015)

Figura 20 Servomotor compacto

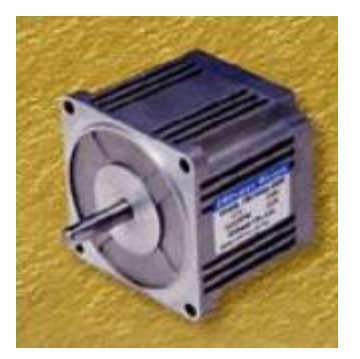

Fuente: (Etitudela, 2015), Consultado 2015/03/26

Figura 21 Servomotor con encoder incorporado

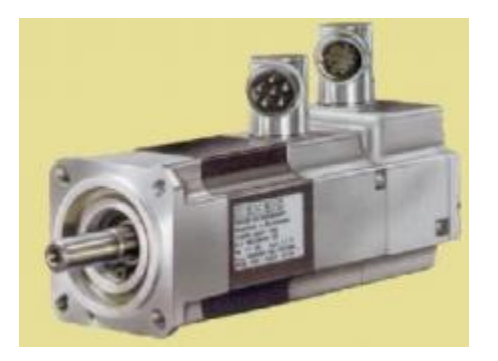

Fuente: (Etitudela, 2015). Consultado 2015/03/26

#### **1.2.10 Encoder**

Mientras que haya 24 bits de resolución, las 24 partes no son uniformes. Este transductor puede no ser usado para medir la posición, velocidad o aceleración con más precisión. Un encoder, también conocido como codificador o decodificador en español, es un dispositivo, circuito, programa de software, un algoritmo o incluso hasta una persona cuyo objetivo es convertir información de un formato a otro con el propósito de estandarización, velocidad, confidencialidad, seguridad o incluso para comprimir archivos. (ibaindustrial, 2014)

En el interior del servomotor se incluye un elemento para el control del mismo, es un captor angular de posición que suele ser un resolver o bien, el aparato más utilizado en la actualidad, el encoder. Puede ser incremental o absoluto. El incremental no distingue el sentido de giro, el absoluto si (en un sentido incrementa el valor, en el otro decrementa). El encoder está formado por un circuito electrónico en el que un diodo láser emite un haz de luz el cual es interrumpido por las ranuras de una lámina metálica, dando lugar a una señal intermitente (cuenta el número de ranuras). Dentro de un mismo encoder puede haber varios diodos láser que dan lugar a combinaciones de 0/1 (se puede utilizar código binario, gray) y que proporcionan una mayor sensibilidad (se superan los 2000 pulsos por revolución). Cada señal, mediante el cable conector correspondiente, llega al elemento de control para su procesamiento. (Etitudela, 2015)

 **Encoder Absoluto:** Capaz de detectar la posición absoluta dentro de una rotación del motor servo, el codificador absoluto da salida a la posición absoluta del ángulo de rotación. Normalmente, la información de rotación múltiple se transmite al servo amplificador cuando la fuente de energía está

58

activada, y que la información es luego transferida a los datos de la posición actual. (Orientalmotor, 2015)

Figura 22 Encoder absoluto

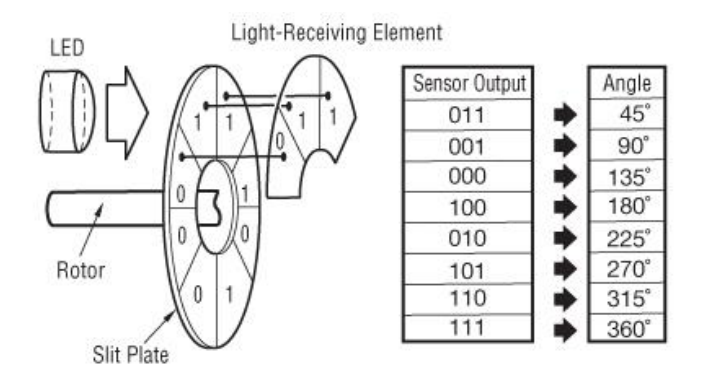

Fuente: [http://www.orientalmotor.com/technology/articles/servo-motor](http://www.orientalmotor.com/technology/articles/servo-motor-glossary.html)[glossary.html.](http://www.orientalmotor.com/technology/articles/servo-motor-glossary.html) Consultado 2015/03/26

Figura 23 • Cuando se usa un encoder absoluto

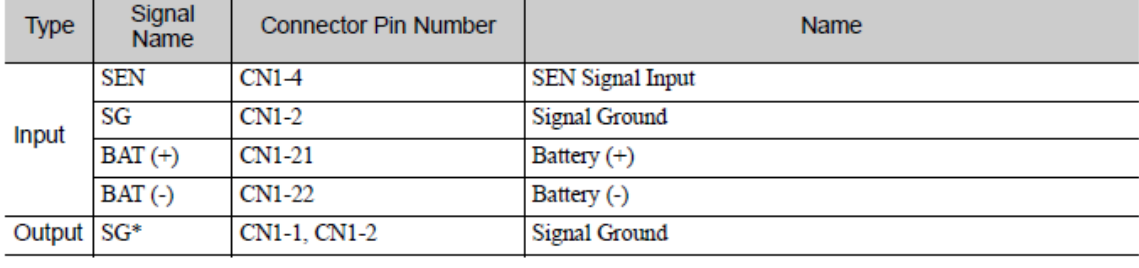

Fuente: Manual Servopack Sigma 5. Consultado 2015/04/28

De acuerdo con la resolución del codificador, el número de impulsos de salida del codificador son limitados. Establezca la salida del codificador pulsos (Pn212) por la siguiente unidad de ajuste. (Yaskawa, 2010)

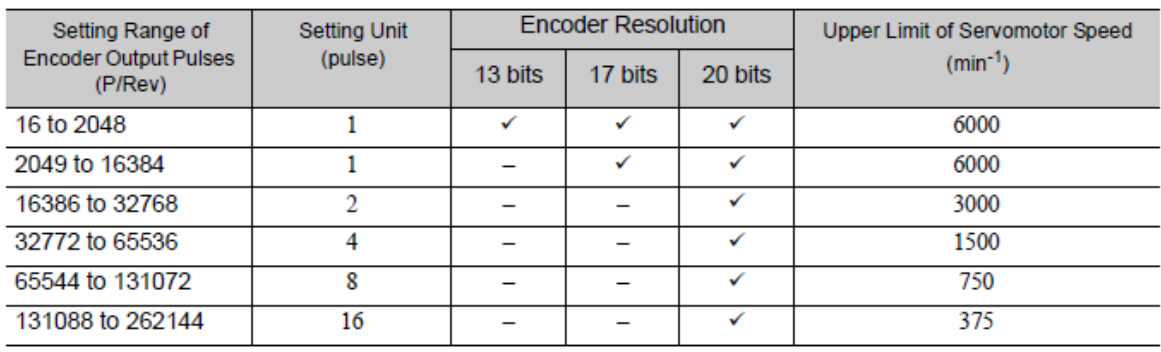

### Figura 24 Configuración de salida de pulsos

Fuente: Fuente: Manual Servopack Sigma 5. Consultado 2015/04/28

Nota: 1. El rango de ajuste varía con la resolución del encoder para el servomotor utilizado.

Una alarma de error de ajuste de parámetros (A.041) ocurrirá si el ajuste se encuentra fuera del rango admisible o no satisface las condiciones de ajuste.

Pn212 = 25000 (P / Rev.) se acepta, pero Pn212 = 25001 (P / Rev.) no es aceptada. La A.041 alarma se emite debido a que la unidad de ajuste difiere de la de la figura anterior.

2. El límite superior de la frecuencia de impulsos es de aprox. 1.6 Mpps .

La velocidad del servomotor está limitada por el valor de ajuste del número de impulso de salida para Pn212.

Una alarma de exceso de velocidad (A.511) se producirá si la velocidad del motor supera el límite superior especificado en la tabla anterior. (Yaskawa, 2010)

# **1.2.11 Referencia de forma de señal de entrada de pulsos.**

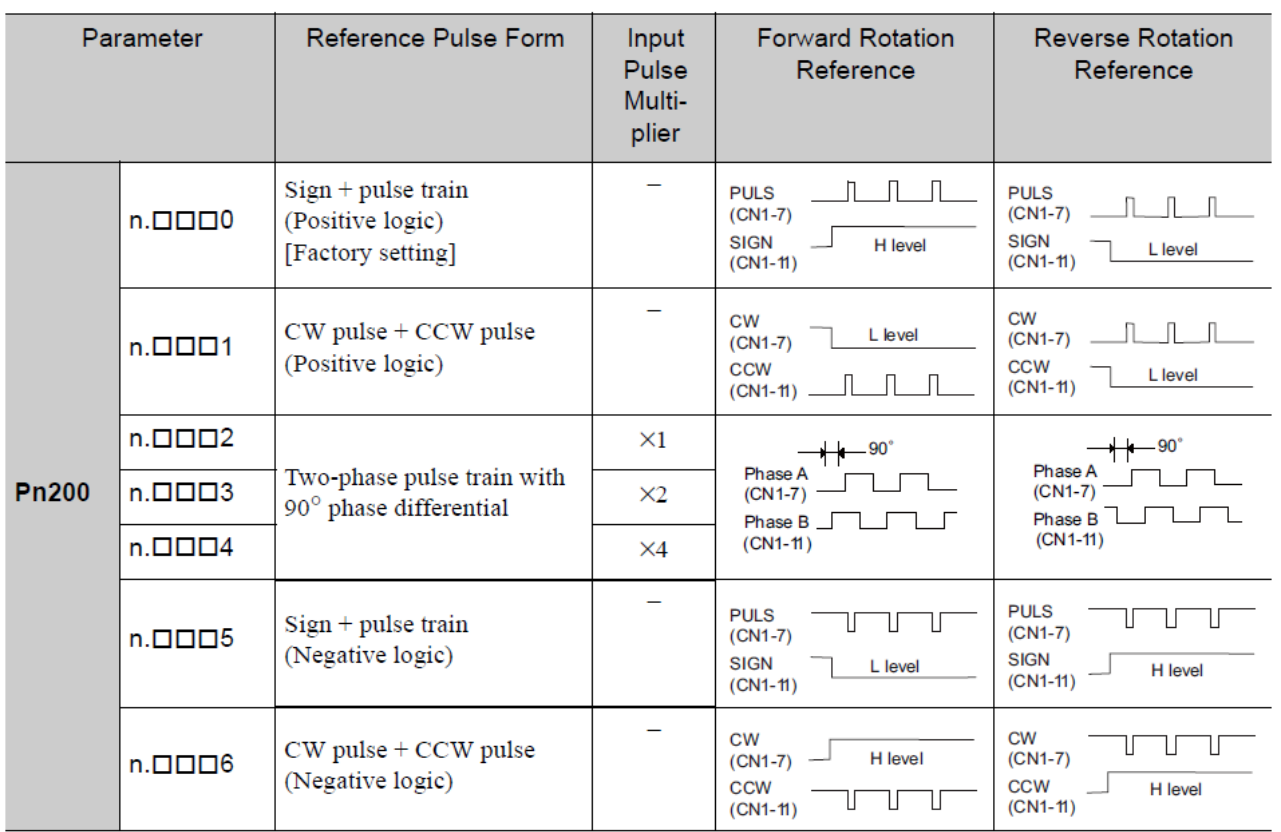

Figura 25 Forma de señal de entrada de pulsos

Fuente: Fuente: Manual Servopack Sigma 5. Consultado 2015/04/28

 **Encoder incremental**: Capaz de detectar la dirección de rotación, la velocidad y la rotación del motor servo, el codificador incremental emite el pulso con respecto a la parte de cambio del ángulo de rotación. Por lo general, la salida de forma de onda de detección es sin modificaciones, y por lo tanto la posición actual se pierde cuando el equipo está apagado. (Orientalmotor, 2015)

## Figura 26 Encoder incremental

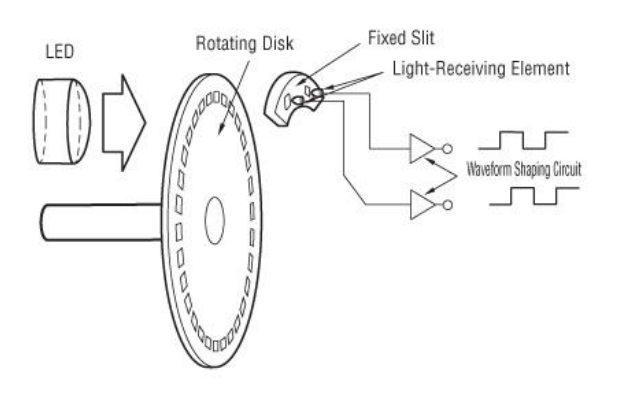

Fuente: [http://www.orientalmotor.com/technology/articles/servo-motor](http://www.orientalmotor.com/technology/articles/servo-motor-glossary.html.%20Consultado%202015/03/26)[glossary.html. Consultado 2015/03/26.](http://www.orientalmotor.com/technology/articles/servo-motor-glossary.html.%20Consultado%202015/03/26)

## **1.2.12 Resolución del encoder:**

La resolución es el número de segmentos de medición o unidades en una revolución de un eje de encoder o una pulgada o milímetro de una escala lineal. Los encoders de eje están disponibles con resoluciones arriba de los 10,000 pulsos por revolución (PPR) directamente, y 40,000 PPR por detección de margen de los canales A y B, mientras que los encoders lineales están disponibles con resoluciones medidos en microns. La línea inferior es, el encoder selecto debe de tener resolución igual a 0 mejor que la requerida por la aplicación. Pero la resolución no es toda la historia.

Precisión y resolución son diferentes, y es posible tener uno sin necesidad del otro. (West, 2013)

Por otra parte, en la siguiente figura la distancia X es dividida en 24 partes iguales. Cada incremento representa exactamente 1/24 de una revolución. Este transductor opera con exactitud así como la resolución. La precisión, sin embargo, puede ser independiente de la resolución. Un transductor puede tener una resolución de solamente dos partes por revolución, aún así su precisión puede ser + 6 arco segundos

Figura 27 Resolución del encoder

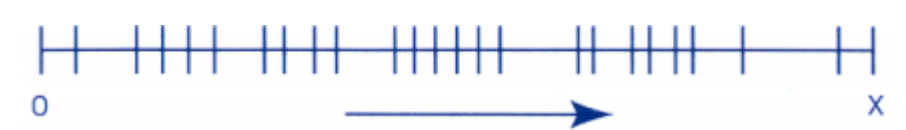

Fuente: [www.westmexico.com.mx/pdf/dynapar/catalogos/.](http://www.westmexico.com.mx/pdf/dynapar/catalogos/) Consultado 2015/04/27

 **Resolución:** El ángulo se muestra para la rotación del motor con un solo pulso. La resolución determina la precisión de posicionamiento del motor. Por ejemplo, si la resolución es de 1,000 p / rev , una rotación del motor ( 360 °) se puede dividir en 1.000 partes .

Figura 28 Resolución

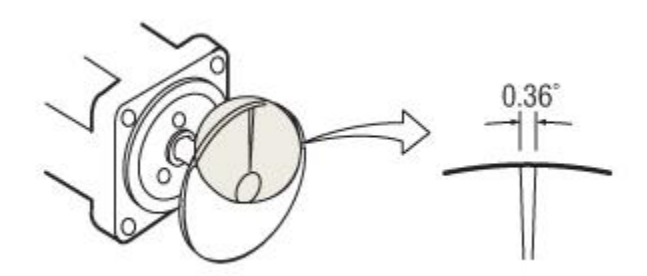

Fuente: [http://www.orientalmotor.com/technology/articles/servo-motor](http://www.orientalmotor.com/technology/articles/servo-motor-glossary.html)[glossary.html.](http://www.orientalmotor.com/technology/articles/servo-motor-glossary.html) Consultado 2015/03/26

Un encoder absoluto se puede utilizar como un encoder incremental configurándolo con Pn002.

Figura 29 Configuración de encoder absoluto a incremental

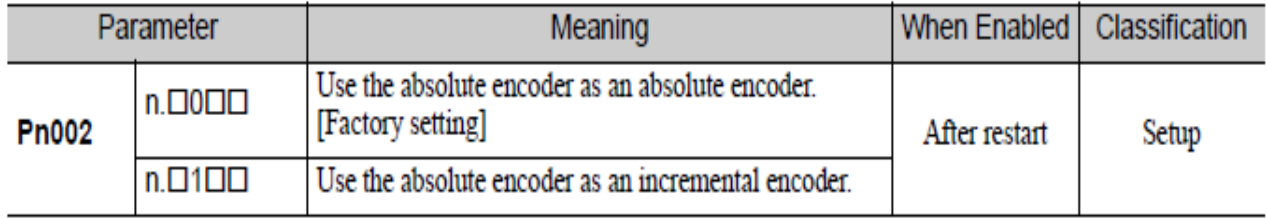

Fuente: [www.yaskawa.com](http://www.yaskawa.com/) Consultado 2015/04/28

Si se utiliza un motor con un codificador absoluto, un sistema para detectar la posición absoluta se puede hacer en el huésped controlador. En consecuencia, la operación se puede realizar sin punto cero de operaciones de retorno inmediatamente después la alimentación está conectada.

# **1.3. DEFINICIÓN DEL CICLO DE CARGA EN UN SERVOMOTOR**

Un ciclo de carga, es decir, la forma en que se aplica el movimiento real, puede tener numerosas formas. Hay por ejemplo, aplicaciones simples como sopladores, unidades transportadoras, bombas, etc. Que requieren un cambio gradual o constante del par en un tiempo muy largo. El tamaño de un motor para estas aplicaciones es bastante simple y no requiere mayor procesamiento del ciclo de movimiento. Para las aplicaciones de servo, es más complejo ya que se requieren cambios abruptos de par frecuentes, durante el ciclo de carga**.** (Voss, 2007)

Las formas más simples de ciclos de carga en servomotores son perfil de movimiento triangular y trapezoidal. Se definen los datos más críticos, tales como la velocidad máxima y la máxima aceleración y que son suficientes para cubrir la mayoría de aplicaciones de movimiento y la subsiguiente determinación de los requerimientos de torque. Naturalmente también hay perfiles de movimiento muy complejos y su procesamiento detallado dará lugar a una determinación más precisa de la demanda de par RMS, mientras que el pico (intermitente) requisito de par depende principalmente de la aceleración máxima dentro del ciclo de movimiento. (Voss, 2007)

Para procesar el ciclo de carga se debe definir la velocidad máxima, aceleración máxima, tiempo de ciclo de trabajo, las rampas de aceleración y desaceleración, tiempo de permanencia, etc., específicos para la aplicación. (Voss, 2007)

Hay dos tipos básicos (y muy similares) de un perfil de movimiento (ciclo de trabajo / carga):

- Movimiento triangular
- Movimiento trapezoidal

## **1.3.1. Perfil de movimiento triangular**

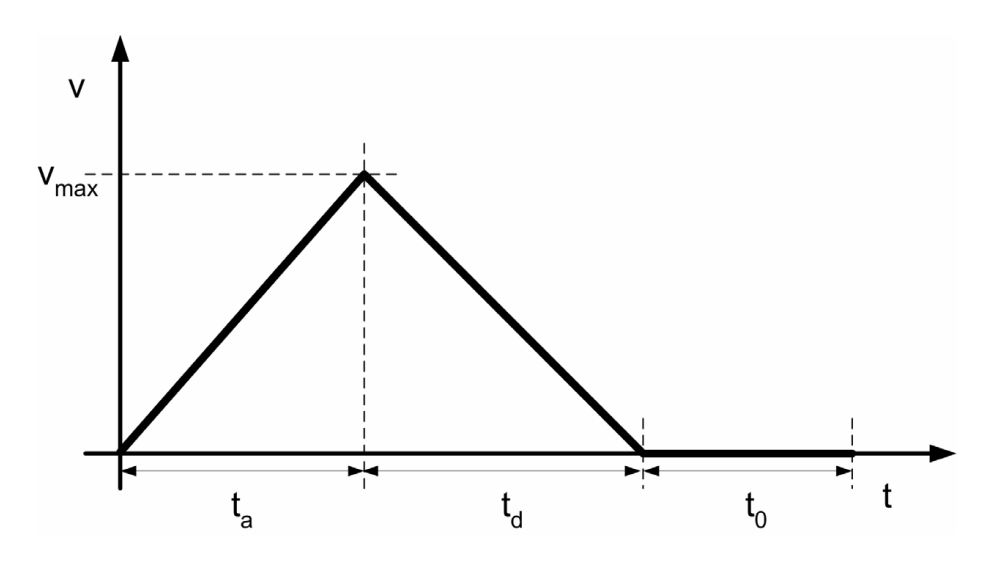

Figura 30 Demostración del perfil de movimiento triangular

Fuente: [http://es.wikipedia.org/wiki/Servomotor.](http://es.wikipedia.org/wiki/Servomotor) Consultado 2015/03/25

V: Velocidad

 $V_{max}$ : Velocidad

- $t$ : Tiempo
- $t_a$ : Tiempo de aceleración
- $t_d$ : Tiempo desaceleración
- $t_0$ : Tiempo de permanencia (tiempo a velocidad cero)

El motor se acelera a la velocidad máxima y luego inmediatamente después de alcanzar el máximo desacelera hacia cero. Dependiendo de la aplicación del motor puede permanecer en reposo durante algún tiempo. (Voss, 2007)

Para aplicaciones lineales no horizontales, es decir, la carga se está moviendo en un ángulo hacia arriba o abajo, es importante considerar el uso de un freno de retención. El motor necesita compensar la fuerza de gravedad de la carga durante los ciclos de velocidad cero, lo que sin el uso de un freno de parada, dará lugar a requisitos de par más altos. (Voss, 2007)

#### **1.3.2. Perfil de movimiento trapezoidal**

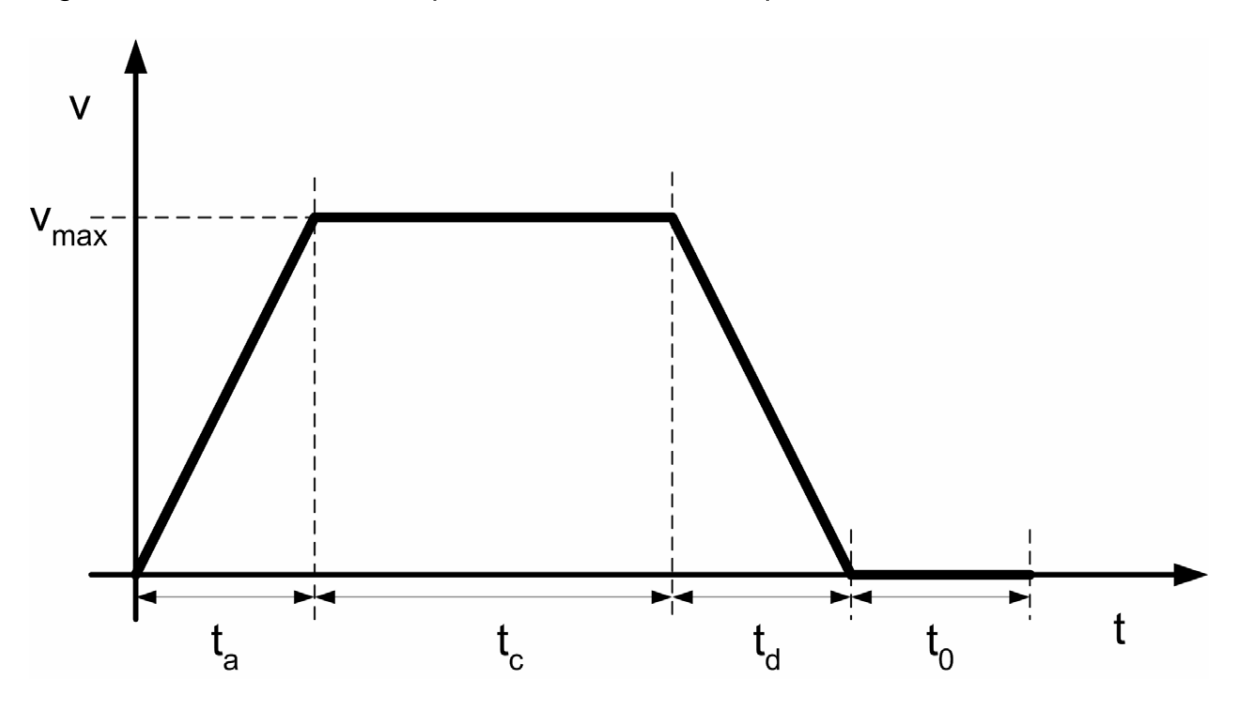

Figura 31 Demostración del perfil de movimiento trapezoidal

Fuente: [http://www.copperhilltech.com.](http://www.copperhilltech.com/) Consultado 2015/03/25

: Velocidad

 $V_{max}$ : Velocidad máxima

: Tiempo

 $t_c$  : Tiempo constante

 $t_a$ : Tiempo de aceleración

 $t_d$ : Tiempo desaceleración

 $t_0$ : Tiempo de permanencia (tiempo a velocidad cero)

El motor se acelera a la velocidad máxima, mantiene esa velocidad durante un tiempo y luego desacelera hacia cero. Dependiendo de la aplicación del motor puede permanecer en reposo durante algún tiempo. (Voss, 2007)

Las siguientes ecuaciones son universales entre los perfiles de movimientos triangulares y trapezoidales, teniendo en cuenta que un perfil de movimiento triangular se comporta como un perfil de movimiento trapezoidal sin la constante de tiempo (tiempo a velocidad constante).

Para el cálculo de los requerimientos de torque que necesitamos los siguientes datos del perfil de movimiento:

Torque RMS

- Ciclo total de tiempo
- Tiempo de aceleración / desaceleración
- Constante de tiempo (tiempo a velocidad constante; será cero para el perfil triangular)
- Tiempo de espera (tiempo a velocidad cero)

 Aceleración máxima / desaceleración (Torque = Inercia Tiempos de aceleración)

Los parámetros del ciclo de trabajo para la determinación del par RMS naturalmente se pueden derivar directamente del perfil de movimiento. La aceleración máxima se calcula como se muestra a continuación:

1. Aceleración 
$$
a_a = \frac{V_{max}}{t_a}
$$

2. Desceleración 
$$
a_d = \frac{V_{max}}{t_d}
$$

Figura 32 Determinación de la máxima aceleración

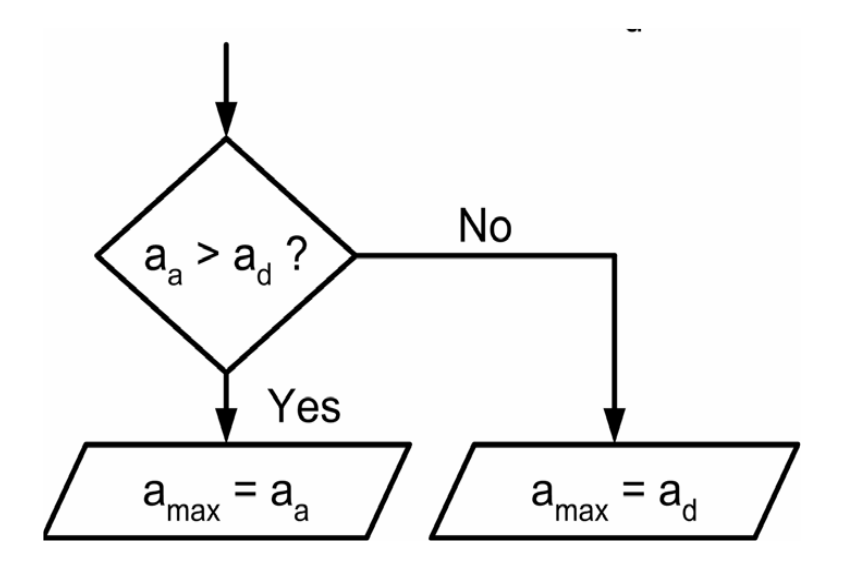

Fuente: [http://www.copperhilltech.com.](http://www.copperhilltech.com/) Consultado 2015/03/25

Con el fin de determinar el máximo de aceleración y desaceleración es necesario utilizar el valor absoluto de la desaceleración, ya que la desaceleración es

básicamente un negativo de la aceleración. El par máximo se producirá durante el mayor aceleración y desaceleración.

En caso de que se requiere un perfil de movimiento más complejo, se tendrá que procesar todos los segmentos de tiempo en para calcular el par de RMS. Para calcular el pico (intermitente) se necesita grabar la aceleración / deceleración de cada segmento de tiempo y determinar la aceleración máxima a partir de estos. (Voss, 2007)

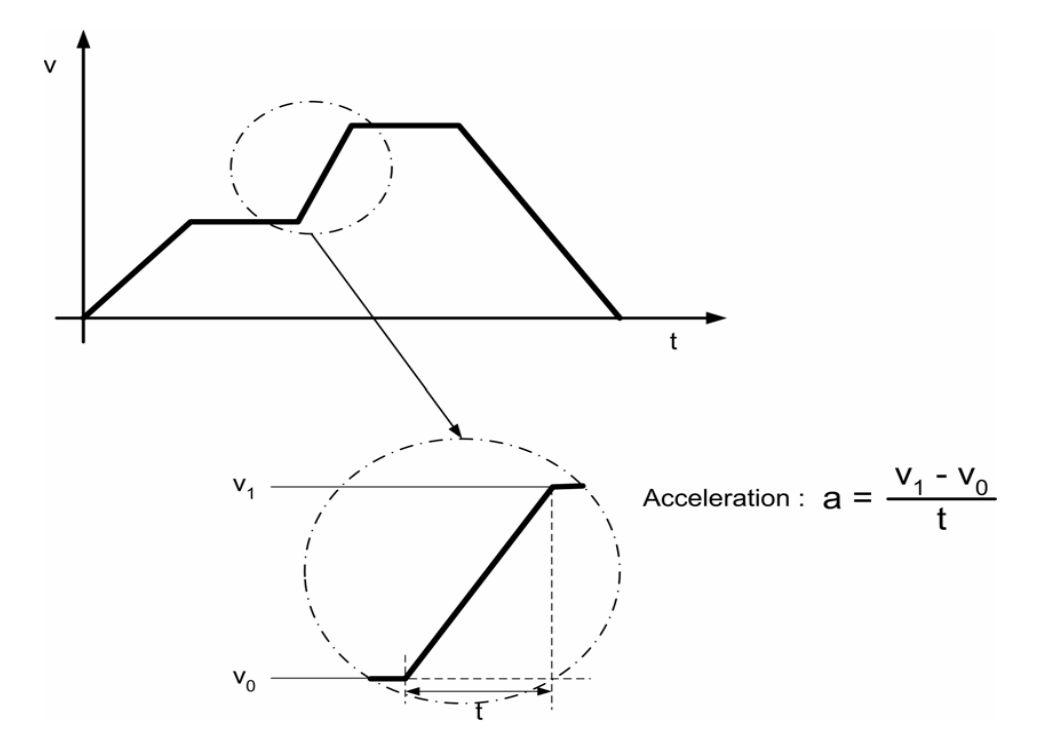

Figura 33 Cálculo de aceleración de perfil de movimiento complejo

Fuente: [http://www.copperhilltech.com.](http://www.copperhilltech.com/) Consultado 2015/03/25

Algunas aplicaciones pueden requerir diferentes rampas de desaceleración, por ejemplo, uno para regular de desaceleración (comando normal de parada) y otro para la operación de emergencia (parada de emergencia comando). En tal caso, la desaceleración de parada de emergencia puede determinar el más alto requerimiento de torque. (Voss, 2007)

En la siguiente figura se muestra la diferencia entre un perfil de movimiento triangular y un perfil de movimiento trapezoidal en términos de requisitos de par.

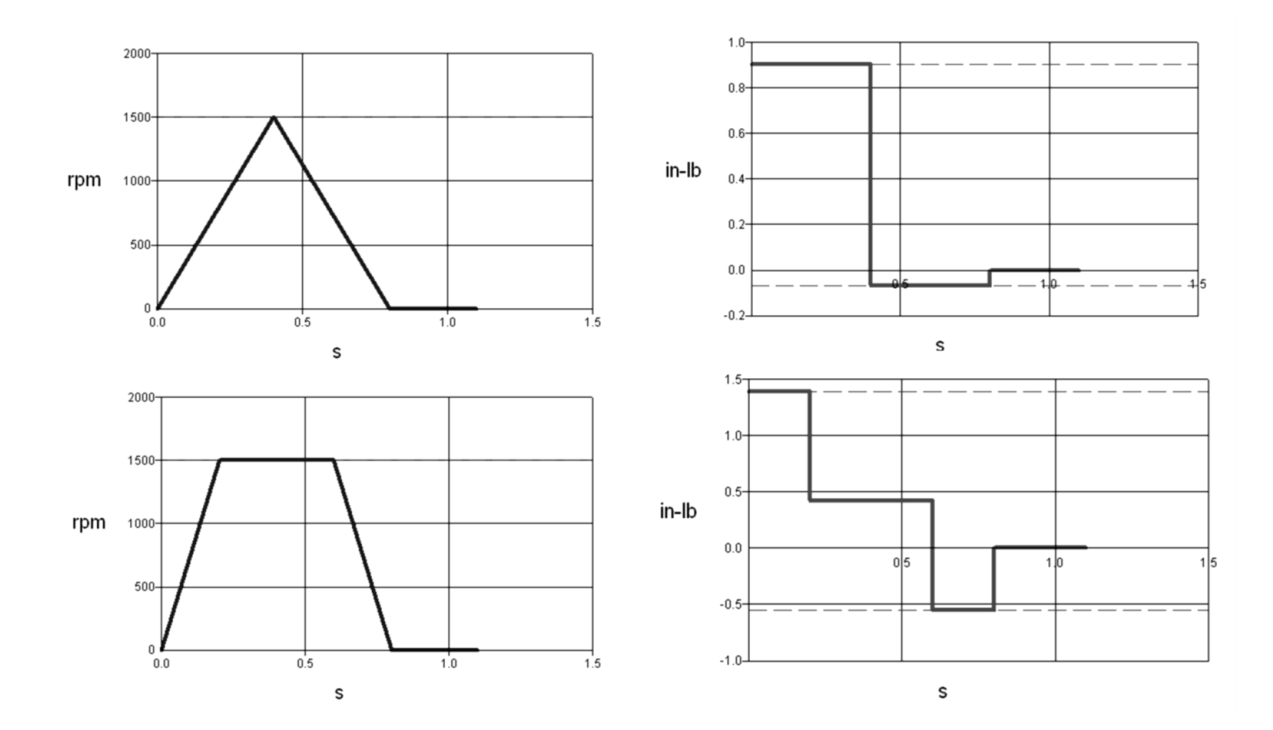

Figura 34 Perfil de torque durante un movimiento triangular y trapezoidal (Voss, 2007)

Fuente: [http://www.copperhilltech.com.Consultado](http://www.copperhilltech.com.consultado/) 2015/03/25

Ambos perfiles de movimiento utilizan el mismo tiempo de ciclo total. El perfil trapezoidal, sin embargo, requiere una mayor velocidad de desaceleración y de aceleración, lo que a su vez se traduce en requerimientos de torque superiores. Esta circunstancia puede ser de importancia para algunas aplicaciones de control de movimiento. (Voss, 2007)

### **1.3.3. Cálculo del perfil de movimiento**

El cálculo del perfil de movimiento se explicará de forma genérica. Las ecuaciones que se muestran se basan en el uso de radianes por distancia recorrida, radianes /

Seg para velocidad y radianes / seg2 para la aceleración y desaceleración. (Voss, 2007)

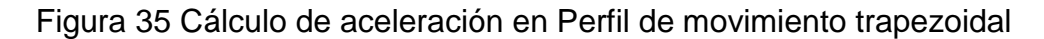

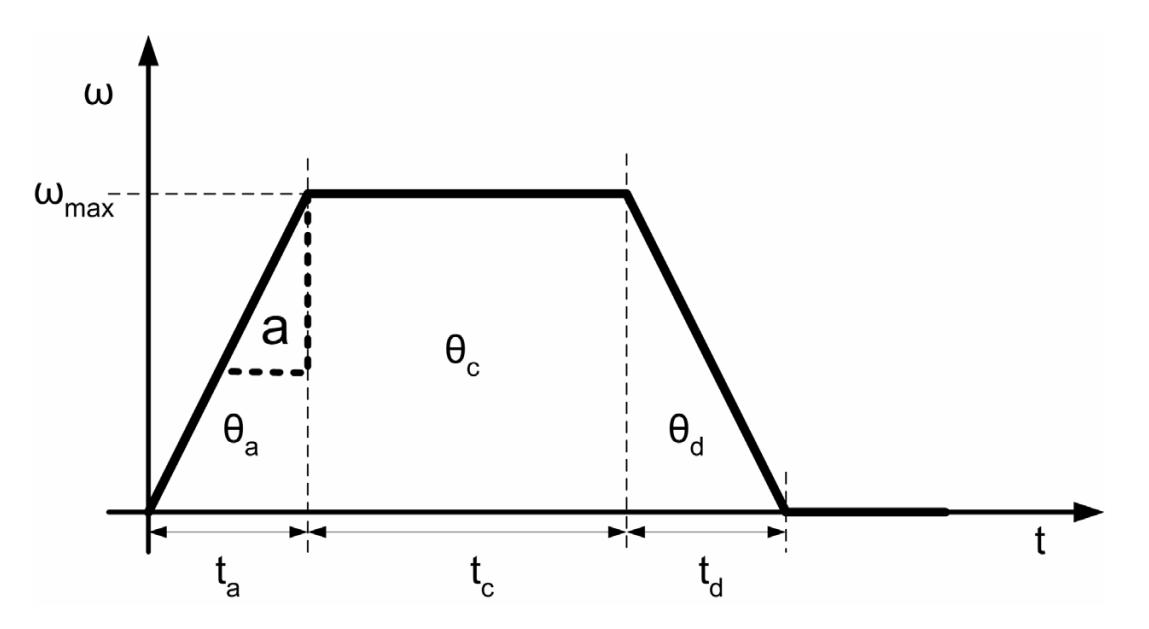

Fuente: [http://www.copperhilltech.com.](http://www.copperhilltech.com/) Consultado 2015/03/25
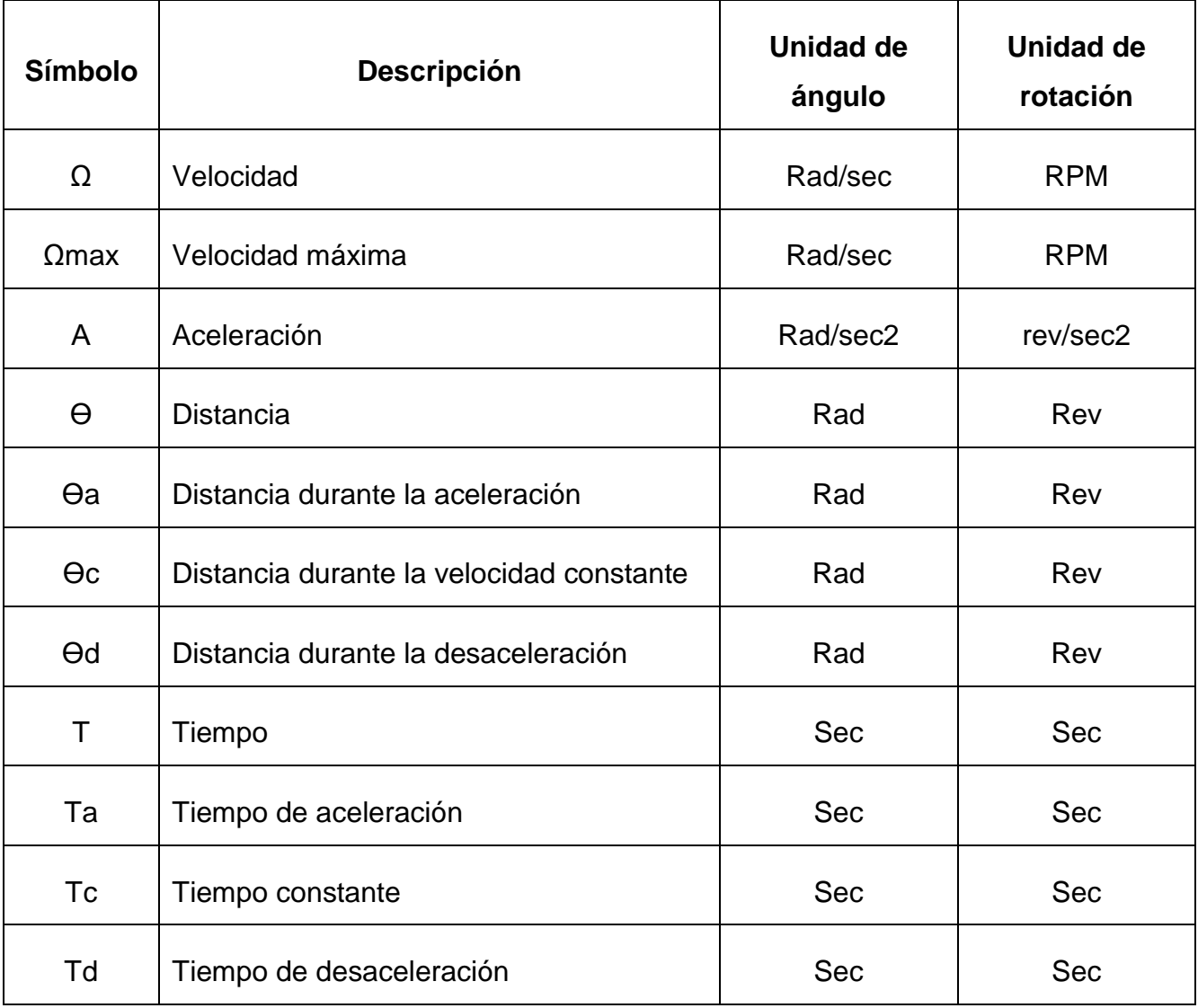

# Tabla 1 Variables de movimiento

Fuente: [http://www.copperhilltech.com.](http://www.copperhilltech.com/) Consultado 2015/03/25.

Las ecuaciones para movimientos trapezoidales son:

$$
\theta_{TOTAL} = \theta_a + \theta_c + \theta_d = \omega_{max} \times \left(\frac{\tau_a}{2} + \tau_c + \frac{\tau_d}{2}\right)
$$

$$
\omega_{max} = \frac{\theta_{TOTAL}}{\left(\frac{\tau_a}{2} + \tau_c + \frac{\tau_d}{2}\right)}
$$

Las ecuaciones para movimientos triangulares con  $\tau_c = 0$  son:

$$
\theta_{TOTAL} = \theta_a + \theta_c + \theta_d = \omega_{max} \times \left(\frac{\tau_a}{2} + \tau_c + \frac{\tau_d}{2}\right)
$$

$$
\omega_{max} = \frac{\theta_{TOTAL}}{\left(\frac{\tau_a}{2} + \tau_c + \frac{\tau_d}{2}\right)}
$$

Con  $\tau_a = \tau_d$ 

$$
\omega_{max}=\frac{\omega_{TOTAL}}{\tau_a}
$$

Estas ecuaciones se pueden recordar fácilmente sabiendo que el área bajo la velocidad vs. Segmentos de tiempo representa la distancia recorrida y sus pendientes son la aceleración. Las ecuaciones se basan por tanto en el cálculo del área de rectángulos y triángulos y sus ángulos, respectivamente**.**

#### **1.4. SERVOPACK CONTROLADOR DE SERVOMOTOR**

El servo es al drive, como el variador de frecuencia es a un motor, son tarjetas electrónicas con varias salidas independientes de un determinado número de bits para el control de los diferentes movimientos. (Servomotor, 2013)

El dispositivo electrónico denominado servopack alimenta el estator con la tensión y frecuencia correcta, permite en cada instante, generar un campo magnético estatórico de magnitud y posición correctamente alineada con el campo magnético de rotor. De esta forma obtenemos el torque necesario para mantener la velocidad y posición deseada del eje del motor. (Servomotor, 2013)

#### **1.4.1. Tipos de controladores**

El tipo de control puede ser de tres tipos: analógico, digital e híbrido en función del tipo de la señal que use el detector de error, en caso de ser un sistema en bucle cerrado, o en el regulador en caso de ser un sistema en bucle abierto. (Servomotor, 2013)

#### *Servopack analógico*

Las variables están representadas por ecuaciones con cantidades físicas continuas. El proceso directo de la señal analógica está ligado al uso de amplificadores operacionales y sus propiedades. (Servomotor, 2013)

#### *Servopack digital*

Funcionan con variables discontinuas codificadas, son utilizados generalmente para la resolución de problemas referidos al funcionamiento óptimo global de una planta industrial, la toma de decisiones es una función inherente a los controladores digitales. (Servomotor, 2013)

#### *Servopack análogo digital*

Son los denominados controladores híbridos, los controles de funcionamiento más sofisticados suelen ser de este tipo, ya que es probable que tengan que procesar diversas señales de ambos tipos. (Servomotor, 2013)

#### **1.4.2. Funcionamiento de los controladores del servo**

Cuando se envía un comando a un servo para que este se mueva a una posición determinada, el servo debe calcular a la distancia que debe moverse para tomar dicha posición. Este cálculo lo realiza restando la diferencia entre su posición actual y la posición del comando. Esta diferencia recibe el nombre de error. (Servomotor, 2013)

El trabajo principal del servo a lo largo de su vida es mantener este error lo más próximo a cero que sea posible. Esto lo consigue aplicando la potencia a su motor interno, para que el eje de salida se mueva en la dirección que sirva para minimizar el error. (Servomotor, 2013)

En un caso ideal en el que un servo dispone de un engranaje sin fricción, el par motor hará que el eje de salida se mueva ligeramente, y el valor absoluto del error aumentará a un valor diferente de cero. Al intentar que el valor del error sea cero, el servo aplicará potencia al motor en contra del par motor. El CPU en la placa analiza esta condición. (Servomotor, 2013)

La presencia de fricción puede en algunos casos suponer una ventaja, dado que puede provocar histéresis (retardo magnético) cuando el movimiento del servo

cambia de dirección. La placa del servo realmente registra el valor absoluto del par motor, no del par motor por sí mismo, lo que implica que es posible inferir el signo del par motor comparando las lecturas del par motor cuando el servo se acerca a una determinada posición desde dos direcciones diferentes. (Servomotor, 2013)

Normalmente, los servos deben ser calibrados si desea poder relacionar cuantitativamente el par motor real con los valores numéricos del par motor que registra la placa. Para una calibración típica, se aplicaría un par motor conocido al servo, expresado en unidades de Newton-metros o en onzas-pulgadas, a continuación se leería el valor que devuelva la placa de servo. Las curvas de calibración generalmente varían, dependiendo del diseño y tamaño de cada servo.

En un caso real, lo habitual es que el engranaje del servo tenga una cierta fricción. Esta fricción debe tomarse en consideración, dado que el par motor en proceso de medición se encuentra en realidad en el eje del motor y no en el eje de salida. (Servomotor, 2013)

El proceso implica conocer en todo instante la posición del rotor para lo cual se equipan los servomotores con dispositivos tales como resolver, encoder u otros. Los mismos rotan solidariamente con el eje del servomotor e informan al servodrive la posición del rotor. Dichos dispositivos de realimentación de posición se diferencian en la robustez, resolución, capacidad de retener la información de posición ante cortes de alimentación y número de conexiones necesarias entre otras. Por ejemplo en un servo máquina de tracción directa que rota normalmente a una velocidad nominal de algunas centenas de rpm deberemos seleccionar dispositivos con un alto número de pulsos por revolución a fin de tener control de torque durante la partida y parada del motor. (Servomotor, 2013)

Las ventajas más significativas de los controladores digitales ante a los analógicos son:

Los controladores digitales pueden realizar cálculos muy complejos a una velocidad muy alta y con el grado de exactitud que se necesite, con un coste relativamente reducido, mientras que en los analógicos el coste aumenta rápidamente ante la complejidad de los cálculos si se requiere una elevada exactitud y no es posible alcanzar la misma velocidad de resolución.

Los controladores digitales son mucho más versátiles, simplemente cambiando el programa de aplicación, se pueden modificar absolutamente las operaciones a realizar. (Servomotor, 2013)

En la actualidad la función de controlador dentro de un sistema de control suele desempeñarla un ordenador, porque presenta una serie de ventajas como son:

Potencialidad: Realización de acciones de control de elevada complejidad.

Control multi variable: Es capaz de controlar simultáneamente varios procesos o varias variables de un mismo proceso.

Flexibilidad: Fácil cambio de estrategias de control, modificando o sustituyendo el programa.

Precisión: Es capaz de presentar un margen de precisión tan fino como se necesite.

Inmunidad: Al actuar con señales digitales, éstas son inmunes al ruido y a las distorsiones, pudiendo regenerarse en caso de ser necesario.

Versatilidad: Además de la propia función de control puede desempeñar otras simultáneamente, estadísticas, informes, emisión de alarmas.

Tiene un grave inconveniente y es que un fallo en el sistema paraliza todo el proceso, así como el que para controlar sistemas sencillos se necesita elementos de software y hardware sofisticados.

Otra desventaja significativa, es que a día de hoy el precio de este tipo de controladores es bastante superior a los controladores continuos, aunque el precio se reduce día a día de forma exponencial. (Servomotor, 2013)

#### **1.4.3. Operación de los servo drive**

Actualmente los servo drives operan por técnicas de modulación de ancho de pulso (PWM) con configuraciones de hardware (básicamente en la parte de potencia) parecidas a los inversores para el control de motores asincrónicos. De hecho existen en el mercado drives que permiten controlar ambos tipos de motores.

Debe puntualizarse que para la operación normal de un servomotor necesitamos un servo drive, el motor no puede ser operado directamente de la red de suministro.

Figura 36 Configuración de potencia del servo drive

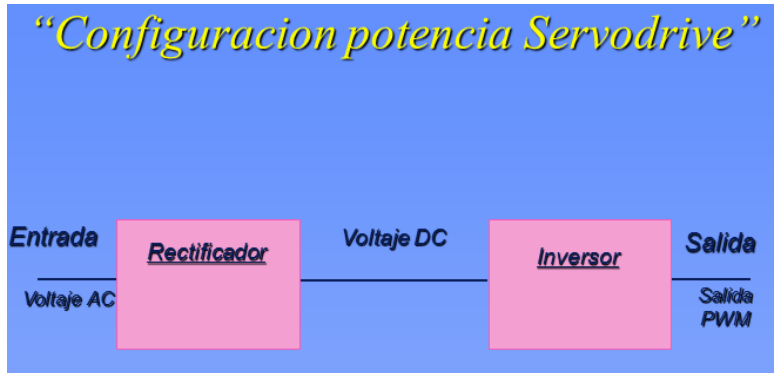

Fuente: [www.yaskawa.com.](http://www.yaskawa.com/) Consultado 2015/02/12

La plataforma de potencia convierte el voltaje de AC en DC y luego en AC nuevamente, como se muestra en la figura 10.

Figura 37 Principio de operación del servo drive

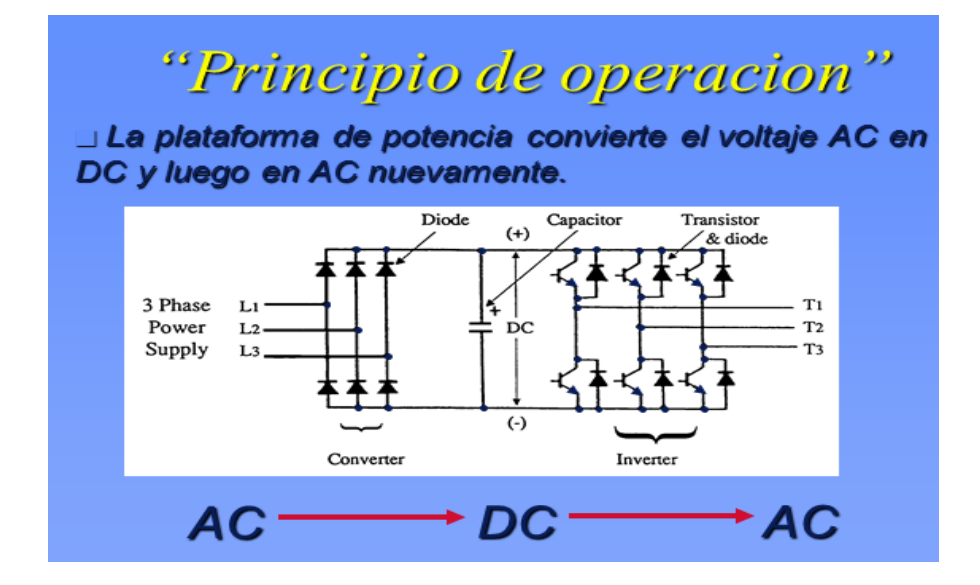

Fuente: [www.yaskawa.com.](http://www.yaskawa.com/) Consultado 2015/02/12

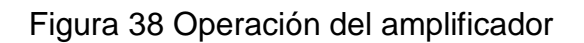

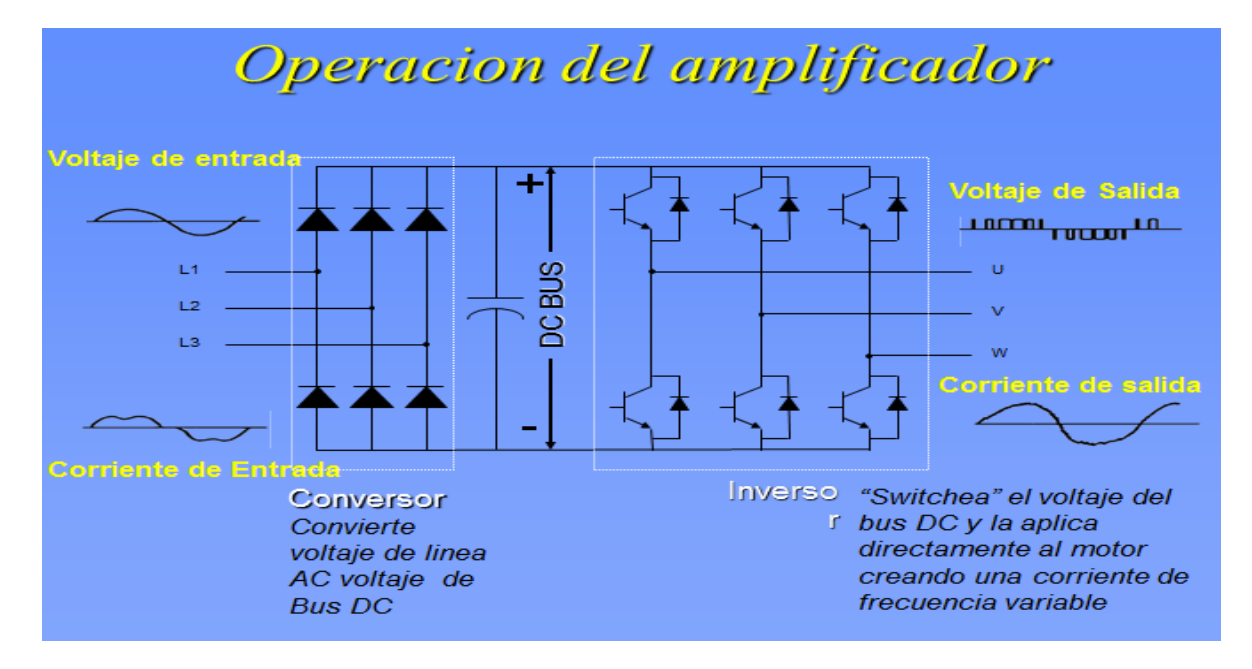

**1.4.4 Servopack SGDVR090 A 01A**

 **Nombres de las conexiones del dispositivo y funciones:** El dispositivo presenta diferentes conexiones, las configuraciones para cada una de estas se puede ver en detalle en la figura 35.

#### Figura 39 Nombre de las conexiones del dispositivo

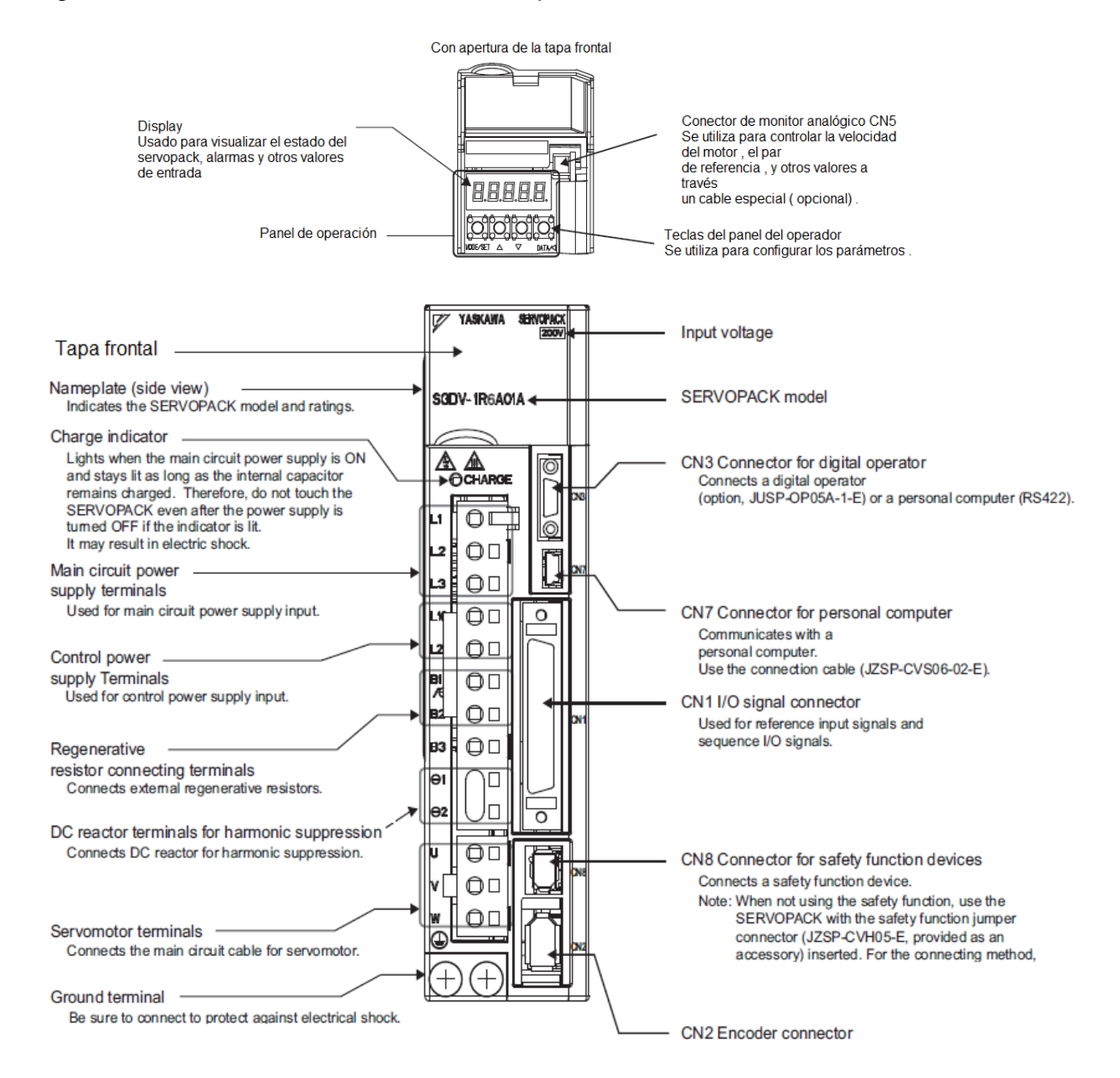

Fuente: [https://www.yaskawa.com/m](https://www.yaskawa.com/)anualdelusuario. Consultado 2015/04/25

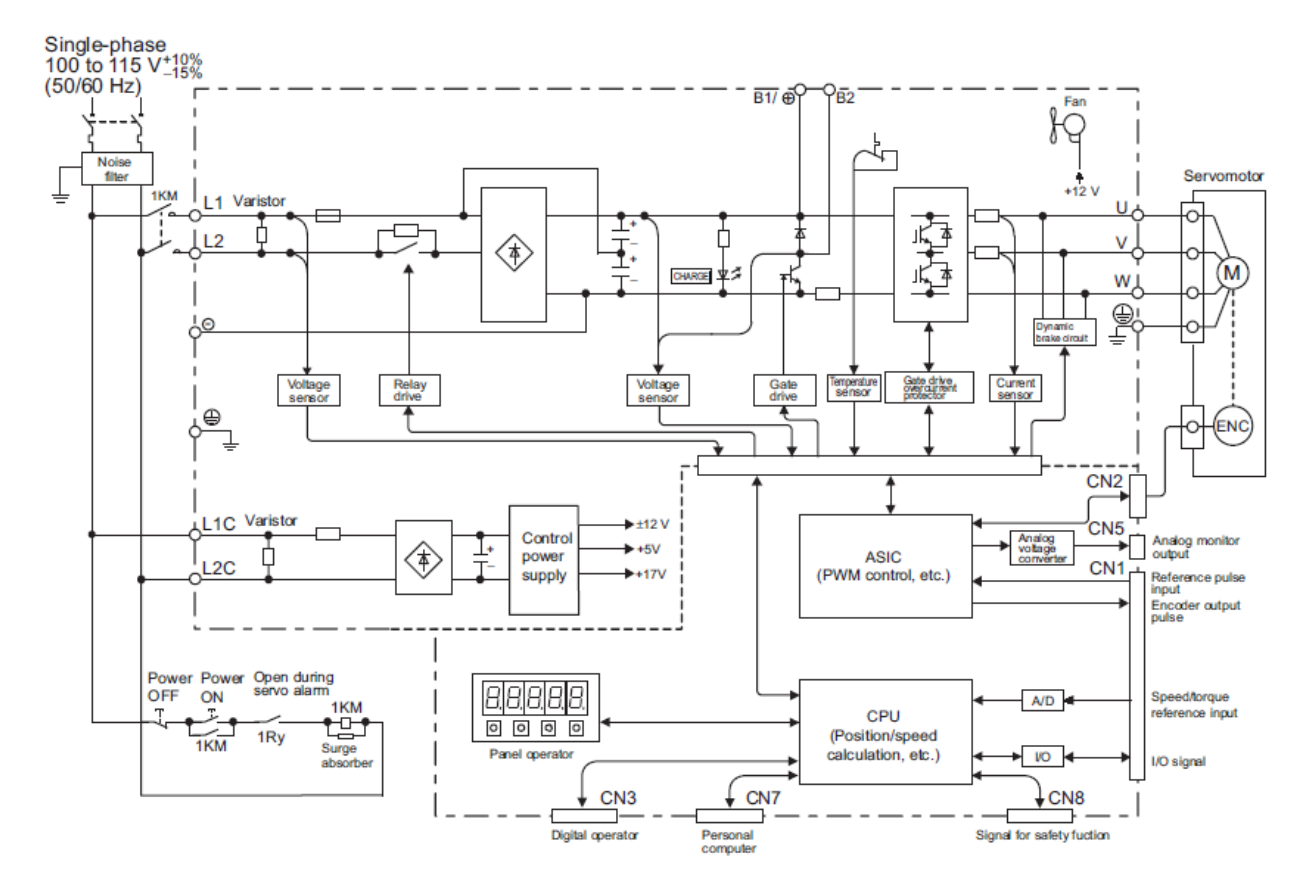

### Figura 40 Diagrama de conexión del Servopack SGDV-R090A 01A

Fuente: Manual servopack Sigma 5. Consultado 2015/04/25

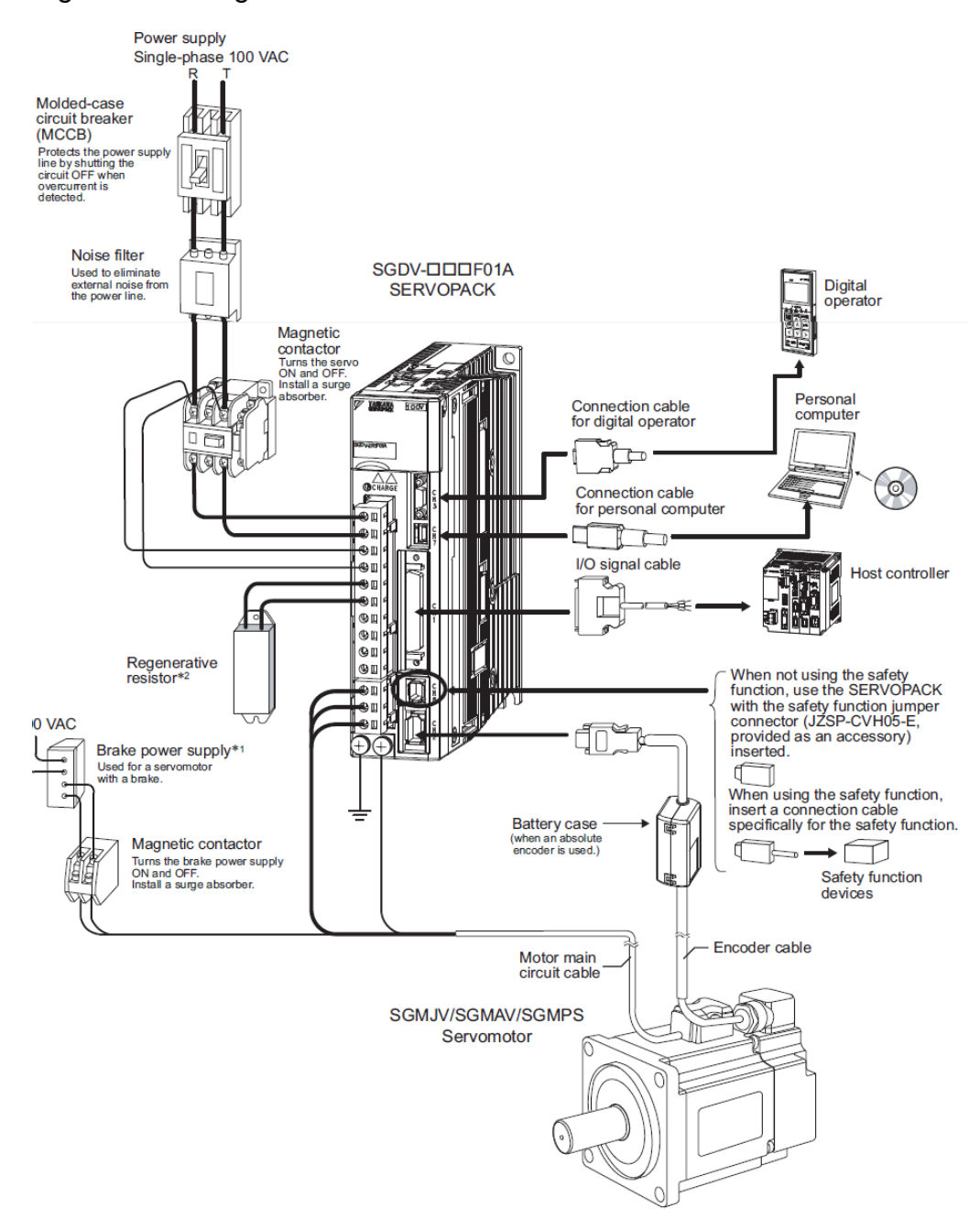

#### Figura 41 Configuración del servosistema

Fuente: Manual servopack Sigma 5. Consultado 2015/04/25

# **1.4.5. Modo de ajustes de parámetros (Pn)**

Los parámetros relacionados con el funcionamiento y el ajuste del servomotor se establecen en este modo.

Los números de operador panel muestra comienza con Pn .

Figura 42 Ejemplo de visualización de velocidad de ganancia de bucle

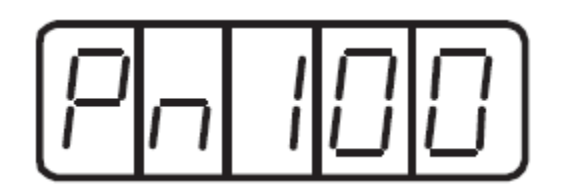

Fuente: Manual servopack Sigma 5. Consultado 2015/04/25

Hay dos tipos de parámetros. Un tipo requiere ajuste de valor (parámetro de tipo de ajuste) y el otro requiere la selección de la función asignada a cada dígito (tipo de selección de función).

## **Modo de ajuste de parámetros para el parámetro tipo del ajuste:**

La siguiente figura muestra cómo cambiar el parámetro Pn100 (ganancia del lazo de velocidad ) de " 40.0 " a " 100.0

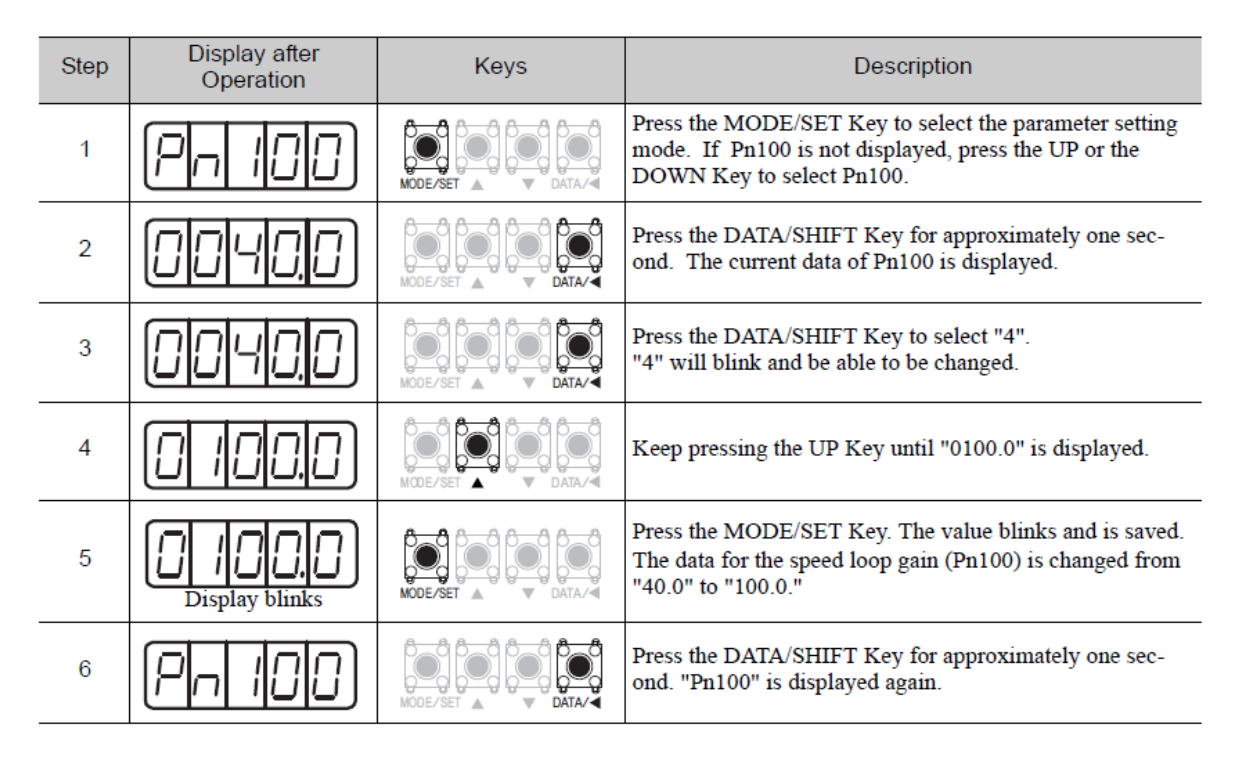

## Figura 43 Cambiar el parámetro Pn 100

Fuente: Manual servopack Sigma 5. Consultado 2015/04/25

# **Modo de ajuste de parámetros para el tipo de selección de función:**

El modo de ajuste de parámetros del tipo de selección de función se utiliza para seleccionar y ajustar la función asignada a cada dígito aparece en el panel de operador .

El siguiente ejemplo muestra cómo cambiar la configuración de selección del método de control (Pn000.1) de la función selección Pn000 interruptor básico de control de velocidad para el control de posición .

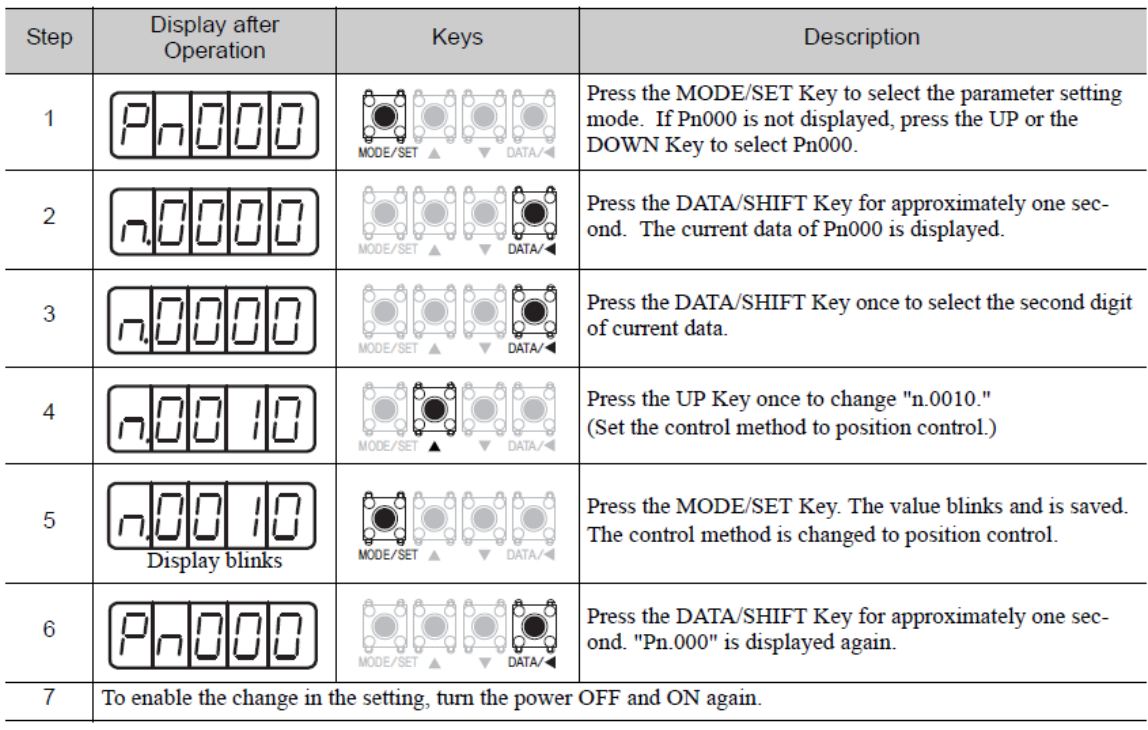

Figura 44 Cambio de selección de función. Ajustes de los parámetros.

Fuente: Manual servopack Sigma 5. Consultado 2015/04/25

## **1.4.6 I O Señal (CN1). Nombres y funciones /**

La siguiente figura muestra los nombres y funciones de las señales de E / S (CN1).

# Figura 45 Señales de entrada.

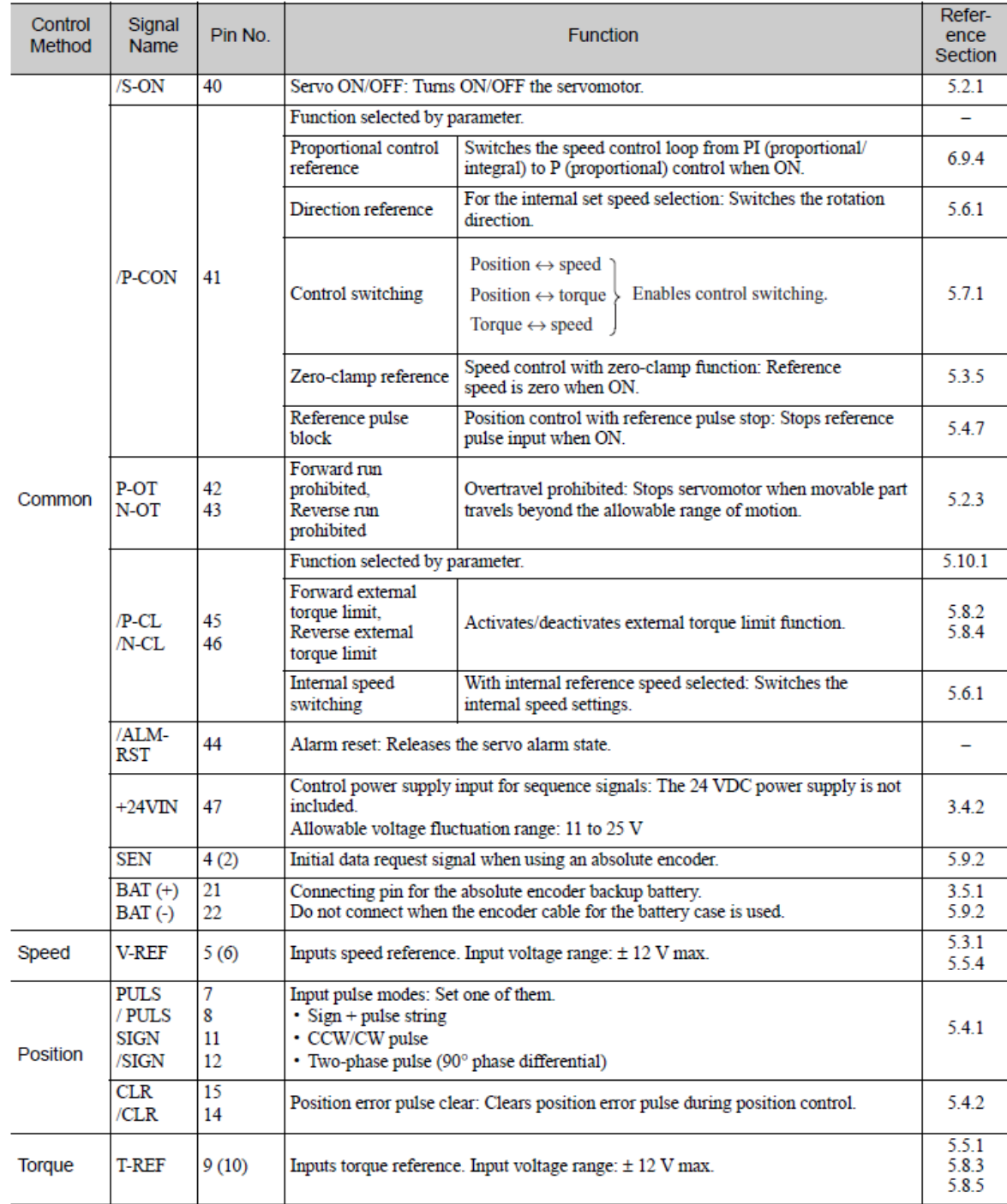

Fuente: [https://www.yaskawa.com/manuaServopack. Consultado 2015/04/25](https://www.yaskawa.com/manuaServopack.%20Consultado%202015/04/25)

# Figura 46 Señales de salida

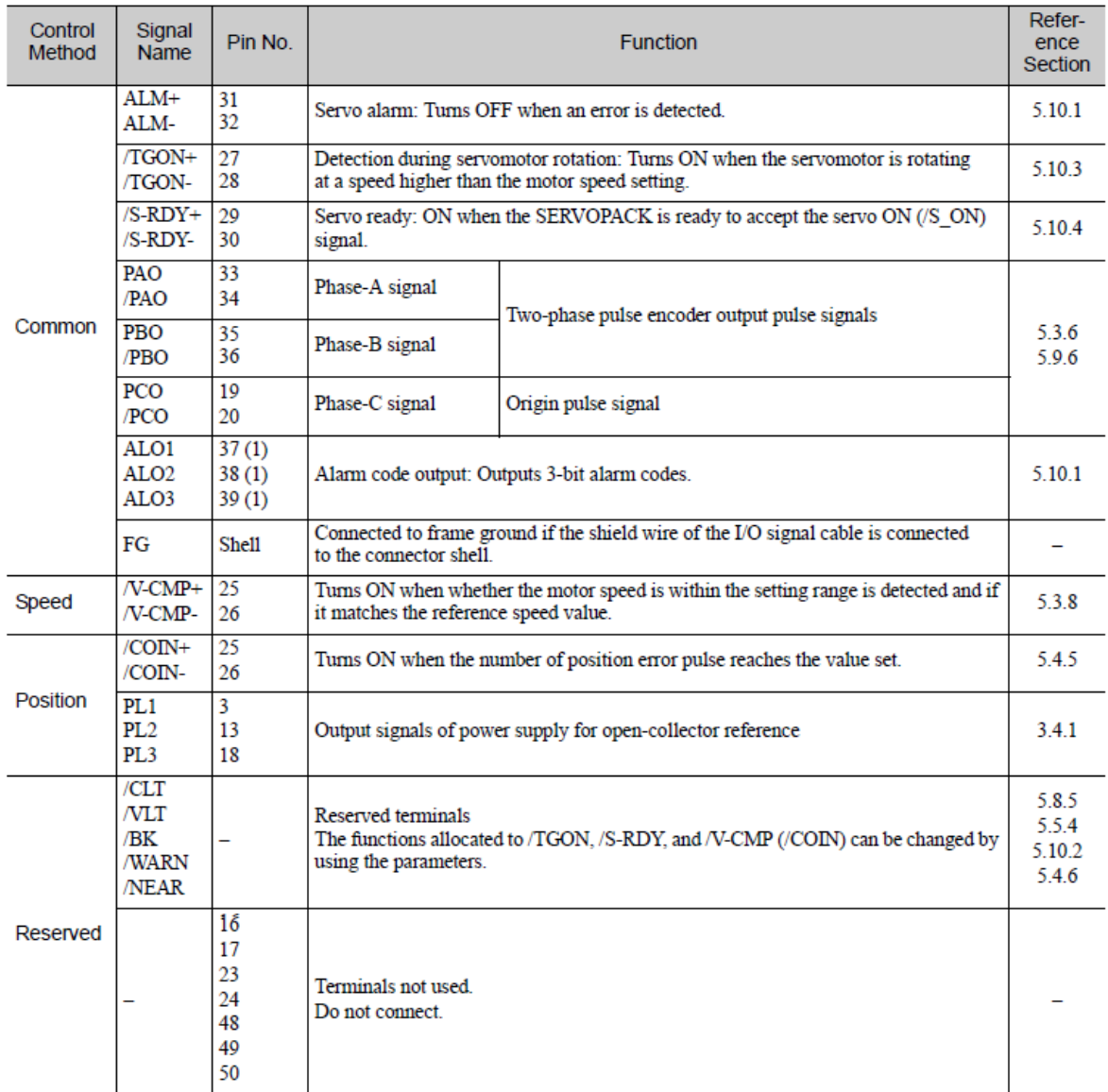

Fuente: Manual servopack Sigma 5. Consultado 2015/04/25

#### **1.4.7 Ejemplos de conexión de encoder.**

En esta sección se describe el ejemplo de conexión de señales de salida entre codificador, SERVODRIVER y anfitrión controlador.

También se describe el diseño terminal del conector del encoder CN2

### *Encoder incremental*

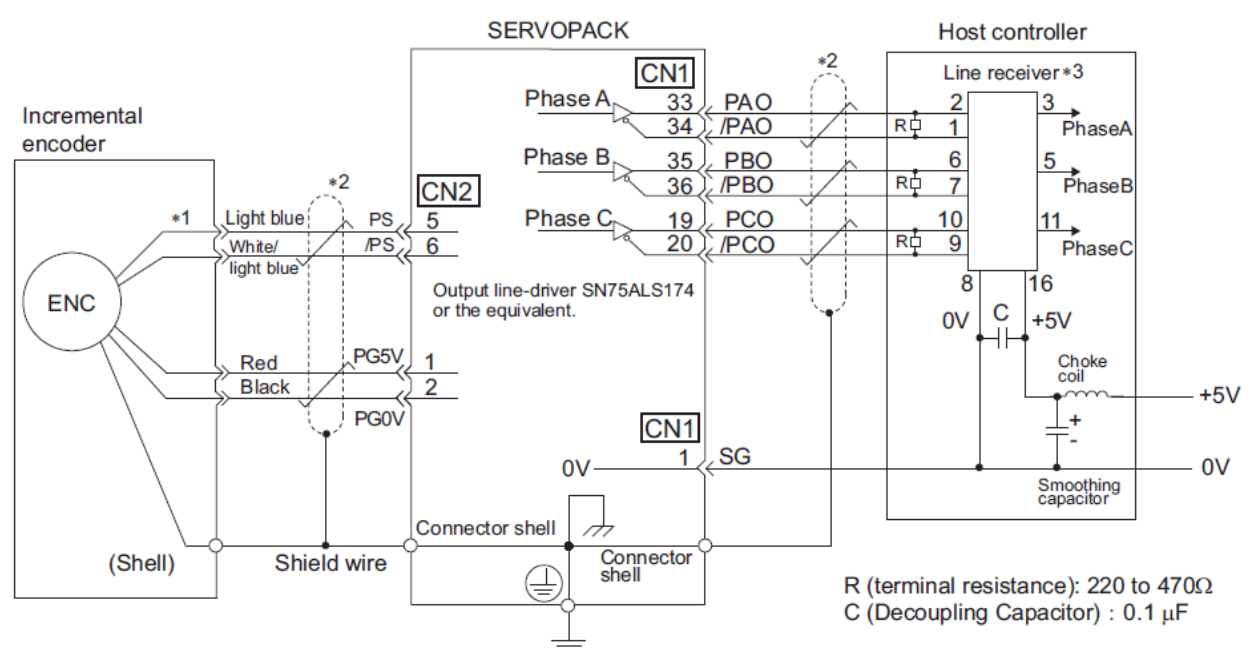

Figura 47 Conexión de un encoder incremental

Fuente: Manual servopack Sigma 5. Consultado 2015/04/25

*Encoder Absoluto.*

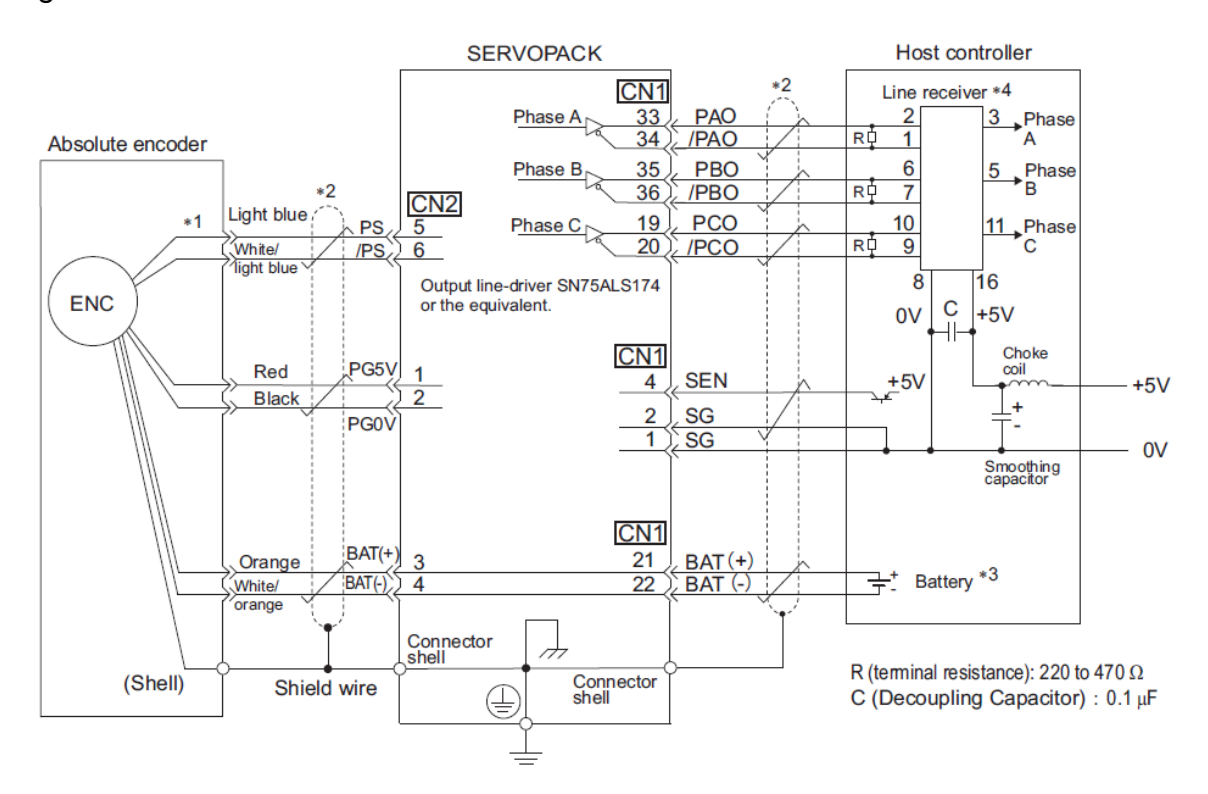

Figura 48 Conexión de un encoder absoluto

Fuente: Manual servopack Sigma 5. Consultado 2015/04/25

## **1.4.8 Disposición de los terminales del conector del encoder CN2**

|              | PG <sub>5</sub> V | Encoder power supply<br>$+5V$              | PG 0 V   | Encoder power supply<br>0 <sub>V</sub>     |
|--------------|-------------------|--------------------------------------------|----------|--------------------------------------------|
|              | $BAT (+)$         | Battery $(+)$<br>(For an absolute encoder) | $BAT(-)$ | Battery $(-)$<br>(For an absolute encoder) |
| 5            | PS                | Serial encoder signal input $(+)$          | /PS      | Serial encoder signal input (-)            |
| <b>SHELL</b> | Shield            |                                            |          |                                            |

Figura 49 Disposición terminales CN2

Fuente: Manual servopack Sigma 5. Consultado 2015/04/25

#### **1.4.9 Prueba de funcionamiento sin motor**

La prueba de funcionamiento sin motor se utiliza para comprobar el funcionamiento de los dispositivos de acogida y periféricos mediante la simulación la operación del motor en el SERVOPACK, es decir, sin tener que hacer funcionar el motor. Esta función permite comprobar el cableado y verificar el sistema y los parámetros cuando se producen errores durante la depuración del sistema, acortando así el tiempo necesario para el trabajo de instalación y la prevención de daños en el equipo que puede resultar de posibles averías. El funcionamiento del motor se puede comprobar durante la realización de esta función independientemente de si el motor está conectado realmente o no. (Yaskawa, 2010).

#### *Parámetros relacionados.*

La siguiente figura muestra los parámetros usados para hacer la prueba sin motor.

Figura 50 Programación de parámetros (Test sin motor)

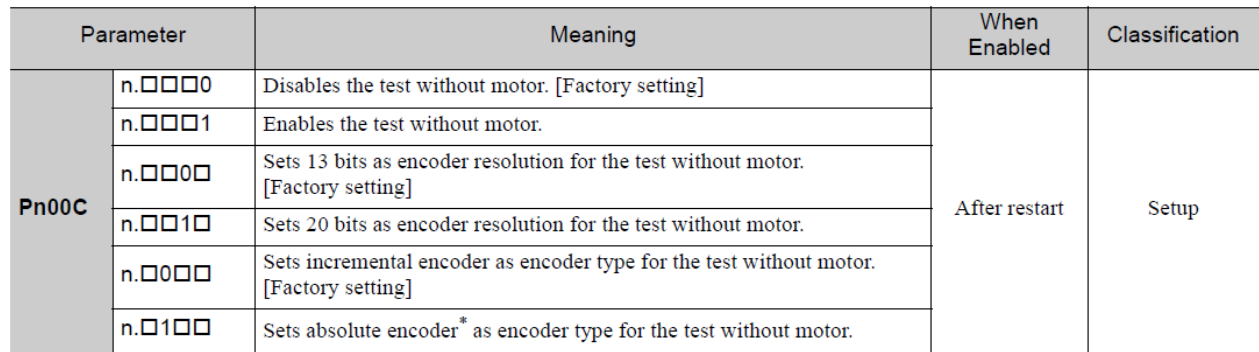

Fuente: Manual servopack Sigma 5. Consultado 2015/04/25

## **1.4.10 Dirección de rotación del motor**

El sentido de giro del motor se puede ajustar. Para llevar a cabo el control totalmente cerrado, es necesario establecer la dirección de rotación del motor con los parámetros Pn000.0 (sentido de giro del motor) y Pn002.3 (método de uso de encoder externo).

El establecimiento de normas para la " rotación hacia adelante " es la izquierda (CCW), visto desde el lado de accionamiento.

## *Parámetro Pn000.0*

La siguiente figura muestra el parámetro Pn000.0 que se refiere a la configuración de la dirección del motor.

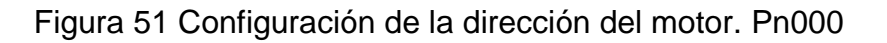

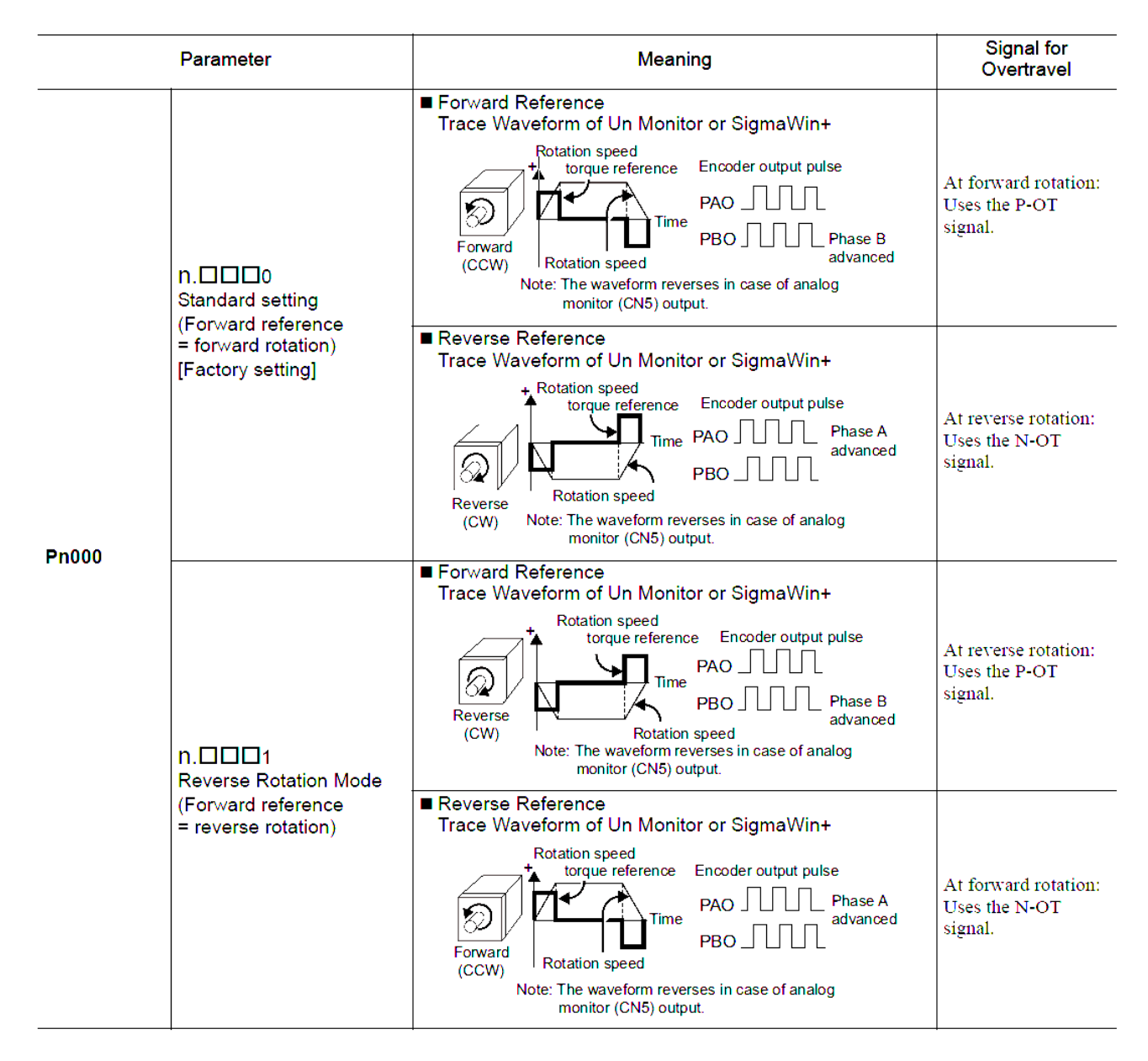

Fuente: Manual Servopack Sigma 5. Consultado 2015/04/28

## *Parámetro Pn002.3*

La siguiente figura muestra el parámetro Pn002.3 que se refiere a la configuración de la dirección del motor.

Figura 52 Configuración de la dirección del motor Pn002.3

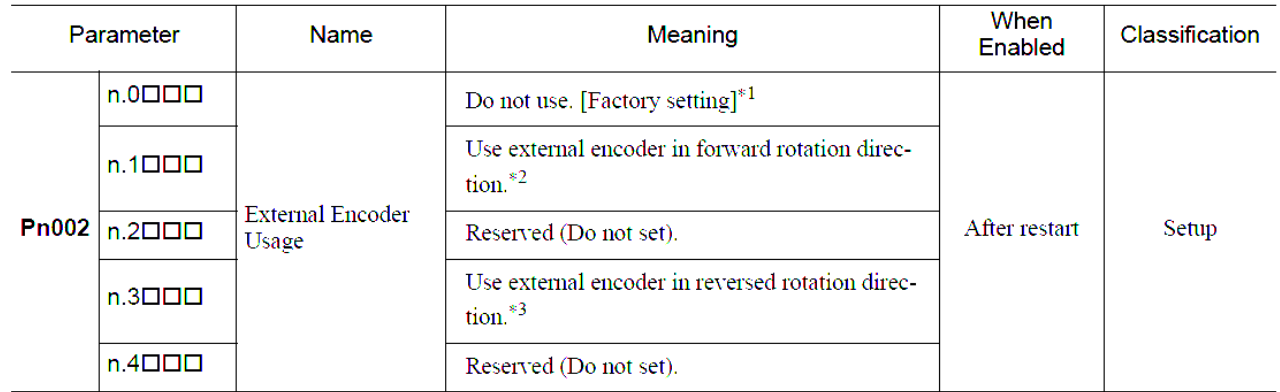

Fuente: Manual Servopack Sigma 5. Consultado 2015/04/28

Nota: 1. El modo cambiará a control de posición semicerrado si Pn002.3 se establece en 0 .

2. La dirección para el que el encoder externo se cuenta a las agujas del reloj se define como la rotación hacia adelante.

3. La dirección para el que el encoder externo se cuenta a las agujas del reloj se define como la rotación hacia adelante.

### **1.4.11 Señales de entrada.**

 *Servo ON:* Esto establece el servo señal ON (/ S -ON) que determina si la potencia del servomotor está activado o desactivado.

Figura 53 Configuración de señal.

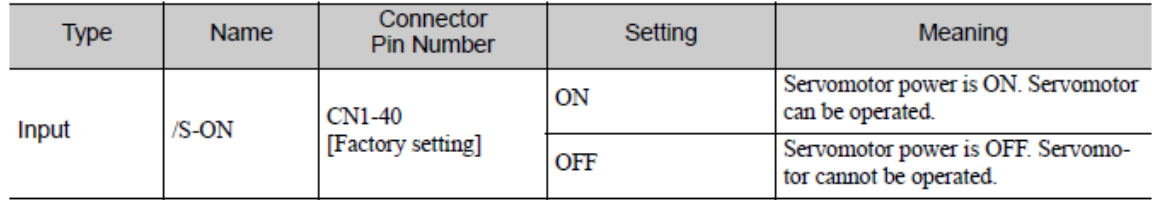

Fuente: Manual Servopack Sigma 5. Consultado 2015/04/28

Figura 54 Explicación de los ítems

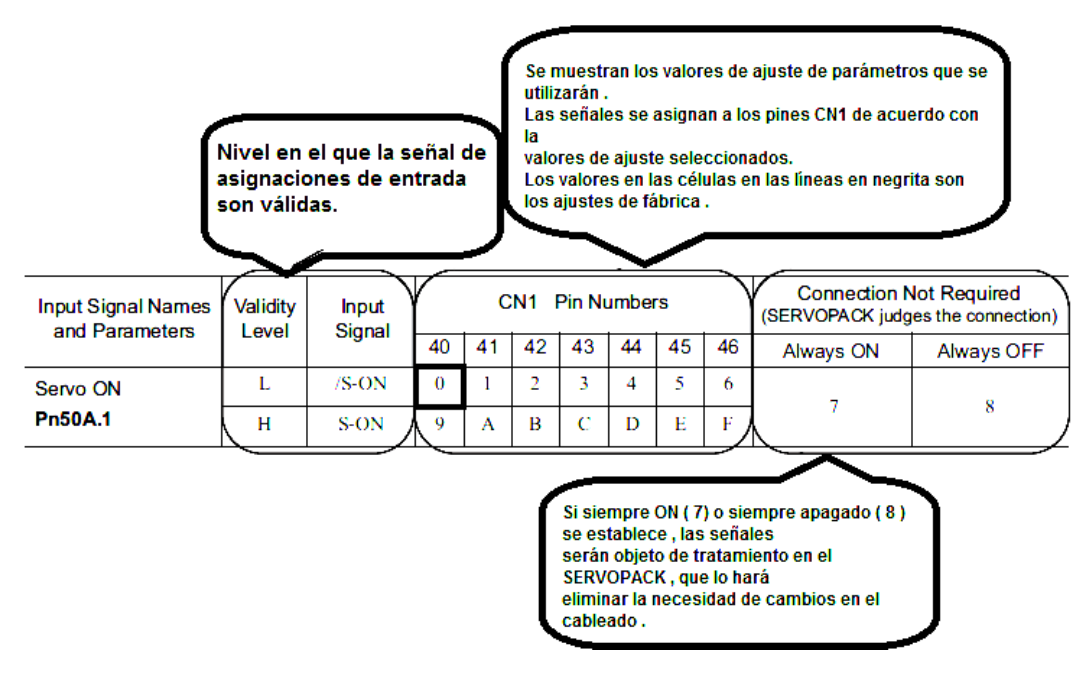

Fuente: Manual Servopack Sigma 5. Consultado 2015/04/28

### **1.4.12 Sobrecarrera.**

La función de límite de sobrerrecorrido obliga piezas de máquinas móviles para parar si exceden el rango permisible de movimiento y enciende un final de carrera

Para la aplicación de rotación tales como mesa de disco y cinta transportadora , la función de sobrecarrera no es necesario. No se requiere cableado para señales de entrada de sobrecarrera .

Parámetros Pn50A y Pn50B se pueden configurar para activar o desactivar la función del recorrido muerto. (CORPORATION, 1995)

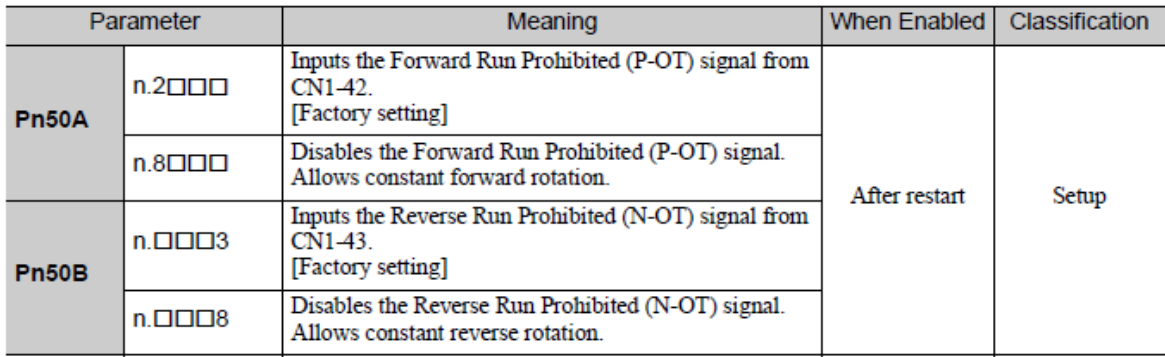

Figura 55 Configuración de señales

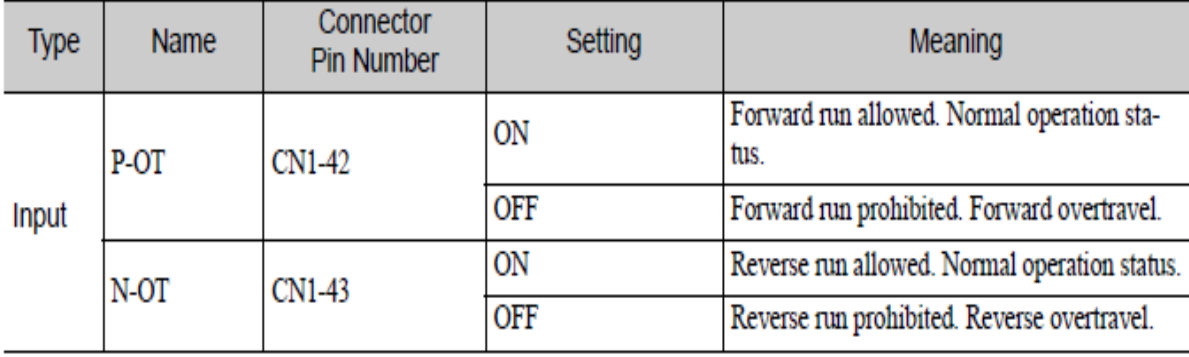

Fuente: Manual Servopack Sigma 5. Consultado 2015/04/28

#### **1.4.13 Ajuste de nivel de detección de sobrecarga del motor.**

En este SERVODRIVER, el tiempo de detección de las advertencias y alarmas se puede cambiar, al cambiar la forma de detectar una advertencia de sobrecarga (A.910) y sobrecarga (sobrecarga continua) alarma (A.720).

Las características de sobrecarga y el nivel de detección de la sobrecarga (sobrecarga instantánea) alarma (A.710) no se puede cambiar. (Yaskawa, 2010)

El nivel de aviso de sobrecarga está configurado por defecto a 20 % en lo que se detecta una alarma de sobrecarga en el 20% requerido para detectar una alarma de sobrecarga. El tiempo requerido para detectar un aviso de sobrecarga puede ser modificado por cambiar la configuración del parámetro de nivel de aviso de sobrecarga (Pn52B). Esta función de protección permite que la sobrecarga de la señal de salida de advertencia (/ WARN) puede servir como una función de protección y para ser emitida en el mejor momento para el sistema.

La siguiente figura muestra un ejemplo de la detección de una alarma de sobrecarga cuando el aviso de sobrecarga de nivel (Pn52B) se cambia de 20 % a 50 %. Se ha detectado un aviso de sobrecarga en la mitad del tiempo requerido

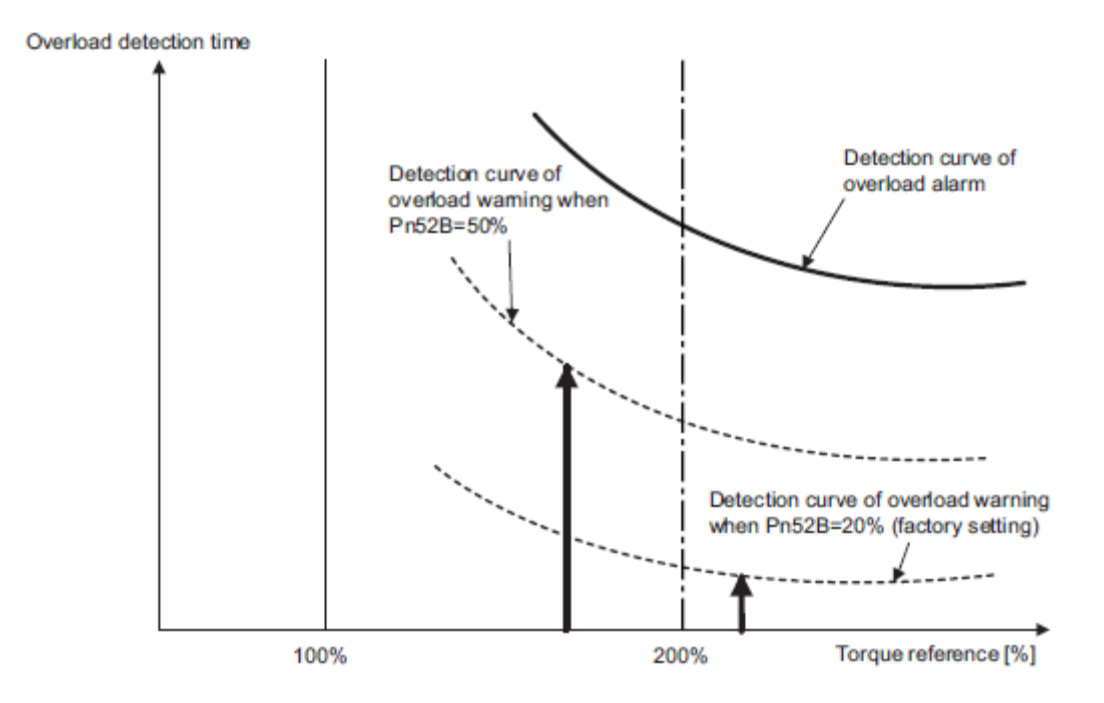

### Figura 56 Detección de alarma de sobrecarga

Fuente: Manual Servopack Sigma 5. Consultado 2015/04/28

Figura 57 Parámetros relacionados a sobrecarga

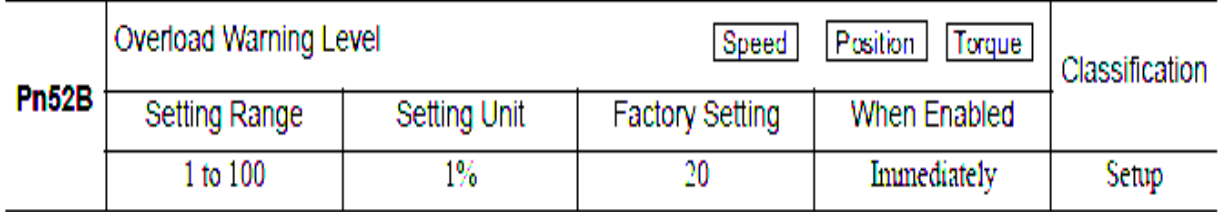

Fuente: Manual Servopack Sigma 5. Consultado 2015/04/28

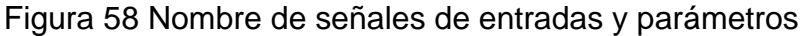

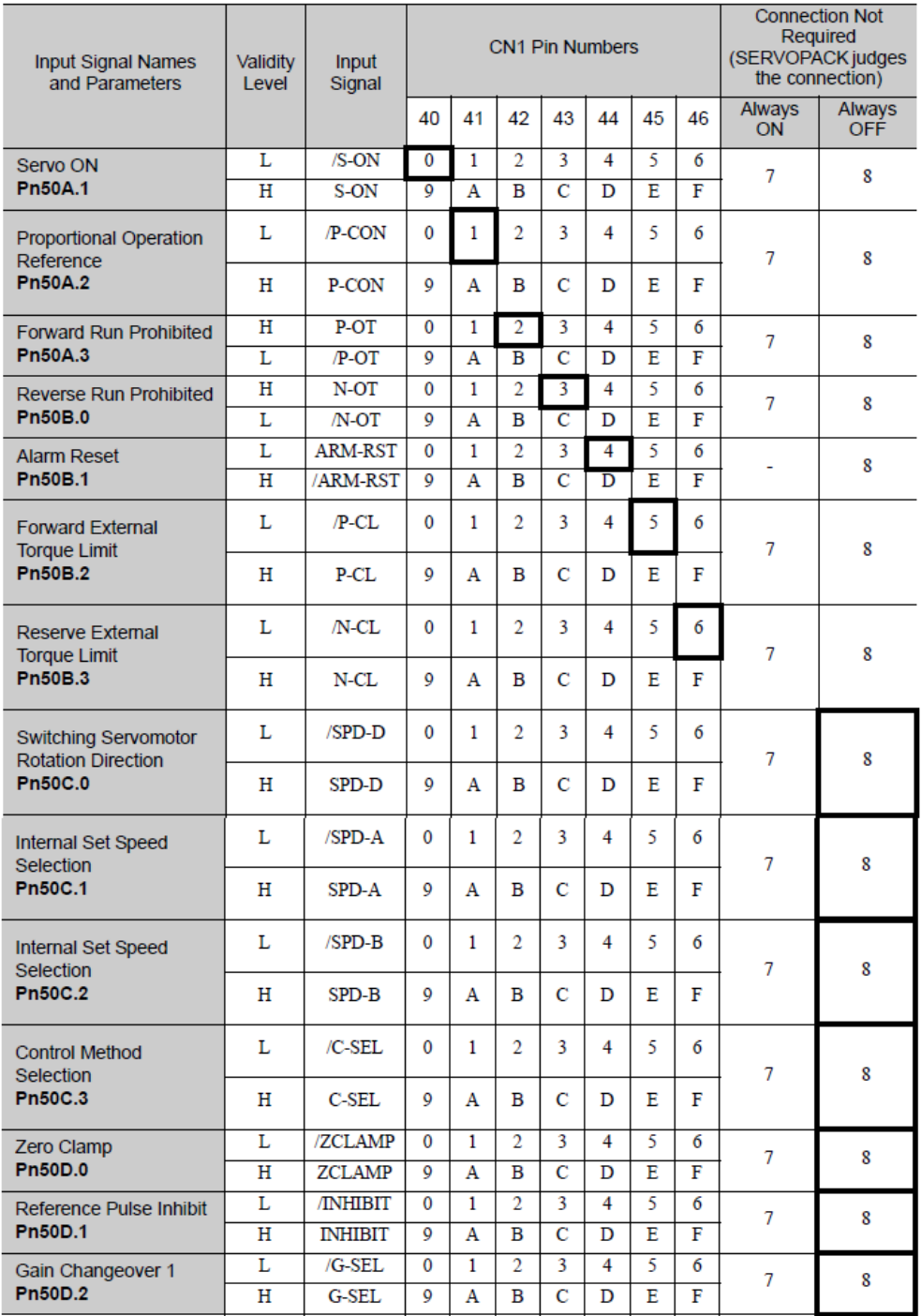

Fuente: Manual Servopack Sigma 5. Consultado 2015/04/28

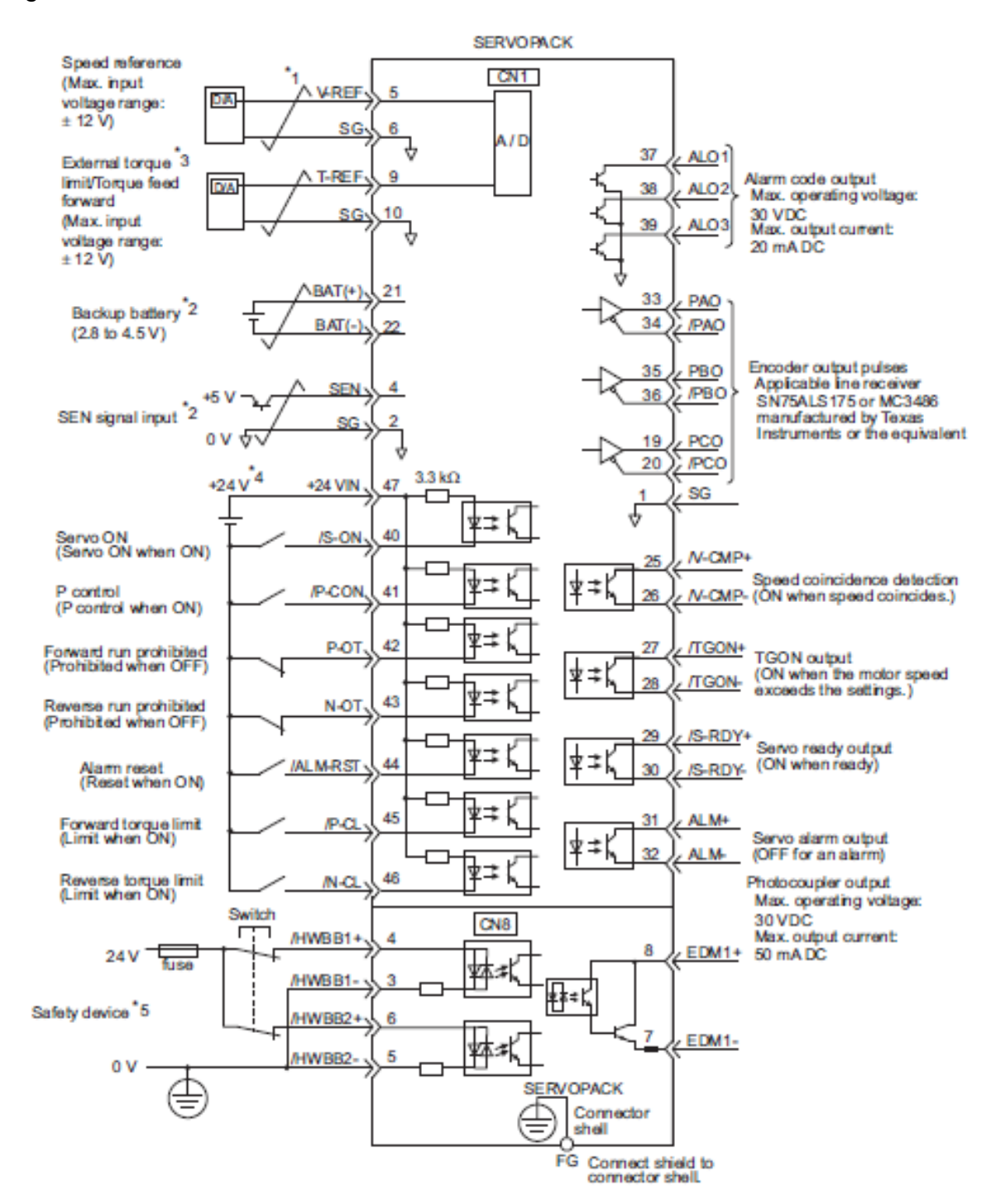

#### Figura 59 Conexión de señales en control de velocidad

Fuente: Manual servopack Sigma 5. Consultado 2015/04/25

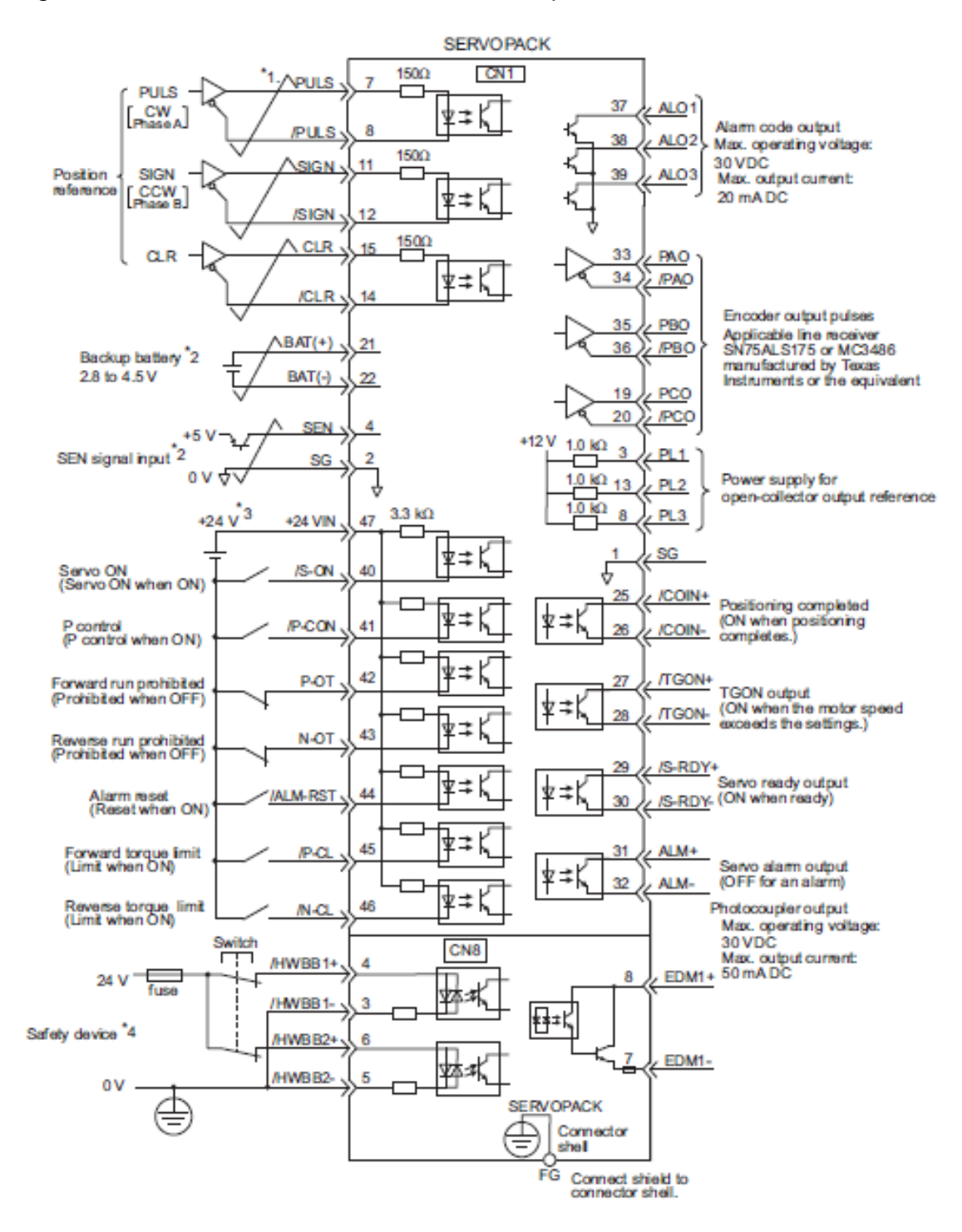

#### Figura 60 Conexión de señales en control de posición

Fuente: Manual servopack Sigma 5. Consultado 2015/04/25

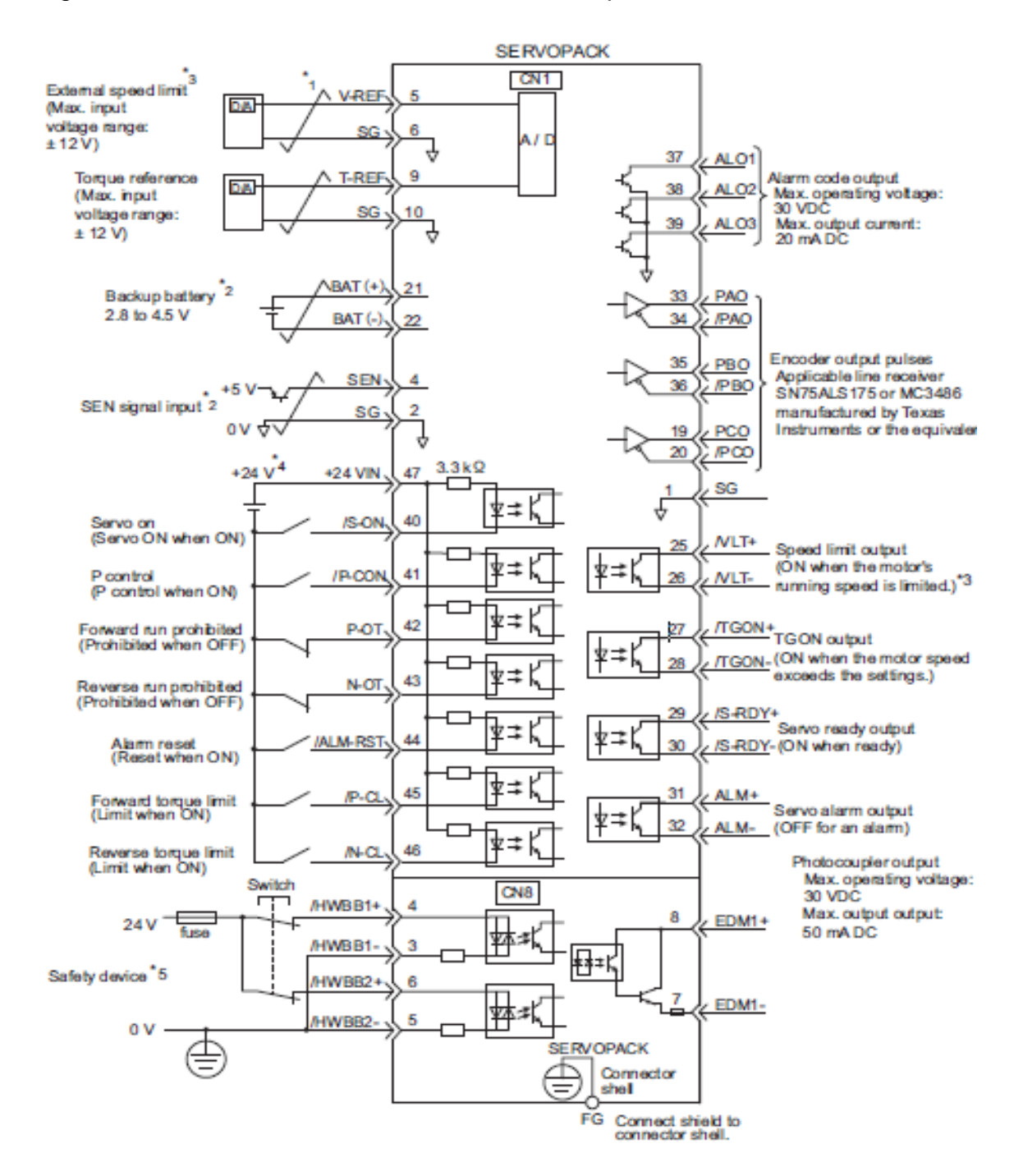

#### Figura 61 Conexión de señales en control de torque

Fuente: Manual Servopack Sigma 5. Consultado 2015/04/28

## **1.4.14. Método de reinicio de alarmas**

Si se produce una alarma de servo (ALM), utilice uno de los siguientes métodos para restablecer la alarma después de eliminar la causa de la alarma.

 *Restablecimiento de Alarmas encendiendo el / ALM- RST de señal ( de alto nivel a bajo nivel )*

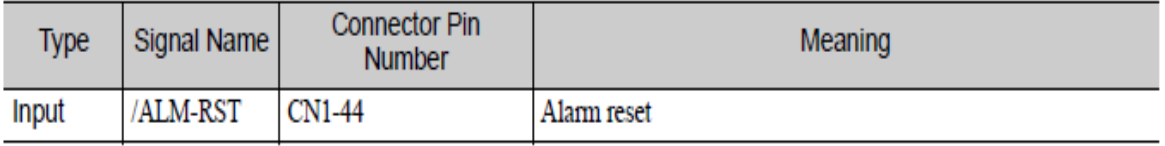

Fuente: Manual Servopack Sigma 5. Consultado 2015/04/28

*Restablecimiento de las alarmas utilizando el panel de operador*

Pulse simultáneamente la tecla UP y la tecla DOWN en el panel de operador.

*Restablecimiento de las alarmas usando el operador digital*

Presione la tecla ALARM RESET en el operador digital.

# Figura 62 Listado de alarmas

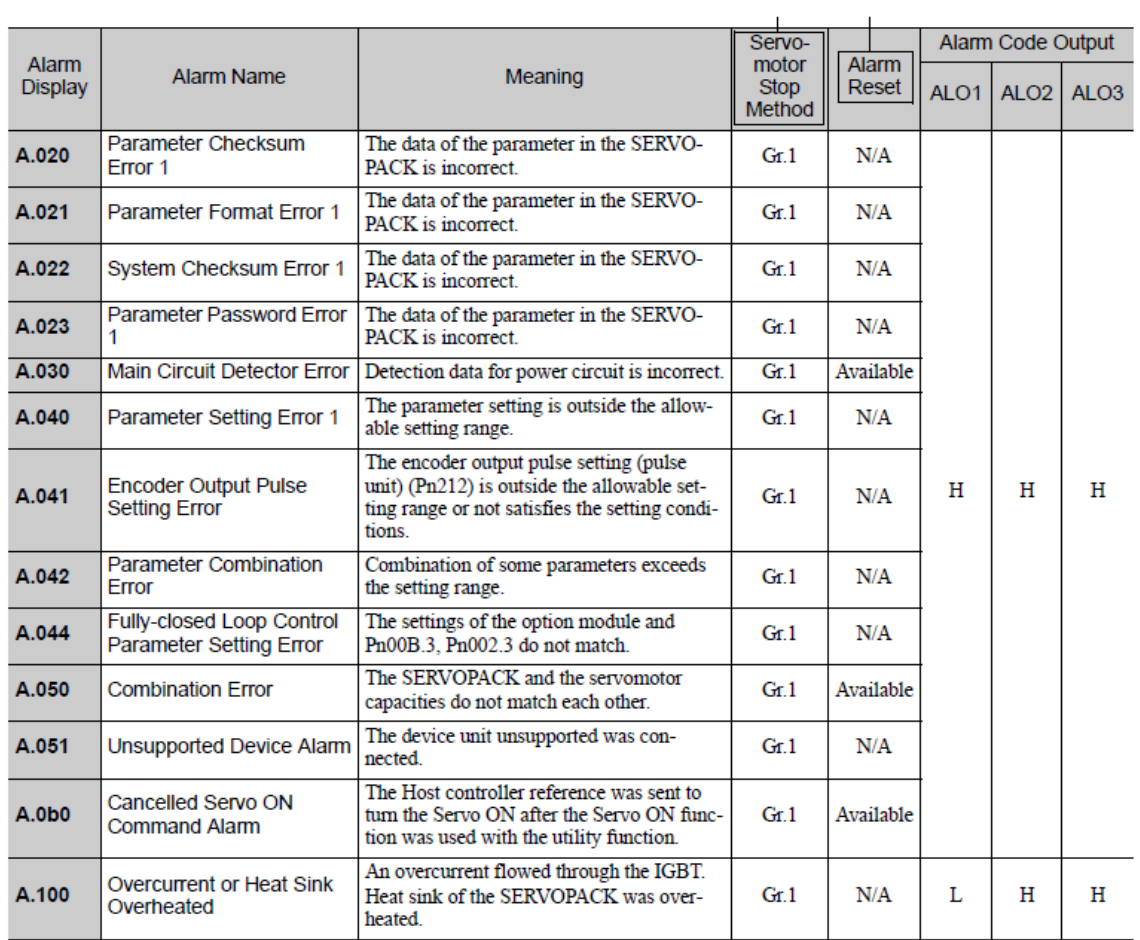

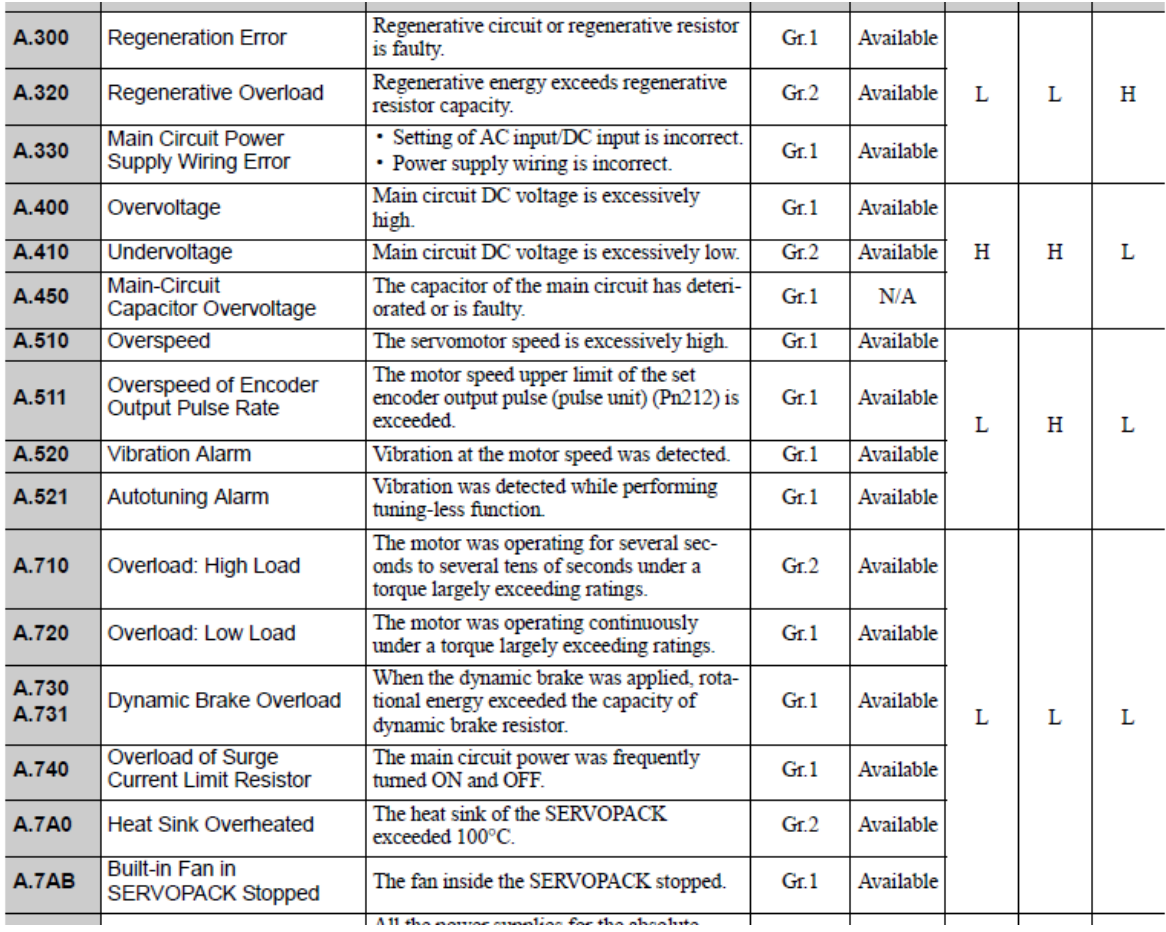

All the name meeting for the absolute

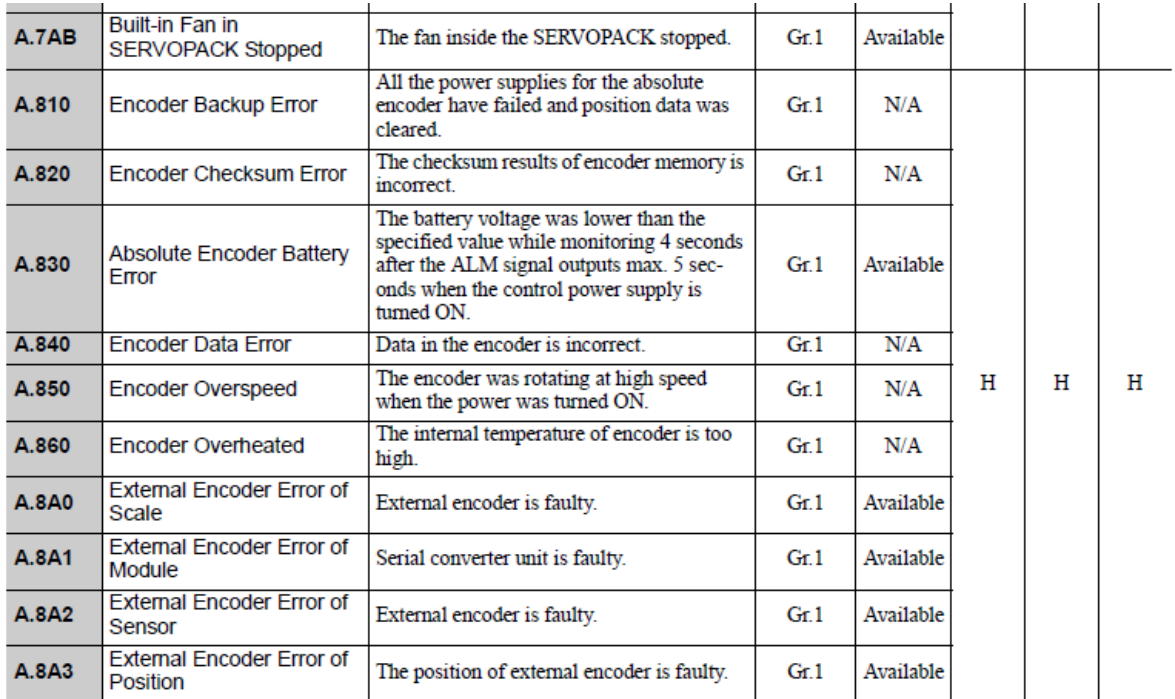

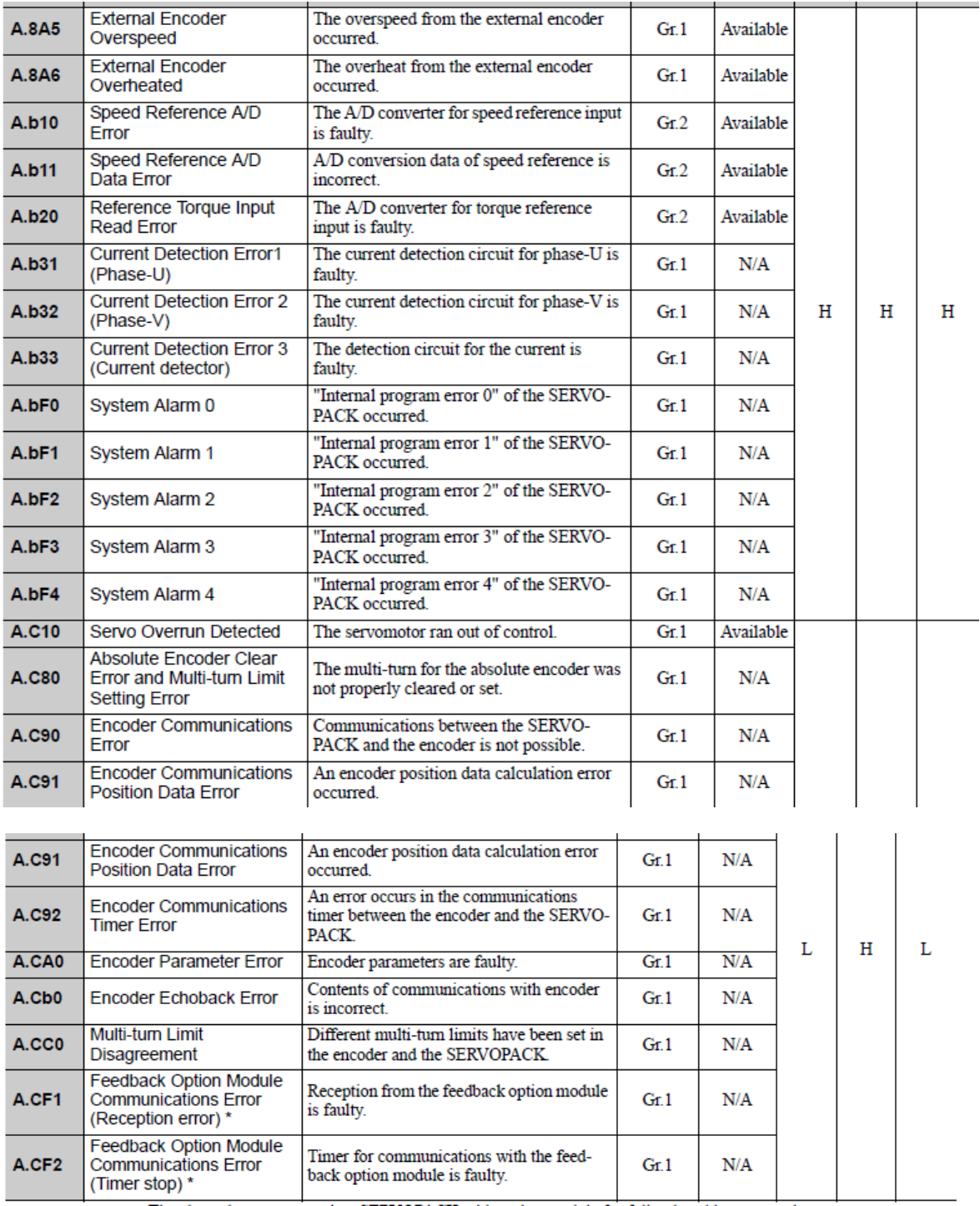
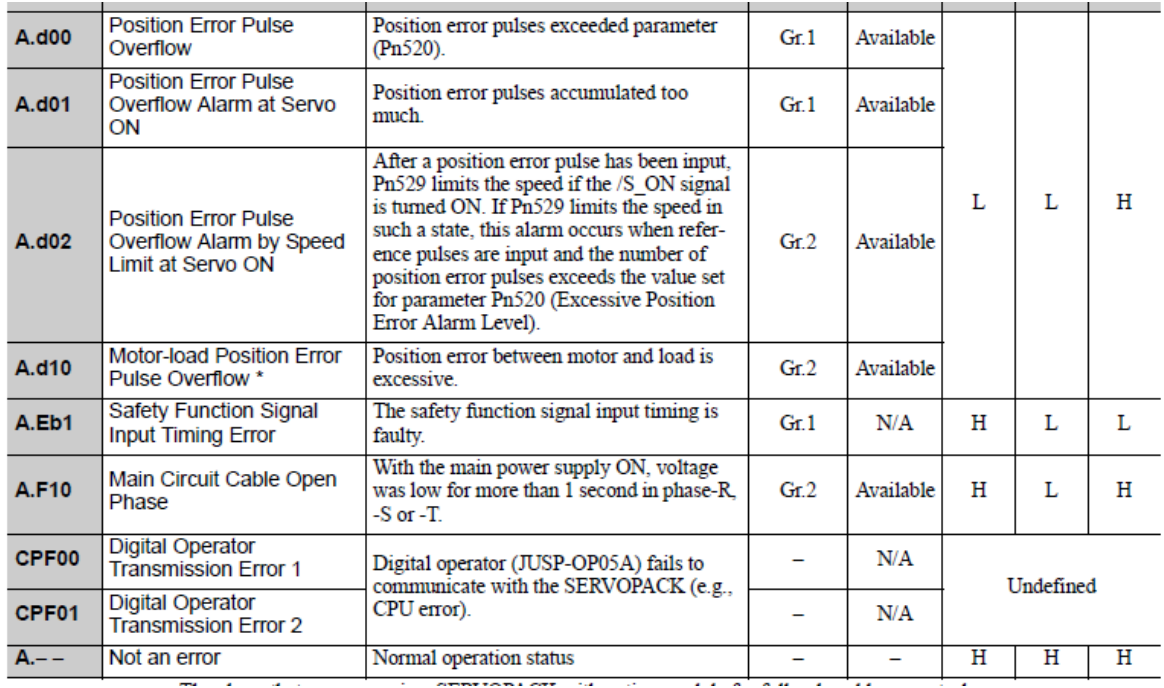

Fuente:<https://www.yaskawa.com/> Consultado 2015/04/28

## **1.4.15. Configuración del sistema y conexión**

En el conector de la unidad de comunicación (CN5) se conectan tanto el operador digital como el computador en el cual se encuentra el software , para gestión y monitoreo de la unidad. Un operador digital o el software puede ser usado con el SERVOPACK versión 03303 o la versión de firmware 0003 o posterior. Es importante tener precaución cuando no está conectado ningún dispositivo, la tapa protectora siempre debe estar en el conector ya que puede causar daños en el SERVOPACK. (Yaskawa, 2010)

En el conector CN1, se encuentra la señal del cable I/O (Input/Output) que tiene como destino el controlador host. Las referencias de los trenes de pulsos son dados para controlar la posición del servomotor. Las siguientes salidas de trenes de pulsos son soportadas por el controlador host: (Yaskawa, 2010)

- Línea de salida del controlador
- +24 V salida de colector abierto
- +12 V salida de colector abierto
- +5 V salida de colector abierto

En el conector CN2, se conecta el cable codificador (para el relay) que se dirige al motor Yaskawa Servomotor SJME. (Yaskawa, 2010)

En las entradas de alimentación de corriente CNA y CNB, se conectan respectivamente los conectores de poder de alimentación / unidad regenerativa y conectores para el circuito del cable principal del motor. Es muy importante tener precaución al conectar el CNA y el CNB, ya que una conexión errónea puede provocar un corto eléctrico, lesión o daño del equipo. (Yaskawa, 2010)

A los conectores CNA también van conectados el reactor AC, usado como fuente de poder para suprimir armónicos y el contacto magnético para apagar el equipo en caso de que se use la unidad regenerativa o en caso de emergencia y desde el cual se desprenden conexiones para alimentar el servomotor, conexiones de 24 V DC, conectadas a un varactor y a un relay. (Yaskawa, 2010)

Antes del contacto magnético se encuentra el filtro de ruido, utilizado para suprimir los sonidos emitidos desde las líneas de poder.

La unidad regenerativa también está conectada al CNA, utilizada si la energía regenerativa es alta.

Las conexiones globales del sistema SERVOPACK se encuentran detalladas en la figura 63

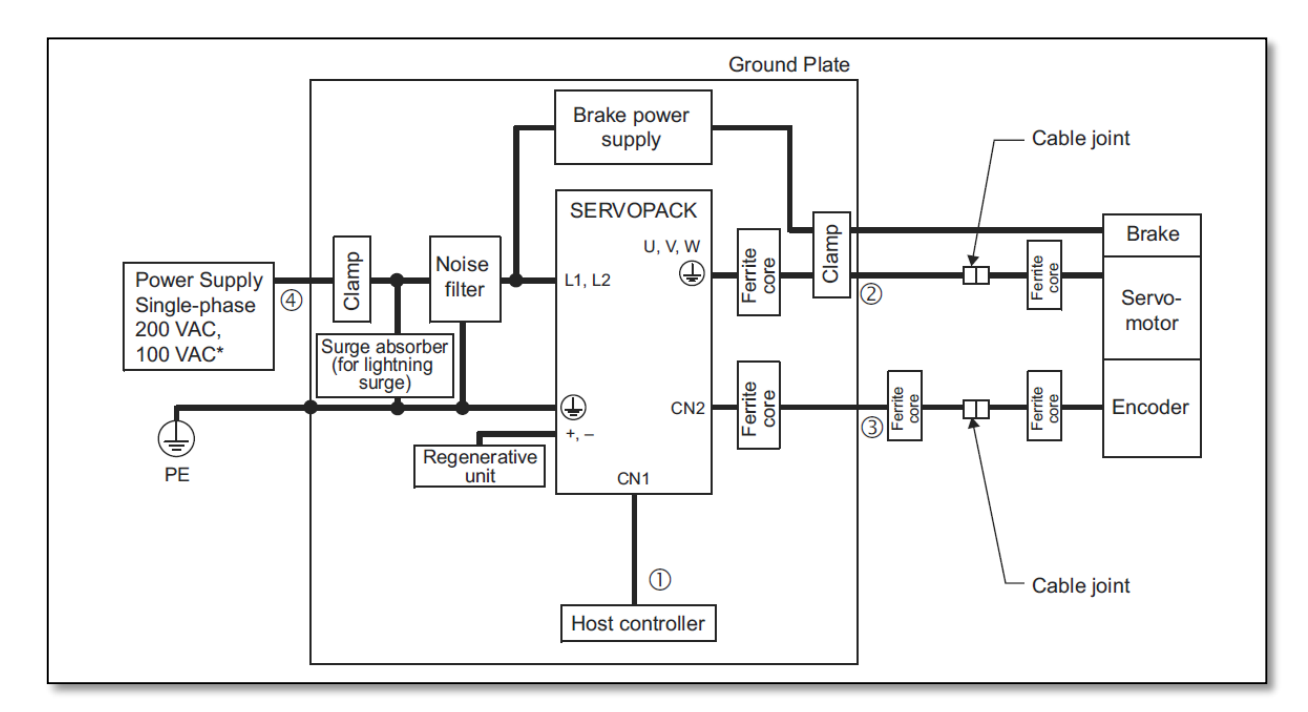

# Figura 63 Conexiones globales del sistema

Fuente: [https://www.yaskawa.com/manualjunma.](https://www.yaskawa.com/manualjunma) Consultado 2015/03/25

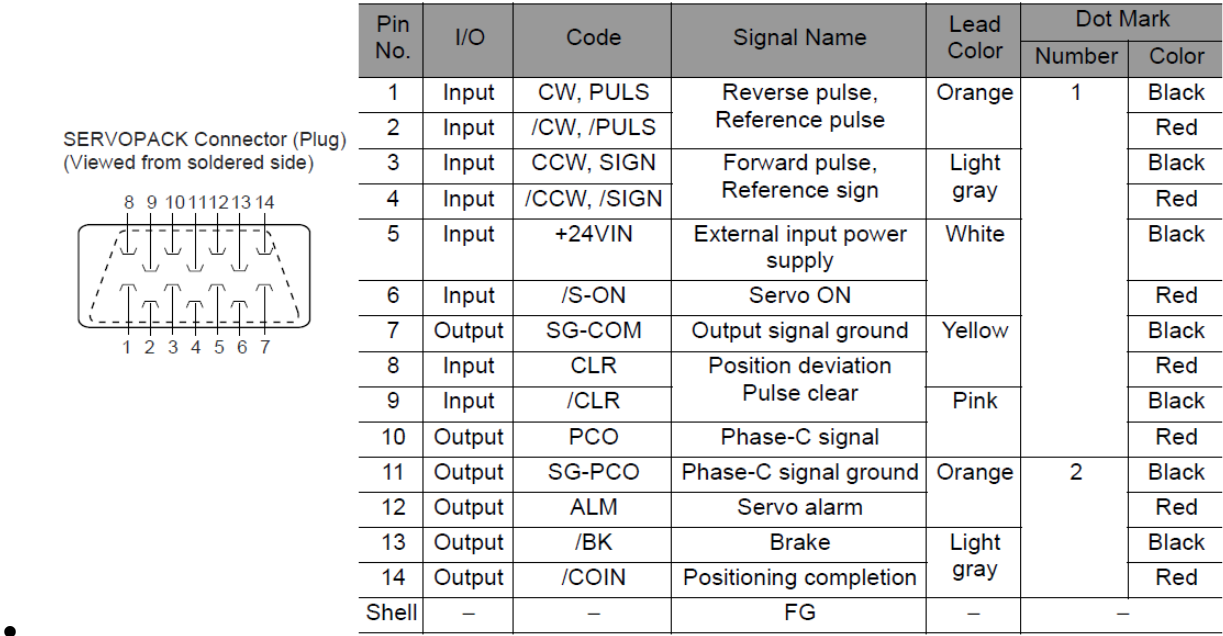

# Figura 64 Diagrama de conexiones del cable de entradas y salidas

Fuente: Manual Servopack . Consultado 2015/03/30

## **1.5. CONTROLADOR LÓGICO PROGRAMABLE**

Se entiende por Controlador Lógico Programable (PLC), o Autómata Programable, a toda máquina electrónica, diseñada para controlar en tiempo real y en medio industrial procesos secuenciales. Su manejo y programación puede ser realizada por personal eléctrico o electrónico sin conocimientos informáticos. Realiza funciones lógicas: series, paralelos, temporizaciones, cuentas y otras más potentes como cálculos, regulaciones, etc. (Molinari, 2005)

También se le puede definir como una «caja negra» en la que existen unos terminales de entrada a los que se conectarán pulsadores, finales de carrera, fotoceldas, detectores. Unos terminales de salida a los que se conectarán bobinas de contactores, electroválvulas, lámparas…, de tal forma que la actuación de estos últimos está en función de las señales de entrada que estén activadas en cada momento, según el programa almacenado. (Molinari, 2005)

Esto quiere decir que los elementos tradicionales como relés auxiliares, relés de enclavamiento, temporizadores, y contadores son internos. La tarea del usuario se reduce a realizar el "programa", que no es más que la relación entre las señales de entrada que se tienen que cumplir para activar cada salida. (Molinari, 2005)

## Figura 65 Variedad de PLC´s en el mercado

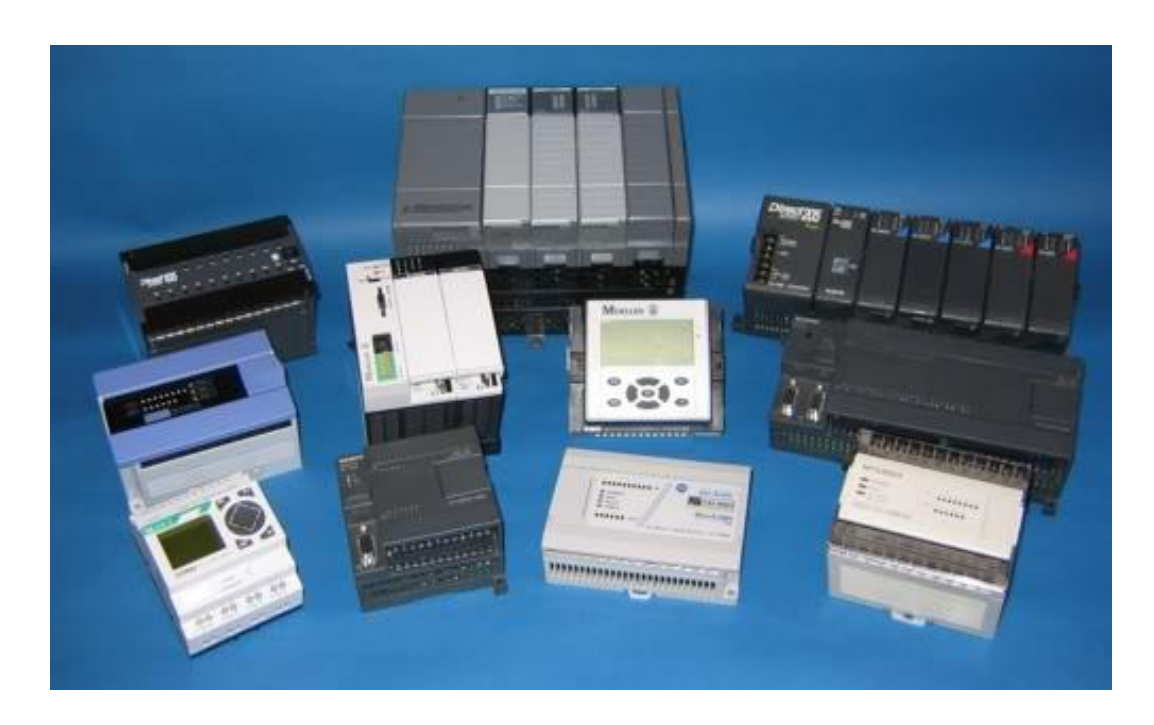

Fuente: [www.siemens.com.](http://www.siemens.com/) Consultado 2015/03/30

## **1.5.1. Campo de aplicación de los PLC´s**

El PLC por sus especiales características de diseño tiene un campo de aplicación muy extenso. La constante evolución del hardware y software amplía continuamente este campo para poder satisfacer las necesidades que se detectan en el espectro de sus posibilidades reales. Su utilización se da fundamentalmente en aquellas instalaciones en donde es necesario realizar procesos de maniobra, control, señalización, etc., por tanto, su aplicación abarca desde procesos de fabricación industrial de cualquier tipo al de transformaciones industriales, control de instalaciones, entre otros (Molinari, 2005)

Sus reducidas dimensiones, la extremada facilidad de su montaje, la posibilidad de almacenar los programas para su posterior y rápida utilización, la modificación o alteración de los mismos, hace que su eficacia se aprecie fundamentalmente en procesos en que se producen necesidades tales como:

- Espacio reducido.
- Procesos de producción periódicamente cambiantes.
- Procesos secuenciales.
- Maquinaria de procesos variables.
- Instalaciones de procesos complejos y amplios.
- Chequeo de programación centralizada de las partes del proceso.

Ejemplos de aplicaciones generales podrían ser los siguientes:

- •Industria del mueble y madera.
- En procesos de grava, arena y cemento.
- En la industria del plástico.
- Máquinas- herramientas complejas.
- En procesos textiles y de confección.
- En la industria de automoción. (Molinari, 2005)

## **1.5.2. PLC Delta DVP20SX2**

Es un controlado lógico programable que abarca un rango de entrada-salida de 10-512 puntos de entrada-salida. El PLC puede controlar una amplia variedad de dispositivos para solucionar necesidades de automatización. El PLC monitorea entradas y modifica salidas conforme al control del programa de usuario. El programa de usuario ofrece operaciones de lógica Booleana, conteo,

temporización, operaciones matemáticas complejas y comunicaciones con otros productos. (Delta Electronics, 2008)

Figura 66 PLC Delta DVP20SX2 (Delta Electronics, 2008)

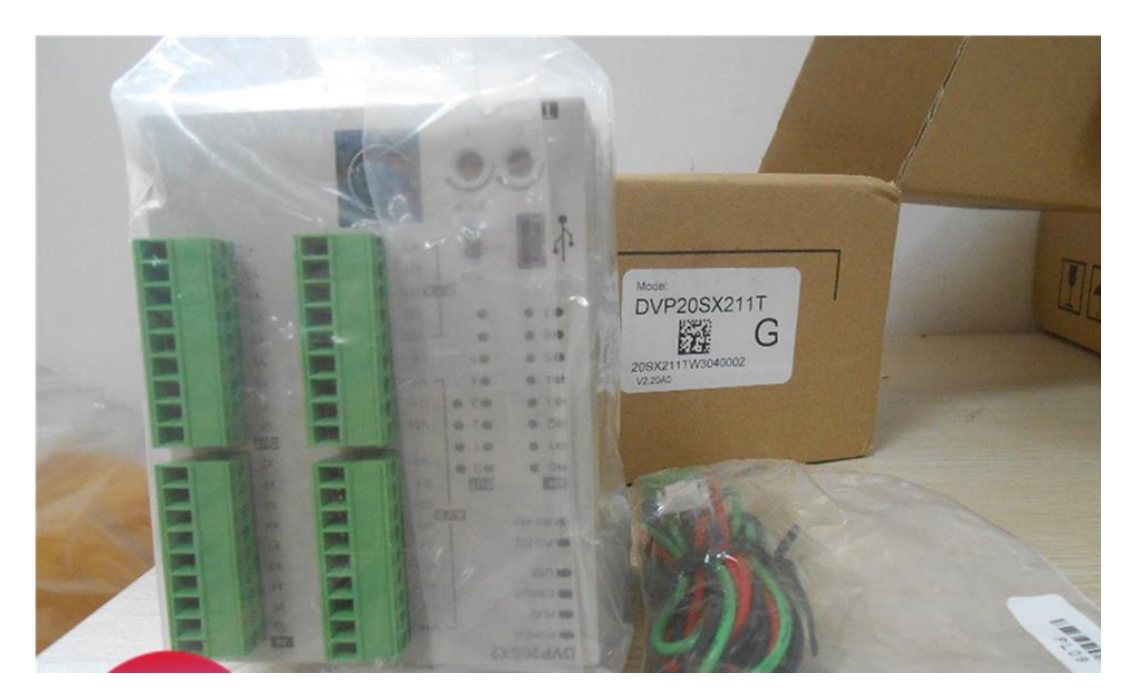

Fuente: propia.

# **1.5.3. Registros y Relés de PLC**

Dispositivos internos básicos de un PLC:

**X** (Relé de entrada): La memoria de bits representa los puntos de entrada físicos y recibe señales de entrada externa.

Indicación del dispositivo: Indicado como X y enumerado en octal, por ejemplo X0~X7, X10~X17…X377. (Delta Electronics, 2008)

**Y** (Relé de salida): La memoria de bits representa los puntos de salida físicos y guarda el estado para que sea actualizado para dispositivos de salida física.

Indicación del dispositivo: Indicado como Y y enumerado en octal, por ejemplo Y0~Y7, Y10~Y17. ..Y377. (Delta Electronics, 2008)

**M** (Relé interno): La memoria de bits indica el estado actual del PLC.

Indicación del dispositivo: Indicado como M y numerado en decimales, por ejemplo M0, M1, M2…M4095. (Delta Electronics, 2008)

**S** (Relé de escalera): La memoria de bits indica el estado del PLC en modo de Control de función secuencial (SFC). Si la instrucción STL se aplica en el programa, el punto escalonado S puede ser usado como relé interno M y también como un anunciador.

Indicación del dispositivo: Indicado como S y numerado en decimales, por ejemplo S0, S1, S2…S1023. (Delta Electronics, 2008)

**T** (Relé palabra, Dpalabra): Memoria de bits, palabra o doble palabra usada para temporización y tiene bobina, contacto y registro en ella. Cuando su bobina está ON y se alcanza el tiempo de activación, el contacto asociado se energizará. Cada temporizador tiene su resolución (unidad: 1ms/10ms/100ms). (Delta Electronics, 2008)

Indicación del dispositivo: Indicado como T y numerado en decimales, por ejemplo T0, T1, T2…T255

**C** (Contador, Relé, palabra, Dpalabra): Memoria de bits, palabra o doble palabra usada para contar y tiene bobina, contacto y registro en ella. El

117

contador cuenta una vez (1 pulso) cuando la bobina pasa de OFF a ON.

Cuando se alcanza el valor predeterminado del contador, el contacto asociado se energizará. Hay contadores de alta velocidad de 16 bits y 32 bits disponibles para los usuarios. (Delta Electronics, 2008)

Indicación del dispositivo: Indicado como C y numerado en decimales, por ejemplo C0, C1, C2…C255.

**D** (Registro de datos, palabra): La memoria de palabra almacena valores y parámetros para operaciones de datos. Cada registro puede almacenar una palabra (valor binario de 16 bits). Una doble palabra ocupará 2 registros de datos consecutivos. (Delta Electronics, 2008)

Indicación del dispositivo: Indicado como D y numerado en decimales, por ejemplo D0, D1, D2…D4999.

**E, F** (Registro, índice, palabra): Memoria de palabra usada como modificador para indicar un dispositivo específico (palabra y doble palabra) por medio de la definición de un desplazamiento. Los registros índice que no se usan como modificadores se pueden usar como registros de uso general.

Indicación del dispositivo: Indicado como E0 ~ E7 y F0 ~ F7. (Delta Electronics, 2008)

## **1.5.4. Símbolos de lógica de escalera**

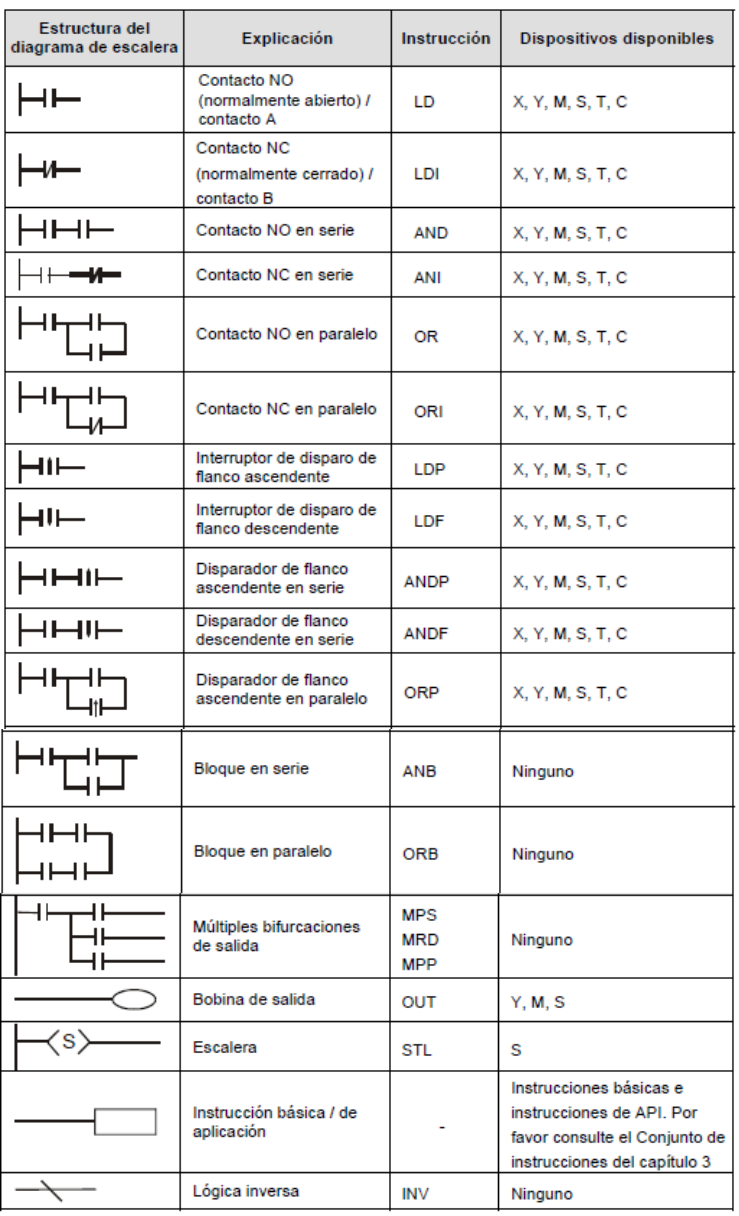

# Figura 67 Estructura del diagrama de escalera (Delta Electronics, 2008)

Fuente: Manual Delta [www.delta.com.tw/industrialautomation.](http://www.delta.com.tw/industrialautomation) Consultado 2015/03/30

#### **1.5.5. Creación de un programa de escalera de PLC.**

La edición del programa debe iniciar desde la línea bus del lado izquierdo hacia la línea bus del lado derecho, y de arriba hacia abajo. Sin embargo, la línea bus del lado derecho se omite cuando se está editando en WPLSoft 2.20. Una sola fila puede tener un máximo de 11 contactos en ella. Si hay más de 11 contactos conectados, se generará automáticamente un símbolo continuo "0" y el contacto 12 se colocará en el inicio de la siguiente fila. Los mismos puntos de entrada se pueden usar repetidamente. (Delta Electronics, 2008)

Figura 68 Continuación contacto 12.

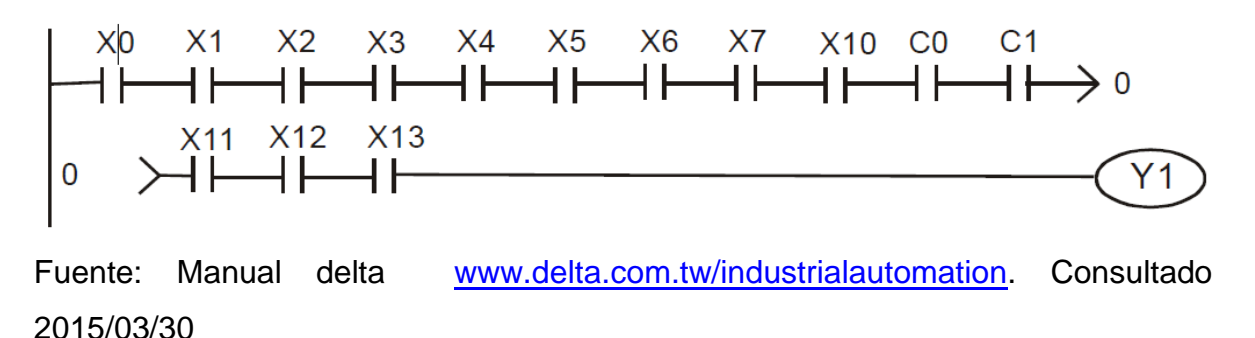

Al momento de evaluar el programa de usuario, la exploración del PLC inicia de izquierda a derecha y procede a la siguiente fila hasta que el PLC llega a la instrucción FIN. Las bobinas de salida e instrucciones básicas / de aplicación pertenecen al proceso de salida y se colocan a la derecha del diagrama de escalera. (Delta Electronics, 2008)

Figura 69 Programa de muestra.

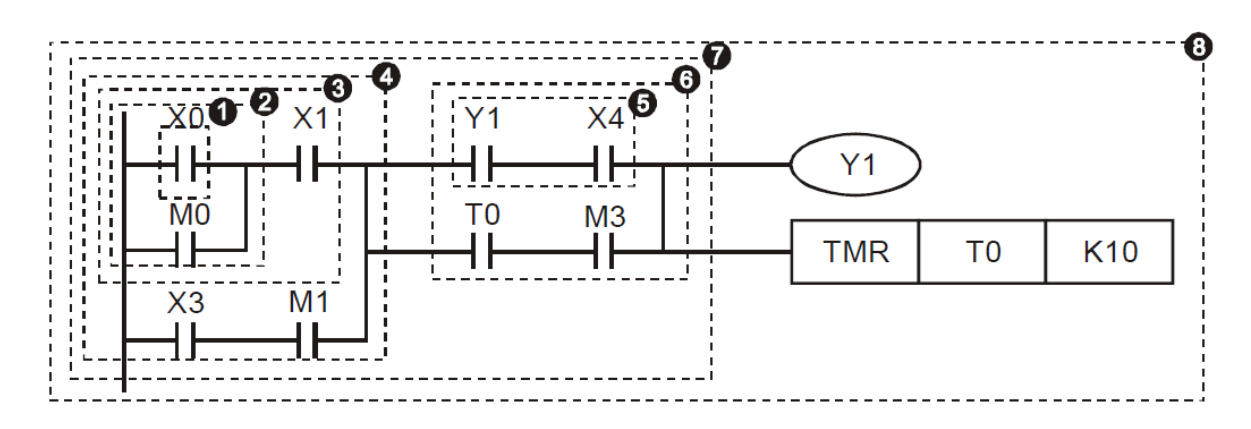

Fuente: [www.delta.com.tw/industrialautomation.](http://www.delta.com.tw/industrialautomation) Consultado 2015/03/30

## **1.6 PANTALLA HMI**

HMI significa "Human Machine Interface", es decir es el dispositivo o sistema que permite el interfaz entre la persona y la máquina. Tradicionalmente estos sistemas consistían en paneles compuestos por indicadores y comandos, tales como luces pilotos, indicadores digitales y análogos, registradores, pulsadores, selectores y otros que se interconectaban con la máquina o proceso. En la actualidad, dado que las máquinas y procesos en general están implementadas con controladores y otros dispositivos electrónicos que dejan disponibles puertas de comunicación, es posible contar con sistemas de HMI bastantes más poderosos y eficaces, además de permitir una conexión más sencilla y económica con el proceso o máquinas. (Cobo, 2010)

# **1.6.1 Tipos de pantalla HMI**

Descontando el método tradicional, podemos distinguir básicamente dos tipos de HMI: (Cobo, 2010)

- **Terminal de operador:** consistente en un dispositivo, generalmente construido para ser instalado en ambientes agresivos, donde pueden ser solamente de despliegues numéricos, o alfanuméricos o gráficos. Pueden ser además con pantalla sensible al tacto (touch screen). (Cobo, 2010)
- **PC + software:** PC + Software, esto constituye otra alternativa basada en un PC en donde se carga un software apropiado para la aplicación. Como PC se puede utilizar cualquiera según lo exija el proyecto, en donde existen los llamados Industriales (para ambientes agresivos), los de panel (Panel PC) que se instalan en gabinetes dando una apariencia de terminal de operador, y en general veremos muchas formas de hacer un PC, pasando por el tradicional PC de escritorio. Respecto a los softwares a instalar en el PC de modo de cumplir la función de HMI hablamos a continuación. (Cobo, 2010)

## **1.6.2 Software HMI**

Estos softwares permiten entre otras cosas las siguientes funciones: Interface gráfica de modo de poder ver el proceso e interactuar con él, registro en tiempo real e histórico de datos, manejo de alarmas. Si bien es cierto sólo con la primera función enunciada es la propiamente HMI, casi todos los proveedores incluyen las otras dos ya sea en el mismo paquete o bien como opcionales. También es normal que dispongan de muchas más herramientas. (Cobo, 2010)

Al igual que en los terminales de operador, se requiere de una herramienta de diseño o desarrollo, la cual se usa para configurar la aplicación deseada, y luego debe quedar corriendo en el PC un software de ejecución (Run Time). (Cobo, 2010).

Por otro lado, este software puede comunicarse directamente con los dispositivos externos (proceso) o bien hacerlo a través de un software especializado en la comunicación, cual es la tendencia actual. (Cobo, 2010).

#### **1.6.3. Comunicación**

La comunicación con los dispositivos de las máquinas o proceso se realiza mediante comunicación de datos empleando las puertas disponibles para ello, tanto en los dispositivos como en los PCs. (Cobo, 2010)

Actualmente para la comunicación se usa un software denominado servidor de comunicaciones, el que se encarga de establecer el enlace entre los dispositivos y el software de aplicación (HMI u otros) los cuales son sus clientes. La técnica estandarizada en estos momentos para esto se llama OPC (Ole for Proccess Control), por lo que contamos entonces con Servidores y Clientes OPC, sin embargo aún quedan algunas instalaciones donde se usaba DDE para este propósito, como también muchos softwares de aplicación sólo son clientes DDE por lo que lo usual es que los servidores sean OPC y DDE. (Cobo, 2010).

## **1.7. PROTOCOLOS DE COMUNICACIÓN**

## **1.7.1. Protocolo de comunicación RS-232**

El protocolo RS-232 es una norma o estándar mundial que rige los parámetros de uno de los modos de comunicación serial. Por medio de este protocolo se estandarizan las velocidades de transferencia de datos, la forma de control que utiliza dicha transferencia, los niveles de voltajes utilizados, el tipo de cable permitido, las distancias entre equipos, los conectores, etc.

Además de las líneas de transmisión (Tx) y recepción (Rx), las comunicaciones seriales poseen otras líneas de control de flujo (Hands-hake), donde su uso es opcional dependiendo del dispositivo a conectar.

A nivel de software, la configuración principal que se debe dar a una conexión a través de puertos seriales. RS-232 es básicamente la selección de la velocidad en baudios (1200, 2400, 4800, etc.), la verificación de datos o paridad (parida par o paridad impar o sin paridad), los bits de parada luego de cada dato(1 ó 2), y la cantidad de bits por dato (7 ó 8), que se utiliza para cada símbolo o carácter enviado.

La Norma RS-232 fue definida para conectar un ordenador a un modem. Además de transmitirse los datos de una forma serie asíncrona son necesarias una serie de señales adicionales, que se definen en la norma. Las tensiones empleadas están comprendidas entre +15/-15 voltios. (D.E.G, 2014)

Figura 70 Puerta serial full

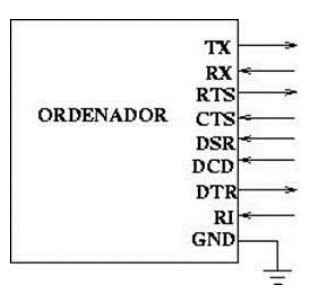

Fuente: [http://juandeg.tripod.com/rs232.htm.](http://juandeg.tripod.com/rs232.htm) Consultado 2015/04/05

La siguiente figura muestra el conector de 9 pines serie que se encuentra en la mayoría de las PC de hoy en día.

Figura 71 Conector DB9

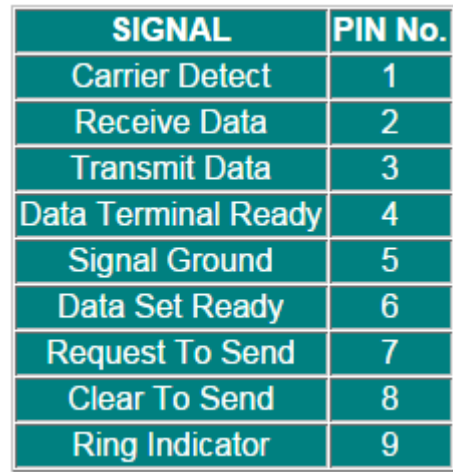

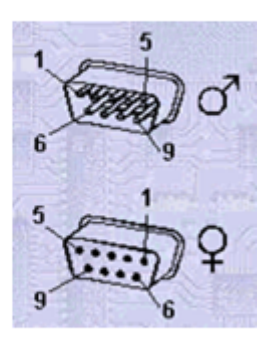

Fuente: [http://juandeg.tripod.com/rs232.htm.](http://juandeg.tripod.com/rs232.htm) Consultado 2015/04/06

- **Request To Send (RTS):** Esta señal se envía de la computadora (DTE) al módem (DCE) para indicar que se quieren transmitir datos. Si el módem decide que esta OK, asiente por la línea CTS. Una vez la computadora prende la señal RTS, esperará que el módem asiente la línea CTS. Cuando la señal CTS es afirmado por el módem, la computadora empezará a transmitir datos.
- **Clear To Send (CTS):** Afirmado por el módem después de recibir la señal de RTS indica que la computadora puede transmitir.
- **Data Terminal Ready (DTR):** Esta línea de señal es afirmada por la computadora, e informa al módem que la computadora está lista para recibir datos.
- **Data Set Ready (DSR):** Esta línea de señal es afirmada por el módem en respuesta a una señal de DTR de la computadora. La computadora supervisa el estado de esta línea después de afirmar DTR para descubrir si el módem esta encendido.
- **Receive Signal Line Detect (RSLD):** Esta línea de control es afirmada por el módem e informa a la computadora que se ha establecido una conexión física con otro módem. A veces se conoce como detector de portadora (CD). Sería un error que una computadora transmita información a un módem si esta línea no está prendida, es decir si la conexión física no funciona.
- **Transmit Data (TD):** es la línea por donde el dato se transmite de un bit a la vez
- **Receive Data (RD):** es la línea por donde el dato se recibe de un bit a la vez.

# **1.7.2. Protocolo de comunicación RS-485**

Cuando se necesita transmitir a largas distancias o con más altas velocidades que RS-232, RS-485 es la solución. Utilizando enlaces con RS-485 no hay limitación a conectar tan solo dos dispositivos.

Dependiendo de la distancia, velocidad de transmisión y los circuitos integrados que utilicemos, se pueden conectar hasta 32 nodos con un simple par de cables.

Esta interfase tiene muchas ventajas con respecto a RS 232, entre las cuales se mencionan:

 Los Circuitos Integrados para trasmitir y recibir son baratos y solo requieren una fuente de +5V para poder generar una diferencia mínima de 1.5v entre

las salidas diferenciales. En contraste con RS-232 que en algunos casos requiere de fuentes dobles para alimentar algunos circuitos integrados.

- RS-485 es una interfase multi-enlace con la capacidad de poder tener múltiples transmisores y receptores. Con una alta impedancia receptora, los enlaces con RS-485 pueden llegar a tener a lo máximo hasta 256 nodos.
- En un enlace RS-485 puede tener hasta 4000 pies de longitud, comparado con RS-232 que tiene unos límites típicos de 50 a 100 pies.
- La razón de bits puede ser tan alta como 10 Mega bits/ segundo.

La razón por la que RS-485 puede transmitir a largas distancias, es porque utiliza el balanceo de líneas. Cada señal tiene dedicados un par de cables, sobre uno de ellos se encontrará un voltaje y en el otro se estará su complemento, de esta forma, el receptor responde a la diferencia entre voltajes. (Pérez, S.F)

#### Figura 72 Línea no balanceada

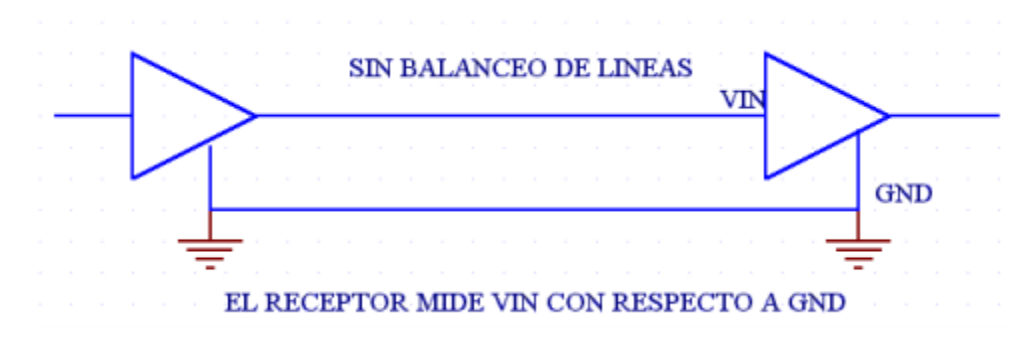

Fuente: [http://www.i-micro.com/pdf/articulos/rs-485.pdf.](http://www.i-micro.com/pdf/articulos/rs-485.pdf) Consultado 2015/04/06

En cuanto a las líneas balanceadas (Figura 43) la RS-485 designa a estas dos líneas como A y B. En el controlador TX, una entrada alta TTL causa que la línea A sea más positiva (+) que la línea B, mientras que un bajo en lógica TTL causa que la línea B sea más positiva (+) que la línea A. Por otra parte en el controlador de recepción RX, si la entrada A es más positiva que la entrada B, la salida lógica TTL será "1" y si la entrada B es más (+) que la entrada A, la salida lógica TTL será un "0".

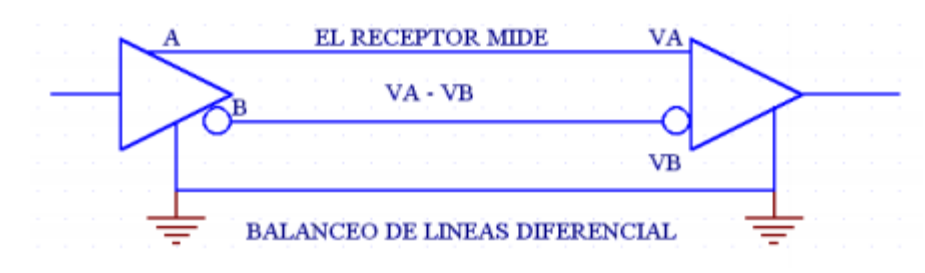

Figura 73 Línea balanceada

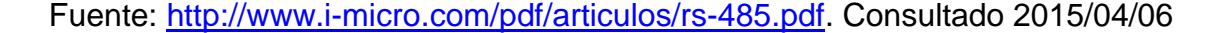

Las interfases típicas RS-485 utilizan una fuente de +5 Volts, pero lo niveles lógicos de los transmisores y receptores no operan a niveles estándares de +5V o voltajes lógicos CMOS. Para una salida válida, la diferencia entre las salidas A y B debe ser al menos +1.5V. Si la interfase está perfectamente balanceada, las salidas estarán desfasadas igualmente a un medio de la fuente de Voltaje. En el receptor RS-485, la diferencia de voltaje entre las entradas A y B necesita ser 0.2V. si A es al menos 0.2V más positiva que B, el receptor ve un 1 lógico y si B es al menos 0.2v más positivo que A, el receptor ve un 0 lógico. Si la diferencia entre A y B es menor a 0.2v, el nivel lógico es indefinido. Si esto ocurre habría un error en la transmisión y recepción de la información.

La diferencia entre los requerimientos del Transmisor y el Receptor pueden tener un margen de ruido de 1.3V. La señal diferencial puede atenuarse o tener picos de largo como de 1.3v, y aun así el receptor vera el nivel lógico correcto.

El margen de ruido es menor que el de un enlace RS-232, no hay que olvidar que RS-485 maneja señales diferenciales y que cancela la mayoría del ruido a través de su enlace. El total de corriente utilizada por un enlace RS-485 puede variar debido a las impedancias de los componentes, incluyendo los transmisores, receptores, cables y la terminación de los componentes.

Una baja impedancia a la salida del Transmisor y una baja impedancia en los cables, facilitan los cambios de nivel y asegura que el receptor vea la señal, no importa cuán larga sea la línea de transmisión.

Una alta impedancia en el receptor decrementa la corriente en el enlace e incrementa la vida de la fuentes de voltaje. La terminación de los componentes, cuando se utiliza tiene un gran efecto sobre la corriente en el enlace.

Muchos enlaces con RS-485 tienen una resistencia de 120 ohms a través de las líneas A y B en cada extremo de la línea. Por lo tanto cada, enlace tiene dos terminales. (Pérez, S.F)

129

# **2. METODOLOGÍA**

# **2.1. IMPLEMENTACIÓN DEL MÓDULO SERVOMOTOR**

El modulo servomotor está constituido por un servomotor de 100W marca yaskawa, un servopack Sigma5 de 100W marca yaskawa, un encoder marca Autonix de 600 pulsos, un PLC marca Delta referencia DVP20SX2 y una pantalla HMI referencia DOP-B03S211 marca Delta.

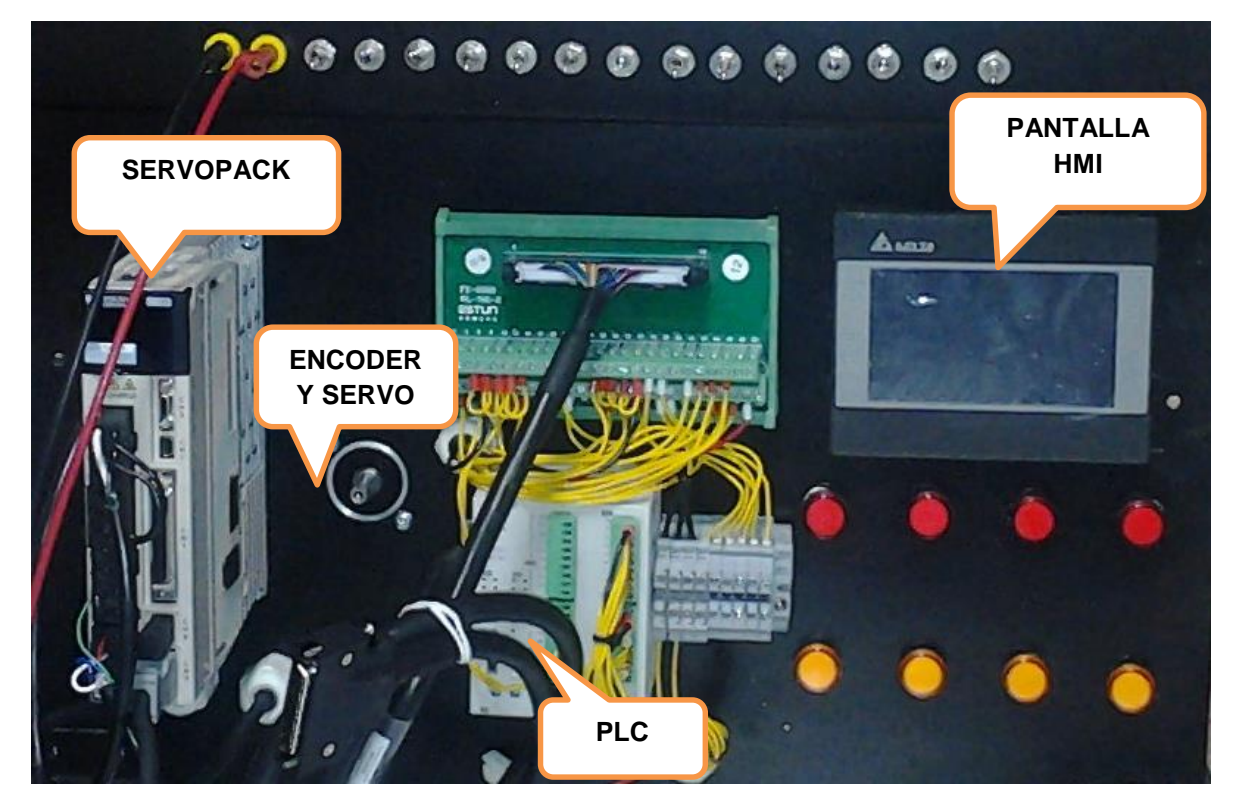

Figura 74 Partes del servosistema

Fuente:Propia

## **2.1.1. Desarrollo de las prácticas**

En la implementación del módulo servomotor se desarrollaron unas prácticas mediante un software de cálculo especializado llamado (WPLSoft 2.20), los cálculos de velocidad, torque máximo, continuidad de torque, RMS de torque, comparación de inercia y capacidad de regeneración como factores más importantes en el software de Yaskawa SIGMA Select y configuración y programación de la pantalla con el software DOP Soft 1.01.10.

El modulo servomotor es alimentado a 220 VCA, con una protección de 2x20A y permite una interacción hombre maquina a través de la pantalla HMI. Pantalla y el servodrive utilizando un protocolo de comunicación RS-232. El PLC consta de ocho salidas y ocho entradas de 0.0 a 0.7 análogas.

## **2.1.2 Configuración de la pantalla HMI**

Se procede a la configuración de la pantalla, en este caso hay que seleccionar el modelo de la pantalla HMI que se usará en el proyecto.

Para este caso será HMI ref.(DOP-B03E211).

Se abre el software "DOP-SOFT", en el cual se realizará la siguiente configuración con el fin de realizar modificaciones desde interface con el PLC delta.

## *Pasos para la configuracion*

Primer paso:

Abrimos el software y seleccionamos un nuevo archivo para la creación de un nuevo programa.

Figura 75 Nuevo programa

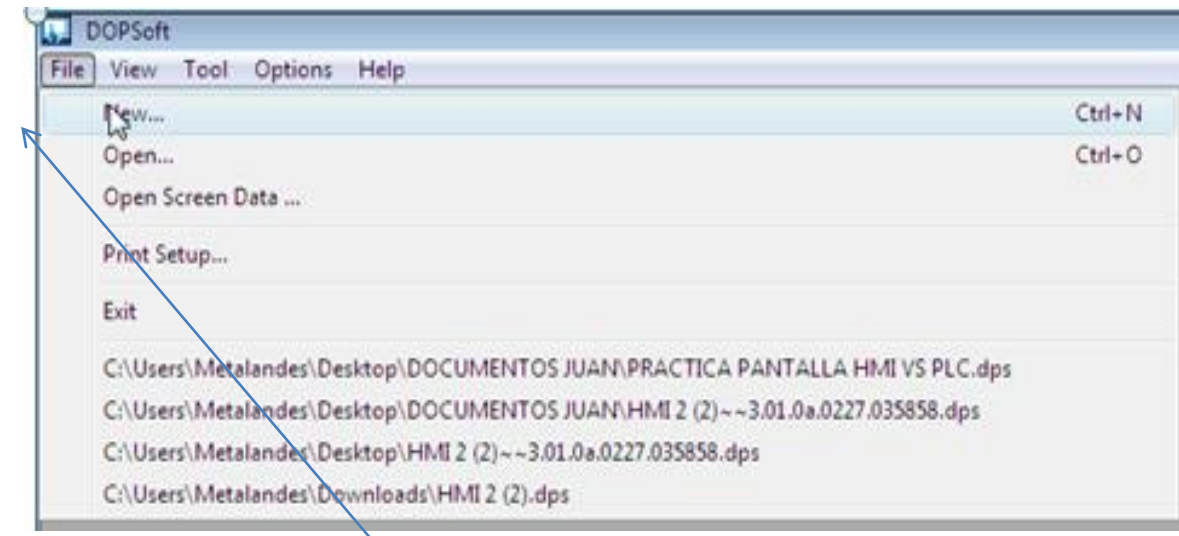

Fuente: Propia

# Figura 76 Nombrar archivo

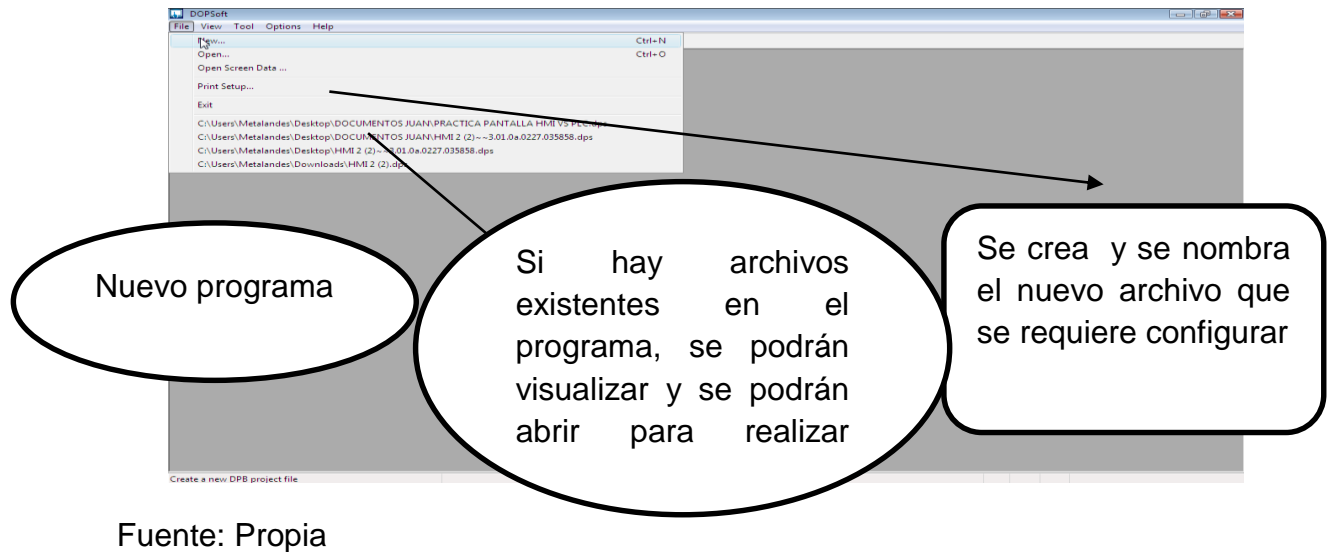

Ya creado el programa se selecciona un nuevo archivo, el cual trae una ventana donde se configura el modelo de la pantalla.

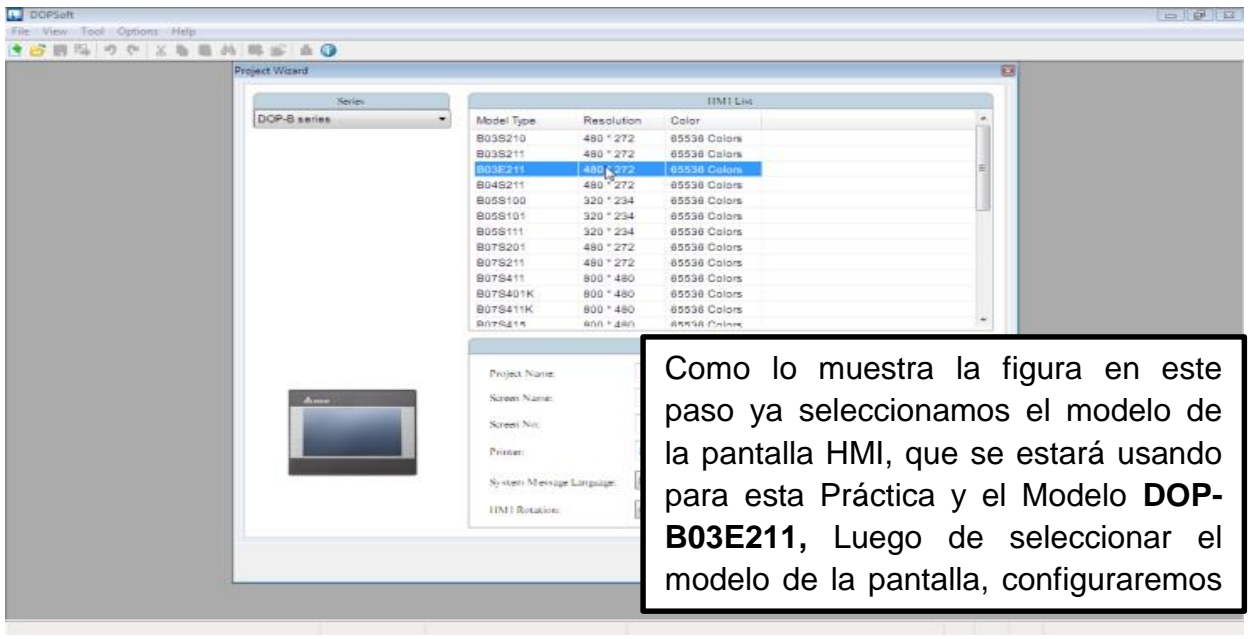

Figura 77 Modelo de la pantalla

Fuente: Propia

En la siguiente se muestra como configurar el protocolo de comunicación; para el siguiente caso será RS485.

#### - 6 8 File View Tool Options Help<br>36回<sup>記</sup>|ウヤ|X ■ 西西|年部|▲ ●  $\sqrt{2}$ **Same**  $\boxed{\mathbf{Z}}$  Come .<br>Link Name **Tak** Delta DVP PLC Se selecciona el puerto de Controlle  $\boxed{\text{Disable}} \qquad \qquad \text{ } \bullet$ Multi-Drog comunicación de la pantalla a Main in utilizar HMI y el PLC, la **TIMESIA** be c **Interface** interface de comunicación se Data Bits Stop Bits Time hará por el puerto RS485 **Baud Rate Retry Co.** Parity para pantalla, y con el PC se **V** Optimize comunicará por puerto USB $\begin{tabular}{|c|c|c|} \hline \quad \quad & \quad \quad & \quad \quad & \quad \quad \\ \hline \quad \quad & \quad \quad & \quad \quad & \quad \quad \\ \hline \end{tabular}$

#### Figura 78 Protocolo de comunicación RS-485

## Fuente: Propia

Una vez seleccionado el puerto con el cual se desarrollará el trabajo, se selecciona la opción finalizar.

# Figura 79 Finalizar

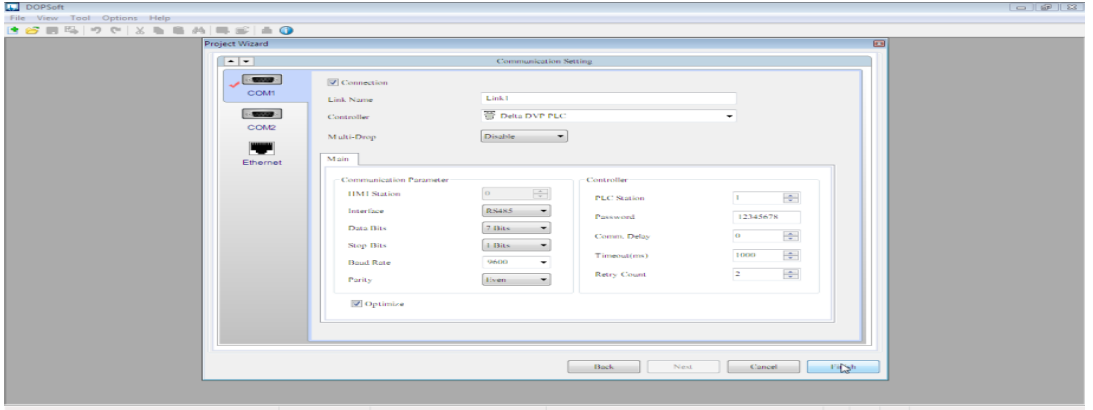

## Fuente: Propia

Ya cargada la configuración de la lista de instrucciones, se dará lugar al paso siguiente con el que se pretende controlar el servo motor atreves del PLC usando la pantalla "HMI".

Figura 80 Configuración desde la pantalla

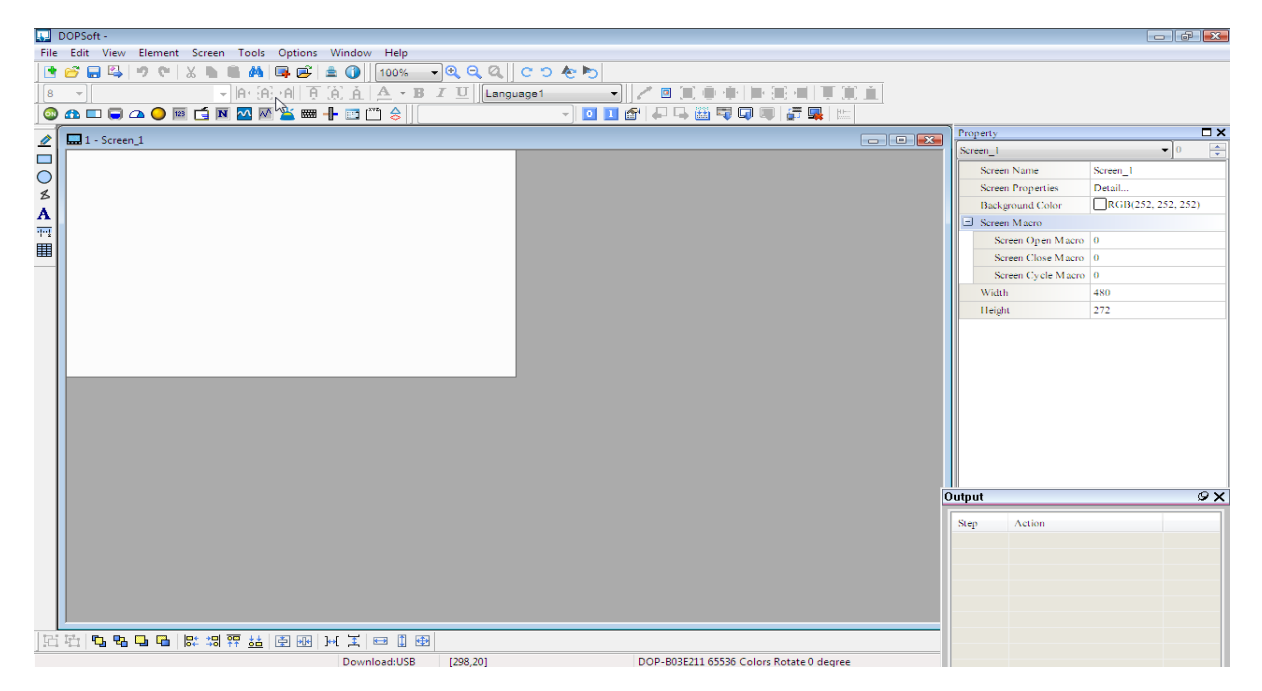

Fuente: Propia

En la imagen que se muestra enseguida apreciaremos la ventana del programa donde se configura la lista de instrucciones.

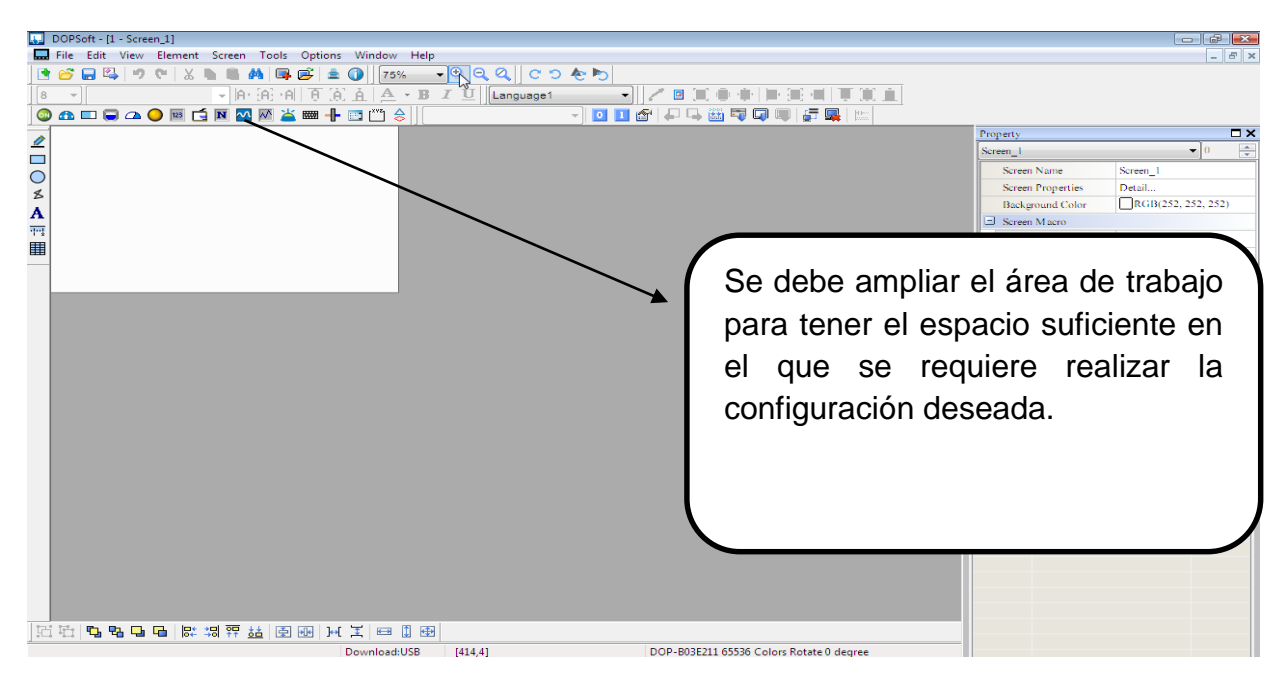

Figura 81 Configuración lista de instrucciones

# Fuente: Propia

En la siguiente figura se puede observar cómo se expandió el área donde se ejecutará el programa y en la parte inferior de dicha ventana se puede observar que este puede realizar comunicación a través de un puerto USB.

# Figura 82 Puerto USB

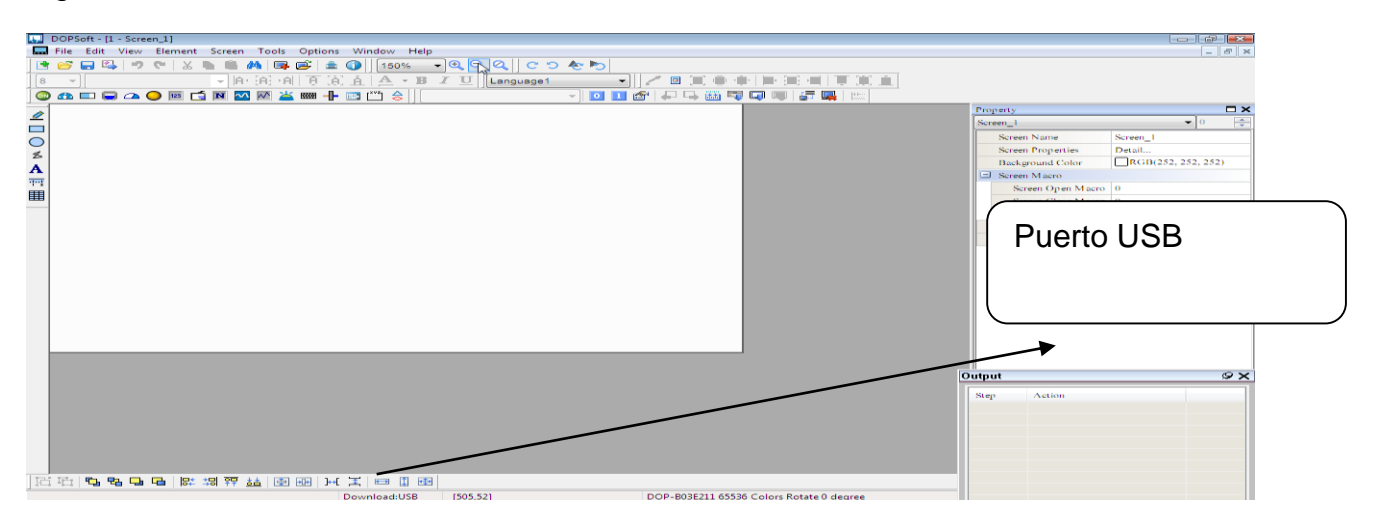

# Fuente: Propia

En la próxima figura se demuestra cómo se pueden hacer modificaciones de color en el área de trabajo.

Figura 83 Color en el área de trabajo

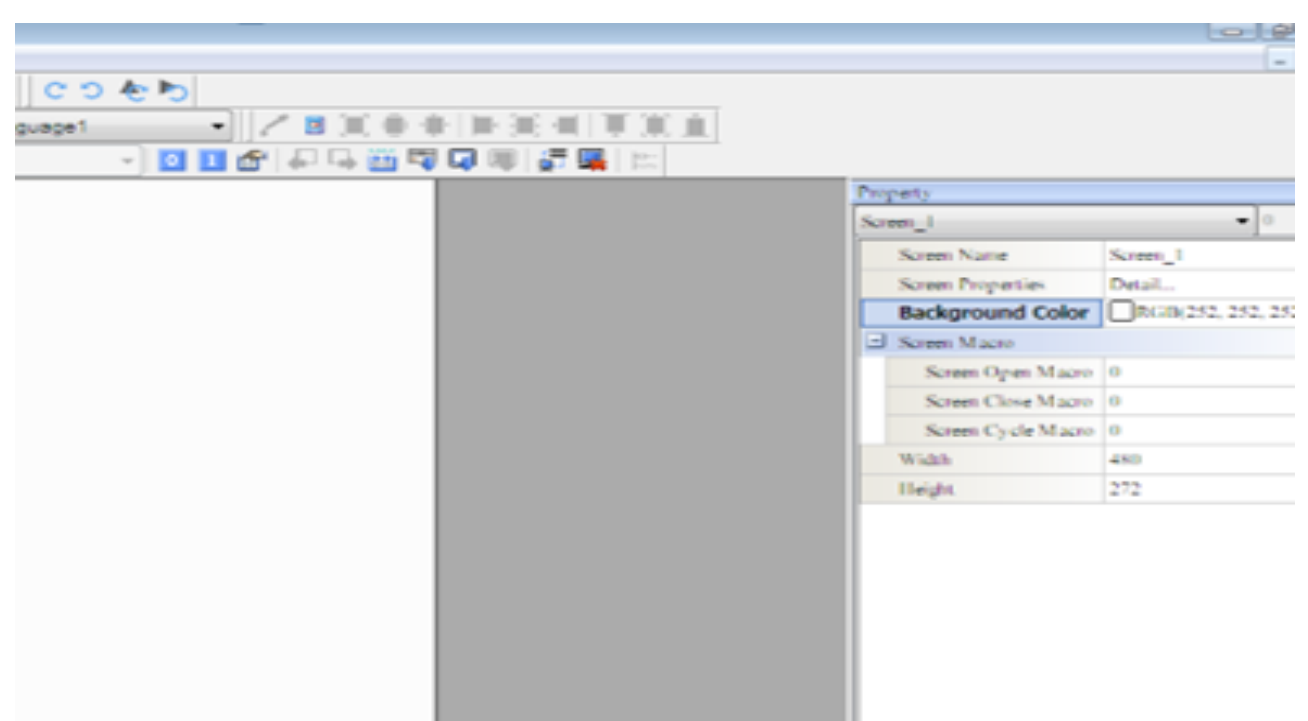

Fuente: Propia

Una vez seleccionado el color en el área de trabajo se procede a configurar las instrucciones para cargárselas al PLC.

Figura 84 Indicador multiestado

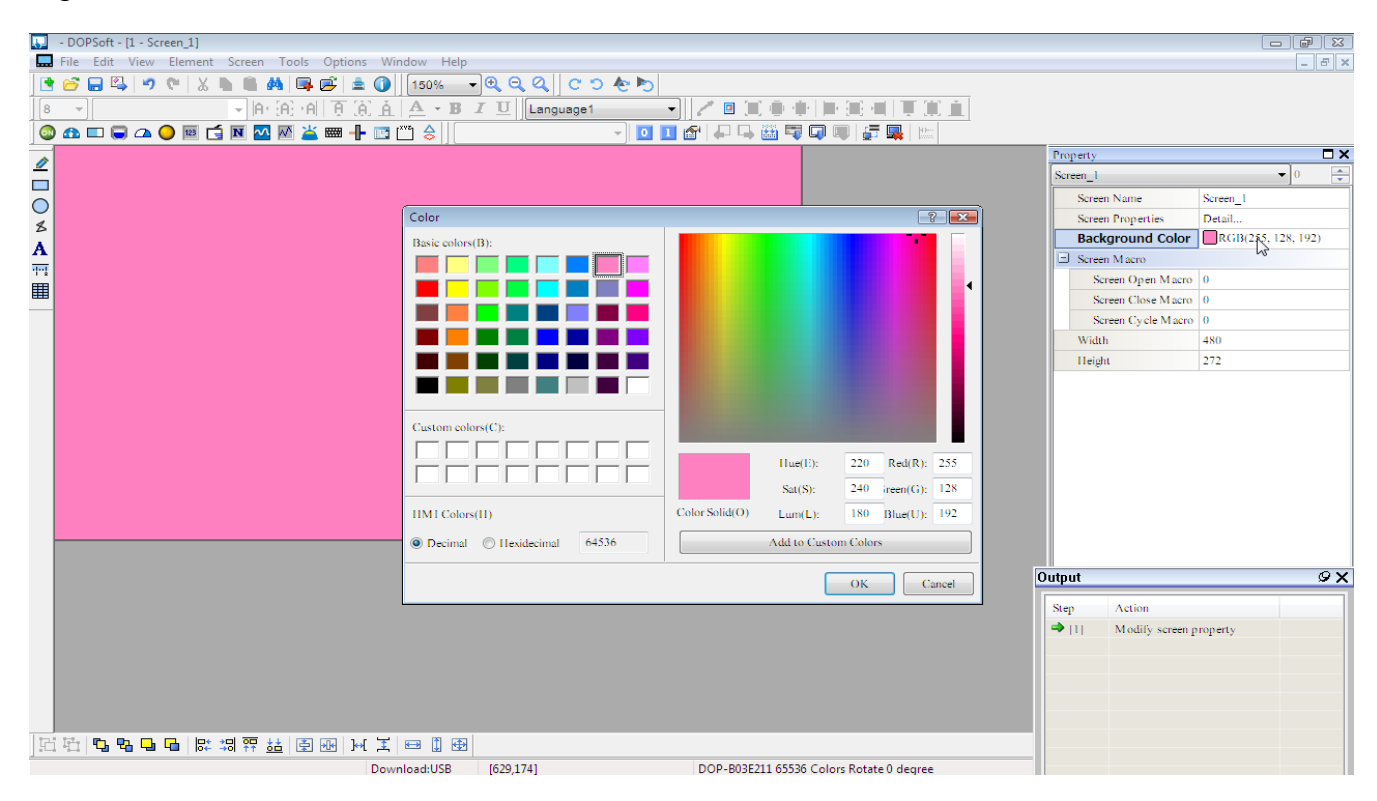

Fuente: Propia

En esta se evidencia la opción de selección "indicador multiestado".

Figura 85 Dirección para comprobar la compatibilidad

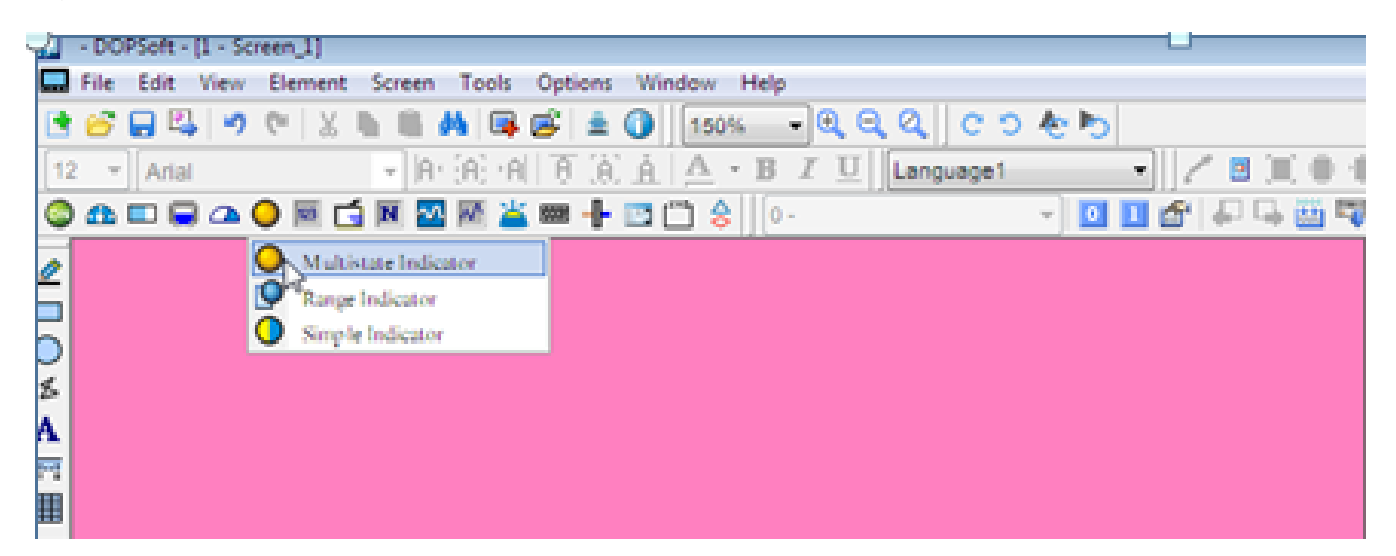

Fuente: Propia

A continuación se muestra como se configura la dirección que se le asigna al segmento en el que se está realizando la configuración del programa nuevo, para comprobar la compatibilidad con el software usado para la configuración del PLC.

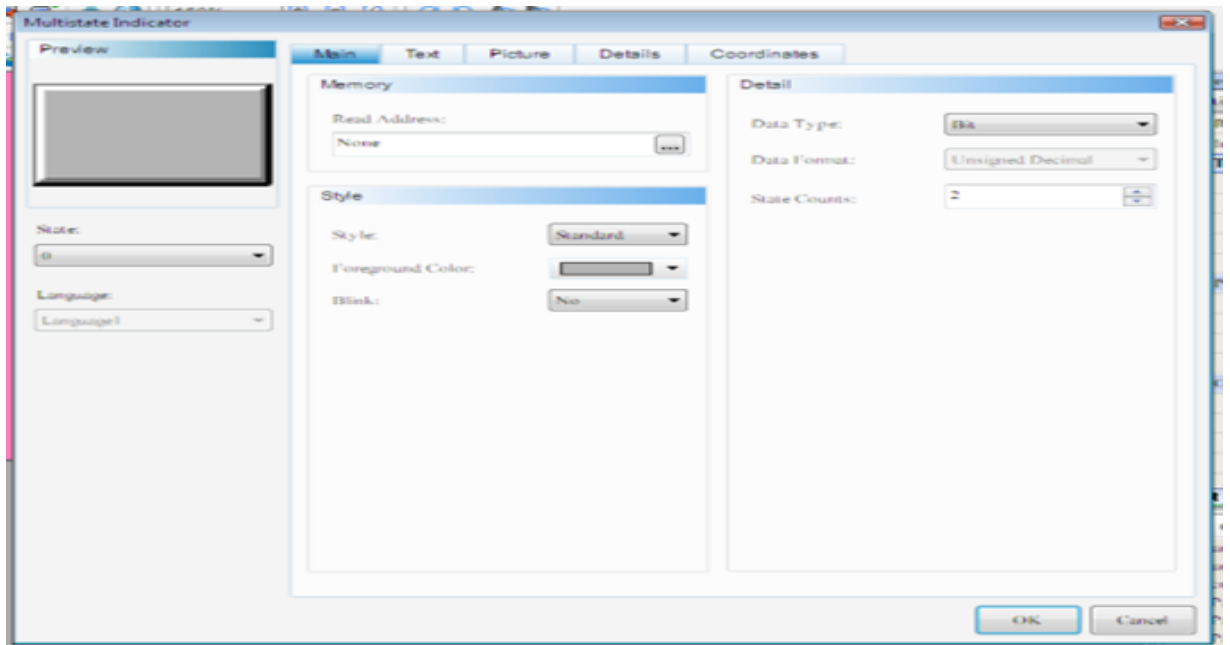

Figura 86 Visualizador de fin de pulsos

Fuente: Propia

En la instrucción siguiente se puede detectar el visualizador de fin de pulsos, el que será en el programa la marca interna (M1029) la cual será asignada como la dirección para la configuración creada.

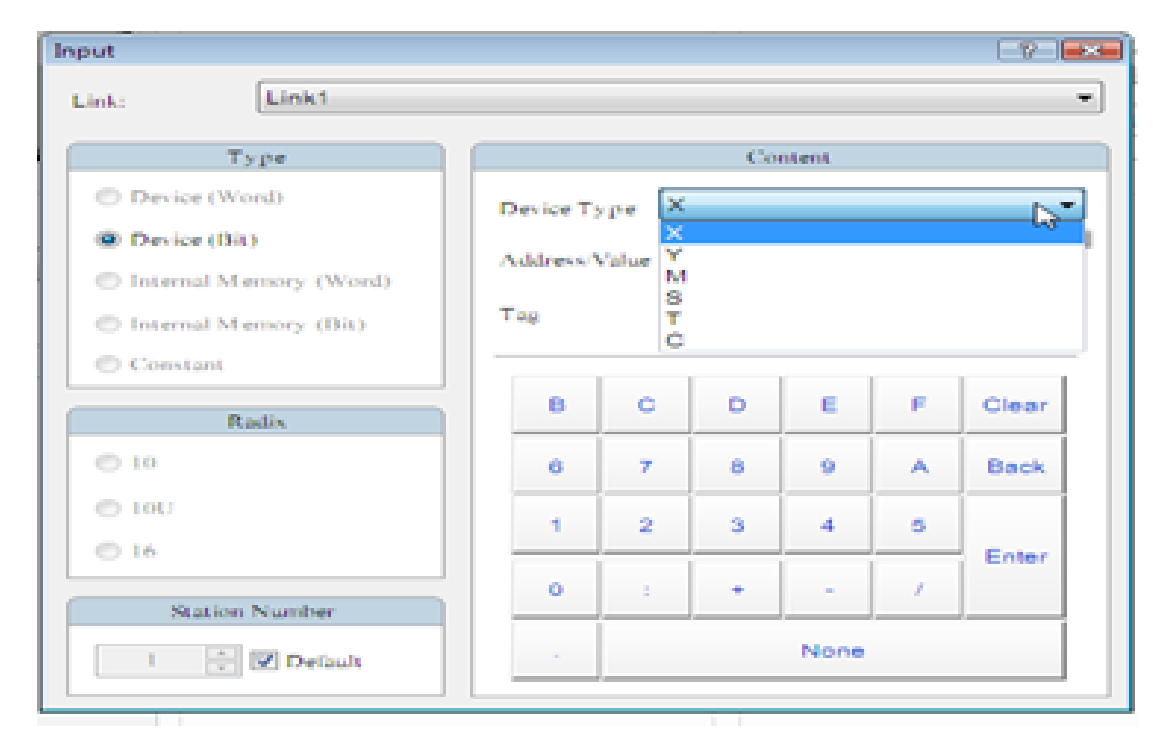

Figura 87 Lámparas, pilotos visibles

# Fuente: Propia

Aquí se evidencia la utilización de las lámparas (pilotos visibles) usadas en la configuración del programa.

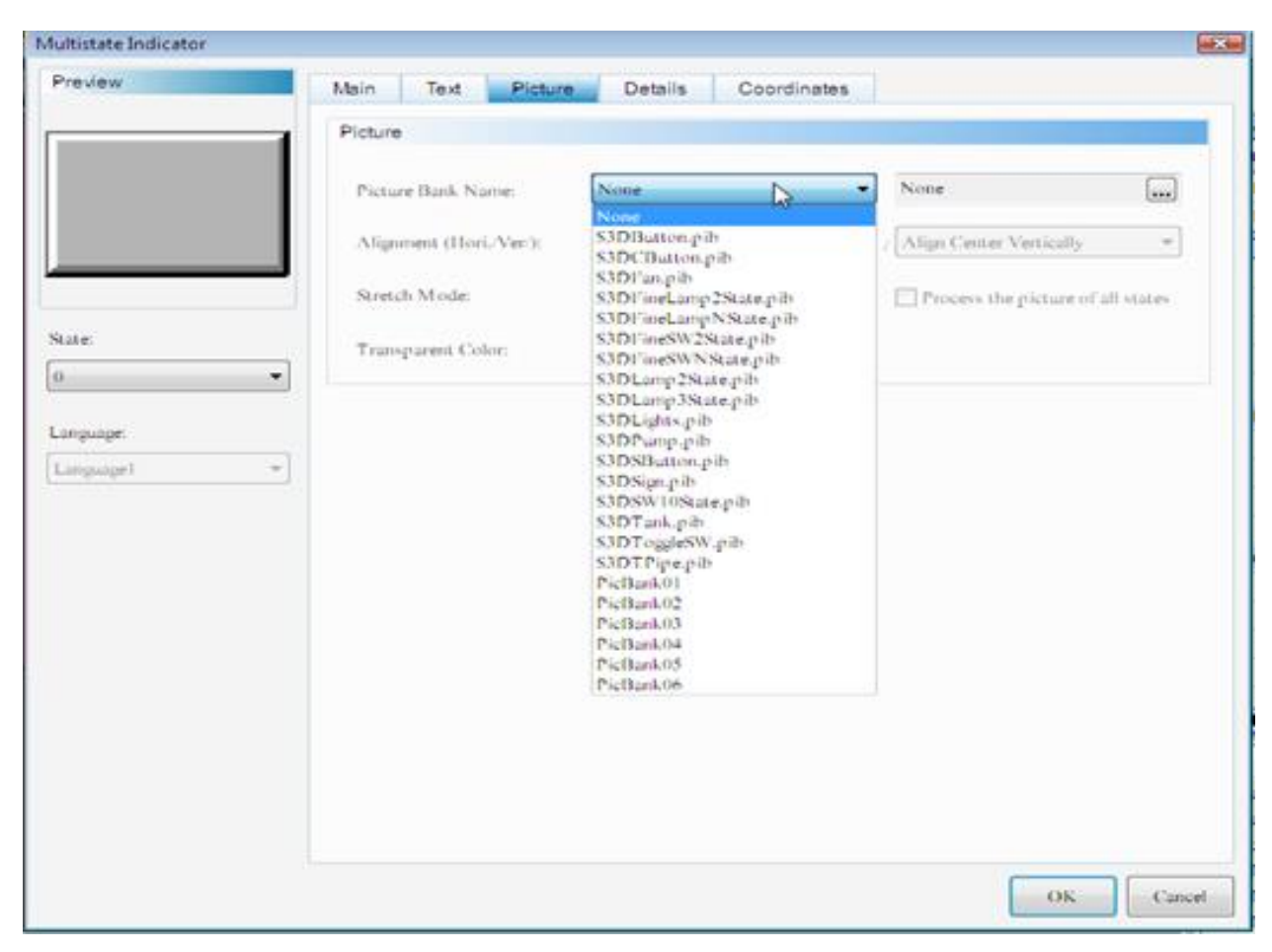

# Figura 88 Dimensionamiento de lámpara

Fuente: Propia

En este paso configuraremos el dimensionamiento de la lámpara acorde al área de trabajo, como se observa en la siguiente figura.

Figura 89 Lámpara ya configurada

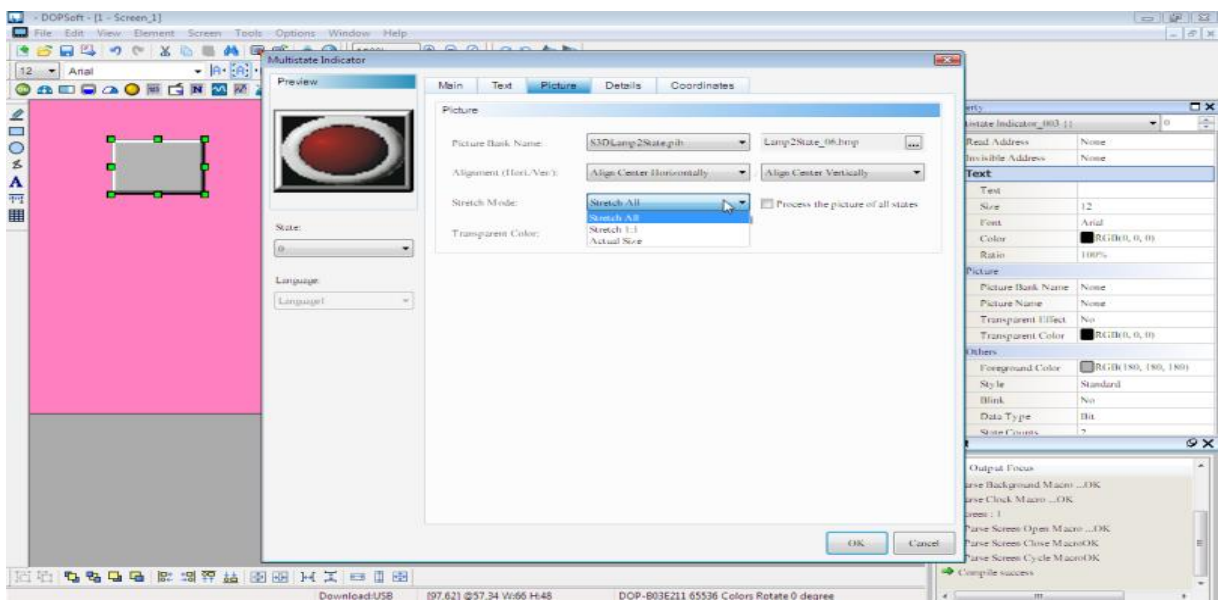

Fuente: Propia

Damos como finalizada la configuración de la primera lámpara.
# Figura 90 Configuración de la segunda lámpara

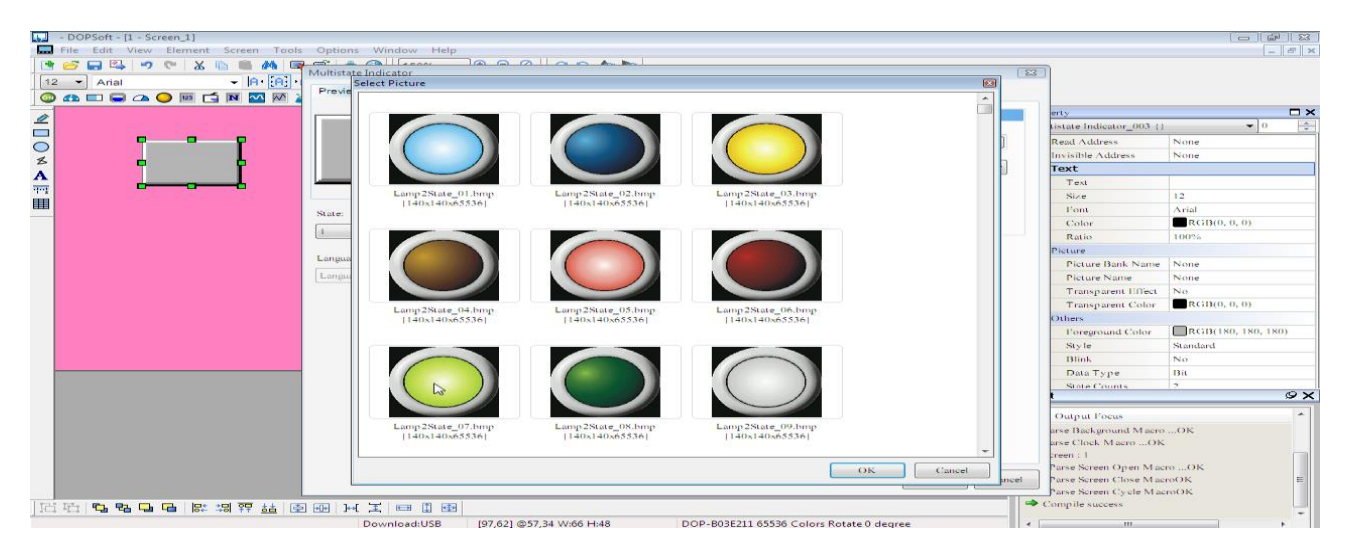

Fuente: Propia

Para realizar la configuración de las siguientes lámparas se repite el proceso anterior, se guarda y se visualiza como se muestra a continuación.

 $|E|$  X Property **DX** Multistate Indicator\_003 $\langle \rangle$  $\overline{\phantom{a}}$  $(Link1)$  1 (gM 102)<br>None Read Address  $\Box$  Text Text  $\overline{12}$ Size  $Font$  $RGB(0, 0, 0)$ Color Ratio  $\Box$  Picture Picture Bank Name S3DLamp2State.pib Picture Name Lamp2State\_06.hmp Transparent Effect<br>Transparent Effect<br>Transparent Color RGB(0, 0, 0) J Others RGB(180, 180, 180) Foreground Color Standard  $\rm{Sky}$ le  $\ensuremath{\mathbf{B}}\xspace$  limk No Data Type Bit State Counts Output 9X  $\begin{tabular}{|c|c|} \hline \hline \textbf{19} &\textbf{O} and \textbf{F} case \\ \hline \end{tabular} \begin{tabular}{|c|c|} \hline \textbf{19} &\textbf{O} and \textbf{F} case \\ \hline \end{tabular} \begin{tabular}{|c|c|} \hline \textbf{19} &\textbf{O} are Chofon Mase & \textbf{O}K \\ \hline \end{tabular} \begin{tabular}{|c|c|} \hline \end{tabular} \begin{tabular}{|c|c|} \hline \end{tabular} \begin{tabular}{|c|c|} \hline \end{tabular} \begin{tabular}{|$ 1888年|女子王王国国|女孩孩子\$\$\$|女孩|女孩|女孩|女女|女女| [237,7] @57,34 W:66 H:48 DOP-B03E211 65536 Colors Rotate 0 degre Download:USB

Figura 91 Configuración de colores en el fondo de la pantalla

# Fuente: Propia

Se pueden realizar configuraciones de color para el fondo de la pantalla como se muestra en la imagen siguiente.

Figura 92 Nombre de la instrucción

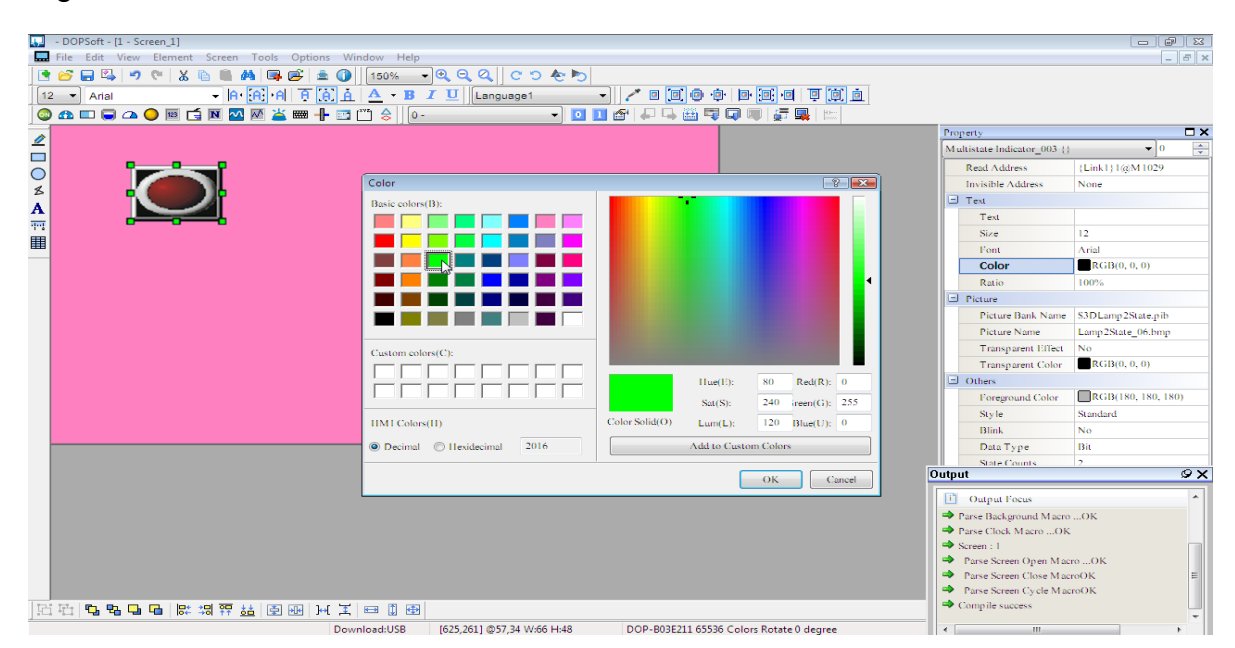

Fuente: Propia

En este paso se nombra la instrucción ya configurada.

#### Figura 93 Configuración

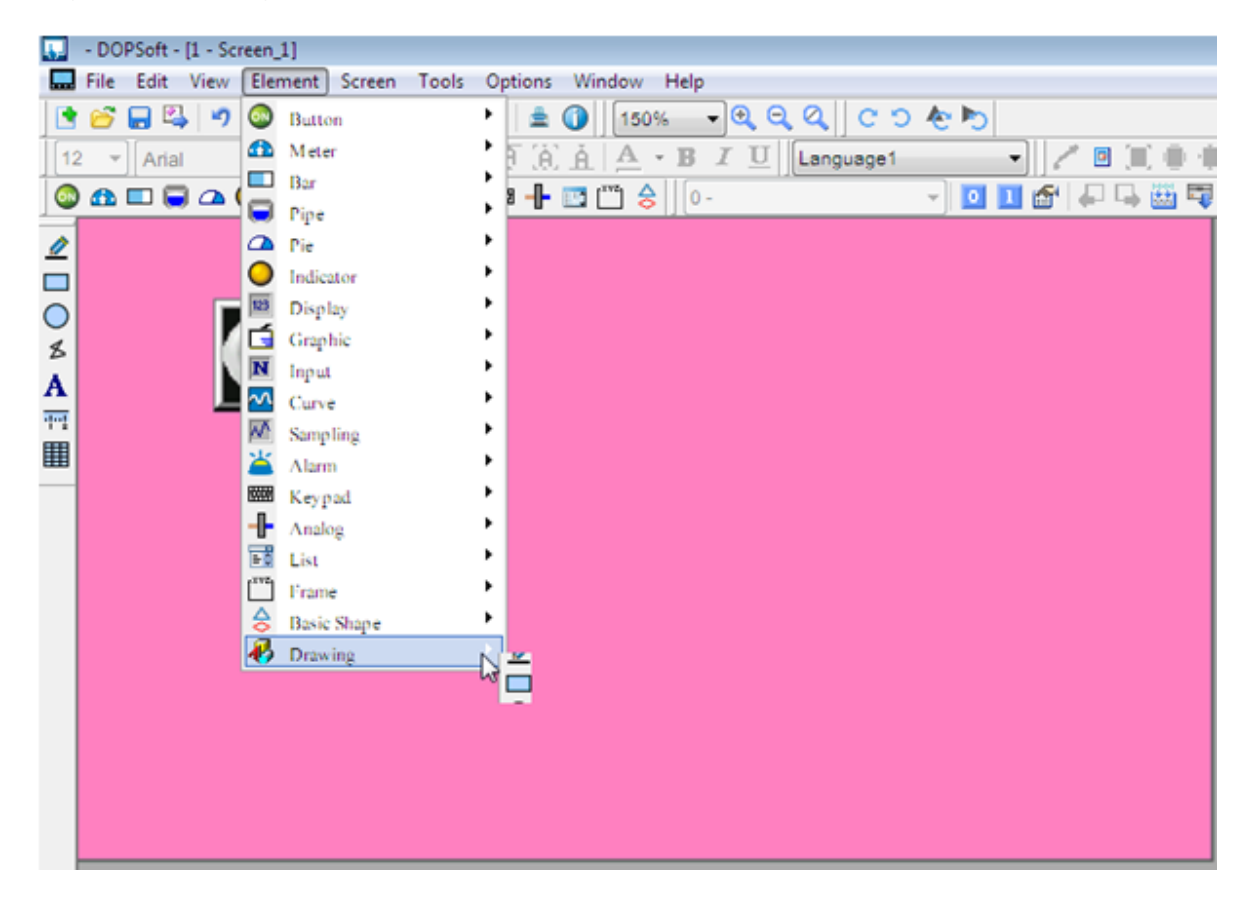

Fuente: Propia

De igual forma que las instrucciones anteriores también se selecciona y se configura.

Figura 94 Configuración ya realizada de la lámpara. Visualizadores de fin de pulsos

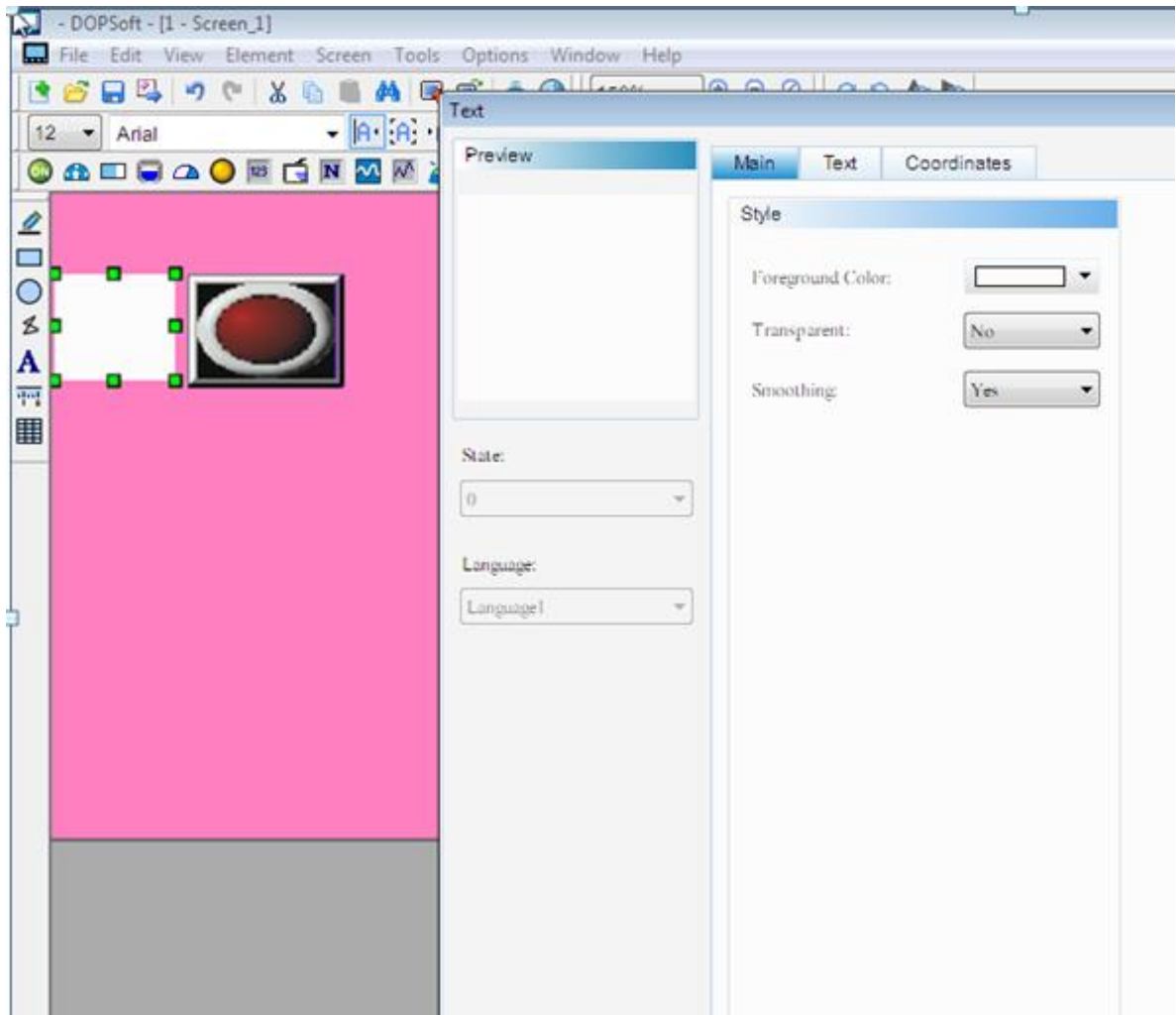

Fuente: Propia

Figura 95 Inserción del display numérico

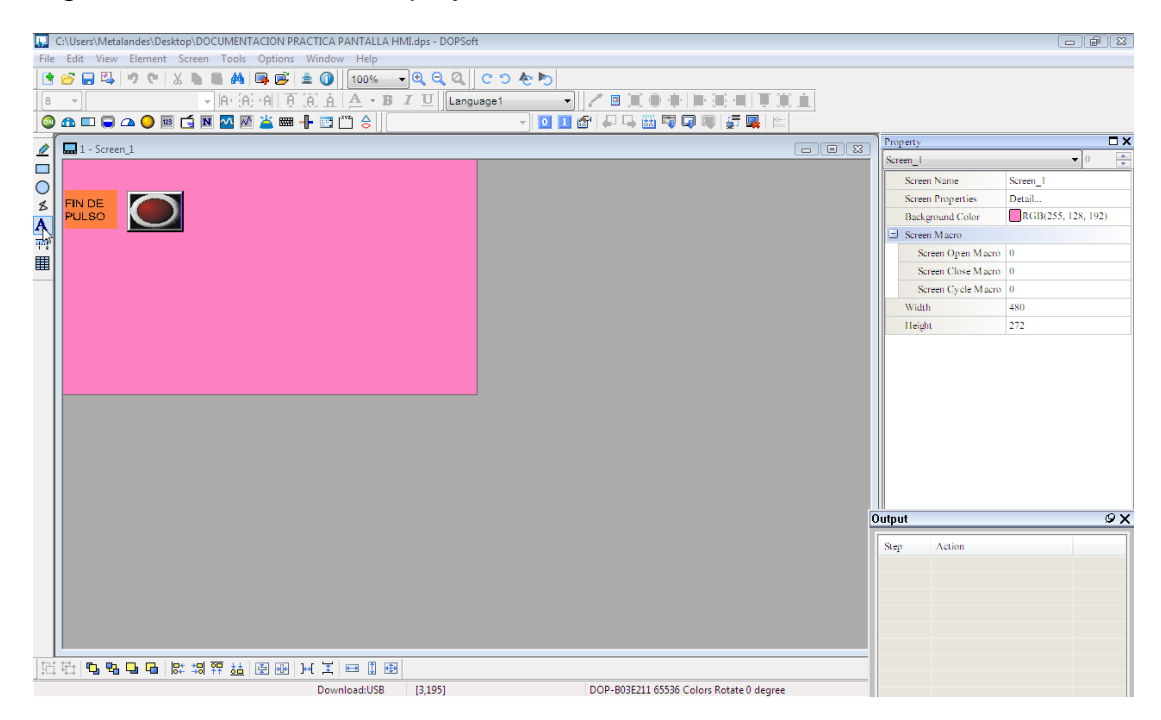

Fuente: Propia

Para la práctica actual se requiere configurar un display numérico, en donde se podrá observar el conteo de pulsos mientras el programa se encuentra en ejecución.

#### Figura 96 Instrucción

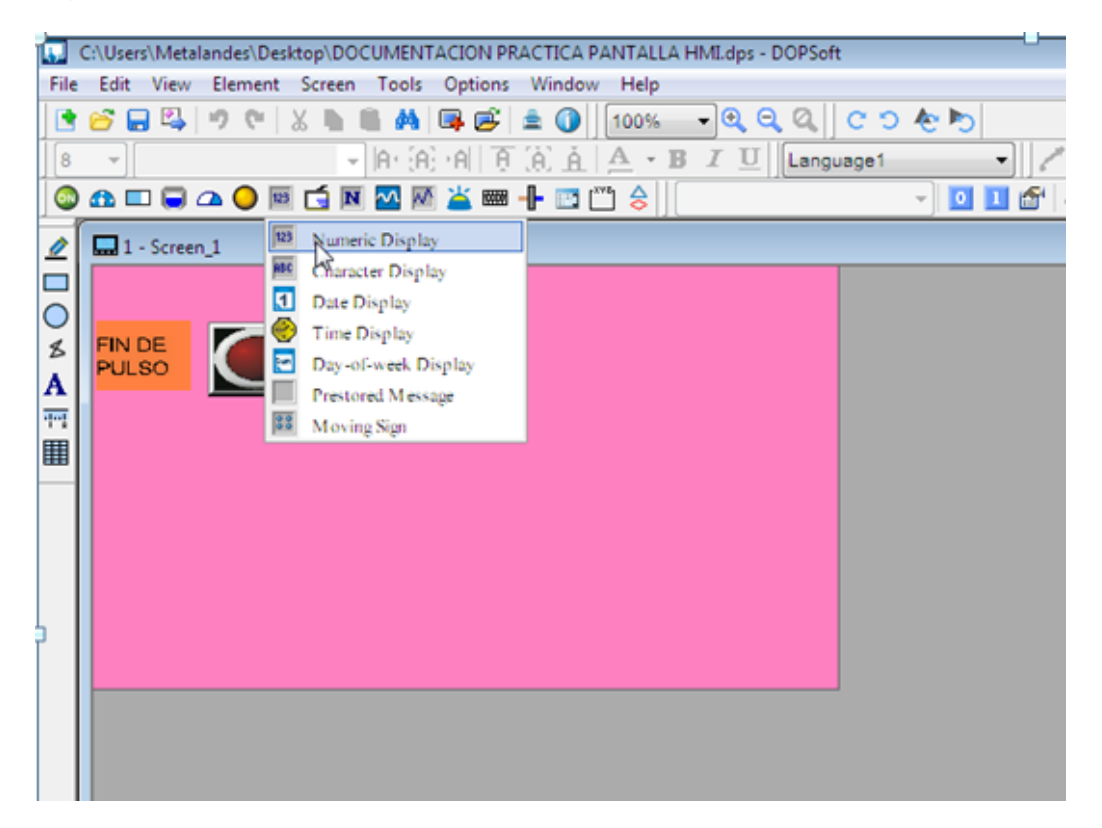

Fuente: Propia

Una vez seleccionado el comando se configura la instrucción.

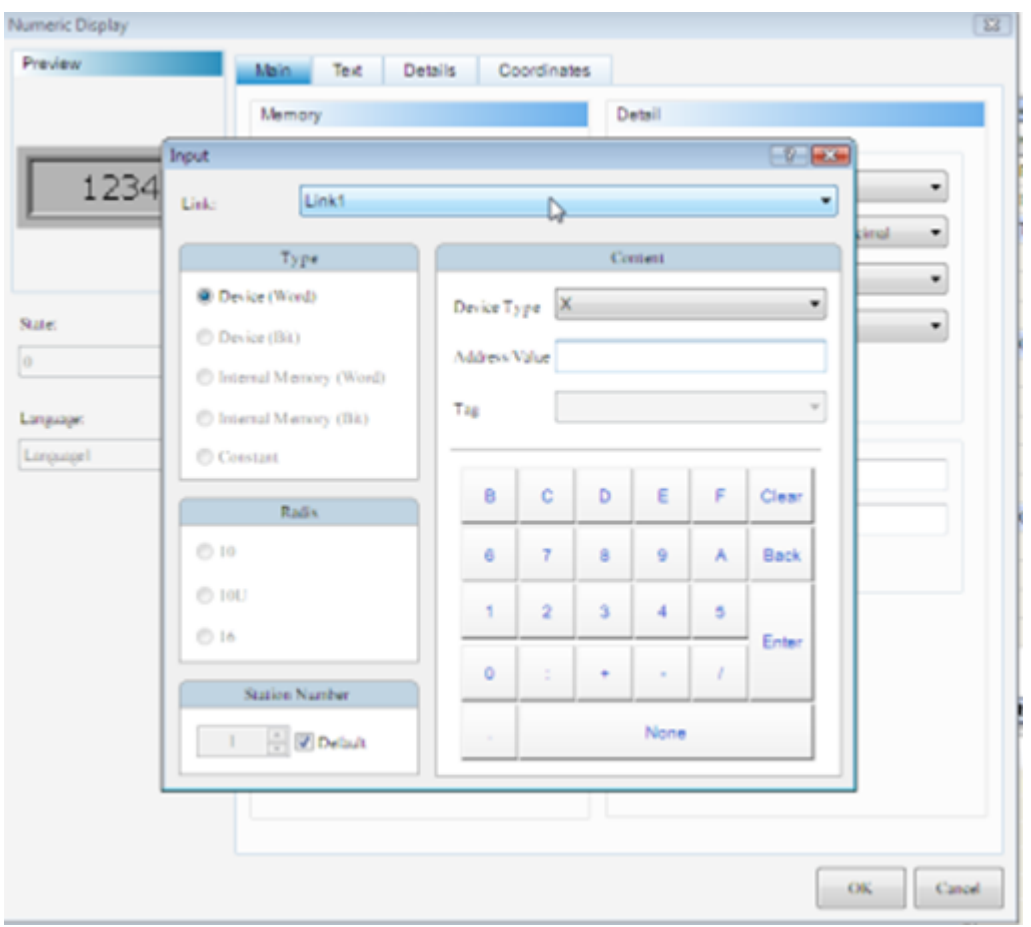

Figura 97 Fin de configuración display

Fuente: Propia

Luego de configurada la instrucción se da clic en aceptar para finalizar el proceso de adecuación del display.

#### Figura 98 Contador de pulsos

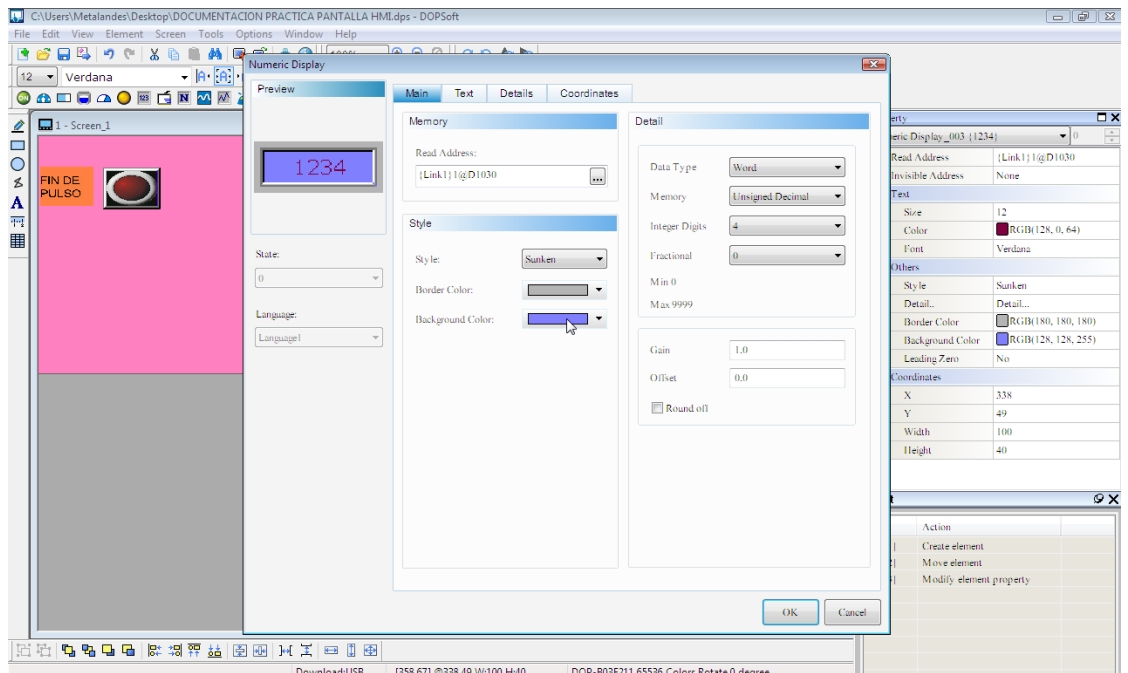

Fuente: Propia

Para el caso siguiente se utiliza un contador de pulsos, cuya denominación se da con la instrucción D1030 dirección dada el display numérico. Seguidamente se muestra como se nombra la instrucción antes configurada.

Figura 99 Nombre de la instrucción

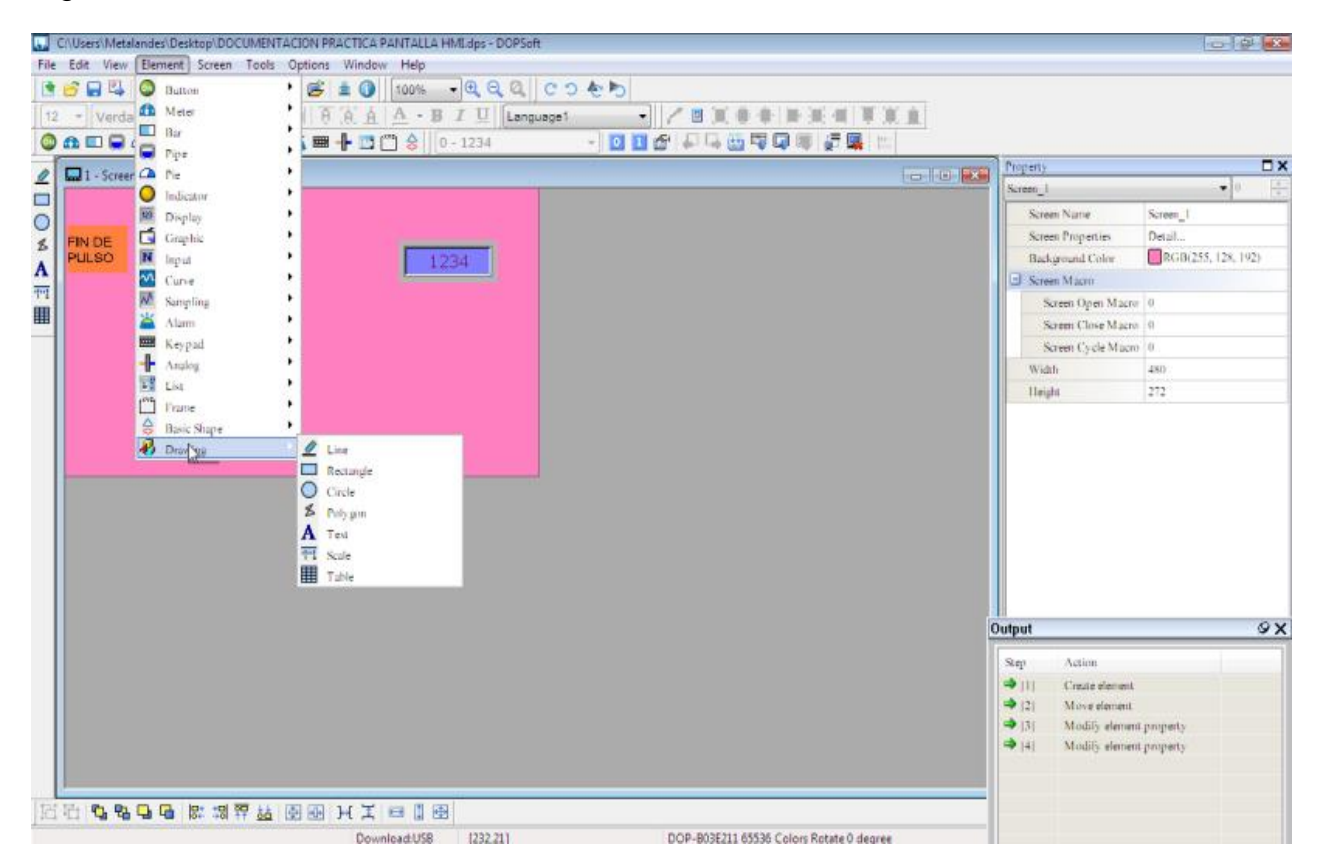

Fuente: Propia

En esta imagen se muestra como ya se ha nombrado la instrucción y se procede de igual manera que en lenguaje de programación.

Figura 100 Instrucción de entrada de frecuencia

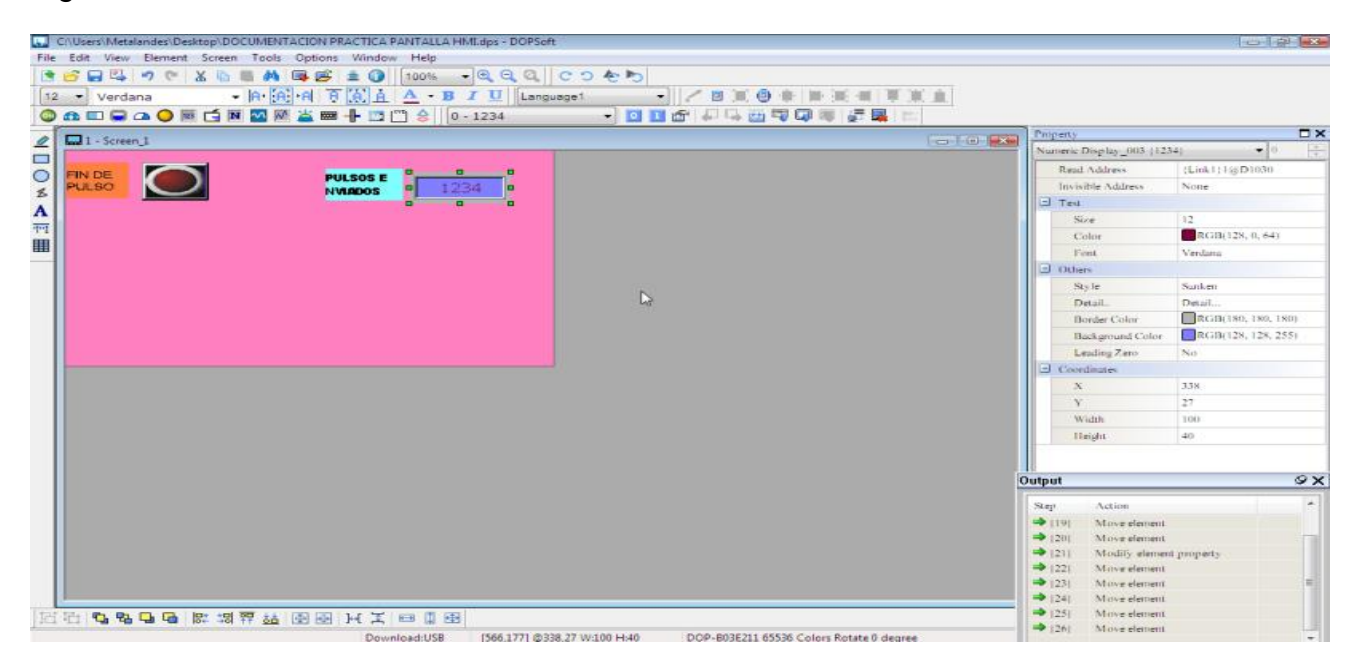

Fuente: Propia

En las tres (3) imágenes siguientes se indica cómo se configurara la instrucción de estrada de datos referentes a la frecuencia, para este comando se necesita además la configuración de una entrada numérica.

Figura 101 Entrada numérica

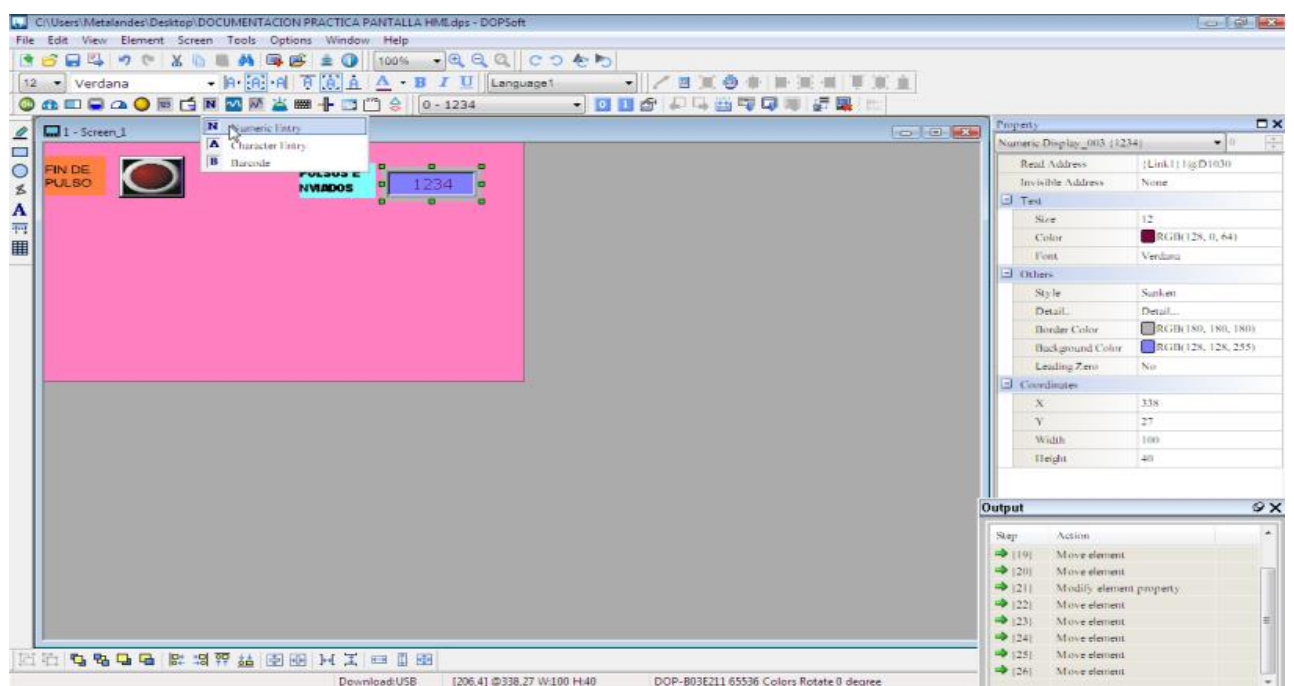

Fuente: Propia

Figura 102 Configuración entrada numérica

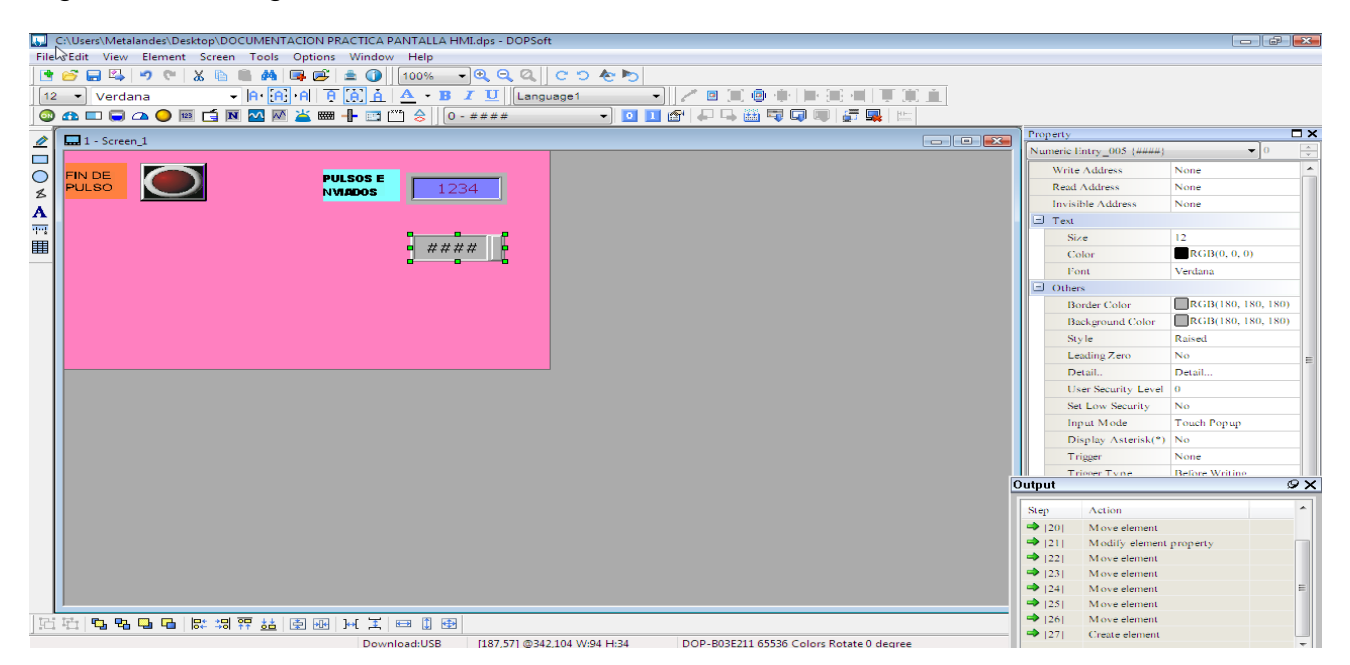

Fuente: Propia

Ya configurada la entrada de frecuencia se pulsa "enter" para guardar lo realizado.

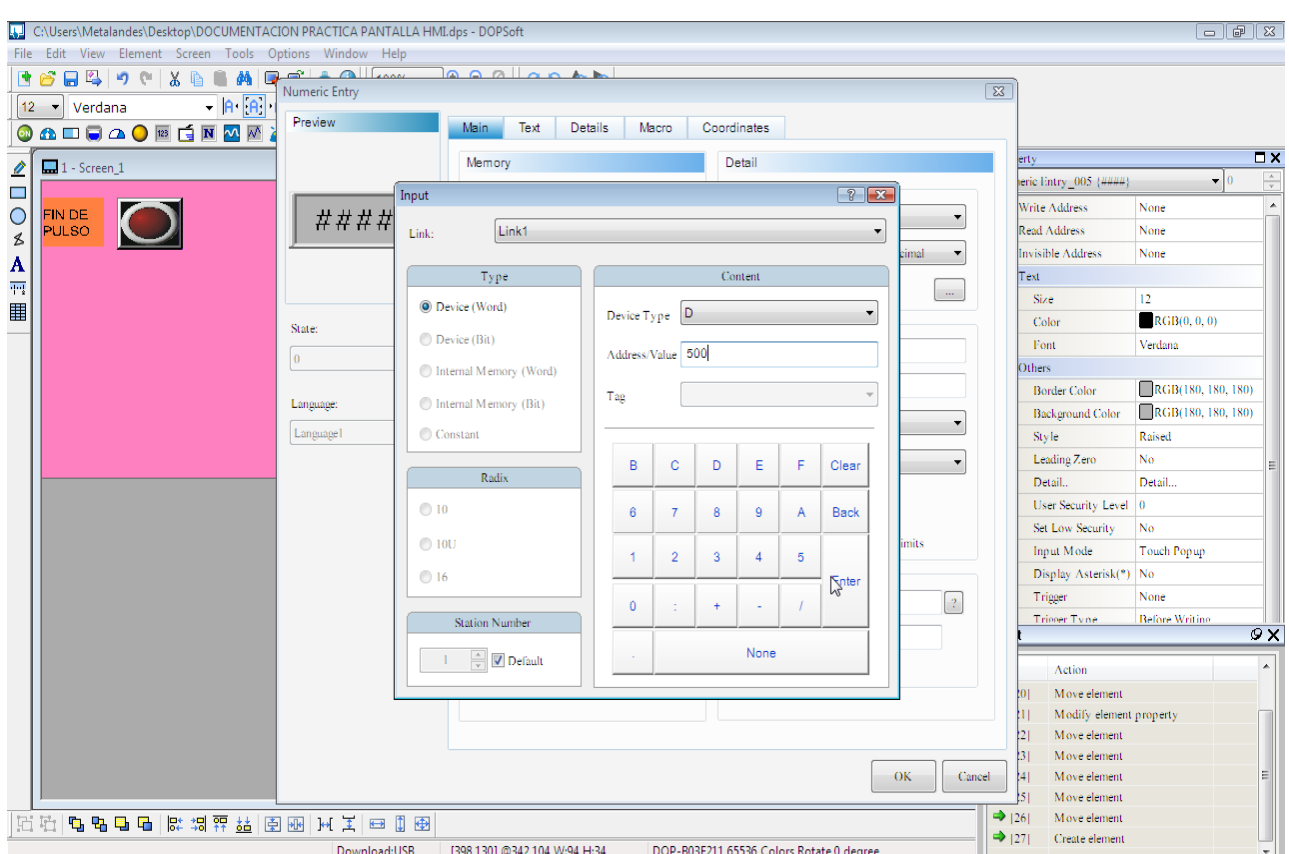

# Figura 103 Color al comando configurado

Fuente: Propia

En este apartado se expone cómo se puede cambiar el color en el comando de la frecuencia ya nombrado.

Figura 104 Número de pulsos

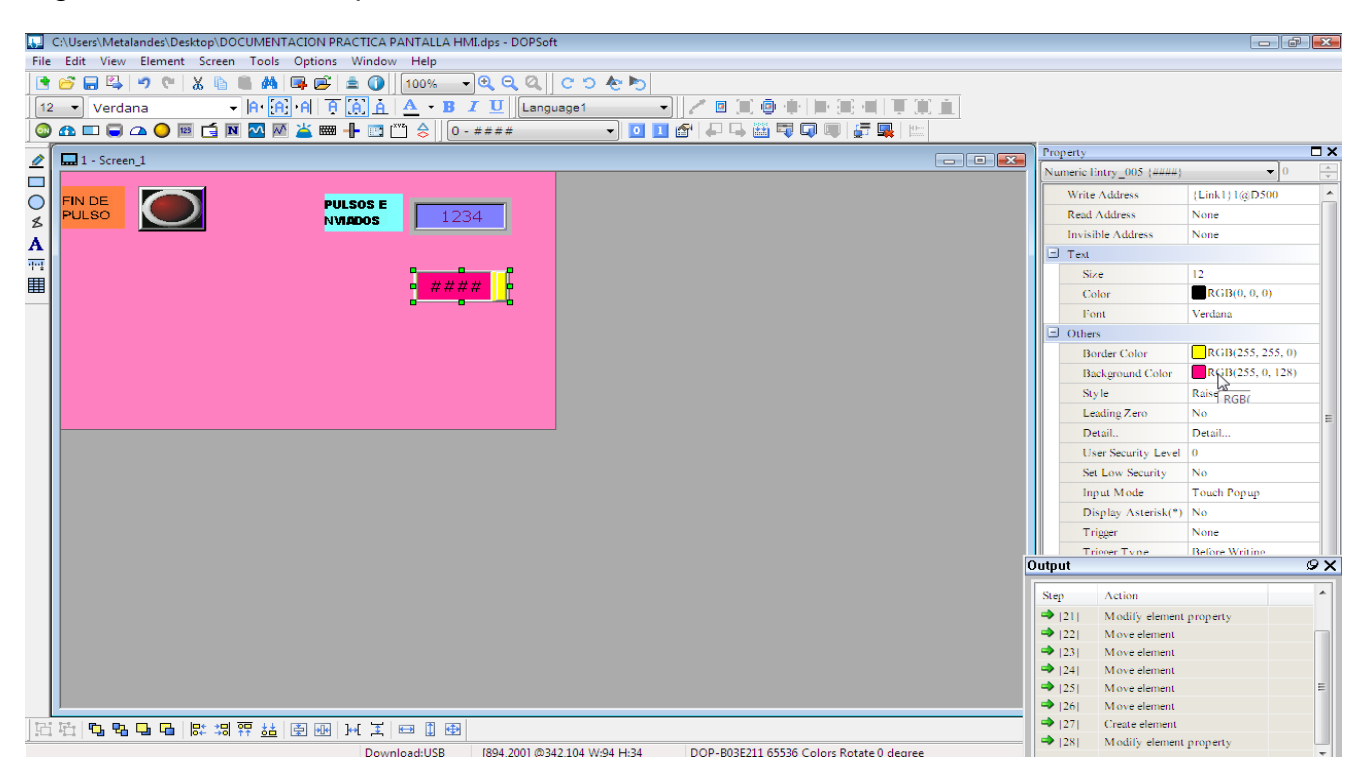

Fuente: Propia

El próximo paso será configurar otra instrucción de entrada numérica para realizar el conteo de entrada de pulsos, en el cual se le ingresa el rango o número de pulsos que se requiere registrar en relación con el número de giros del eje y a que frecuencia para determinar los pulsos de salida.

Figura 105 Número de pulsos configurados

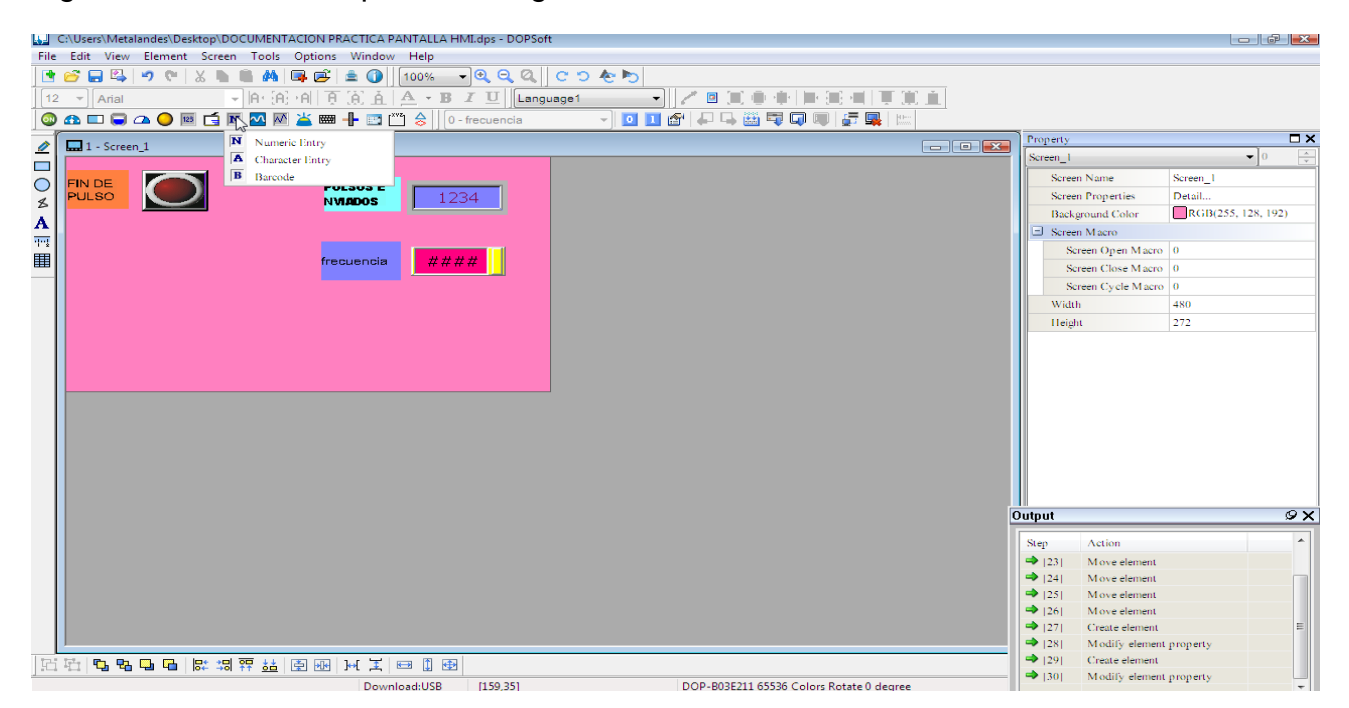

Fuente: Propia

Seguidamente observamos cómo se configura el comando de la entrada de pulsos para la práctica que se realiza, teniendo en cuenta que para este caso es D500.

# Figura 106 Botón de inicio

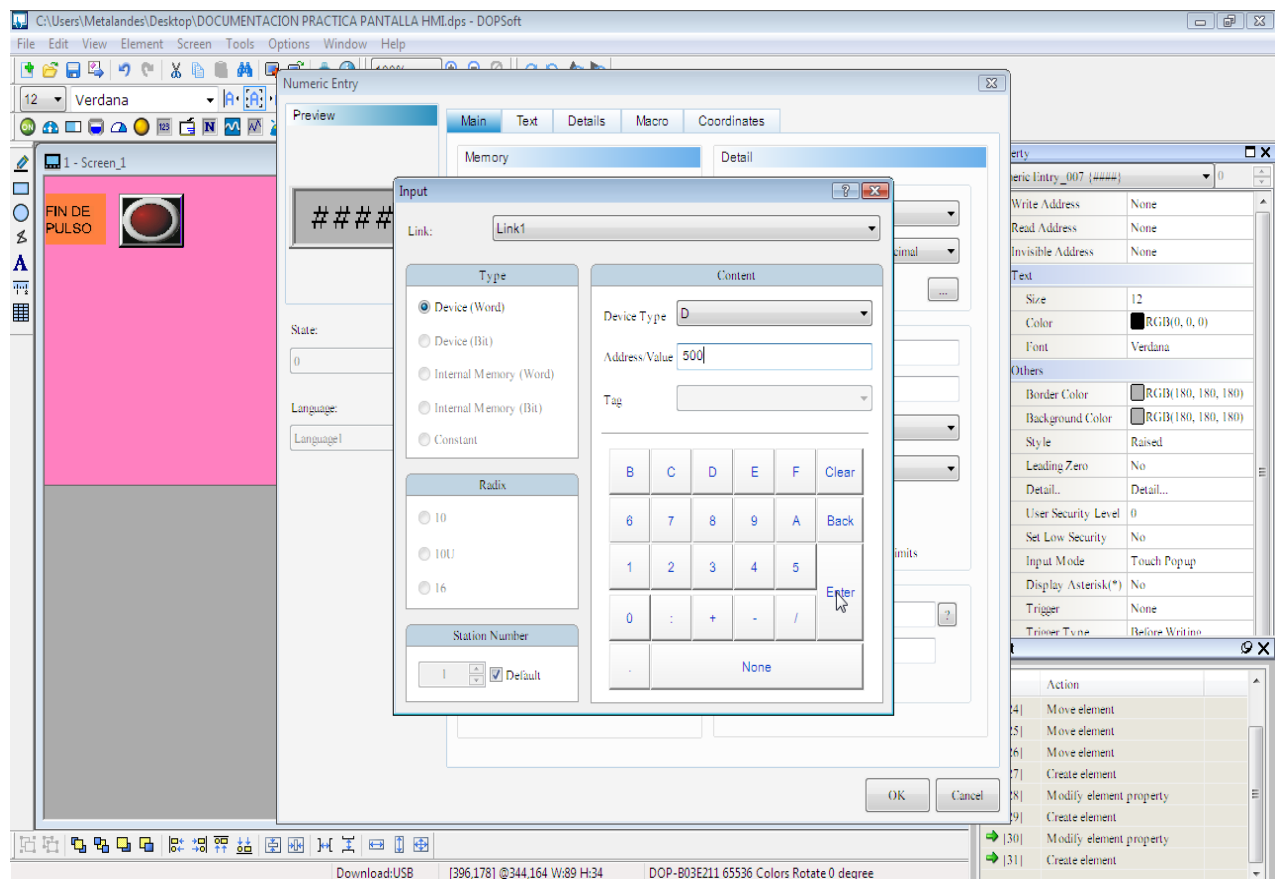

Fuente: Propia

Mostrando lo citado se evidencia como se configura el botón que dará inicio al programa.

En esta ventana se puede seleccionar la opción "maintened", allí se selecciona el comando que dará la instrucción para encendido de conteo de los pulsos cargados al programa.

Figura 107 Nombre de comando

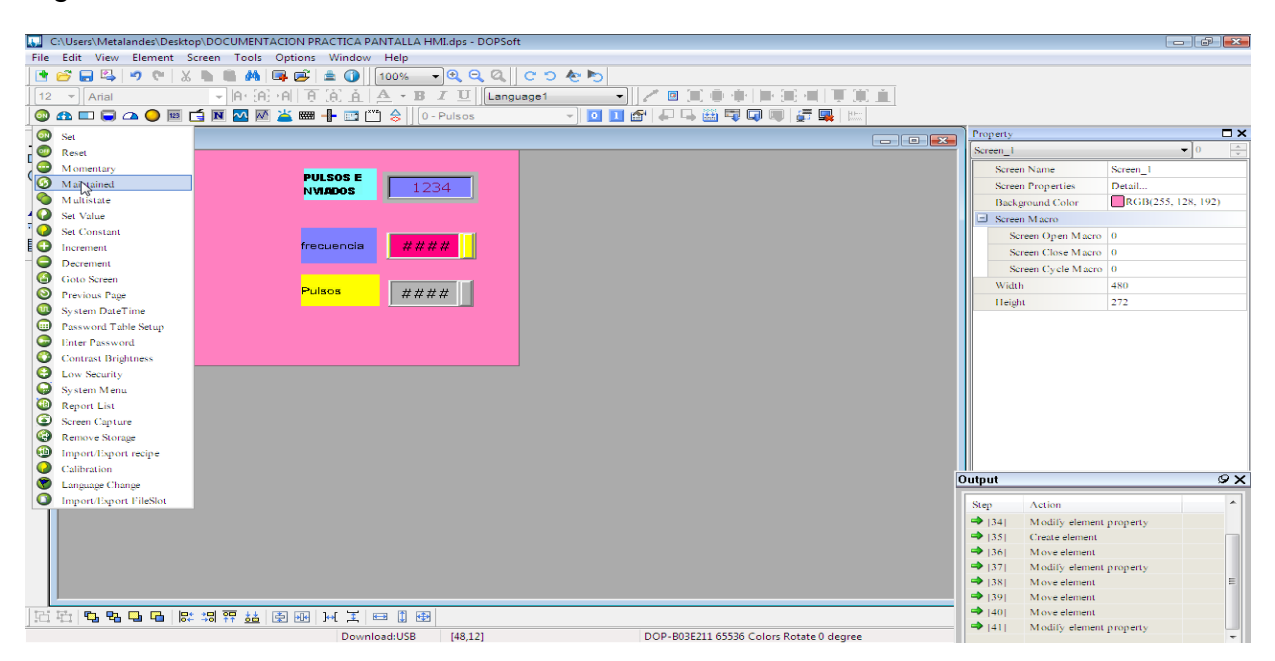

Fuente: Propia

Ya configurado el botón de encendido se presiona enter e inmediatamente se nombra el comando.

#### Figura 108 Entrada M1010

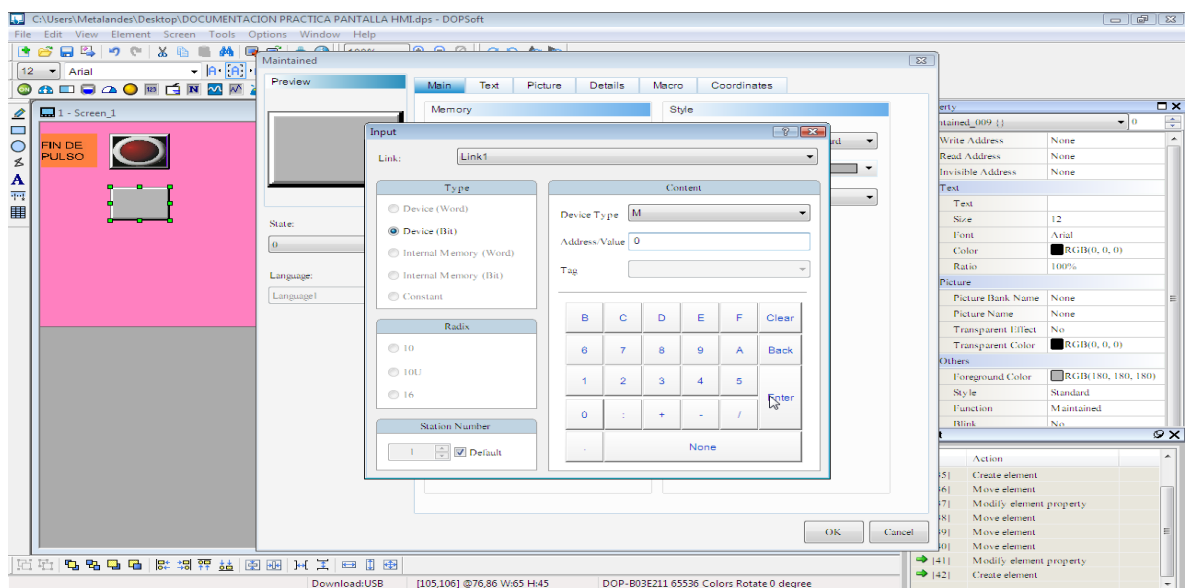

Fuente: Propia

La imagen muestra el derrotero de configuración de la entrada denominada como dispositivo de salida de pulsos "M1010" para el caso del software usado.

Figura 109 Configuración de la entrada M1010

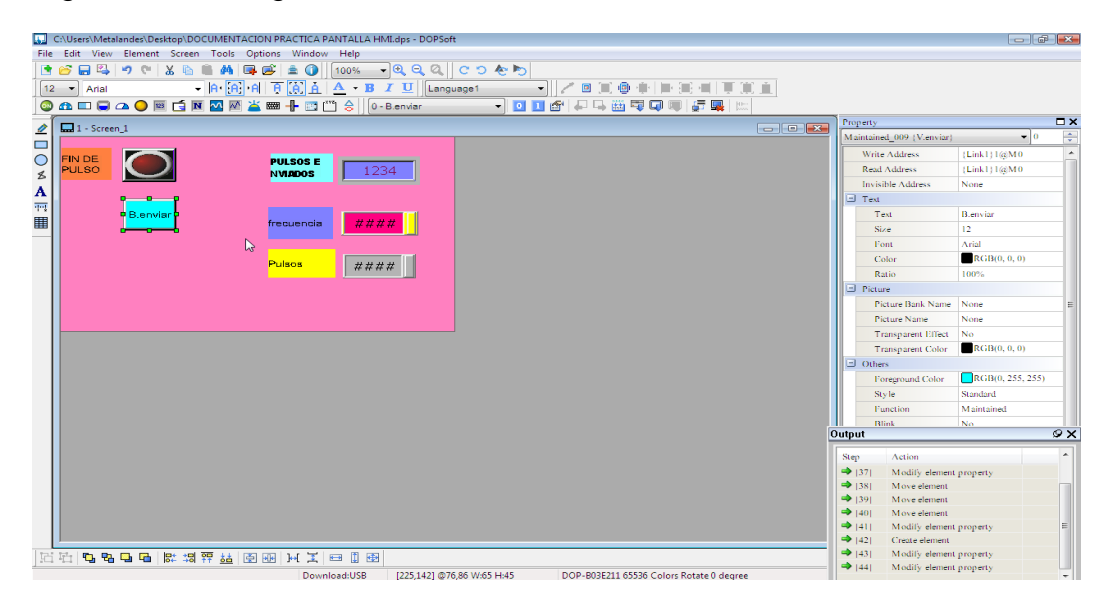

Fuente: Propia

Figura 110 Botón pausa conteo

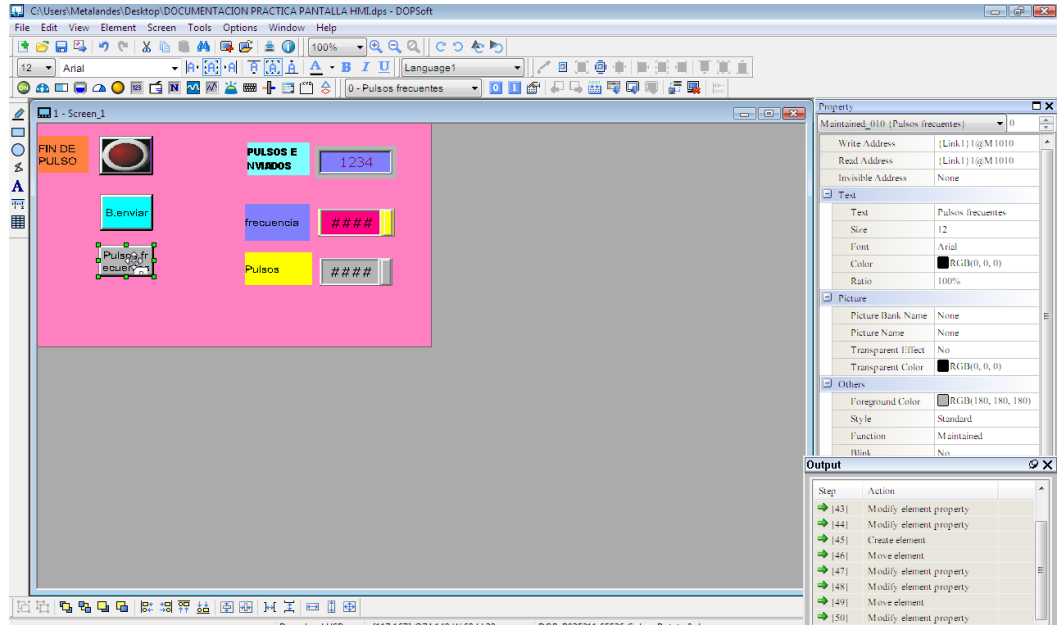

Fuente: Propia

Seguidamente se configurará la instrucción M1078, la que corresponde, para esta práctica, al botón de pausa para el conteo y registro de los pulsos.

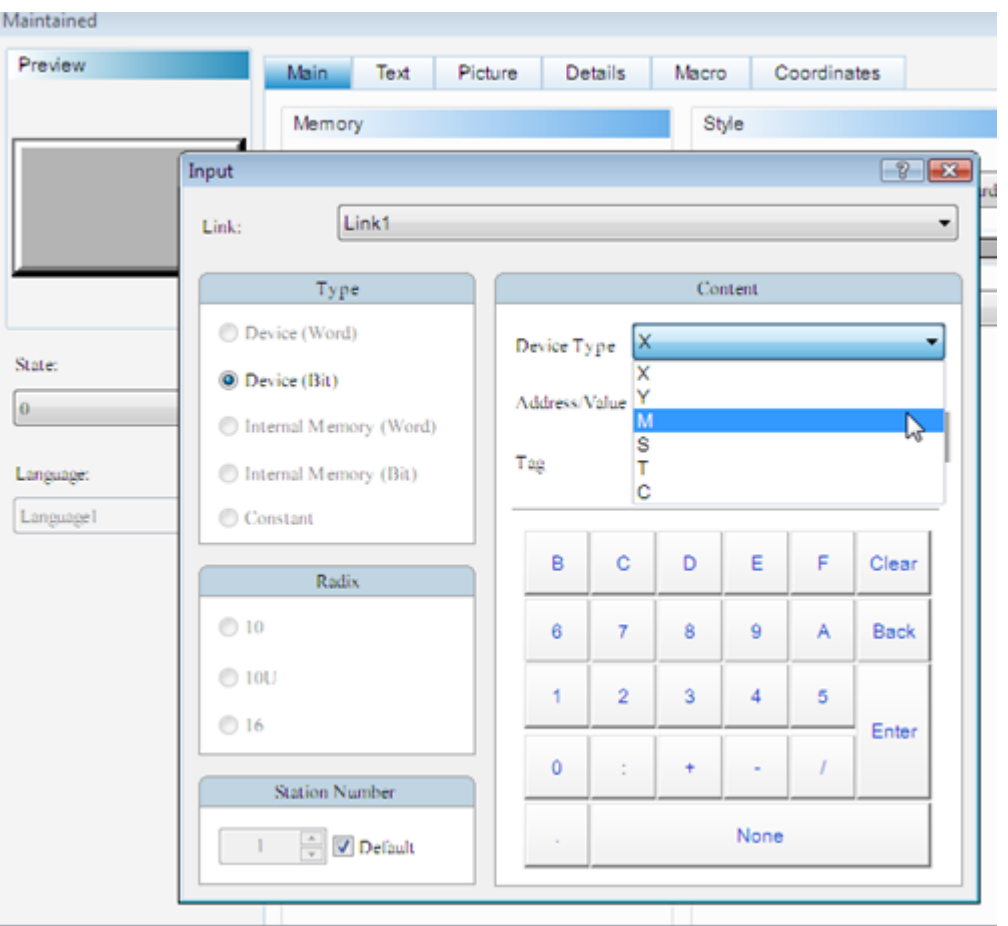

# Figura 111 Tamaño del botón

Fuente: Propia

Una vez introducida la dirección se procede a presionar enter para cargar la configuración al programa.

Luego observamos cómo se configura el tamaño físico del botón para el área de trabajo donde será ejecutada la práctica.

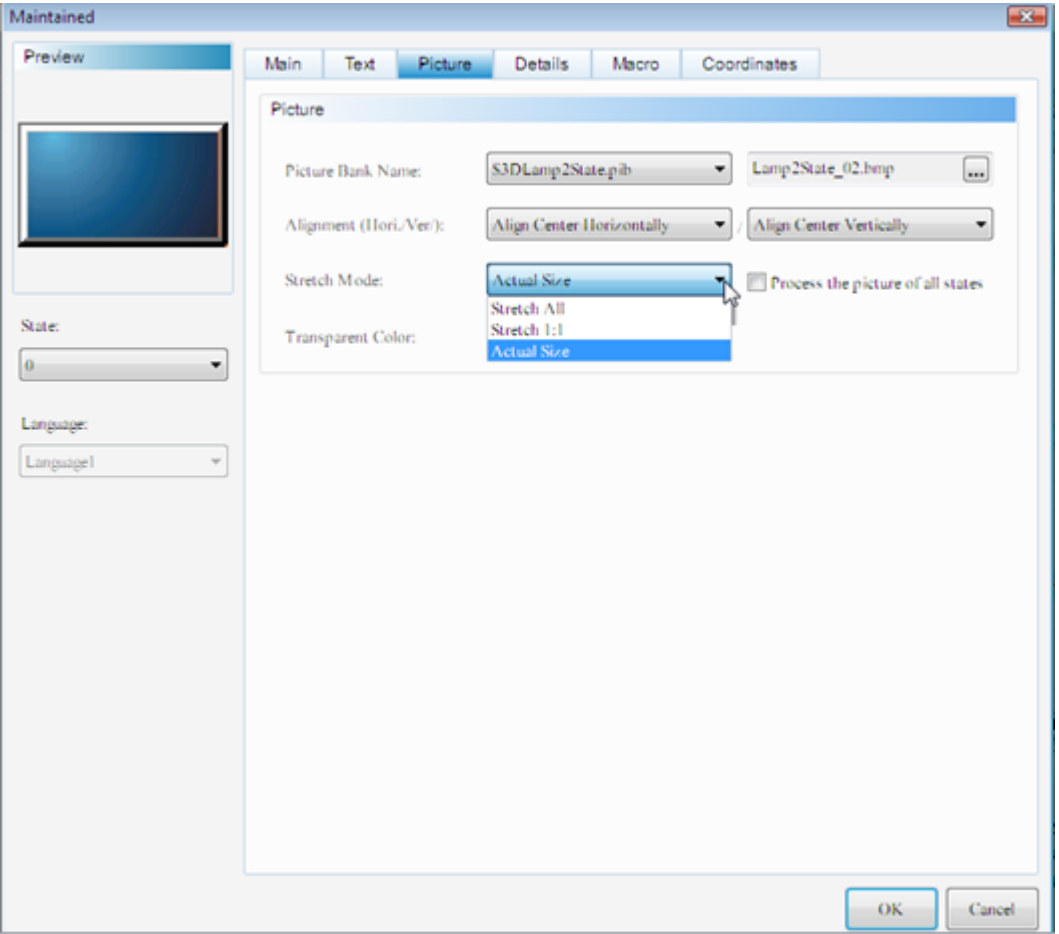

Figura 112 Entradas M11 y M13

# Fuente: Propia

Continuando con el registro se configurarán las entradas correspondientes a las lámparas (M11 y M13), teniendo en cuenta que serán iguales con la opción del cambio de dirección.

Figura 113 Lámparas M11 y M13

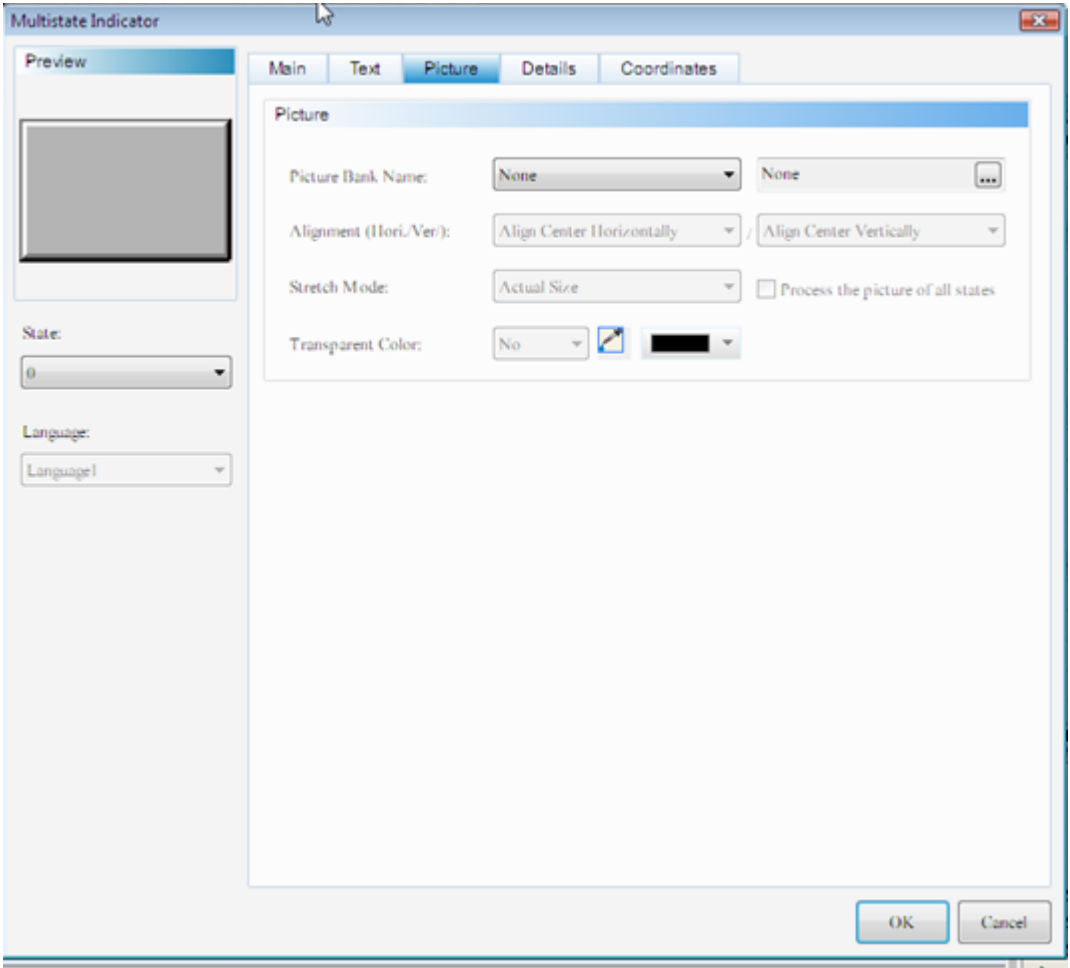

Fuente: Propia

Una vez terminada la configuración de todas las variables se procederá ejecutar a la compilación del programa, si hay algún error en la programación, el mismo software dará una alerta visible.

En las imágenes se visualizara como realizar la compilación del programa.

Figura 114 Compilación

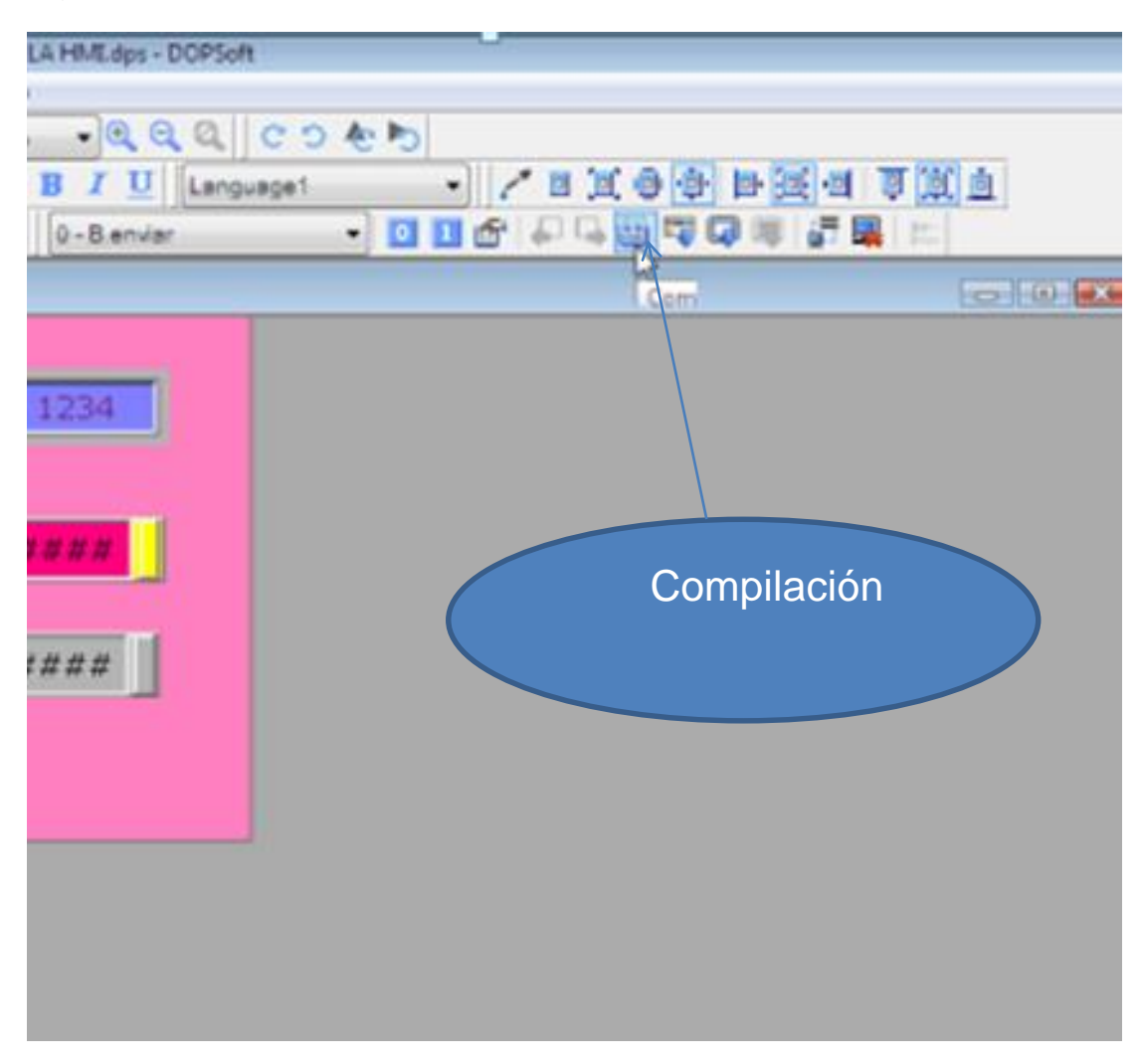

Fuente: Propia

Se pueden observar dos posibles ejemplos de errores ocasionados durante la configuración de las instrucciones y los cuales se alcanzan a detectar con la compilación del programa. Una de ellas podría ser "áreas demasiado grandes en espacios pequeños".

Ejemplos de errores de programación.

Figura 115 Corrección de errores

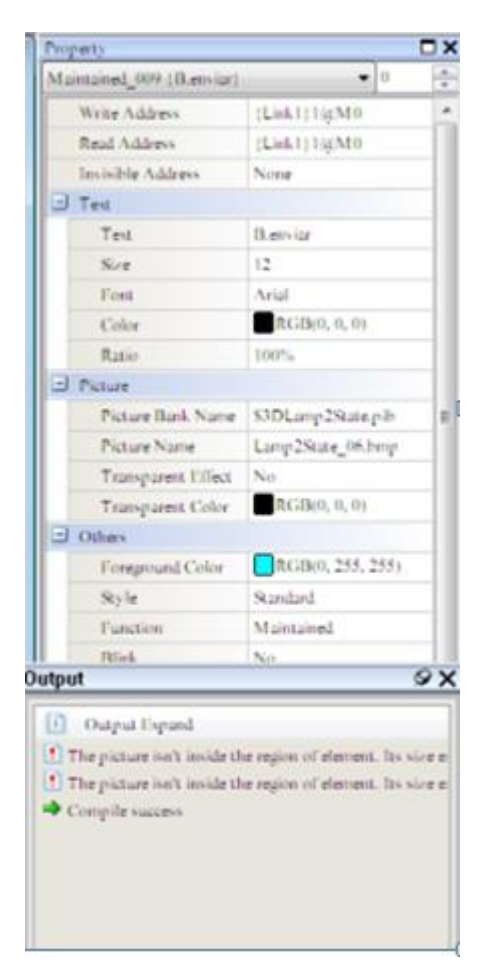

Aparecen dos errores al cargar el programa; se deben corregir y se debe tener en cuenta que esto no impedirá que el programa se pueda correr

Fuente: Propia

Continuando con la figura se muestra cómo se pueden corregir los errores mostrados por el programa después de la compilación.

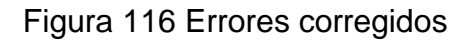

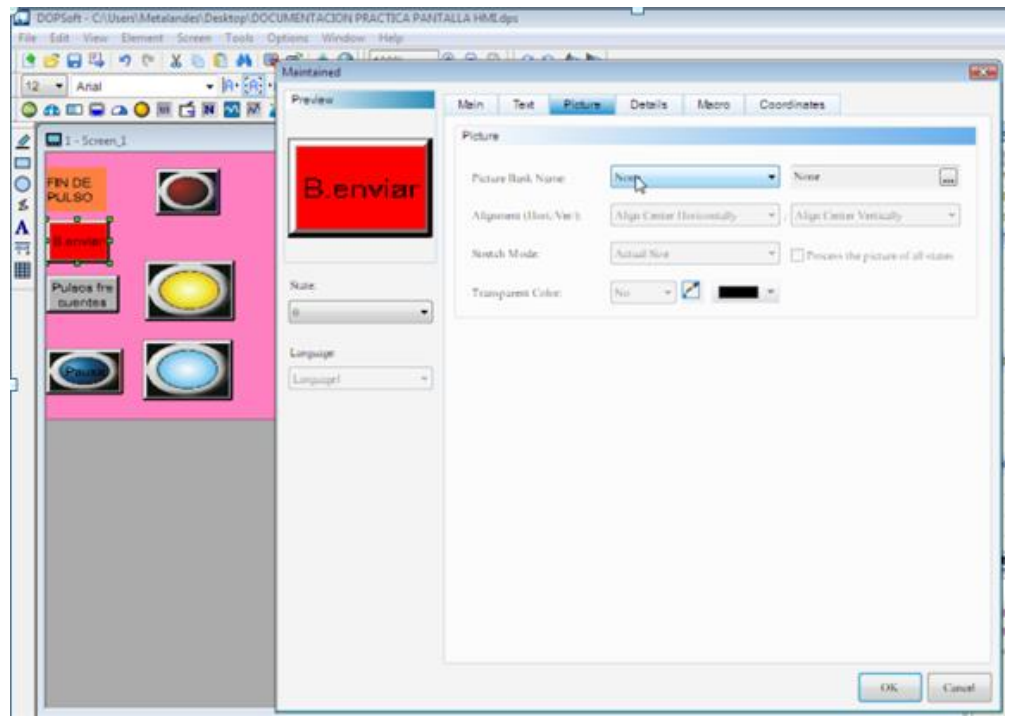

Fuente: Propia

Es claro el ejemplo de cómo corregir uno de los posibles errores, considerando que para este caso se deben suprimir los botones que se habían seleccionado y se eliminan todas las selecciones determinadas.

Figura 117 Ventana de ayuda

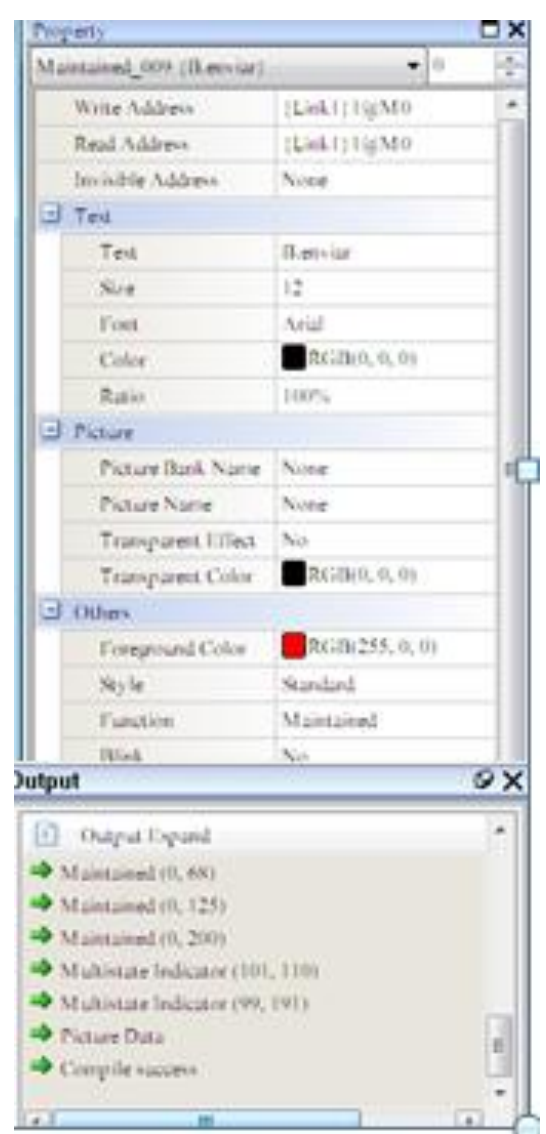

Fuente: Propia

Una vez corregidos todos los errores el programa está listo para descargarlo al PLC, para lo cual se puede evidenciar en la imagen siguiente el icono que se debe seleccionar para realizar la descarga del programa a la pantalla y al PLC.

#### Figura 118 Descarga de programa

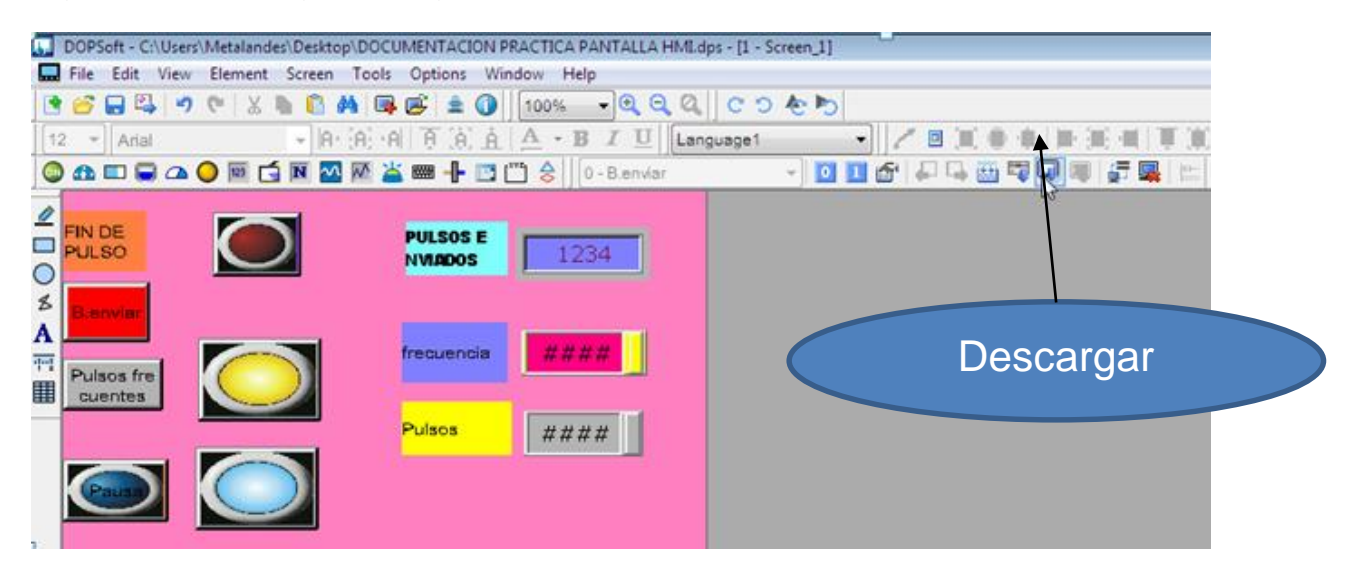

Fuente: Propia

Ahora pondremos en línea la programación que tenemos en el PLC para controlar y ver en línea el funcionamiento, donde se tiene la visualización de las funciones configuradas y las que se podrán modificar desde la pantalla.

# **2.1.3. Configuración Servopack**

La configuración de este módulo empieza con la comunicación del PLC el Pc y el Servopack. Configuraremos los siguientes parámetros para la puesta en marcha de este equipo.

Se instalara el programa realizado en la práctica del Servo junman, con el mismo software de la pantalla, como se muestra en los siguientes pasos ya configurado esta parte se procederá a configurar los parámetros para la práctica del Servo pack. Teniendo en cuenta que el proceso que se describirá corresponde a una posible práctica de prueba que se podrá realizar con el módulo de aprendizaje

*Instalación de Programas al Plc y la pantalla HMI.*

1-instalacion de programa en Pantalla HMI.

Paso 1.

Se realiza a apertura del software como se evidencia en la figura siguiente

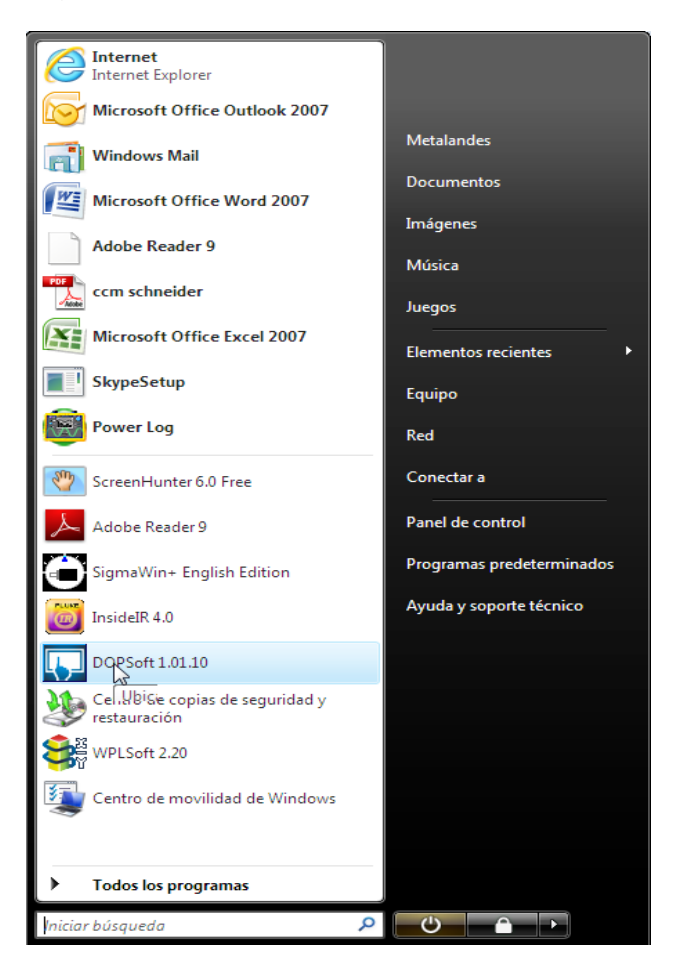

Figura 119 Se abre el software

Fuente: Propia

Se selecciona un programa ya existe, o en su defecto se deberá crear uno nuevo; cual se deberá descargar en la pantalla HMI.

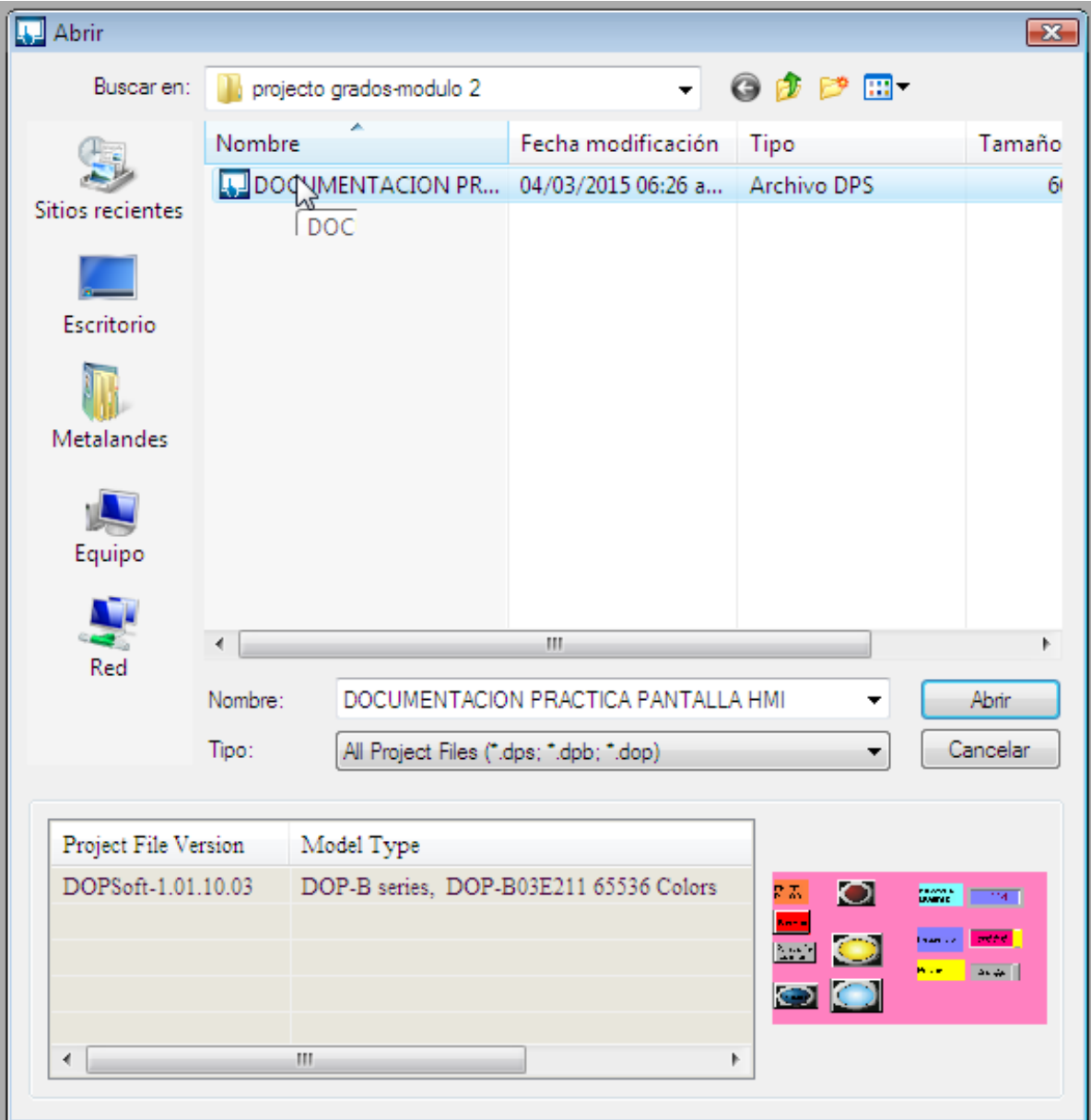

Figura 120 Selección de programa

Fuente: Propia

En la siguiente imagen se puede evidenciar como está descargando l programa en la pantalla HMI

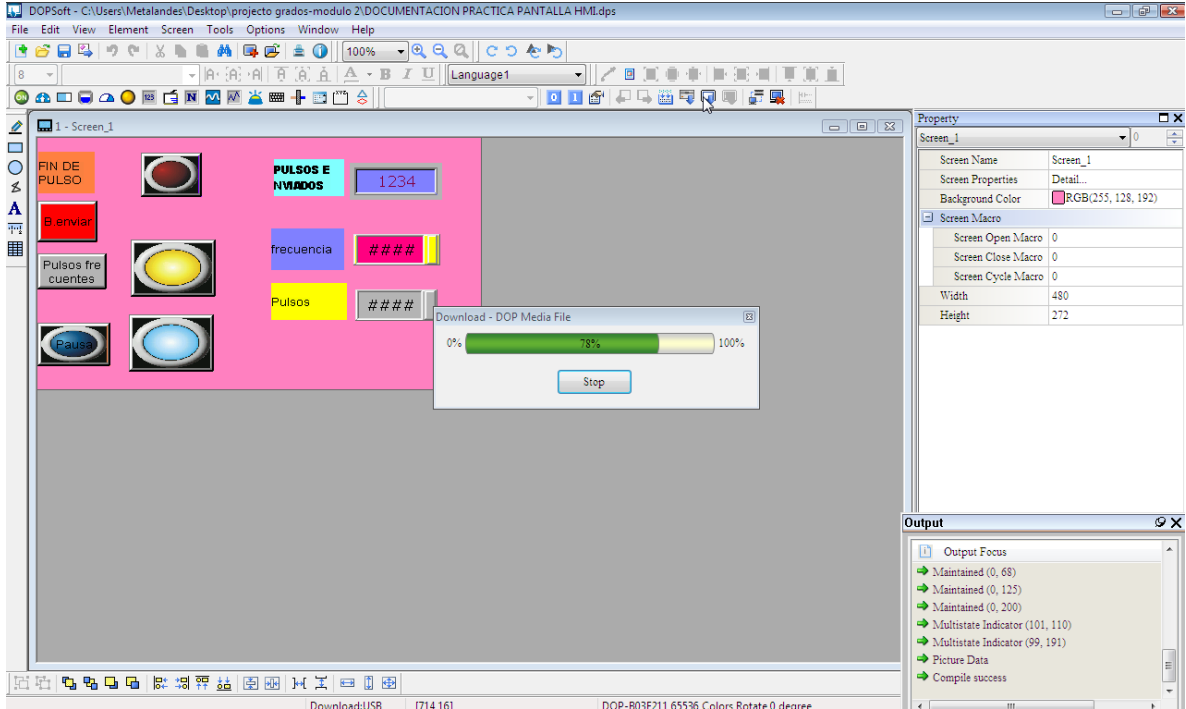

Figura 121 Descarga del programa en la pantalla HMI

Fuente: Propia

Seguidamente se podrá observar como el programa ya se encuentra descargado y listo para usarse en la pantalla HMI, de la cual ya se encuentra la documentación más específica del proceso en otra práctica ya realizada con el servo-Junma.

Figura 122 Programa ya cargado

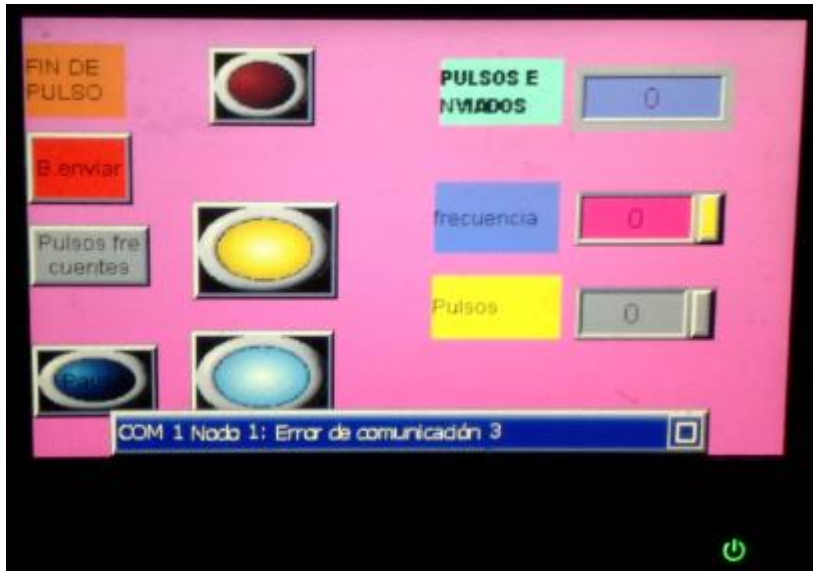

Fuente: Propia

Se procede a abrir el Software del PLC para luego descargar el programa utilizado en la práctica anterior con el fin de verificar que todo el sistema opere correctamente.

Figura 123 Abrir software del PLC

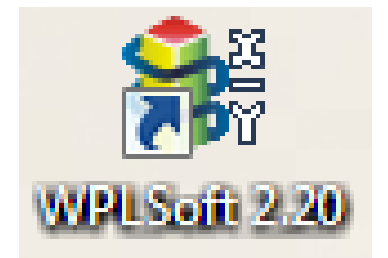

Fuente: Propia

Se muestran los pasos para para realizar una de las varias prácticas que se pueden realizar de a manera de prueba y aprendizaje.

*Paso 1.*

Inicialmente se debe compilar el programa ya configurado, para hacer la comprobación de posibles errores

# Figura 124 Compilación

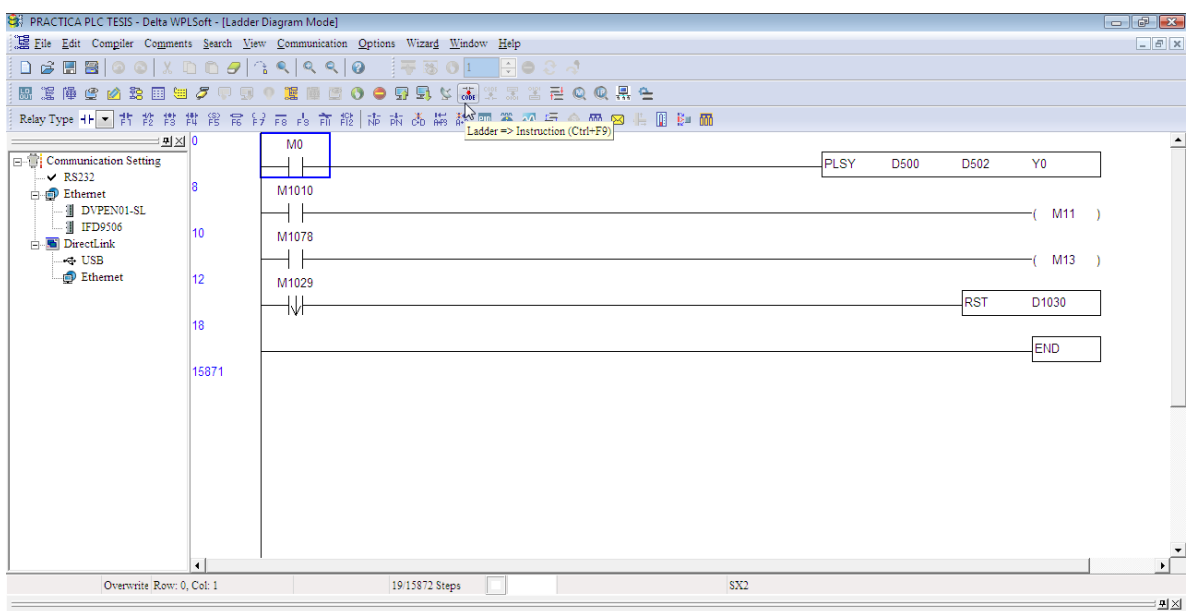

Fuente: Propia

# *Paso 2.*

Para el siguiente paso se descarga o escribe el software, para realizar el proceso de compatibilidad

Figura 125 Cargar Software

|                                      |                 | Eile Edit Compiler Comments Search View Communication Options Wizard Window Help |
|--------------------------------------|-----------------|----------------------------------------------------------------------------------|
|                                      |                 |                                                                                  |
|                                      |                 | 068800XD0934440 F501<br>$\div$ 0                                                 |
|                                      |                 | 国連体は必然国司プロロ●塞■□○●豆果なままま!                                                         |
|                                      |                 | Relay Type +1 -   書 舊 諧 諧 諧 窩 影 雨 -18 前 擺   市 読 ob Write to PLC (Ctrl+T)  当      |
| <b>9区</b>                            |                 | M <sub>0</sub>                                                                   |
| Communication Setting                |                 |                                                                                  |
| $\vee$ RS232                         | 8               | M1010                                                                            |
| 日 <b>日</b> Ethemet<br>- I DVPEN01-SL |                 |                                                                                  |
| <b>语 IFD9506</b>                     |                 |                                                                                  |
| <b>DirectLink</b>                    | 10              | M1078                                                                            |
| ← USB                                | <b>STAR</b>     |                                                                                  |
| Ethemet                              | 12 <sup>°</sup> | M1029                                                                            |
|                                      |                 | ₩                                                                                |
|                                      | 19.22<br>18     |                                                                                  |

Fuente: Propia

La imagen siguiente muestra como le software ya se encuentra descargado y se encuentra en línea para iniciar las pruebas básicas que se pueden realizar, para comprobar su funcionamiento.

Figura 126 Software en linea

| PRACTICA PLC TESIS - Delta WPLSoft - [Monitor Ladder Diagram]                    |                        |                                  |                                                                                                    |                                       |                 |      |                  |                  |                | $\Box$ $\partial$ $\mathbf{x}$ |
|----------------------------------------------------------------------------------|------------------------|----------------------------------|----------------------------------------------------------------------------------------------------|---------------------------------------|-----------------|------|------------------|------------------|----------------|--------------------------------|
| Eile Edit Compiler Comments Search View Communication Options Wizard Window Help |                        |                                  |                                                                                                    |                                       |                 |      |                  |                  |                | $ E$ $x$                       |
| <b>DBBOOXDD5</b> 34440                                                           |                        |                                  | $\frac{1}{2}$ $\frac{1}{2}$ |                                       |                 |      |                  |                  |                |                                |
| 图案库生め第四百万甲寅♀圜厘至♀●要与父亲案系告令♀是生                                                     |                        |                                  |                                                                                                    |                                       |                 |      |                  |                  |                |                                |
| 9 <u>지원</u>                                                                      |                        | M <sub>0</sub>                   |                                                                                                    |                                       |                 |      | <b>K500</b>      | <b>K500</b>      |                |                                |
| Communication Setting                                                            |                        |                                  |                                                                                                    |                                       |                 | PLSY | D <sub>500</sub> | D <sub>502</sub> | Y <sub>0</sub> |                                |
| $\vee$ RS232<br>$\Box$ Ethernet                                                  |                        | M1010                            |                                                                                                    |                                       |                 |      |                  |                  |                |                                |
| 图 DVPEN01-SL                                                                     |                        |                                  |                                                                                                    |                                       |                 |      |                  |                  | M11            |                                |
| - 1 IFD9506                                                                      | 10 <sup>10</sup>       | M1078                            |                                                                                                    |                                       |                 |      |                  |                  |                |                                |
| <b>E</b> DirectLink<br>$\div$ USB                                                |                        |                                  |                                                                                                    |                                       |                 |      |                  |                  | M13            |                                |
| <b>Ethemet</b>                                                                   | 12                     | M1029                            |                                                                                                    |                                       |                 |      |                  |                  | K-8440         |                                |
|                                                                                  |                        | ₩                                |                                                                                                    |                                       |                 |      |                  | <b>RST</b>       | D1030          |                                |
|                                                                                  | 18                     |                                  |                                                                                                    |                                       |                 |      |                  |                  |                |                                |
|                                                                                  |                        |                                  |                                                                                                    |                                       |                 |      |                  |                  | <b>END</b>     |                                |
|                                                                                  | 15871                  |                                  |                                                                                                    |                                       |                 |      |                  |                  |                |                                |
|                                                                                  |                        |                                  |                                                                                                    |                                       |                 |      |                  |                  |                |                                |
|                                                                                  |                        |                                  |                                                                                                    |                                       |                 |      |                  |                  |                |                                |
|                                                                                  |                        |                                  |                                                                                                    |                                       |                 |      |                  |                  |                |                                |
|                                                                                  |                        |                                  |                                                                                                    |                                       |                 |      |                  |                  |                |                                |
|                                                                                  |                        |                                  |                                                                                                    |                                       |                 |      |                  |                  |                |                                |
|                                                                                  |                        |                                  |                                                                                                    |                                       |                 |      |                  |                  |                |                                |
|                                                                                  |                        |                                  |                                                                                                    |                                       |                 |      |                  |                  |                |                                |
|                                                                                  |                        |                                  |                                                                                                    |                                       |                 |      |                  |                  |                |                                |
|                                                                                  |                        |                                  |                                                                                                    |                                       |                 |      |                  |                  |                | ۰Ě                             |
| Overwrite Row: 0, Col: 1                                                         | $\left  \cdot \right $ | Scan Time: 0.1 ms 19/15872 Steps | m                                                                                                    | <b>RUN</b> PLC COM: 1 (9600, 7, E, 1) | $S_{\text{X2}}$ |      |                  |                  |                |                                |
|                                                                                  |                        |                                  |                                                                                                    |                                       |                 |      |                  |                  |                | at set                         |

Fuente: Propia

Una vez realizadas las pruebas básicas de funcionamiento del PLC se procede a configurar el software (Servopack)

A continuación se hará una paso a paso de cómo es la comunicación entre el PC, con (Servopac.

Se descarga el software Sigma win+ o sigma WinPlus, una vez descargado se realizan los siguientes pasos:

Ya instalado en el PC, el software se podrá visualizar como e muestra en la siguiente imagen para lo cual se debe abrir el software Sigma win, el cual se debe tener instalado para continuar con la práctica.

Figura 127 Abrir SigmaWin+

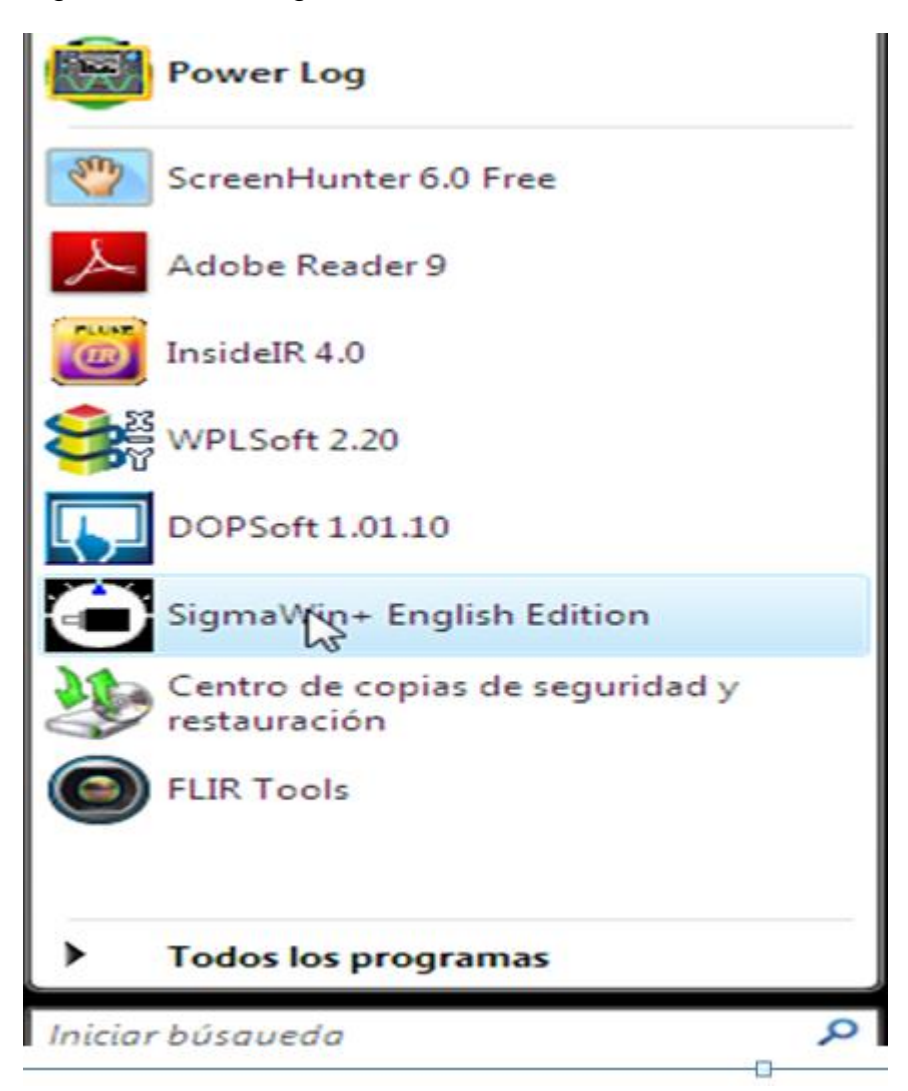

Fuente: Propia

Una vez se inicia el programa, este mostrara una ventana o área de trabajo donde se puede configurar todos los datos de entrada, para el cual se tiene como primera opción la comunicación con el servo pack , donde muestra las dos opciones de trabajo(ya sea en línea o fuera de ella) esto dependerá de la configuración con la desea trabajar el usuario.
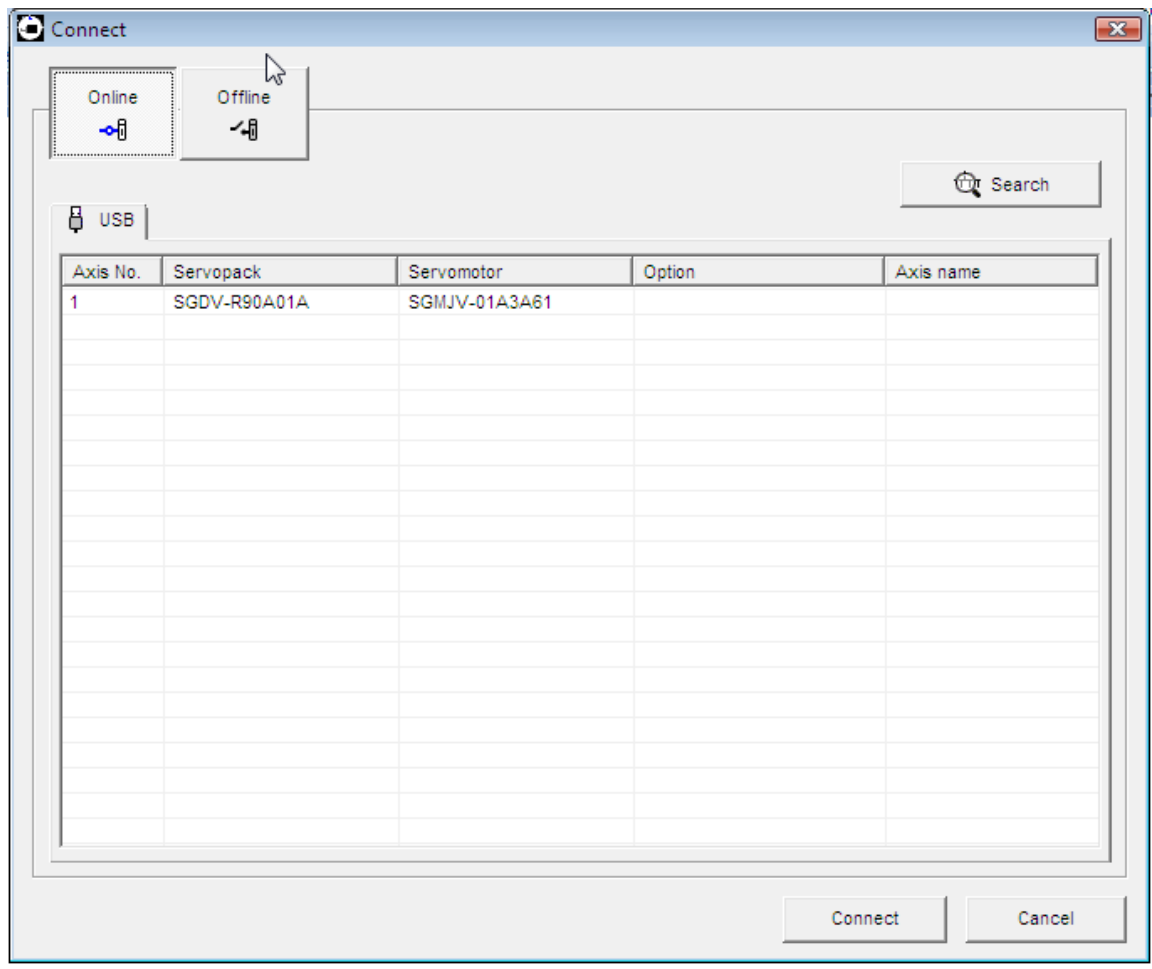

Figura 128 Trabajo en línea con el servo pack

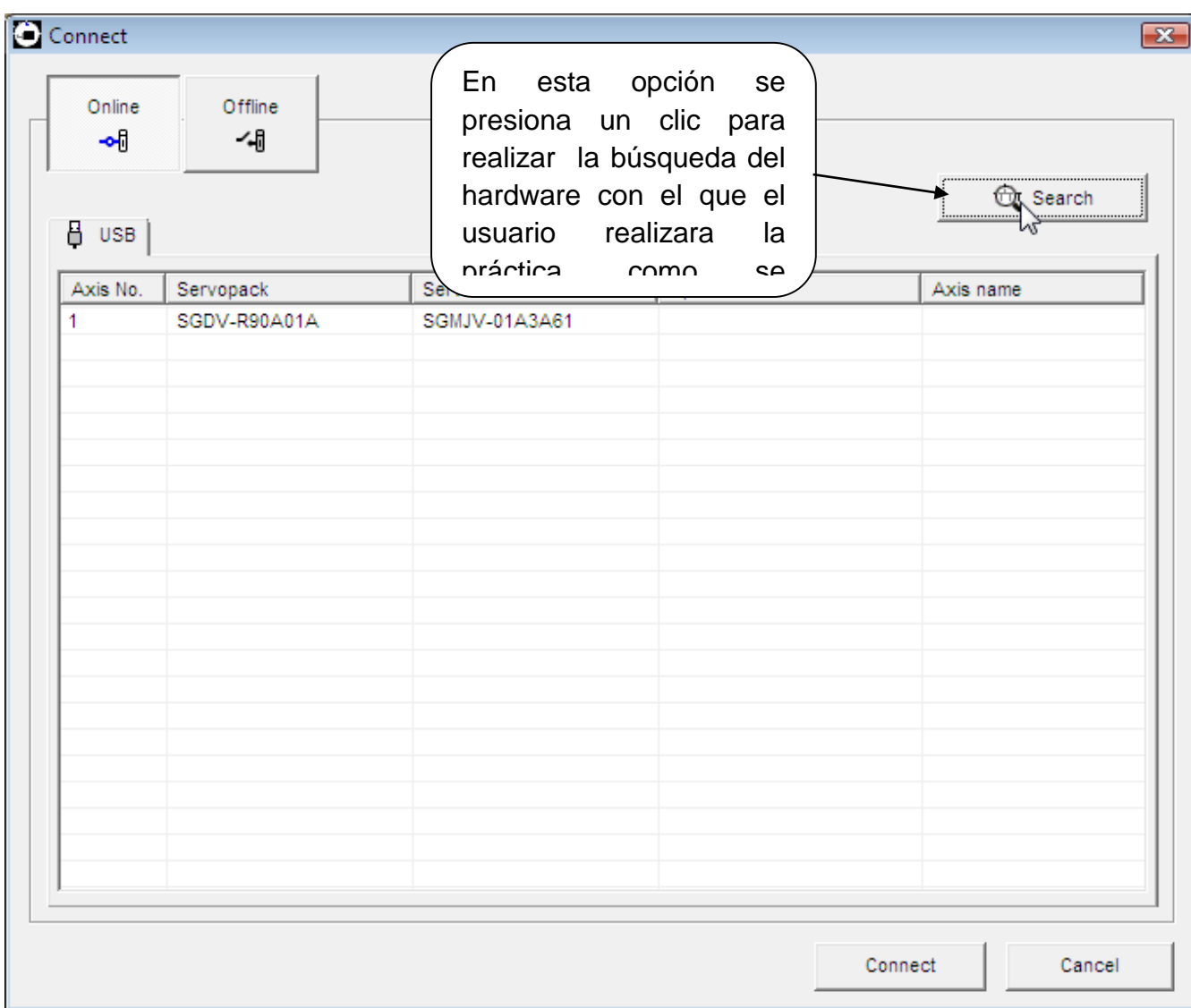

Figura 129 Búsqueda del hardware

Fuente: Propia

El siguiente paso indicara la opción, donde se podrá seleccionar el modelo de servo pack que se utilizara para la practica

Figura 130 Selección modelo de servopac.

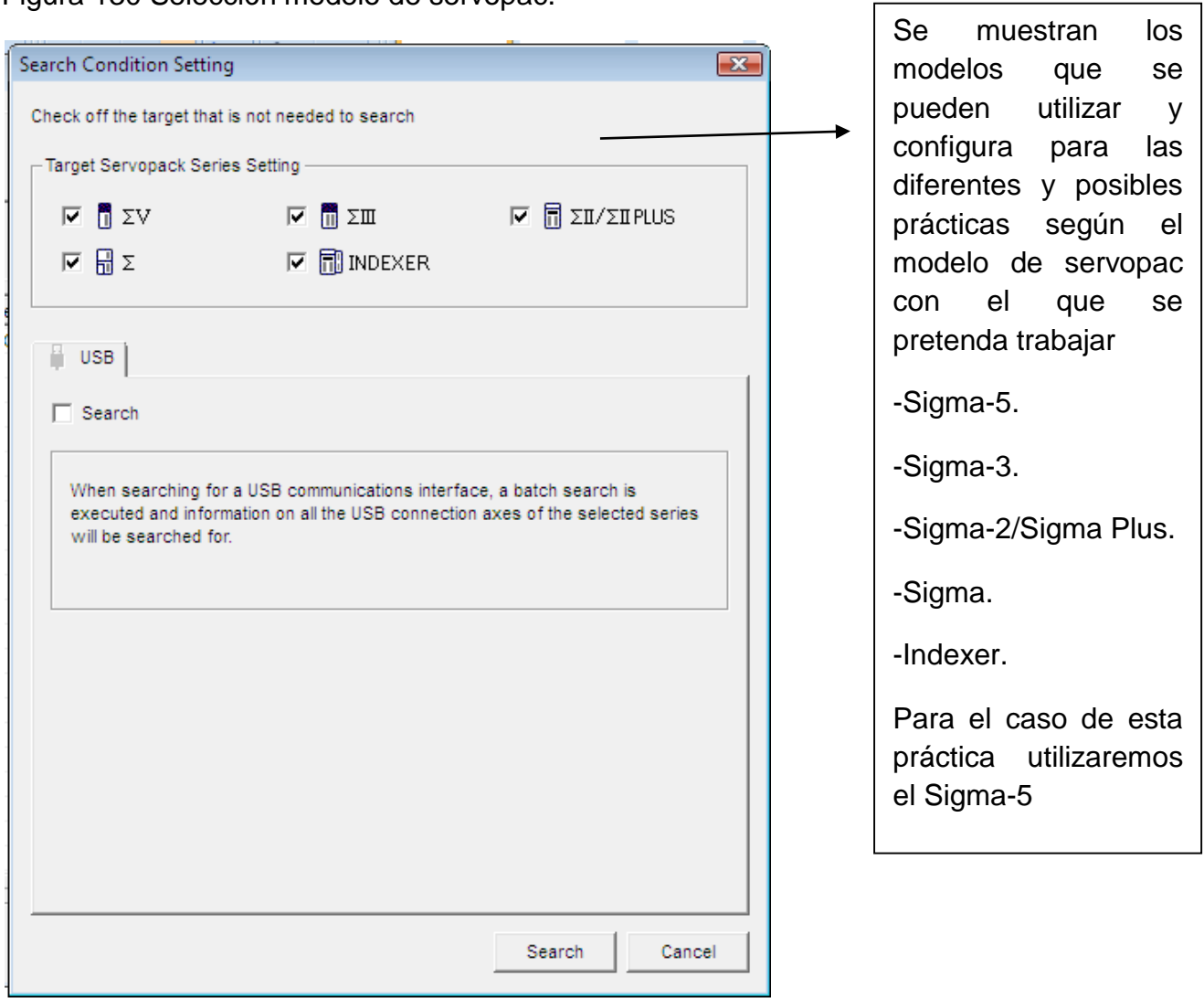

 $\overline{\phantom{a}}$ 

Fuente: Propia

Ya seleccionado el modelo a utilizar se le da un click para que se establezca la comunicación.

Una vez seleccionado el modelo se podrá pasar al icono siguiente correspondiente al puerto USB, el cual también se debe seleccionar la opción de búsqueda para iniciar con el dispositivo.

# Figura 131 Iniciar búsqueda

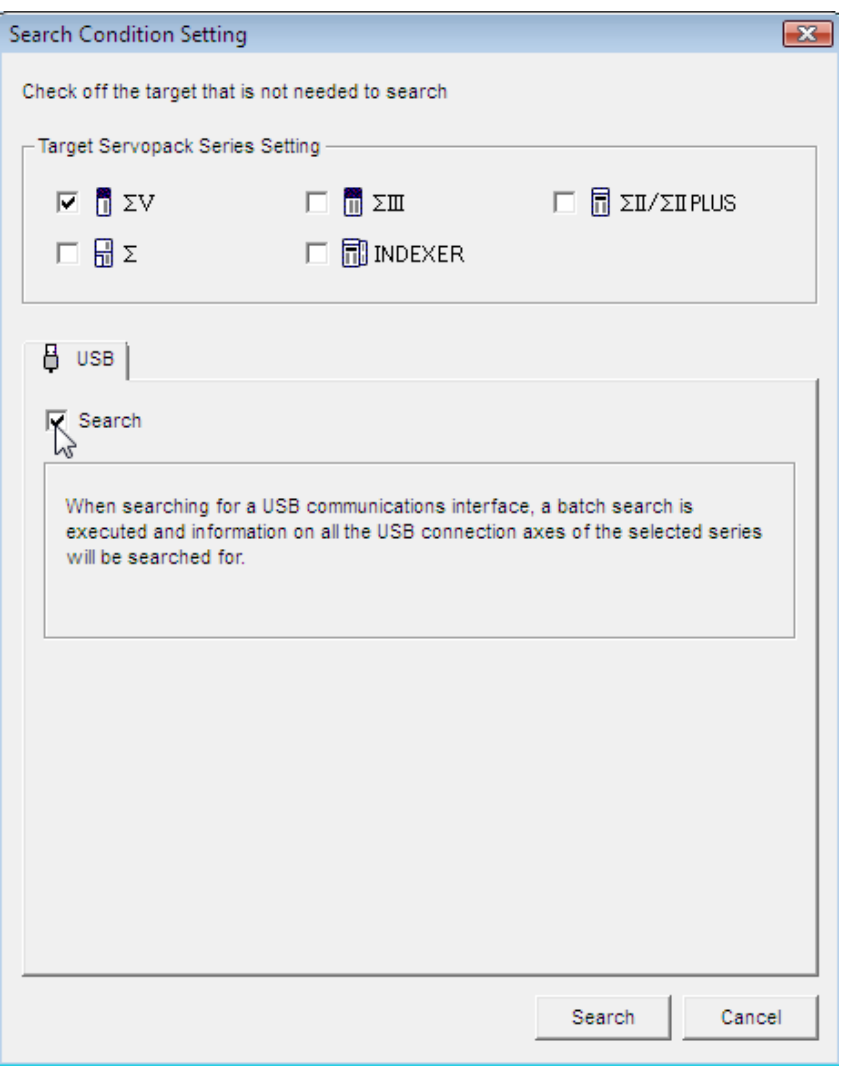

Se debe tener en cuenta que el drive de comunicación ya debe estar instalado, para lo cual seguidamente se deberá iniciara la búsqueda del dispositivo como se muestra en la imagen siguiente.

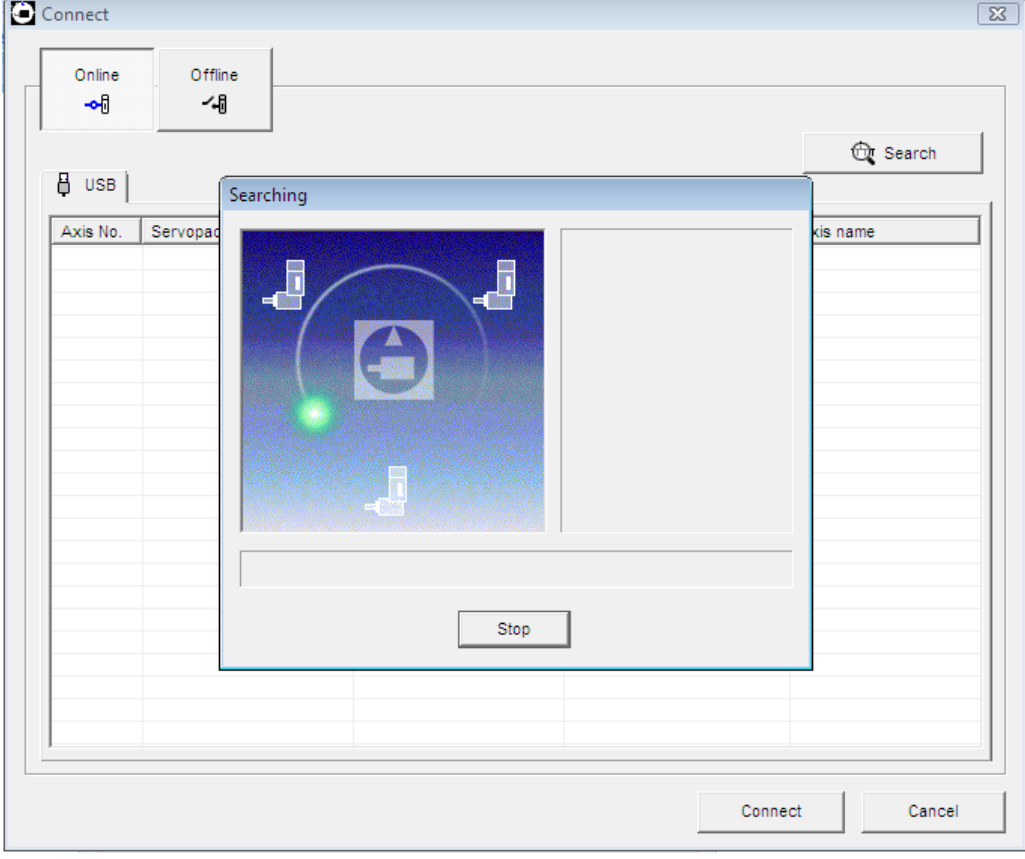

Figura 132 Búsqueda del dispositivo.

En la siguiente imagen se muestra un mensaje o aviso frecuente que puede presentar el software al no encontrar ningún dispositivo

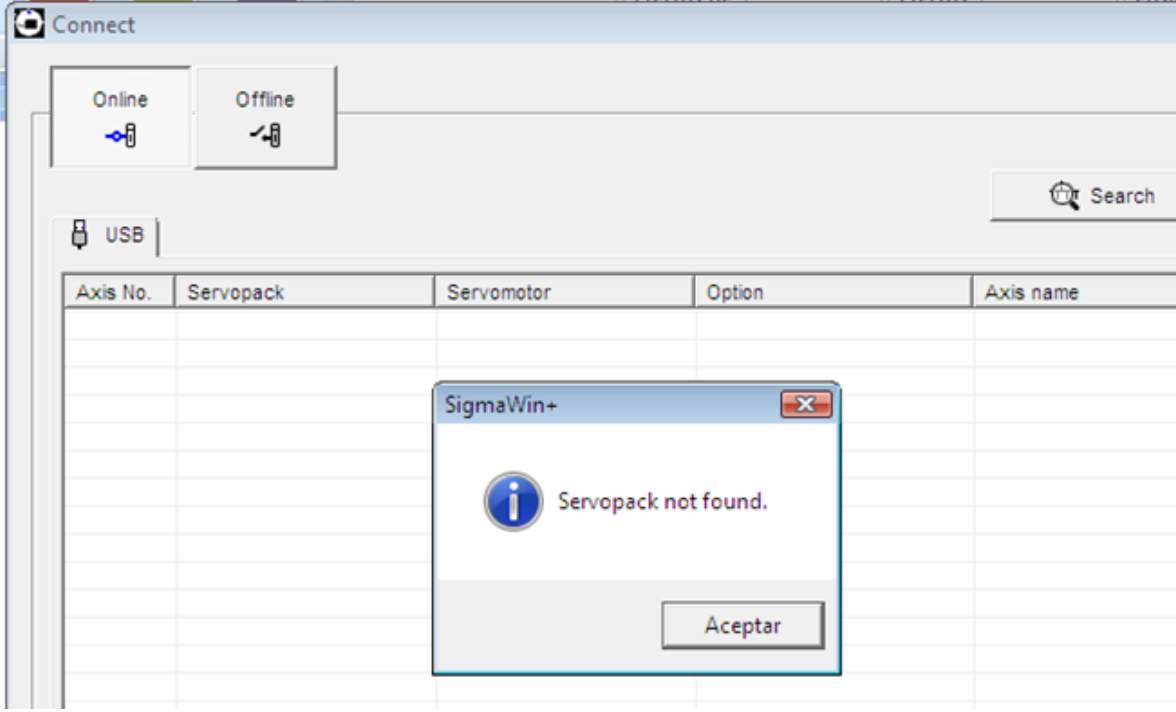

Figura 133 Aviso cuando no se detecta ningún dispositivo

Fuente: Propia

Ahora se intenta conectar nuevamente el servo pack , para intentar establecer nuevamente la comunicación con el pc, presionando un clic en la opción buscar, donde debe de mostrar el modelo del equipo que fue seleccionado para la práctica.

Se debe conectara al servo pack con el modelo ya seleccionado con anterioridad.

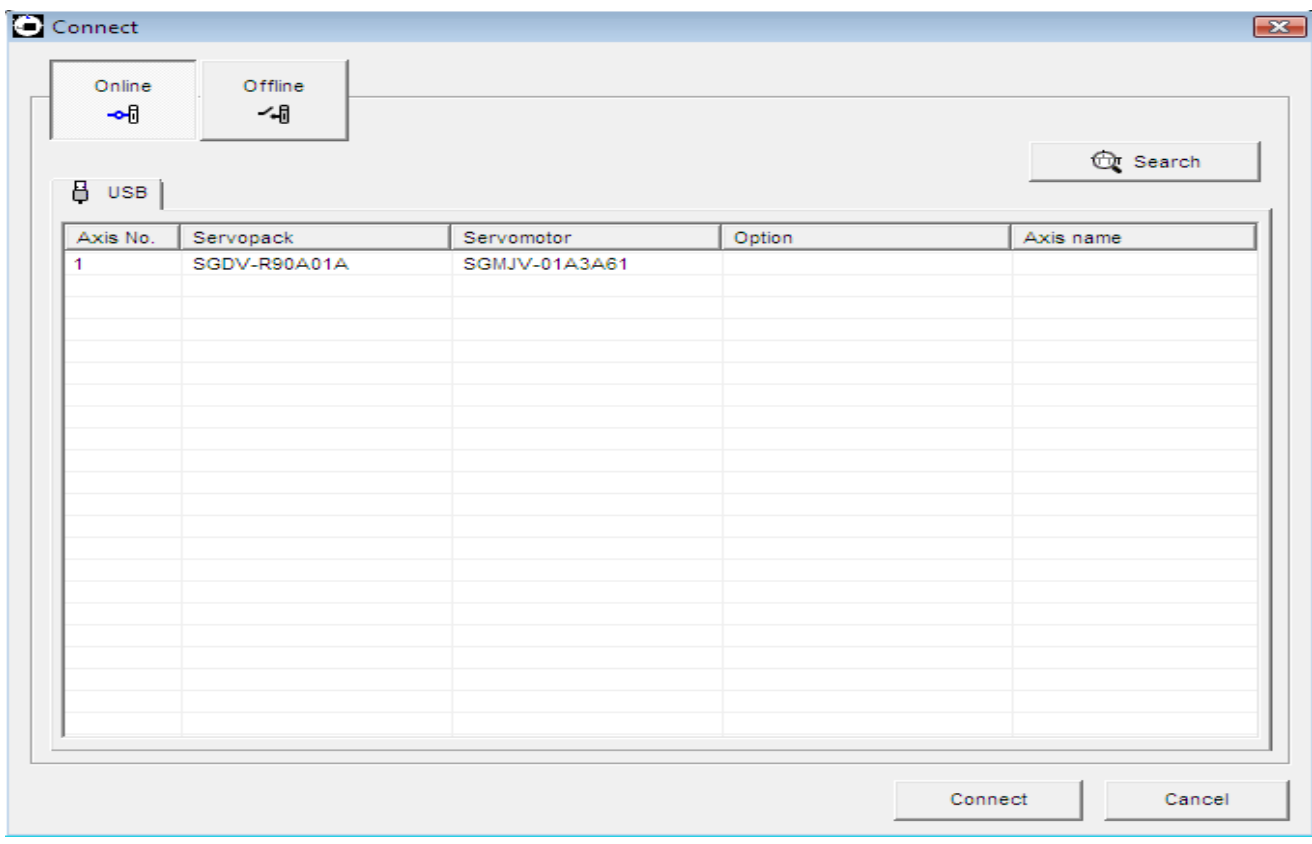

Figura 134 Visualización del modelo de servo pack

Una vez realizado con éxito la comunicación se deberán parametrizar las variables del equipo, ya una vez en el área de trabajo del software

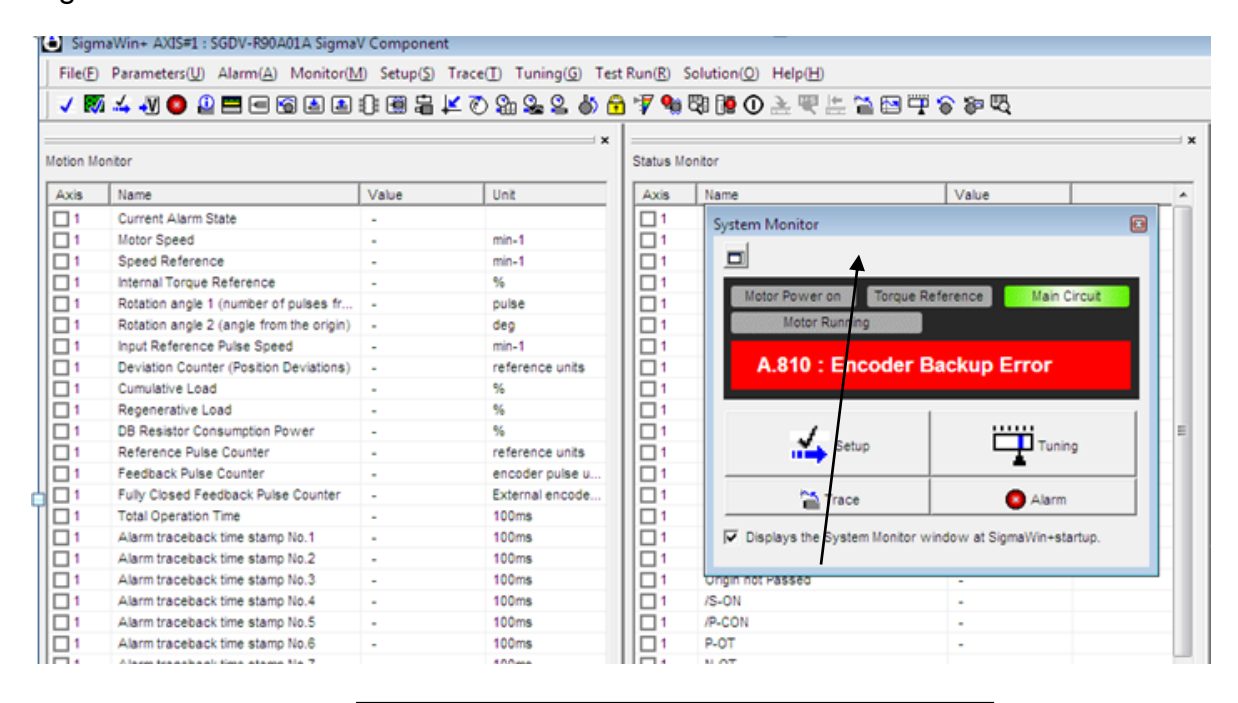

#### Figura 135 Error de encoder

Una alarma A.810, (the power supplies to the encoder all failed and positions data was lost).

Fuente: Propia

Este error o alarma que muestra el Servopack se puede corregir de la siguiente manera.

Existen dos formas diferentes de configurar el encoder; Absolutos e Incremental. Cuando se toma como opción el absoluto se debe tener en cuenta que el mismo requiere de una batería para cuando este pierda la tensión de alimentación el mismo no pierda su punto de referencia o memoria al momento de la falla; caso contrario al encoder incremental que al perder su única fuente de alimentación (el equipo al que se encuentra conectado) este pierde su configuración llamado punto cero, y habrá de que referenciarlo nuevamente al inicio de cada practica

Es importante tener en cuenta que estos equipos pueden trabajar en dos referencias diferentes, 220-L1,L2,L3. O 220-L1, L3. Parámetro que debe ser tenido en cuenta cuando se ejecuta la configuración del equipo; al igual que el error explicado anteriormente correspondiente a la configuración del encoder.

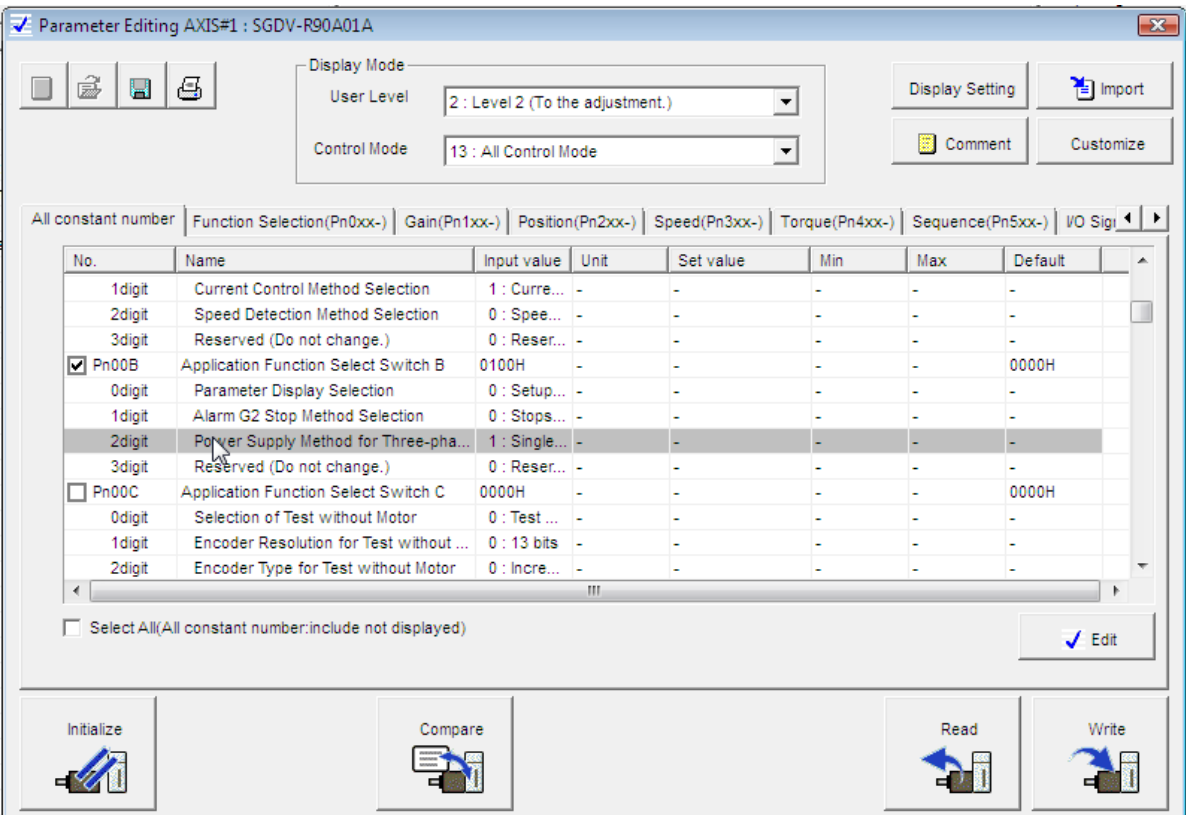

Figura 136 El parámetro que se configurara es la selección de fases (Pn00B.2=2)

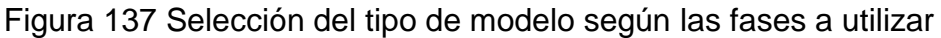

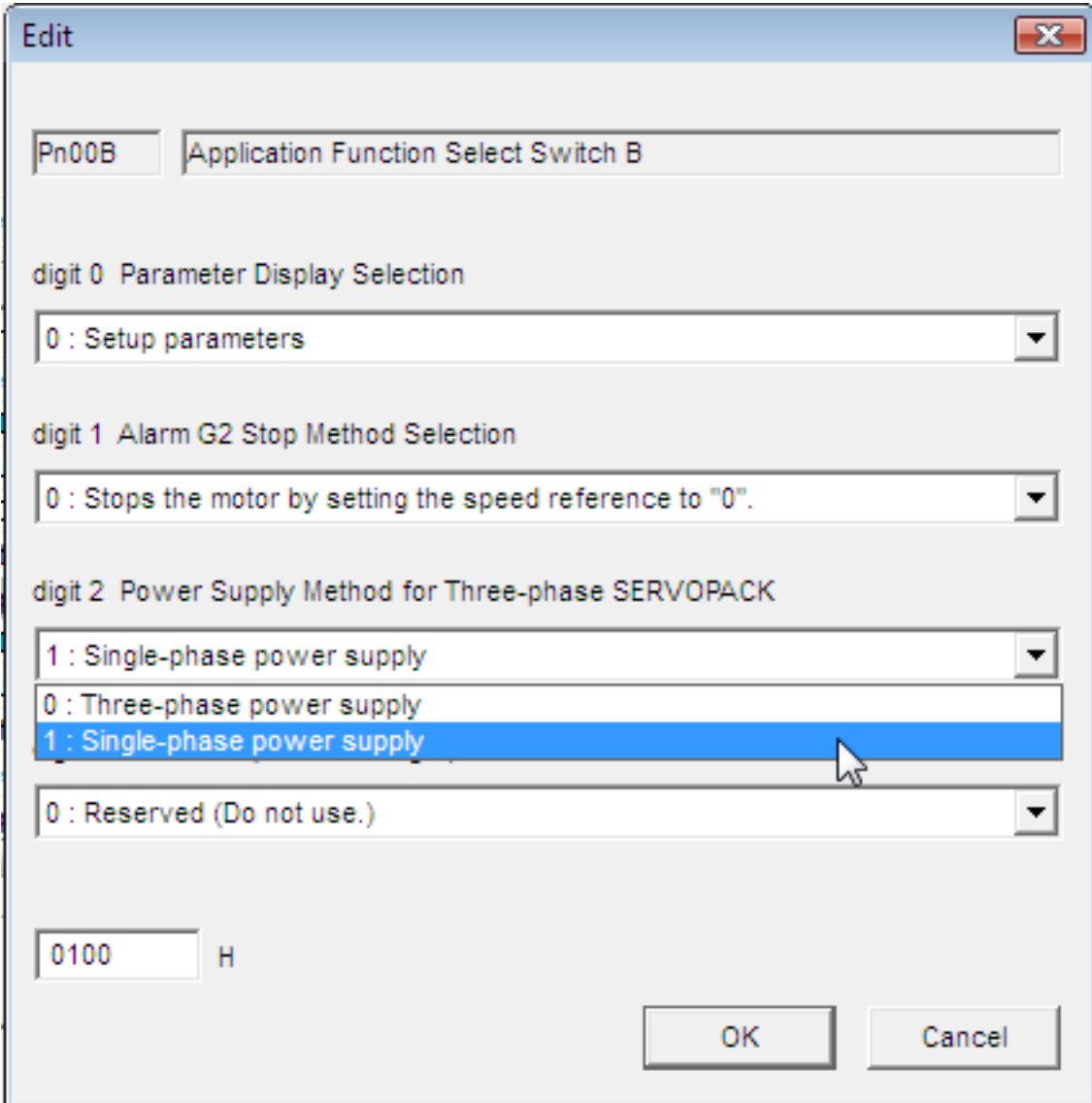

Se puede visualizar sobre la pantalla del pc en el momento de la configuración un recuadro que se torna de color verde, el cual corresponde a una alarma o faro de aviso que indicara; que la configuración ha sido exitosa.

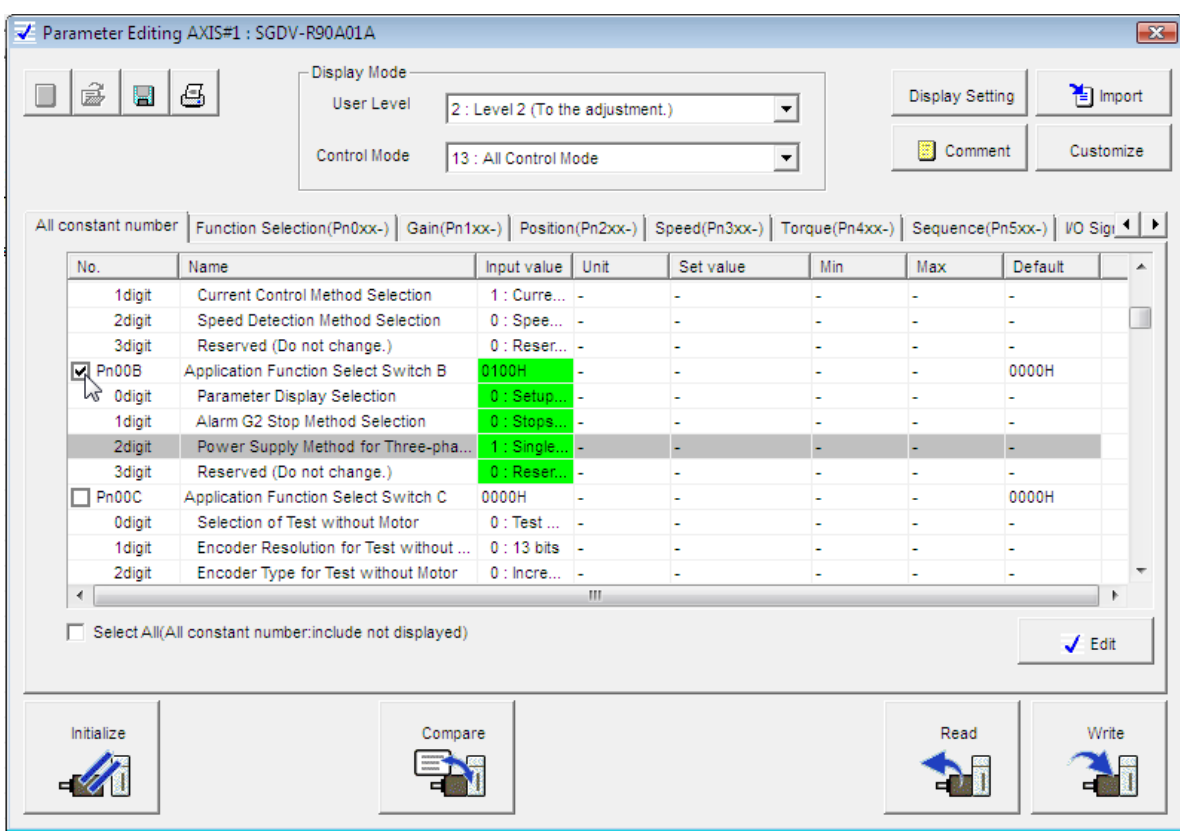

Figura 138 Configuración correcta.

Fuente: Propia

Se debe tener en cuenta que el encoder que debe quedar predeterminado para la ejecución de las prácticas es el encoder incremental.

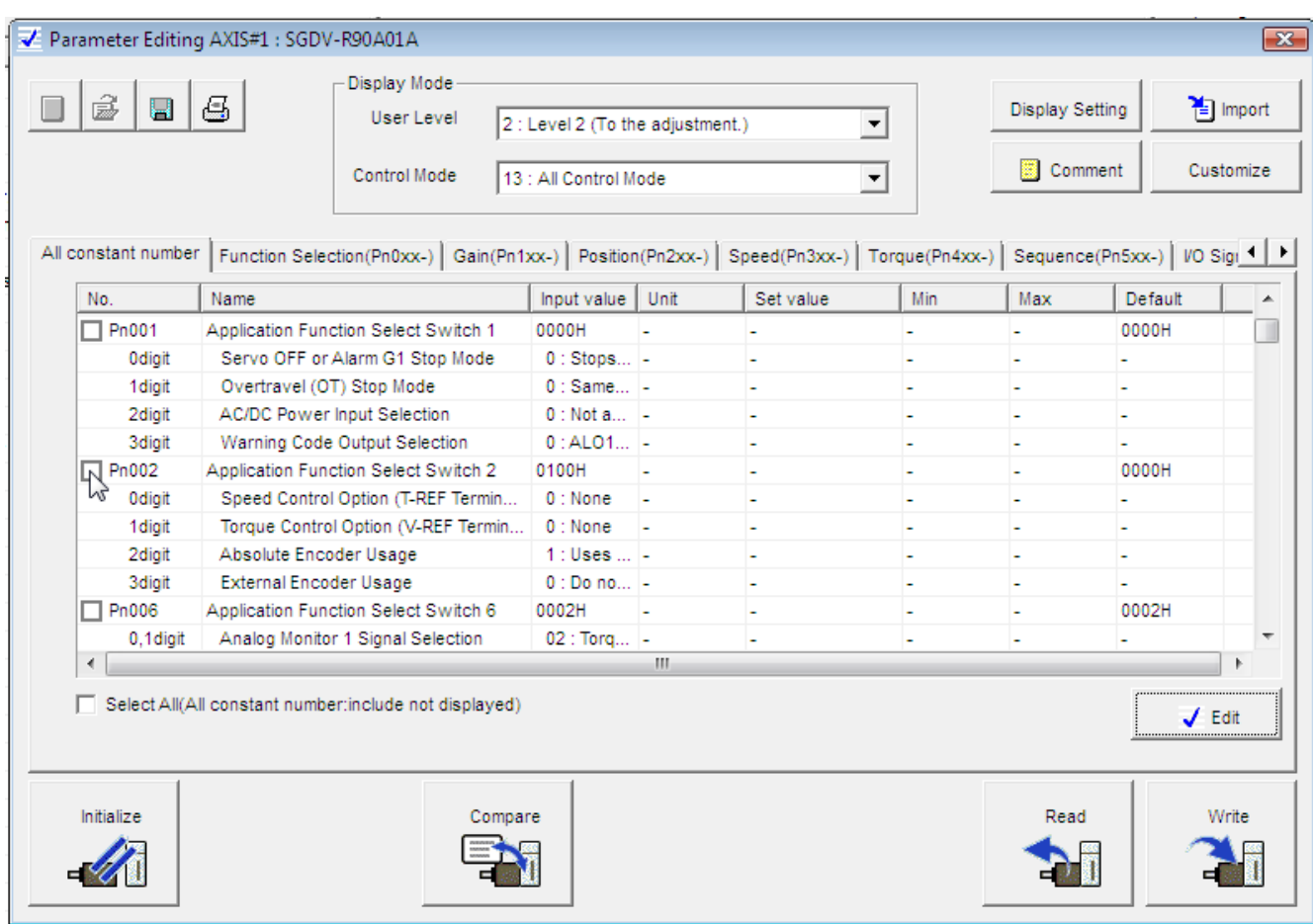

# Figura 139 Configuración del encoder incremental (Pn002 digito 2)

Fuente: Propia

En la barra desplegable se selecciona el encoder incremental, para evitar la aparición del error 810

# Figura 140 Incremental

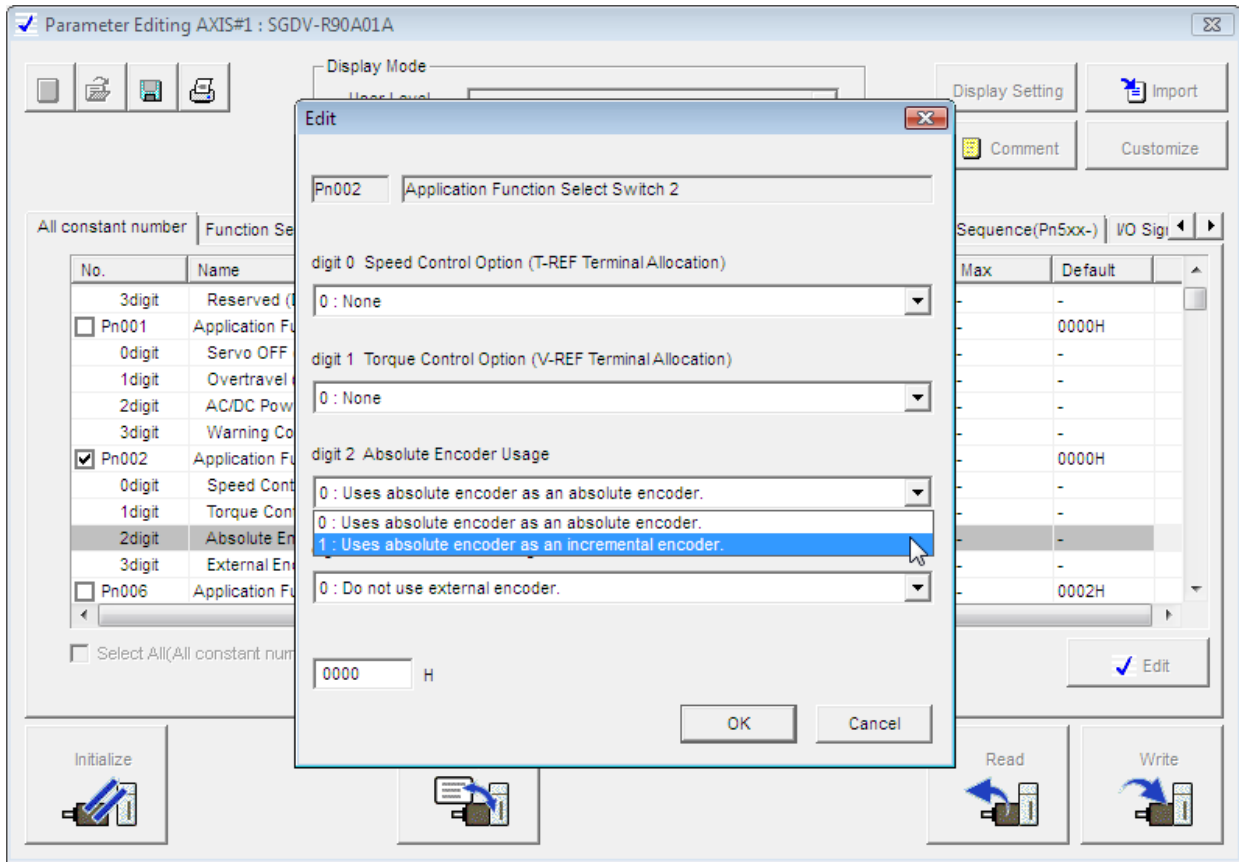

Fuente: Propia

Nuevamente se visualiza la aparición del recuadro verde indicando una configuración exitosa en la selección del encoder (Pn 002)

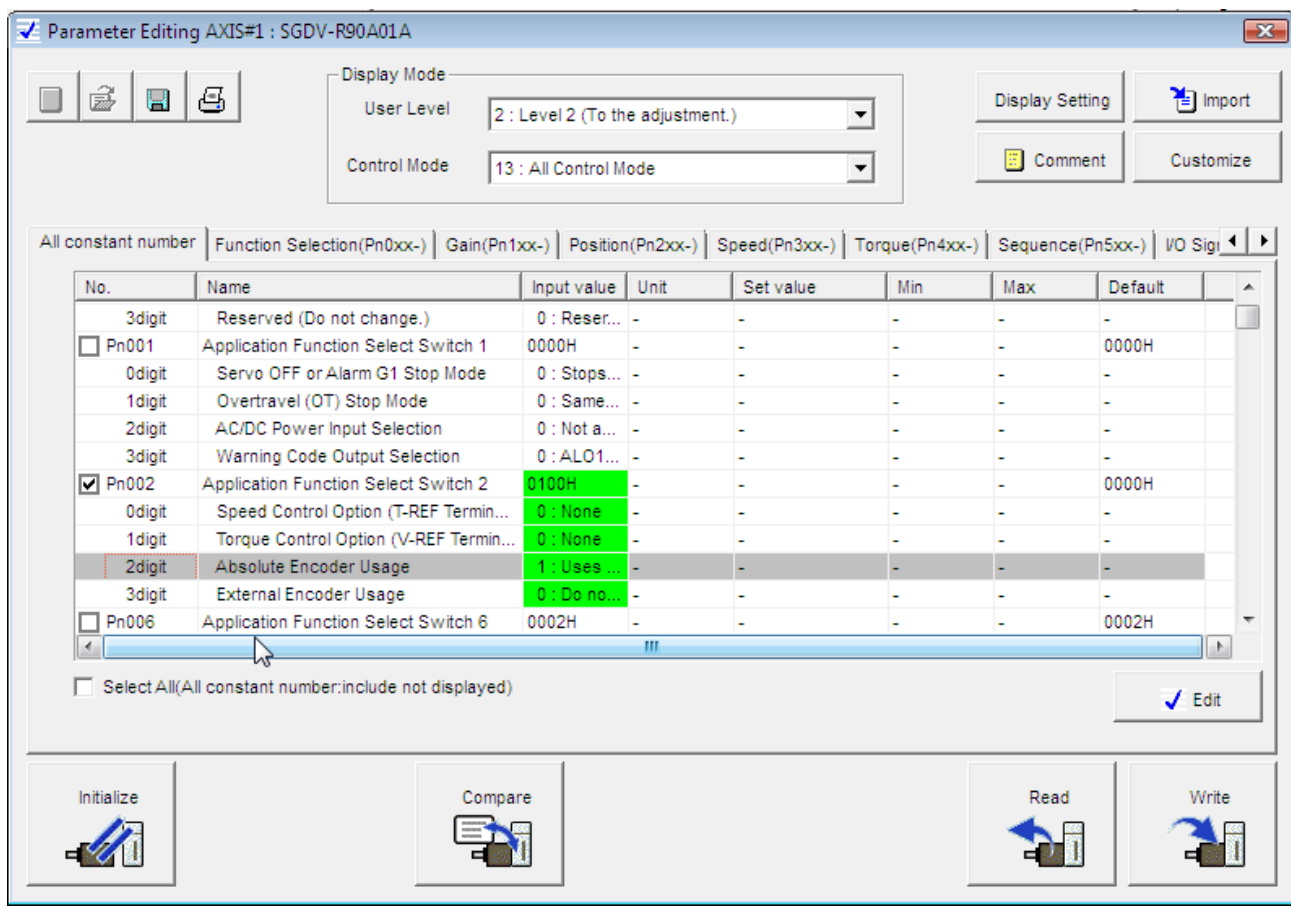

# Figura 141 Configuración exitosa

Fuente: Propia

Luego se selecciona la opción de escribir sobre el equipo para guardar todas las configuraciones efectuadas o modificaciones hechas a los parámetros dentro de la práctica realizada

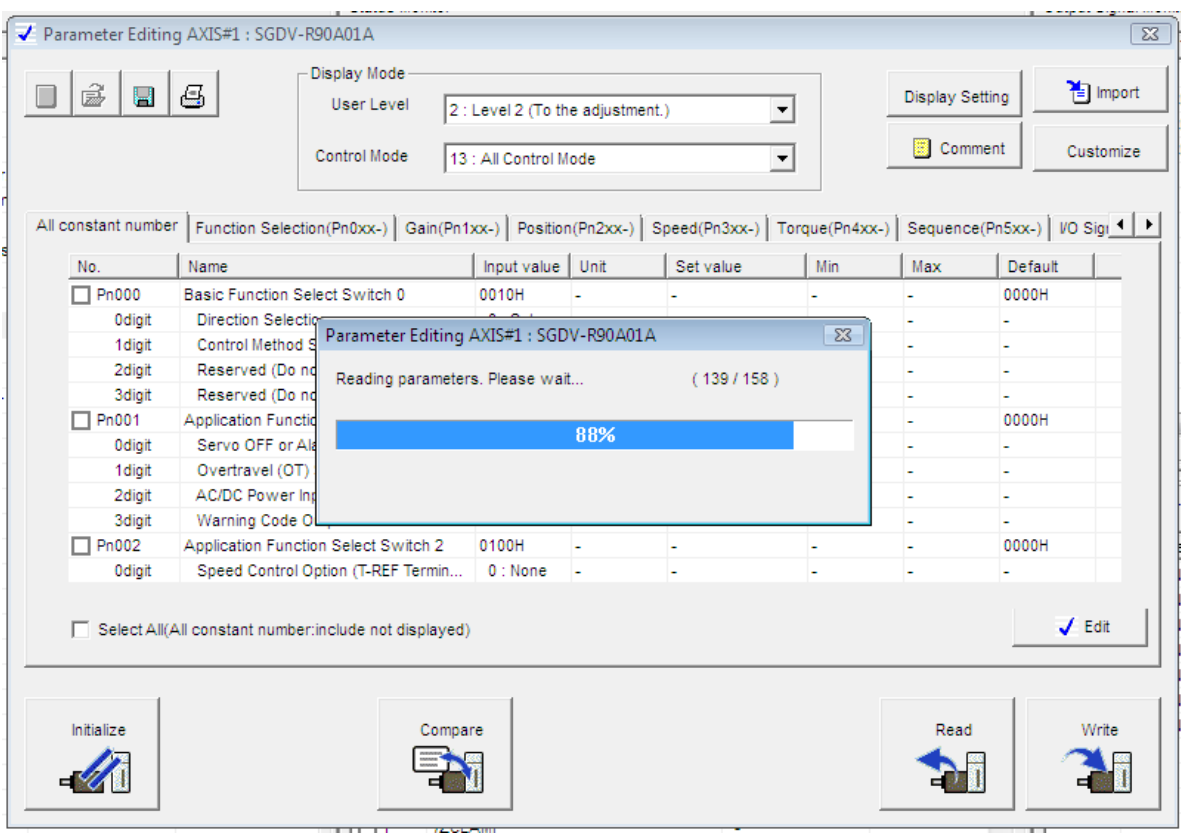

Figura 142 Escribir sobre el equipo

Fuente: Propia

Debe ser tenida en cuenta que la práctica que se pretende realizar en esta caso corresponde a un Jog (movimiento suave), por lo cual se debe efectuar la configuración y seleccionar el movimiento por pulsos para la práctica; donde se evidencia una vez aparece el recuadro verde indicando la configuración exitosa

Figura 143 Configuración del Parámetro (Pn001-digito1"selección para que el sigma funcione por pulsos"

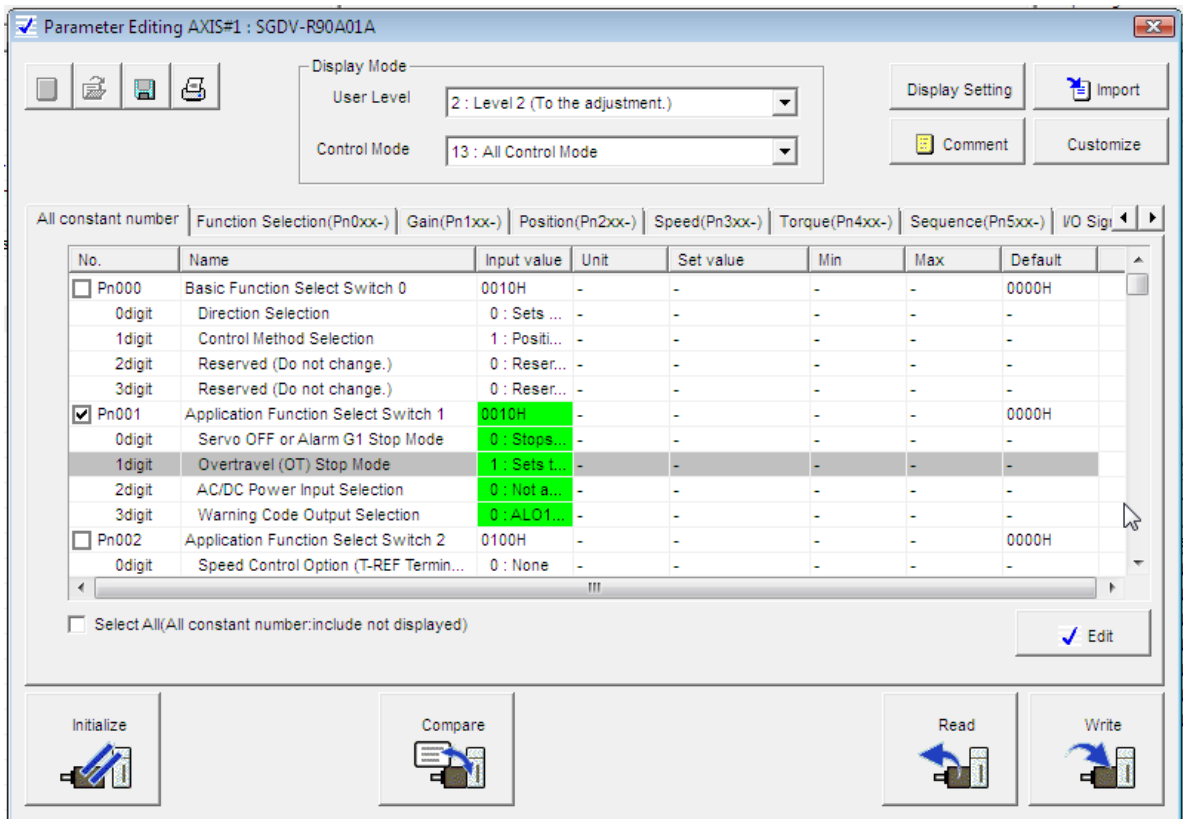

Fuente: Propia

Es muy importante tener en cuenta el siguiente parámetro a configurar, debido a que debe configurar los pulsos y la dirección guiada por bits

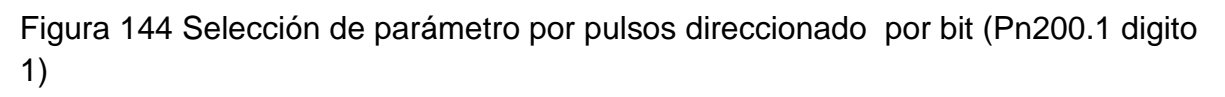

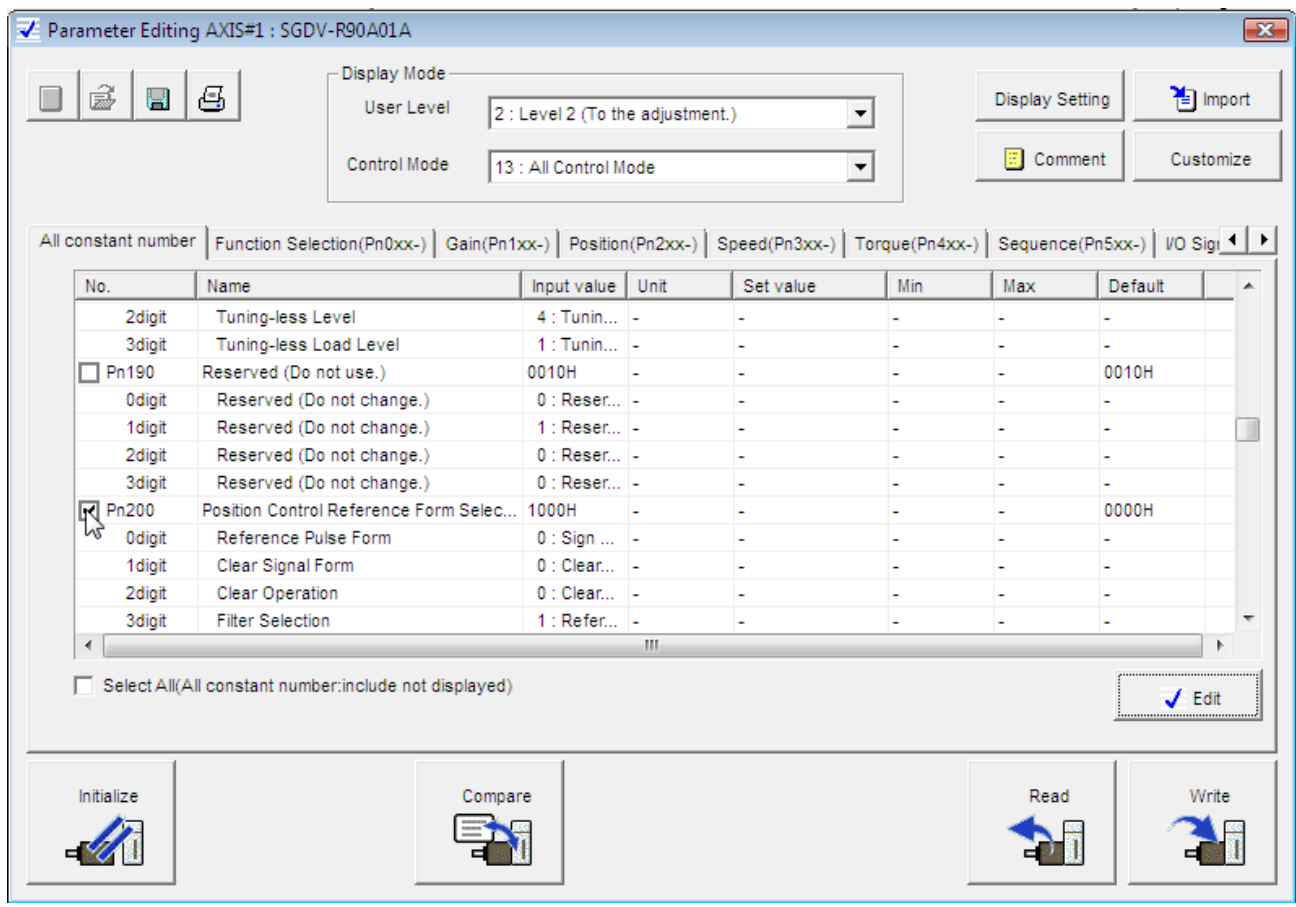

Fuente: Propia

Seguidamente se configuran los parámetros que se requieran modificar (torque, velocidad, aceleración, entre otros)

Se presiona de nuevo un clic sobre la opción "OK) donde finalmente se puede visualizar el recuadro verde indicando una selección correcta en las configuración realizada

| ŝ<br>н        | Display Mode<br>යු<br>User Level                                                                                                    |                       | 2 : Level 2 (To the adjustment.)<br>$\blacktriangledown$ |           |     | <b>Display Setting</b> |                          | <sup>1</sup> Import |  |
|---------------|----------------------------------------------------------------------------------------------------|-----------------------|----------------------------------------------------------|-----------|-----|------------------------|--------------------------|---------------------|--|
|               | Control Mode                                                                                                    | 13 : All Control Mode |                                                          | $\vert$   |     | Comment                |                          | Customize           |  |
|               | All constant number   Function Selection(Pn0xx-)   Gain(Pn1xx-)   Position(Pn2xx-)   Speed(Pn3xx-)   Torque(Pn4xx-)   Sequence(Pn5xx-)   VO Sigi 1 |                       |                                                          |           |     |                        |                          |                     |  |
| No.           | Name                                                                                                    | Input value           | Unit                                                     | Set value | Min | Max                    | Default                  |                     |  |
| 3digit        | Reserved (Do not change.)                                                                                                    | $0:$ Reser            |                                                          | ÷         |     |                        |                          |                     |  |
| □ Pn200       | Position Control Reference Form Selec                                                                                                    | 1001H                 |                                                          |           |     |                        | 0000H                    |                     |  |
| <b>Odigit</b> | Reference Pulse Form                                                                                                    | $1:$ CW +             |                                                          |           |     |                        |                          |                     |  |
| 1 digit       | Clear Signal Form                                                                                                    | $0:$ Clear            |                                                          | L,        | L,  | L,                     | L,                       |                     |  |
| 2diait        | Clear Operation                                                                                                    | $0:$ Clear            |                                                          | ÷.        | ÷,  | ÷                      | $\overline{\phantom{a}}$ |                     |  |
| <b>3digit</b> | <b>Filter Selection</b>                                                                                                    | $1:Refer$ -           |                                                          |           |     |                        |                          |                     |  |
| Pn205         | Multiturn Limit Setting                                                                                                    | 65535                 | Rev                                                      | 65535 Rev | 0   | 65535                  | 65535                    |                     |  |
| Pn207         | Position Control Function Switch                                                                                                    | 0000H                 |                                                          |           |     |                        | 0000H                    |                     |  |
| <b>Odigit</b> | Reserved (Do not change.)                                                                                                    | $0:$ Reser $ -$       |                                                          | ÷.        | ä,  | ÷                      | ÷.                       |                     |  |
| 1 digit       | Position Control Option                                                                                                    | $0:$ Disabl           |                                                          | ÷         |     |                        |                          |                     |  |
| 2digit        | Reserved (Do not change.)                                                                                                    | $0:$ Reser            |                                                          |           |     |                        |                          |                     |  |
| 3digit        | /COIN Output Timing                                                                                                    | $0:$ Outpu            |                                                          |           |     |                        |                          |                     |  |
| ∢             |                                                                                                    |                       | m.                                                       |           |     |                        |                          |                     |  |
|               | Select All(All constant number:include not displayed)                                                                                              |                       |                                                          |           |     |                        |                          | $J$ Edit            |  |
| Initialize    | Compare                                                                                                    |                       |                                                          |           |     | Read                   |                          | Write               |  |

Figura 145 Final exitoso de la configuración

Fuente: Propia

El paso siguiente será la configuración de la resolución del encoder, la cual es importante aclarar que siempre se encontrara preestablecida o por defecto del programa.

Resolución por defecto del encoder que en una circunferencia de 360° la cual está dividida en (1048573) fracciones de pulsos en las que el servo se moverá con mucha más precisión, teniendo en cuenta si se aumenta el número de pulsos, debido a que un pulso es una fracción de la circunferencia.

### Figura 146 Fracción

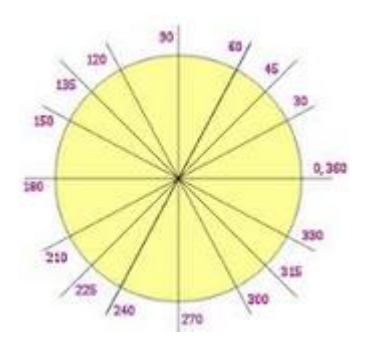

Fuente: Propia

Figura 147 Resolución del encoder (Pn20E)

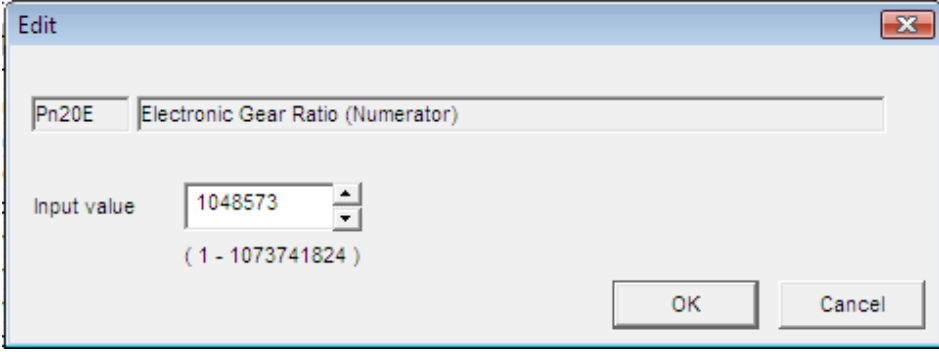

Fuente: Propia

Para el caso de esta práctica se parametrizar la resolución del encoder, con una resolución de 1000 pulsos, esto indicara que por cada 1000 pulsos del servo este dará un giro completo.

Figura 148 Configuración de la resolución del encoder de 1000 pulsos para esta práctica

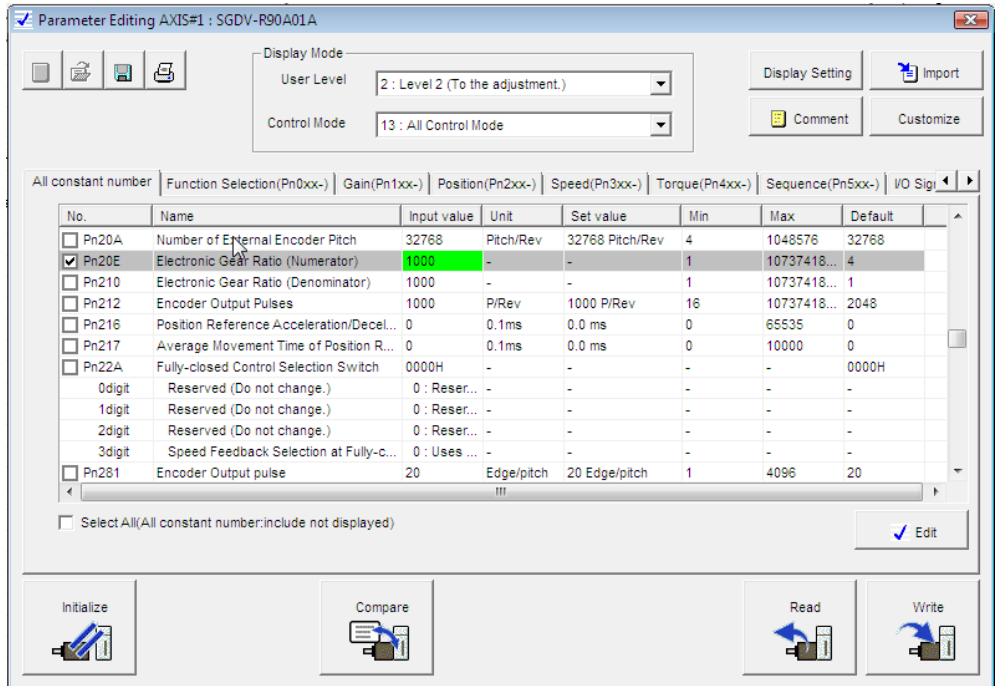

Fuente: Propia

Es importante aclarar que todas las entradas del servo pueden ser configuradas desde software. Para esta práctica se utilizan las que por defecto del mismo programa se encuentran preestablecidas.

La configuración de Pn50A.3=8 y el Pn50B.0=8, es tos parámetros son utilizados cuando hay un movimiento lineal y se requieren topes de aproximación o limites de recorrido es ahí cuando se utiliza estos parámetros.

Una vez terminada la configuración de los parámetros, del servopac este se debe colocar en modo óptimo de funcionamiento como lo muestra la siguiente figura.

## Figura 149 Optimización del servo

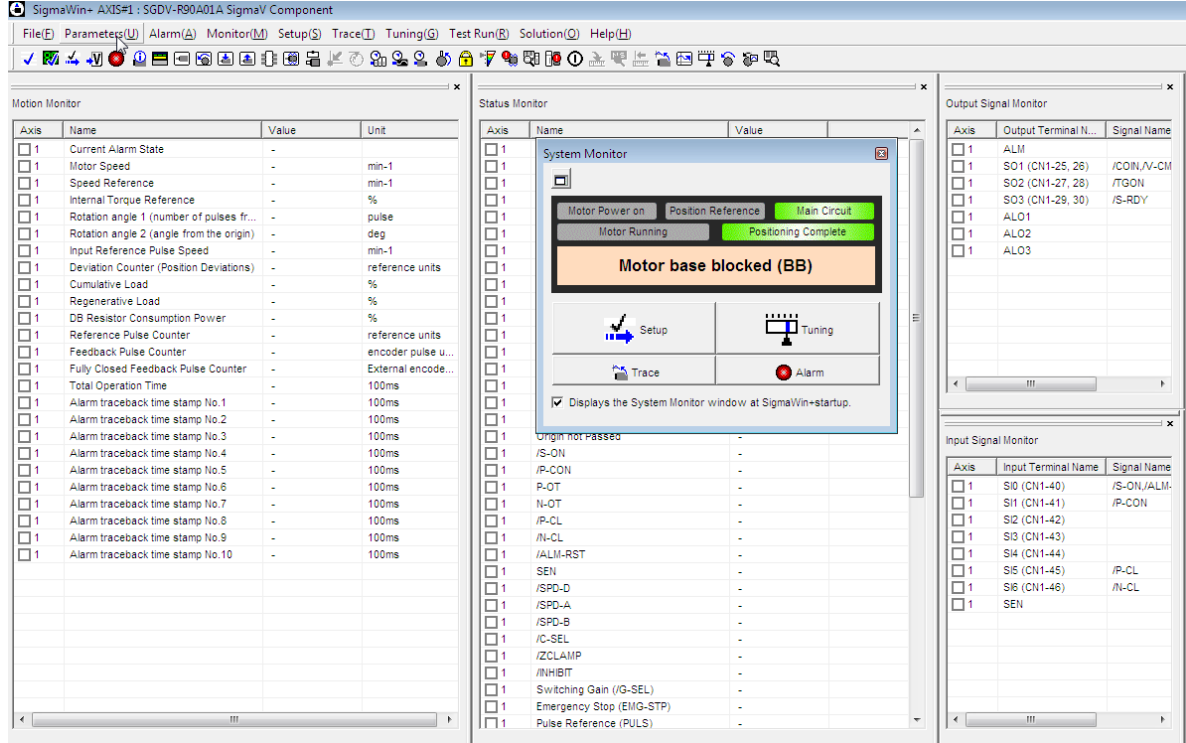

# Fuente: Propia

Para realizar la práctica se utiliza finalmente un programa ya configurado con podría ser un movimiento lento o JOG, esto se hace para verificar el funcionamiento,

Se selecciona el índice en la barra de tareas él y se selecciona la opción Jog como lo muestra la imagen anexa a continuación.

Figura 150 Selección JOG

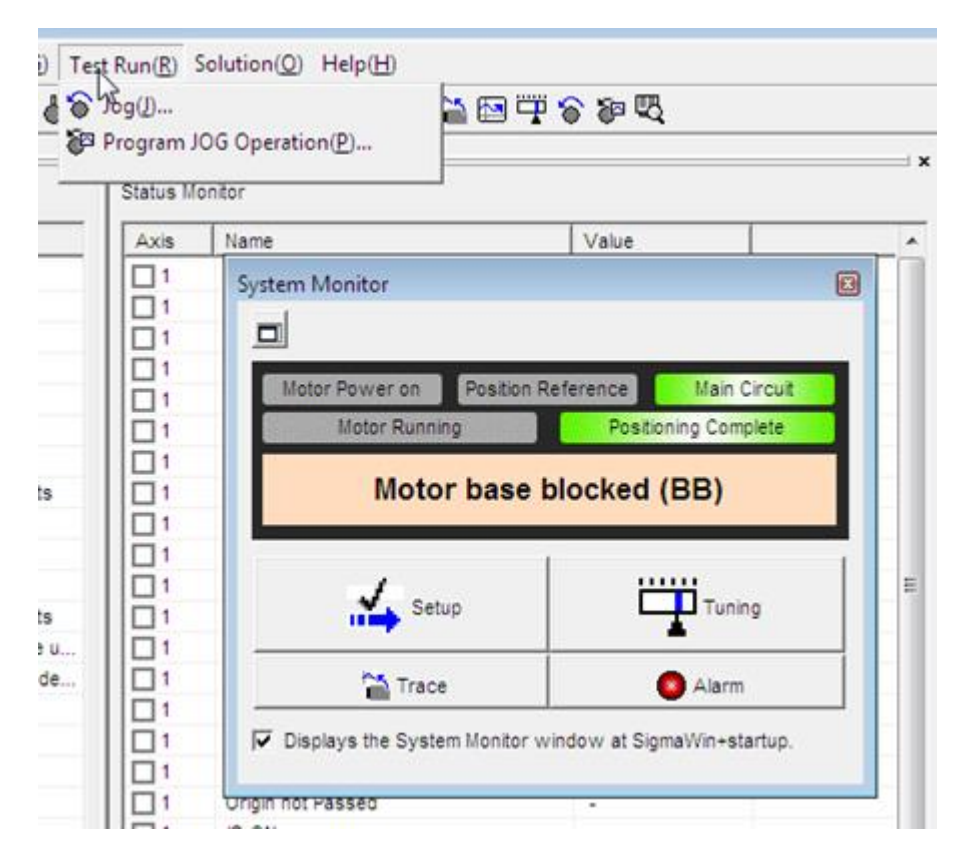

Fuente: Propia

Es importante tener cuanta que la imagen siguiente es para evidenciar un posible error que nos indica el software, luego el equipo nos hace una advertencia.

# Figura 151 Advertencia de seguridad

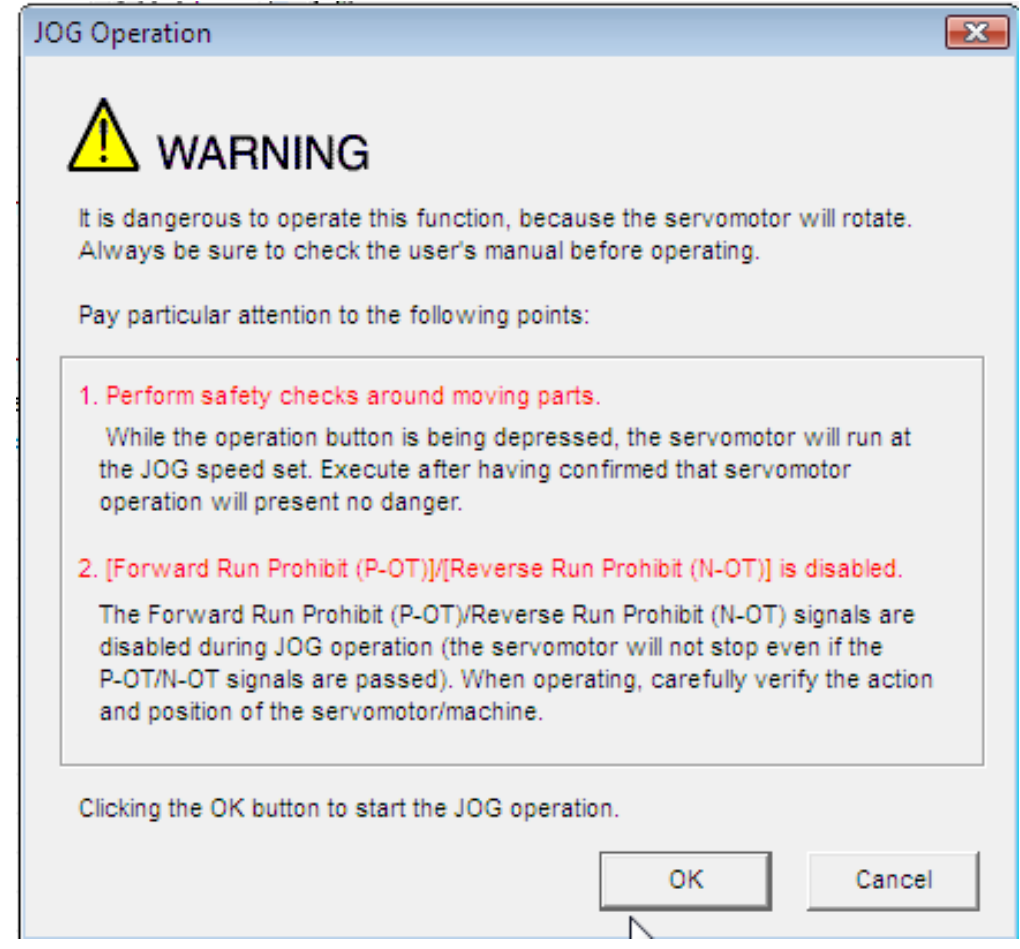

Es importante tener presente la imagen siguiente para finalmente evidenciar que la configuración ha sido completada y para términos de funcionamiento del servo en el software correspondiente servopack, en lo cual se debe hacer visible el movimiento forzado, teniendo en cuenta que se puede configurar el número de pulsos por vuelta, para lo cual en este ejemplo se tiene a 3000 pulsos por vuelta.

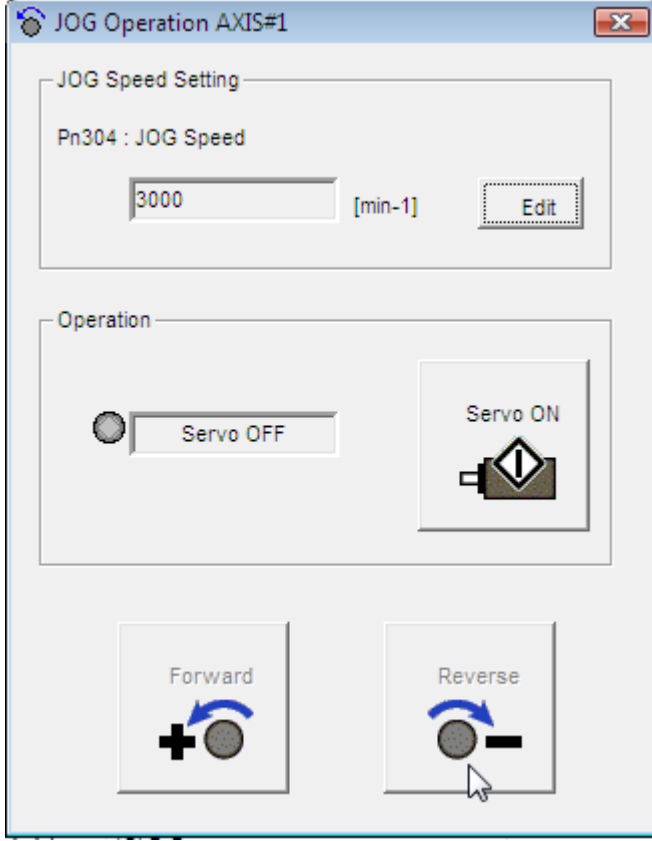

#### Figura 152 Configuración de pulsos por vuelta

## **2.1.4. Calculo de las cargas mecánicas para dimensionamiento del servomotor**

Este software se utiliza para determinar cuáles son los posibles servomotores que se encuentran en el mercado para esta marca, los cuales puede aplicar de acuerdo a los tipos de mecanismos y necesidades.

Nota: Cada fabricante tiene su propio software, y servomotores.

#### *Instalación del software:*

En el siguiente link es posible descargar el software desde la página de Yaskawa.

[https://www.yaskawa.com/pycprd/products/junma-servo-products/software](https://www.yaskawa.com/pycprd/products/junma-servo-products/software-tools/sigmaselect)[tools/sigmaselect](https://www.yaskawa.com/pycprd/products/junma-servo-products/software-tools/sigmaselect)

En esa página descargar el programa **SigmaSelect Installer**

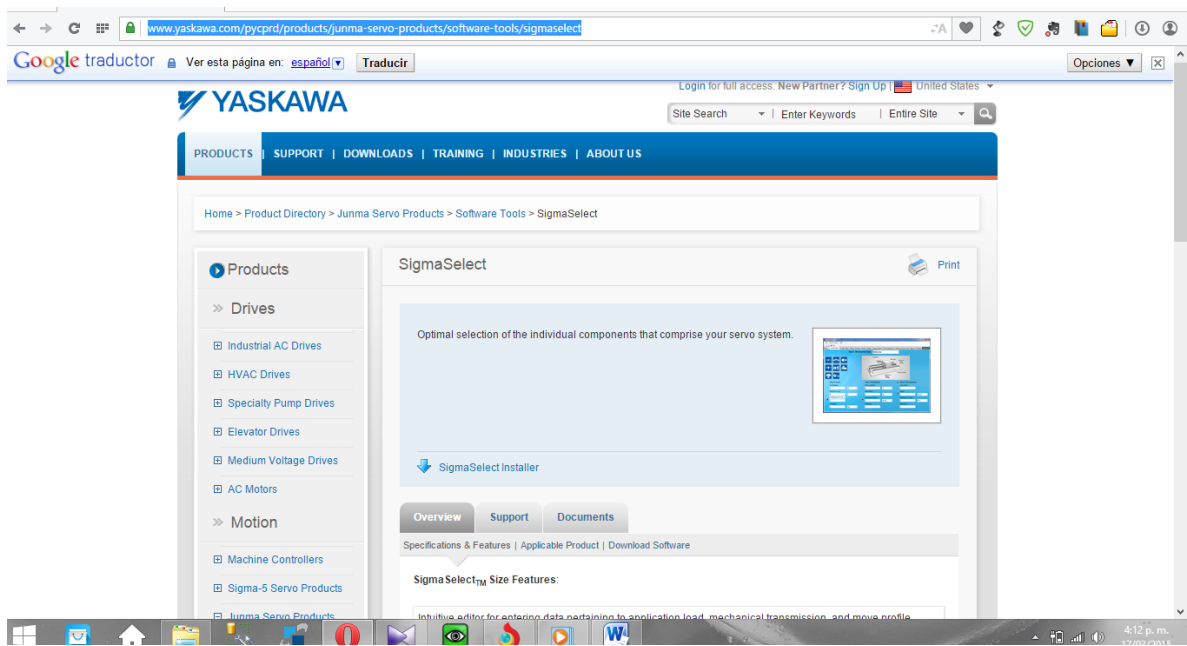

### Figura 153 Descargar software gratuito

#### Fuente: Propia

Luego de descargado el software, dirigirse a la carpeta donde se realizó la descarga y se debe encontrar el siguiente archivo:

## *SigmaSelect Installation\_1.0.3.3.zip*

Este es un archivo empaquetado, con doble clic muestra los archivos que tiene internamente, se requiere ejecutar el archivo Setup.exe y seguir las instrucciones para la instalación.

Luego de instalado el software, ya se puede ejecutar el programa, para ello dirigirse a todos los programas del equipo, ubicar la carpeta Yaskawa y darle doble clic a la opción Yaskawa SigmaSelect.

## Figura 154 Abrir software

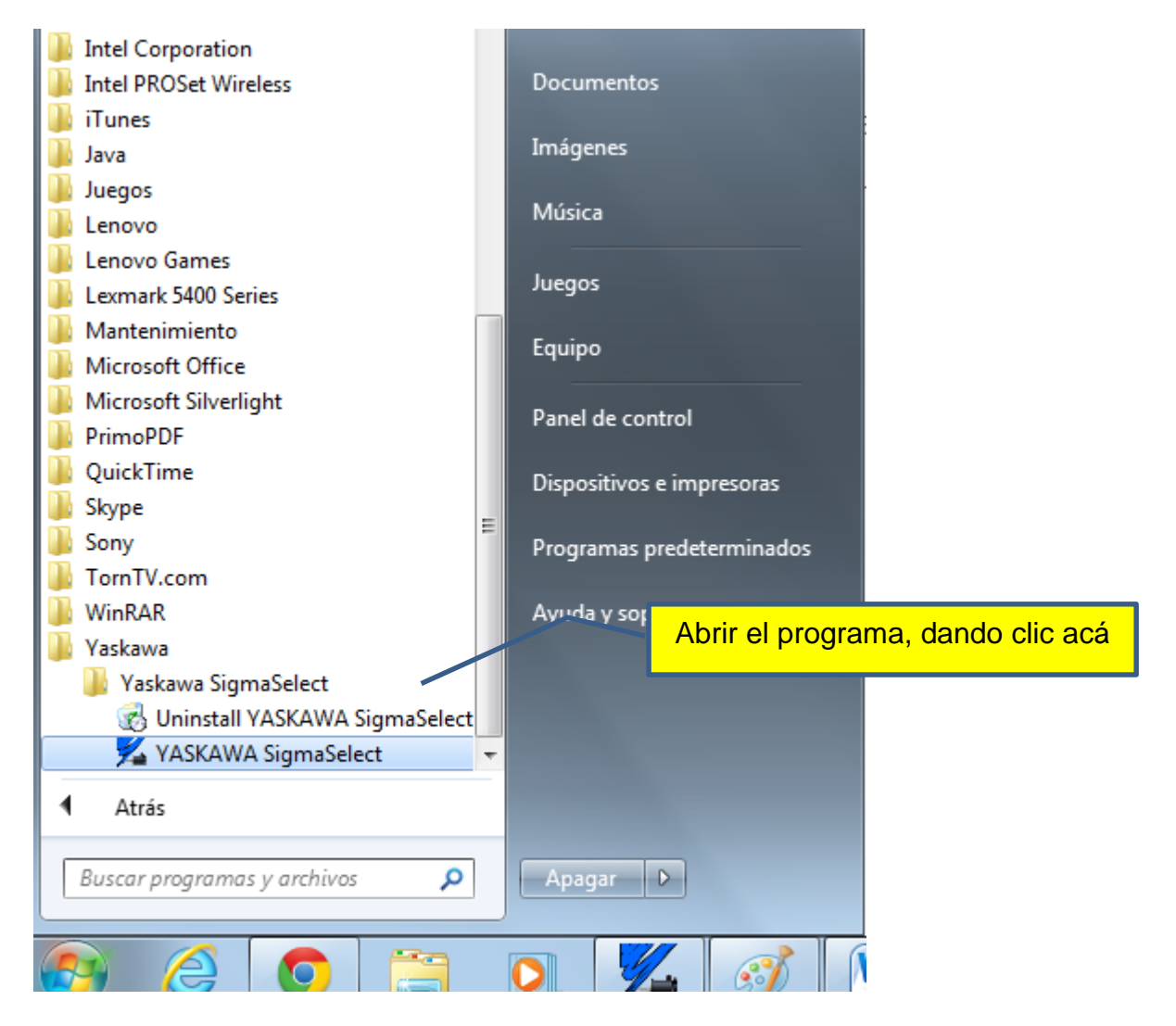

Fuente: Propia

Ya abierto el programa, se puede empezar a interactuar con él. El programa posee varias solapas o pestañas, las que se deben de utilizar son las siguientes: **Load Editor, Profile Editor, Motor Details y Motor Results** en ese mismo orden, por las cuales se deben de ingresar para poder introducir la información de las

respectivas variables que el sistema requiere. Como lo indica la siguiente imagen se debe iniciar por la pestaña **Load Editor**

## Figura 155 Load editor

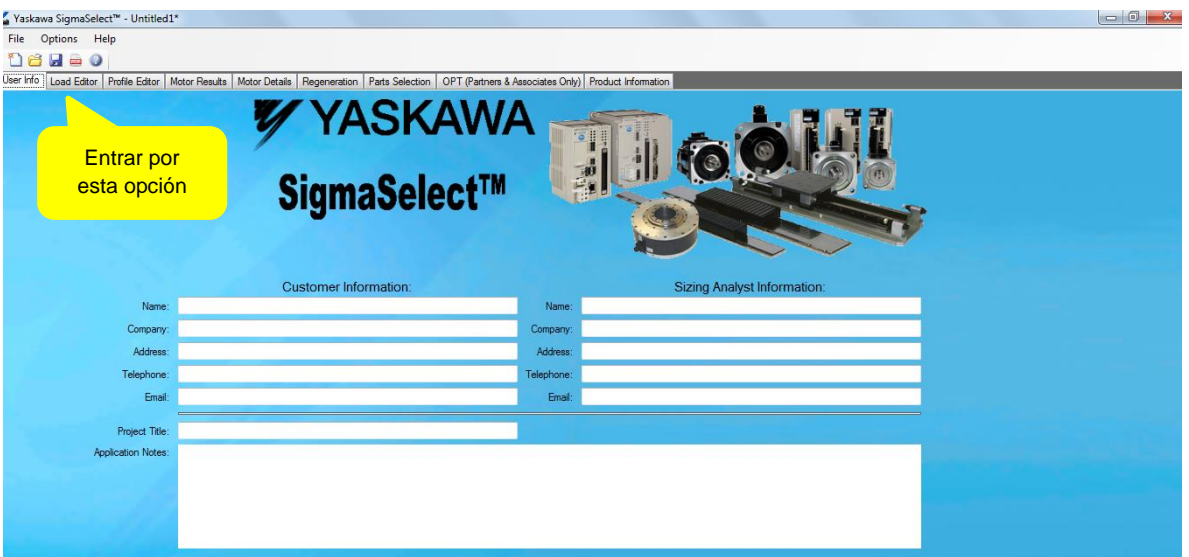

## Fuente: Propia

Ya abierto el Load Editor, se encuentran los diferentes tipos de mecanismos con sus respectivas variables. (Imagen 4).

#### Figura 156 Tipos de mecanismo

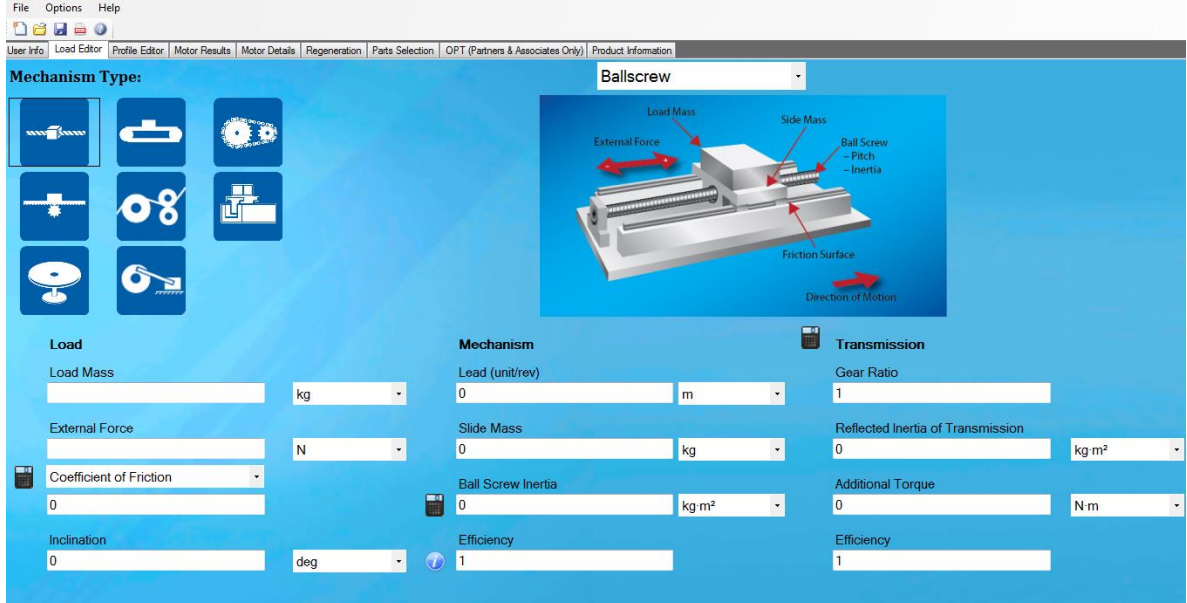

Fuente: Propia

El mecanismo representa el dispositivo mecánico que convierte el movimiento de rotación del motor en el movimiento lineal de la carga. Hay ocho tipos de mecanismos para elegir.

A continuación se debe de seleccionar el tipo de mecanismo, para ello se debe dar clic en la caja de selección y escoger el tipo de mecanismo deseado. Para la ilustración de este manual se seleccionó el Ballscrew.

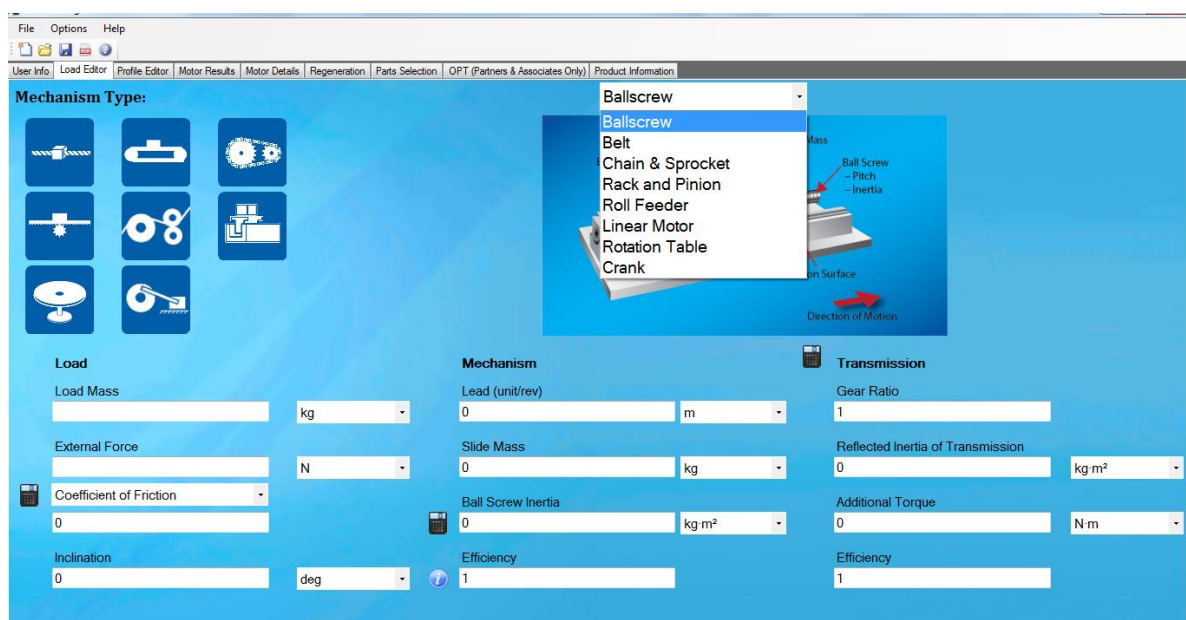

#### Figura 157 Mecanismo Ballscrew

### Fuente: Propia

Después de seleccionado se procede a suministrar los valores para las diferentes variables.

La carga representa la masa que el mecanismo está moviendo. Esto es típicamente una masa que se mueve en un movimiento lineal pero también puede ser principalmente sólo una fuerza tal como en una aplicación de punzón.

La masa de la carga es la masa que se está moviendo. Para el ejercicio se introduce un valor de 100 Kg.

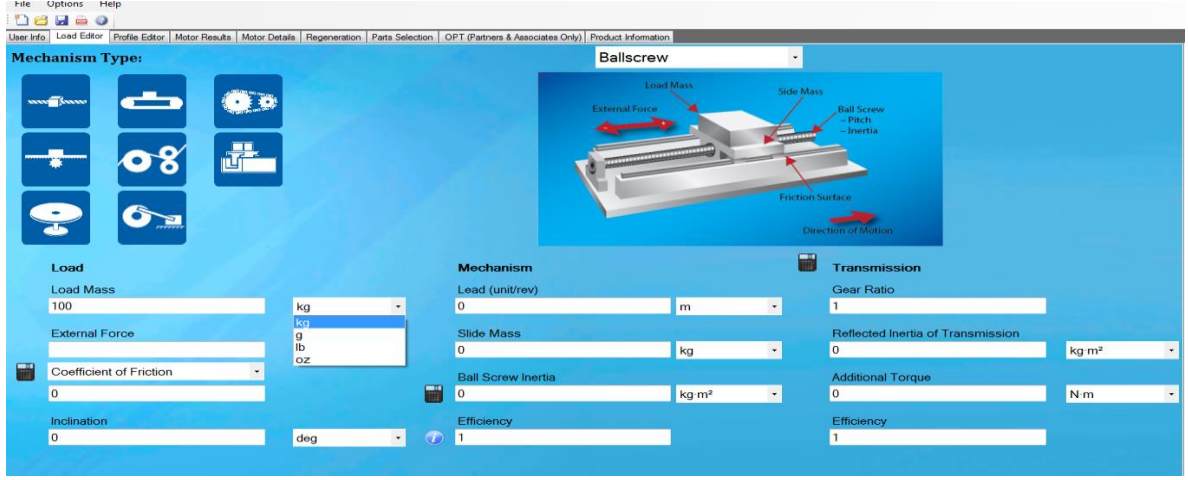

## Figura 158 Introducir carga y masa de la carga

Fuente: Propia

Fuerza externa es cualquier fuerza que se aplica constantemente a la carga. Manualmente para el ejercicio se le colocara 5 Newton.

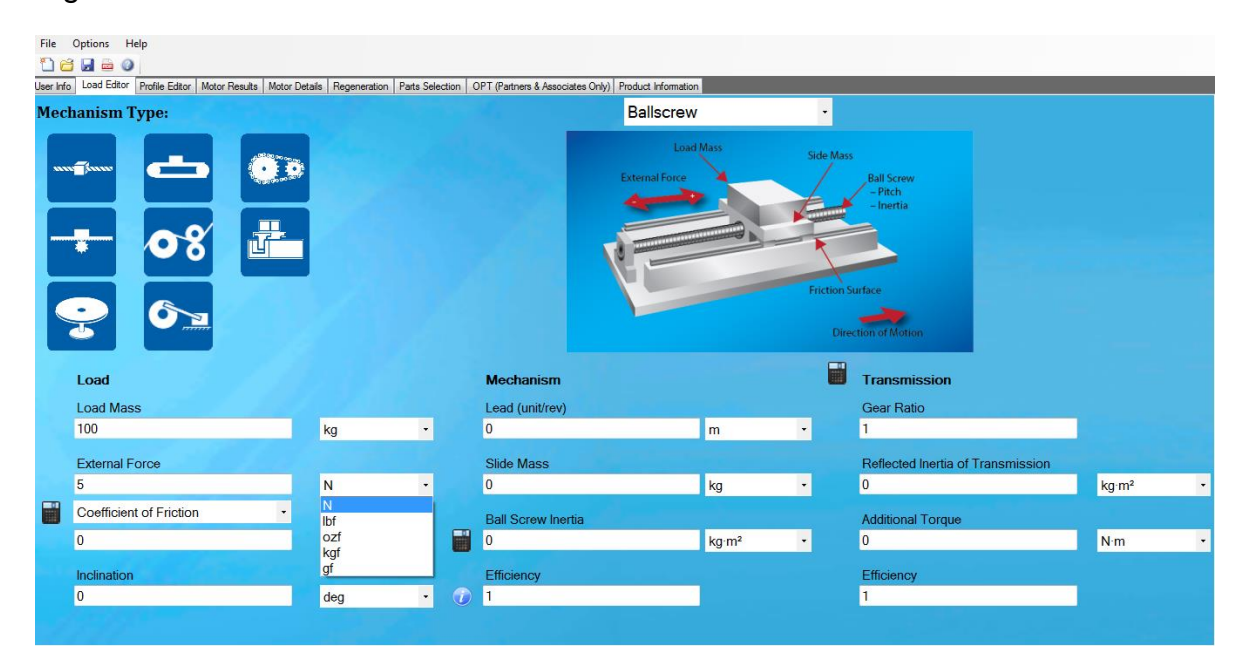

#### Figura 159 Definir fuerza externa

Fuente: Propia

El coeficiente de fricción es la fricción de las superficies móviles de la máquina. En un tornillo de bola, esto sería las guías lineales y los cojinetes que conectan la parte móvil a la base. Se le debe de dar clic a la calculadora que se encuentra al lado izquierdo y abrirá una ventana de Friction Calculator donde debe de elegir los materiales **A y B** que usara en el mecanismo, el sistema tiene ya definido los coeficientes de fricción para la combinación de los diferentes materiales, En el ejercicio se consideró el Aluminum en A y Mild Steel, en el B, dando un coeficiente de fricción de 0,47. Se le da aceptar y se cierra la ventana de Friction calculator, llevando el valor al campo del coefficent of Friction. .

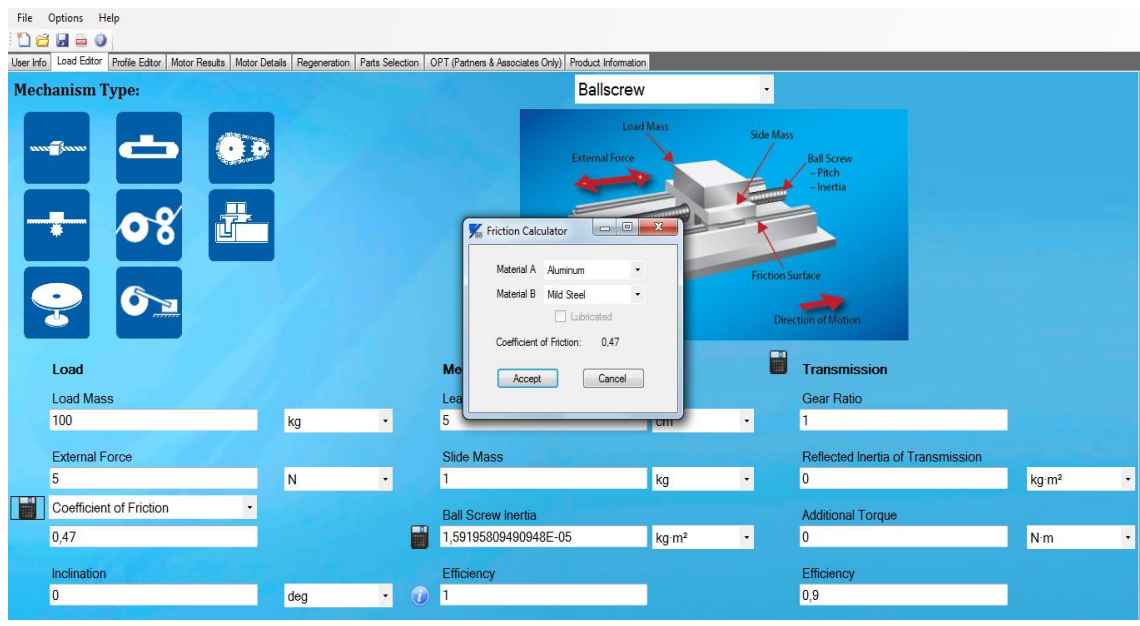

# Figura 160 Coeficiente de fricción

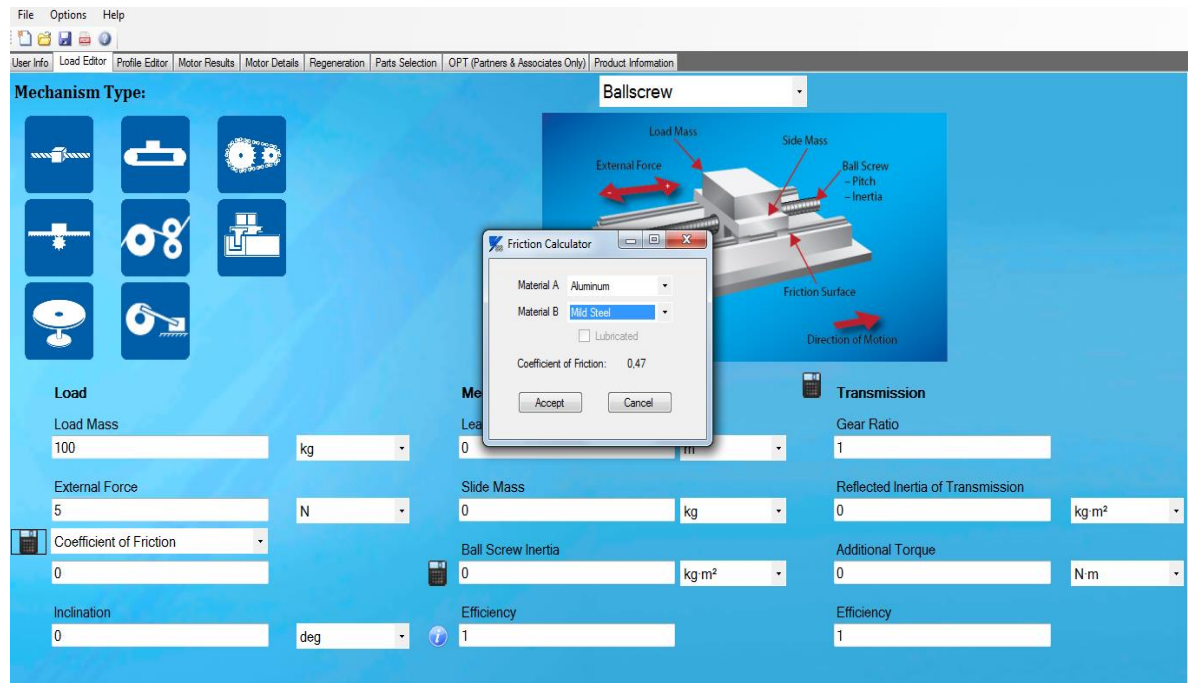

# Figura 161 Coeficiente de fricción2

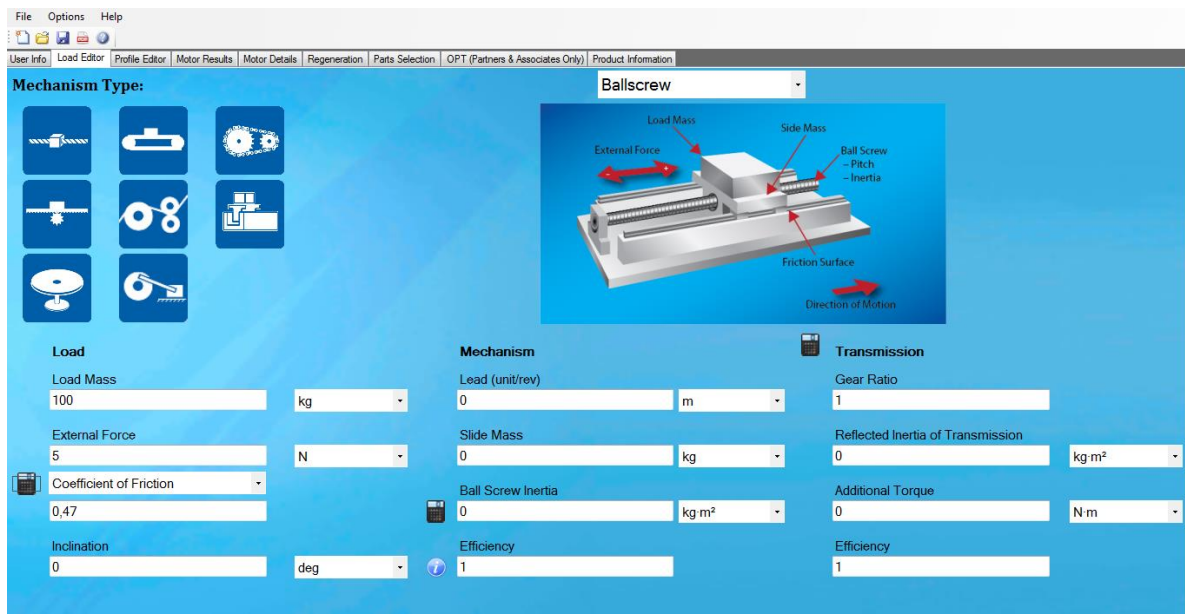

### Figura 162 Coeficiente de fricción3

Fuente: Propia

Inclinación: Este es el ángulo con referencia a la gravedad en el que la carga se está moviendo. Para aplicaciones típicas, este valor es de 0 grados y para aplicaciones verticales, el valor es de 90 grados. Se consideró en el ejercicio 0°.

## Figura 163 Inclinación

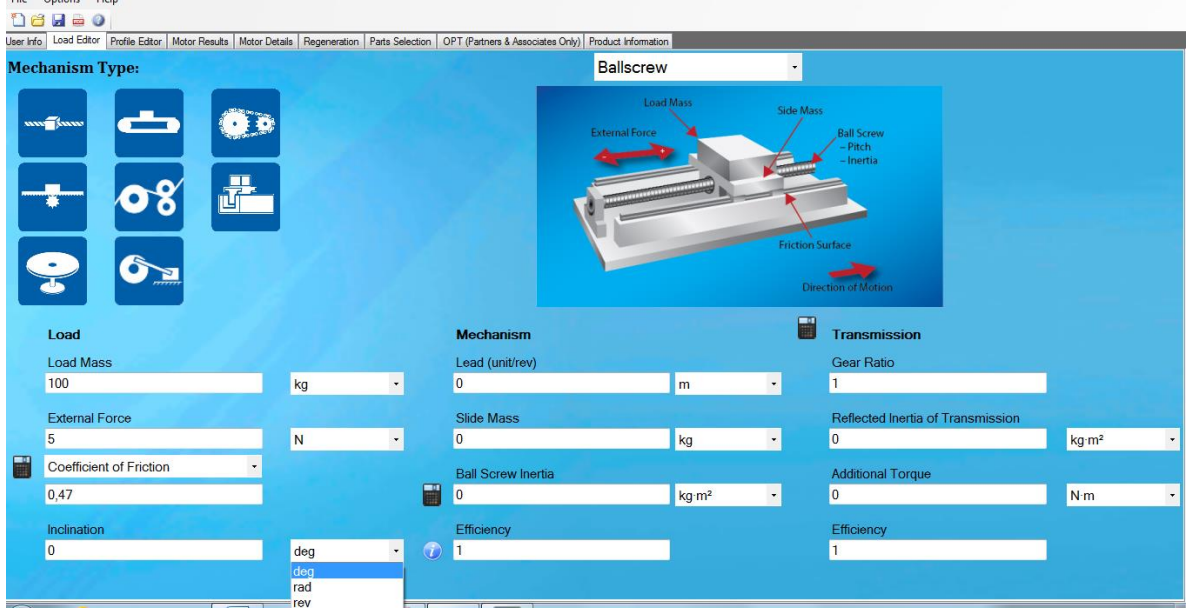

## Fuente: Propia

Mecanismo: En este caso el mecanismo es el tornillo y presenta las siguientes variables:

Lead: Este es el desplazamiento en diferentes medidas longitudinales de un una vuelta del tornillo,

Para el ejercicio tomamos 5 cm.
# Figura 164 Mecanismo

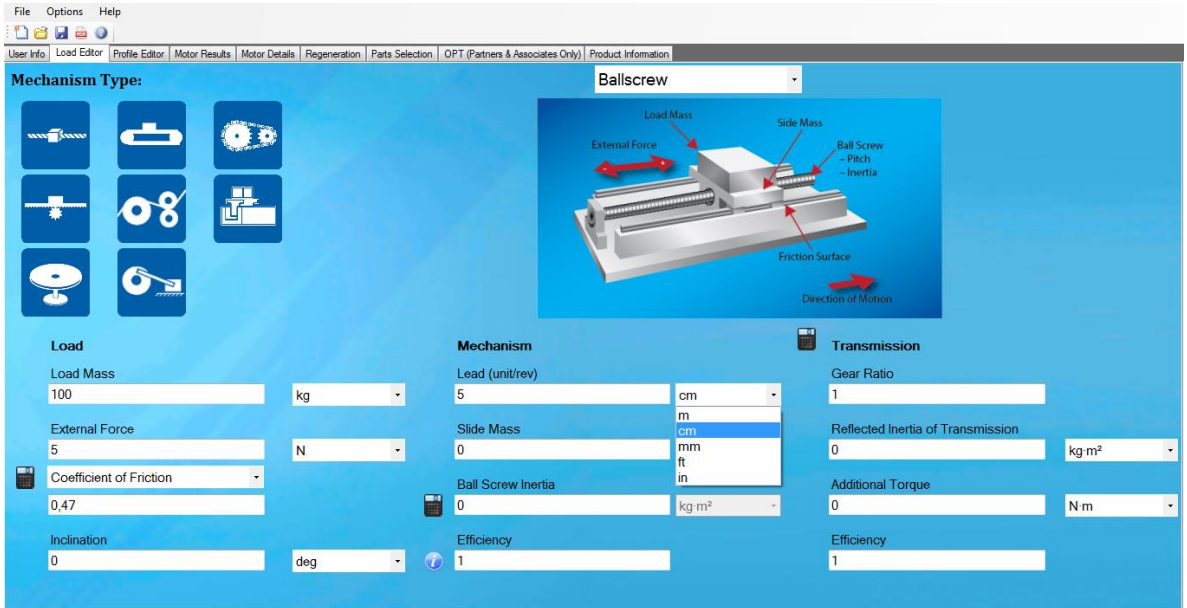

Fuente: Propia

Slide Mass: Es la masa de los deslizadores, para el ejercicio le vamos a colocar 1 Kg.

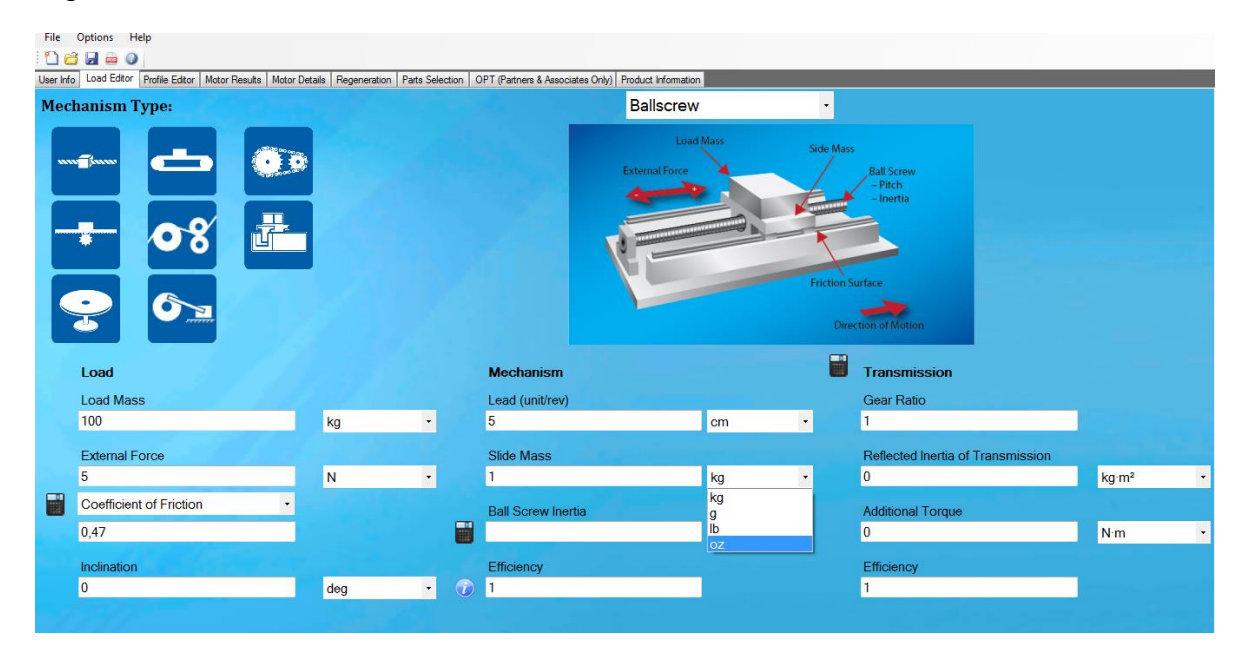

#### Figura 165 Masa de los deslizadores

Ball Screw inertia: Es el momento de inercia del tornillo cuando está deslizando la masa, se le da clic en la calculadora del lado izquierdo y abre la ventana Yaskawa inertia Calculator, la cual al entrarle las medidas del Largo, Diámetro interior (si lo tiene), Diámetro Exterior y el tipo del material construido, este nos genera automáticamente la densidad, la masa y la inercia debido que el software ya tiene configurados las fórmulas para entregar los resultados anteriormente dichos.

Para el ejercicio se tomaron las siguientes dimensiones: Largo=1 m, Diámetro interior=0, Diámetro Exterior=12 mm, y el material=stell (carbón tool), resultando una inercia de 1,5919680940948 x 10^-5 Kgm^2.

Fuente: Propia

# Figura 166 Ventana de medidas

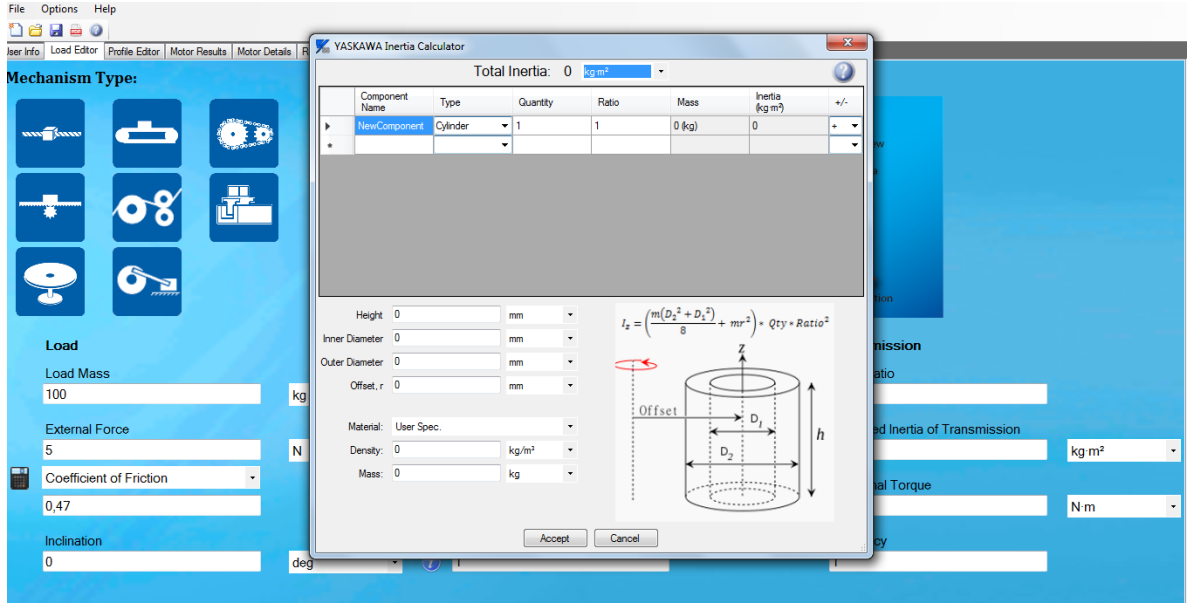

Fuente: Propia

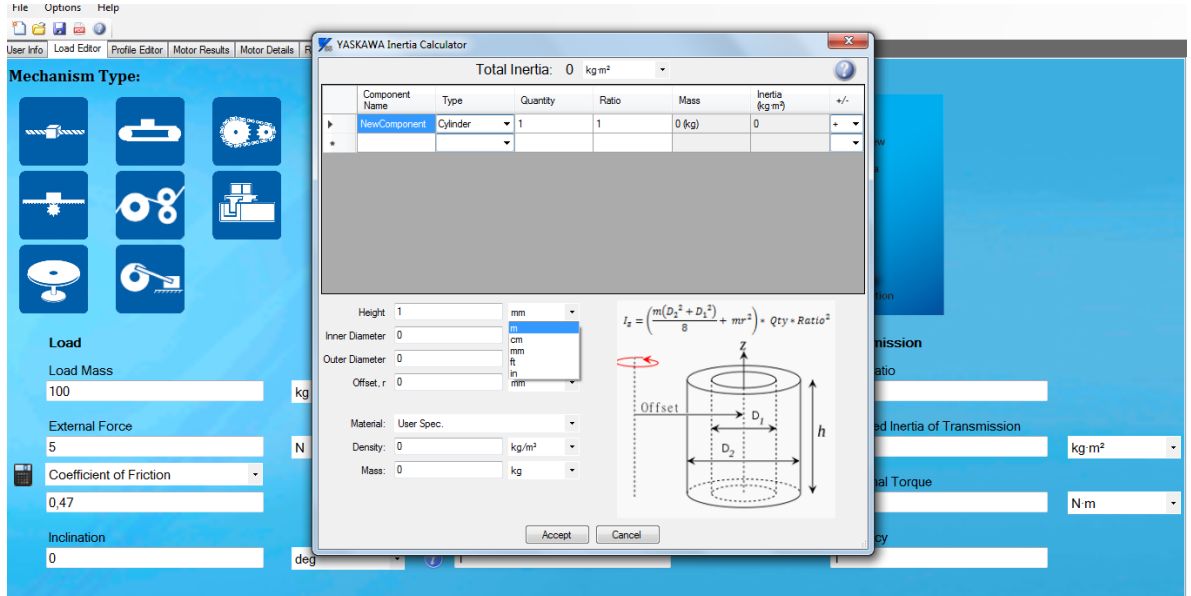

Figura 167 Ventana de medidas 2

Fuente: Propia

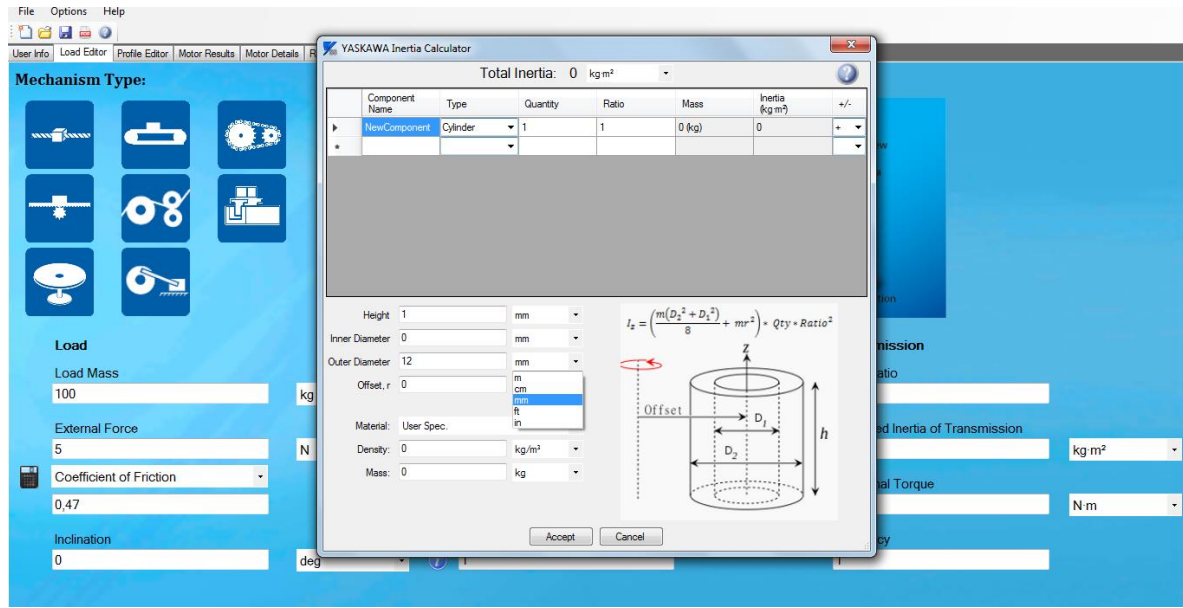

# Figura 168 Ventana de medidas 3

Fuente: Propia

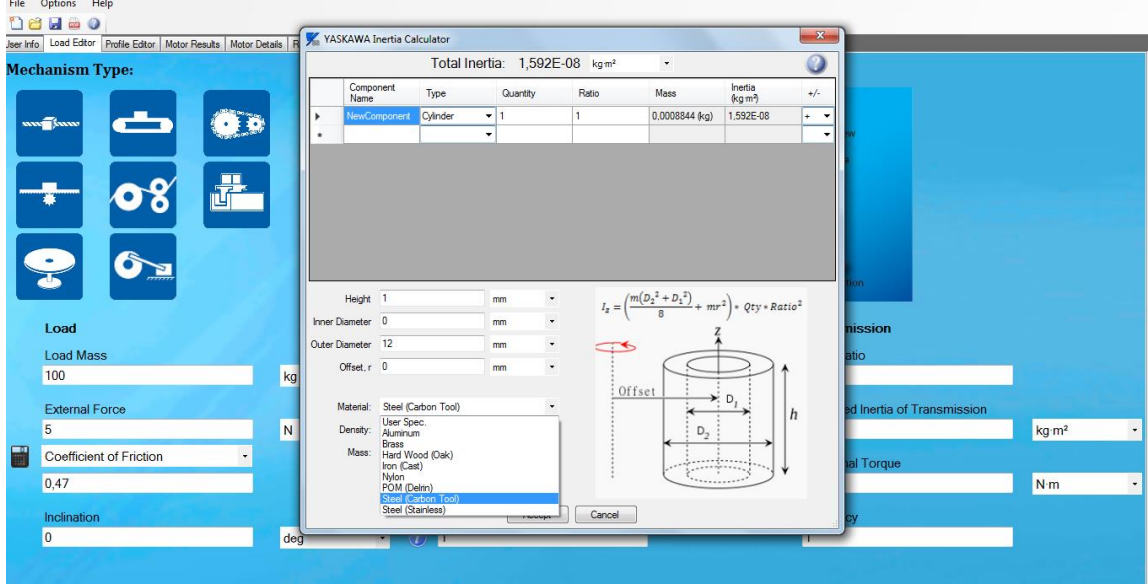

Figura 169 Ventana de medidas 4

Fuente: Propia

Efficiency: Esta variable es un valor entre 0 y 1, siendo 1 la mejor eficiencia. Por ello tomamos este valor para el ejercicio.

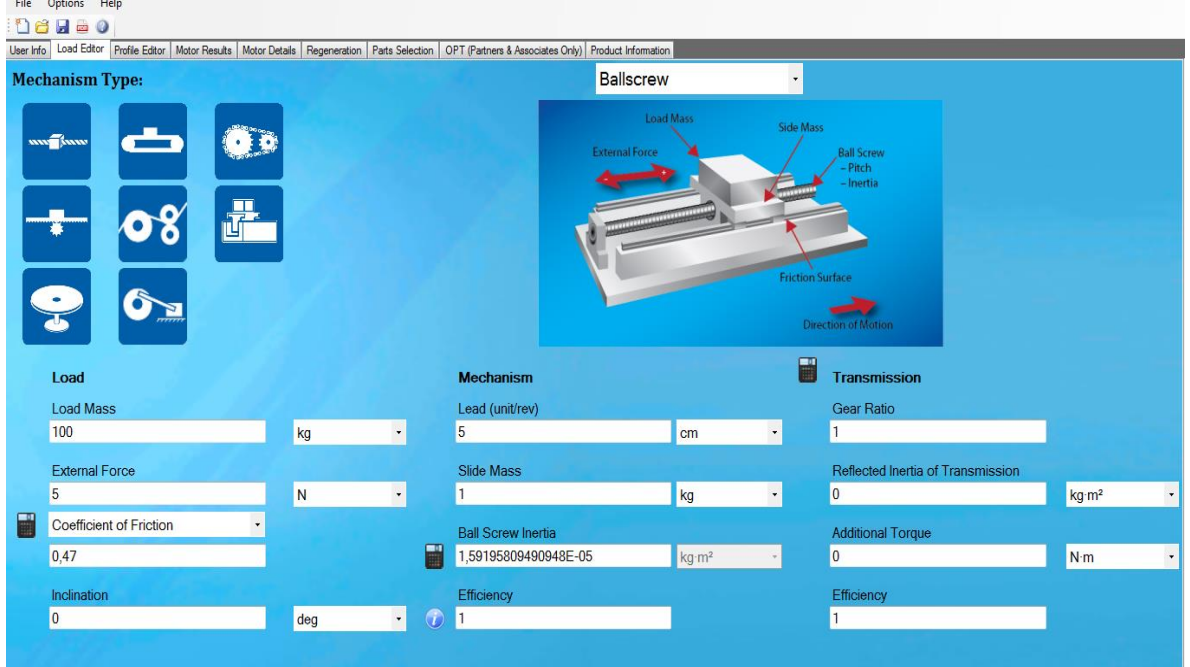

## Figura 170 Eficiencia

Fuente: Propia

Transmisión: La transmisión representa todo entre el eje motor y el mecanismo que está conduciendo. Esto podría ser tan simple como un acoplamiento o tan complejo como múltiples cajas de engranajes o poleas en serie para obtener la relación requerida entre el motor y la carga.

Gear Ratio: Esta es la relación de las velocidades de los ejes de entrada y de salida de la transmisión. Para el ejercicio le damos un Gear Ratio de 1.

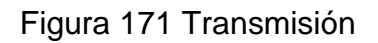

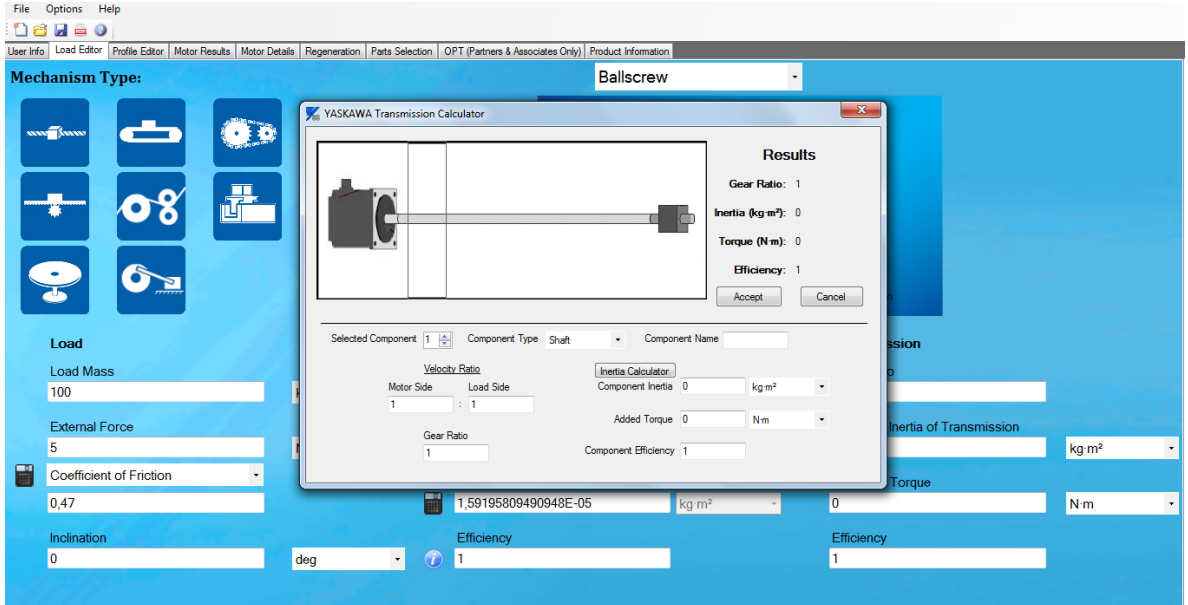

## Fuente: Propia

Reflected inertia of transmission: Esta es la inercia que se experimenta en el eje del motor de la transmisión.

Additional torque: Algunas cajas de cambio, aparecerá una lista de la cantidad de par necesario para convertir la caja de cambios sin carga. Dependiendo del fabricante, esto puede ser referido como la " velocidad cero de par" o " sin carga de par". (Como no tiene caja reductora, no hay necesidad de colocarlo) se toma como 0 Nm. (Yaskawa, 2010)

Efficency: Eficiencia mecánica se mide como la relación entre el rendimiento medido con el rendimiento de una máquina ideal. Introduzca un valor de 0 a 1. Para el ejercicio tomamos una eficiencia de 0,9

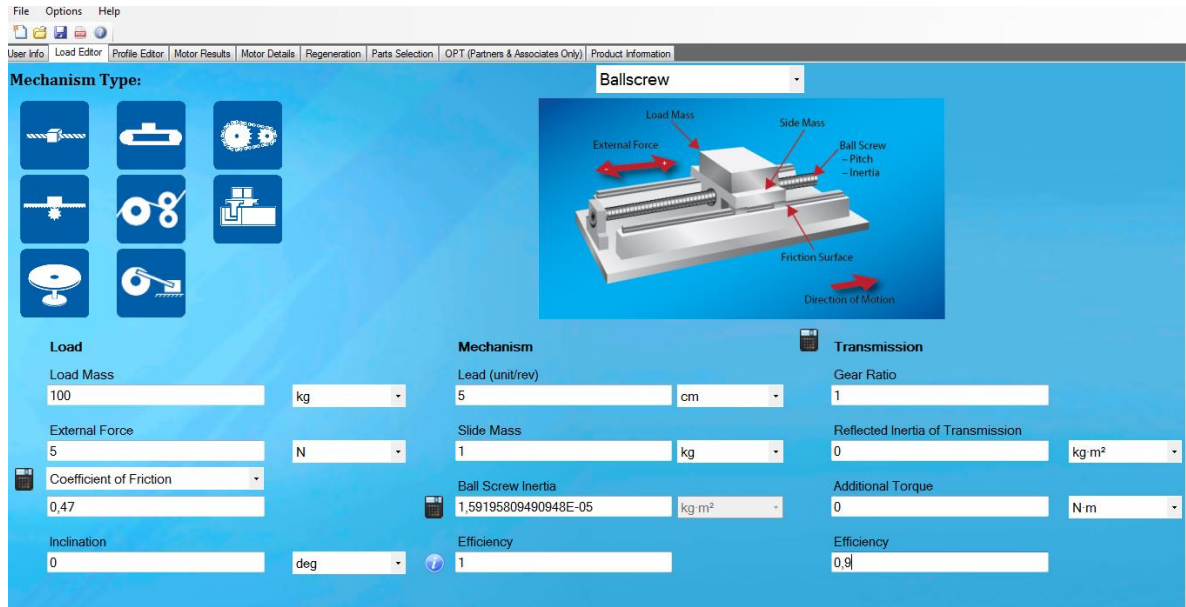

#### Figura 172 Editor de las cargas

Fuente: Propia

Ya con todos los datos de esta Ventana, le damos clic a la pestaña Profile Editor. Y abrirá la ventana. Veremos las curvas de velocidad, torque y posición, del servo.

Profile Editor: El editor de perfiles permite a los usuarios proporcionan el perfil de movimiento que la carga se someterá en un escenario típico o peor de los casos.

Introduzca esta información en referencia a la carga, no el motor. Introduzca esta información manualmente mediante la creación de un perfil o mediante la importación de un perfil CSV o Cam Editor.

Entrada Manual: La entrada manual se divide en dos elementos: la tabla de perfiles y el asistente segmento.

Figura 173 Entrada manual

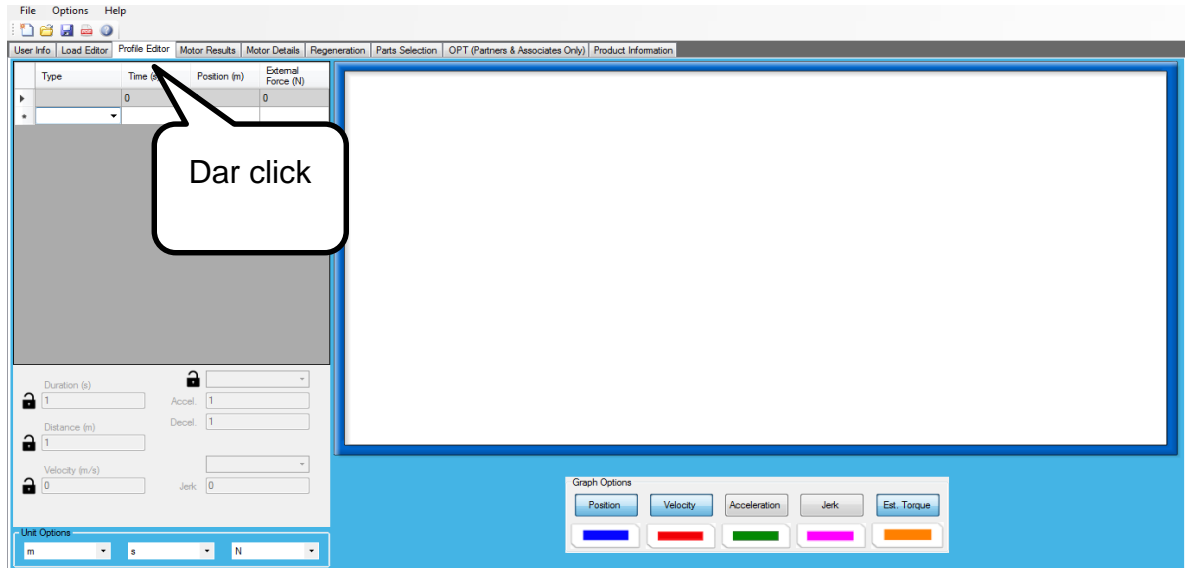

Fuente: Propia

La tabla de perfiles permite la entrada directa del perfil de movimiento mediante la introducción de tiempo, la posición y el tipo de movimiento.

Hay 4 tipos de segmentos: Dwell / Traverse, de aceleración / desaceleración, Trapezoid y Triángulo. Hay una columna adicional para introducir fuerzas adicionales por segmento de movimiento. Utilice esta para aplicaciones tales como una fuerza de perforación donde hay una fuerza presente sólo al final del movimiento. (Como se muestra la siguiente imagen)

Figura 174 Tipos de segmentos

|   | <b>Type</b>                             | Time (s)                    | Position (deg) | External<br>Force $(N \cdot m)$ |
|---|-----------------------------------------|-----------------------------|----------------|---------------------------------|
|   |                                         | $\overline{\phantom{0}}$ 10 | Ω              | 0                               |
| ▶ | Trapezoid                               | $-10.3$                     | 0.2            | O                               |
|   | Dwell/Traverse $\blacktriangledown$ 0.4 |                             | 0.2            | 0                               |
|   | Trapezoid                               | $-10.7$                     | 0              | 0                               |
|   | Dwell/Traverse $\blacktriangledown$ 0.8 |                             | ٥              | 0                               |
|   |                                         |                             |                |                                 |

Fuente: Propia

Las unidades de usuario se pueden editar cambiando las opciones de unidad en la parte inferior de la página. Tenga en cuenta que esto va a cambiar las unidades de toda la tabla; cualquier información que se ha introducido previamente voluntad convertida estar en las nuevas unidades.

Se le da clic en la caja de selección Type y este desplazara el menú, de donde le daremos clic a Trapezoid, para el ejercicio. Ver imagen 25.

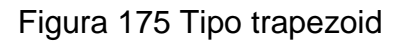

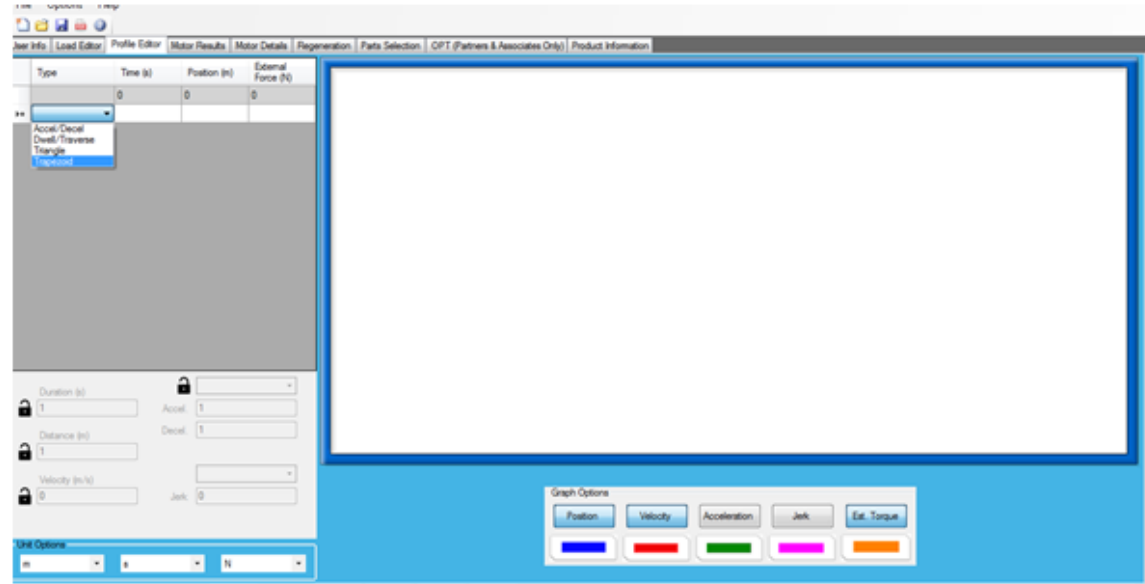

Fuente: Propia

Para el ejercicio se tomó de tiempo un segundo y una distancia de un metro dando como resultado las tres figuras que son la de torque (la de color amarillo) posición (la de color azul) y velocidad (color rojo).

El asistente segmento se refiere a una sola fila en la tabla de perfil. Dado que los valores se calculan automáticamente, cada campo tiene un bloqueo al lado. Este bloqueo significa que no se va a calcular el valor en ese campo. El campo se bloqueará automáticamente después de introducir los datos. Para evitar el sobre la definición de un segmento de movimiento, existe un límite para el número de campos que puede ser bloqueado para cada tipo de movimiento. (Yaskawa, 2010)

## Figura 176 Asistente

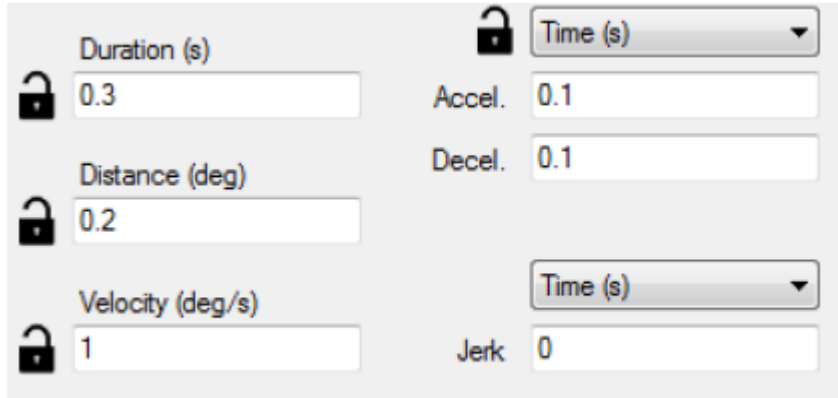

# Fuente: Propia

## Figura 177 Asistente

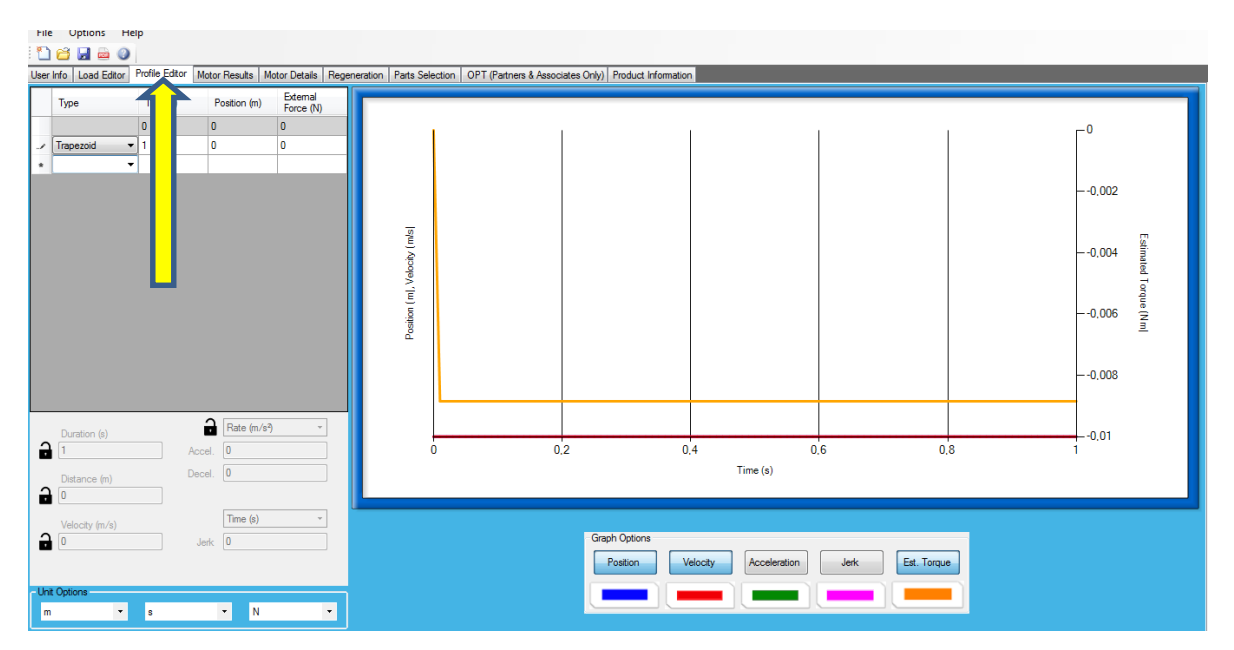

Fuente: Propia

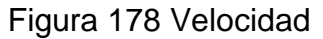

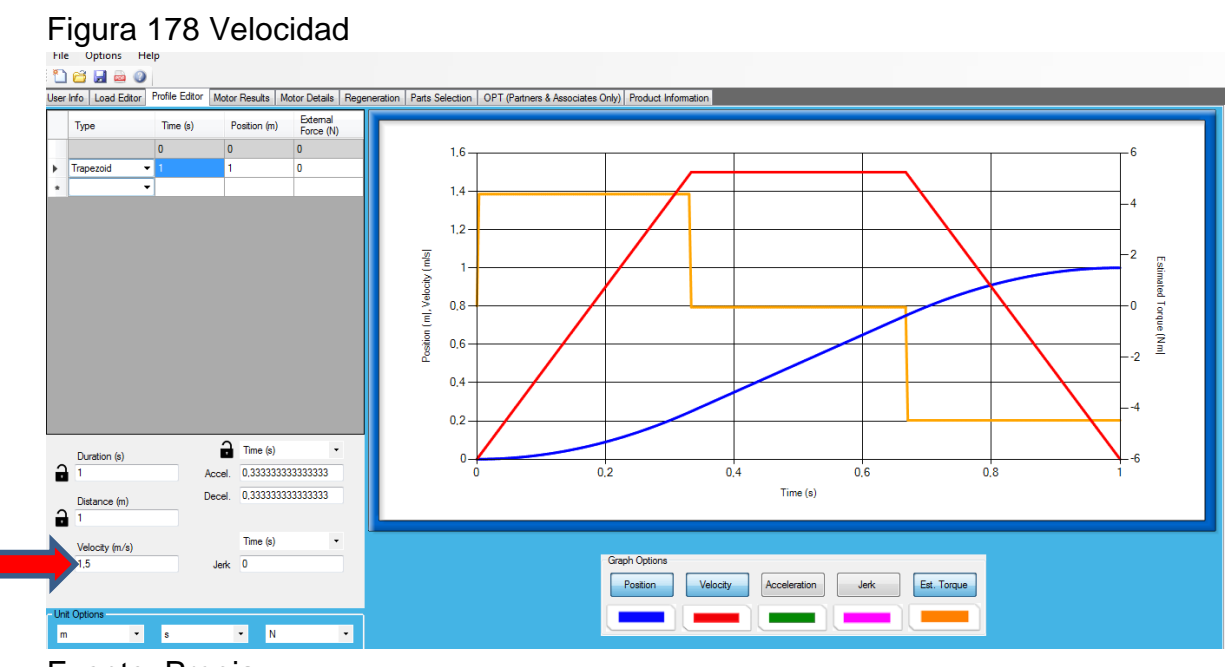

Fuente: Propia

Ahora vamos a analizar cada una de las curvas mostradas en el gráfico, para empezar a analizar la roja de velocidad se pueden quitar las de posición (color azul) y torque (color amarilla), dando en el recuadro de graph options, un clic a Position y un clic a Est. Torque y desaparecerán. (SigmaSelect, 2015)

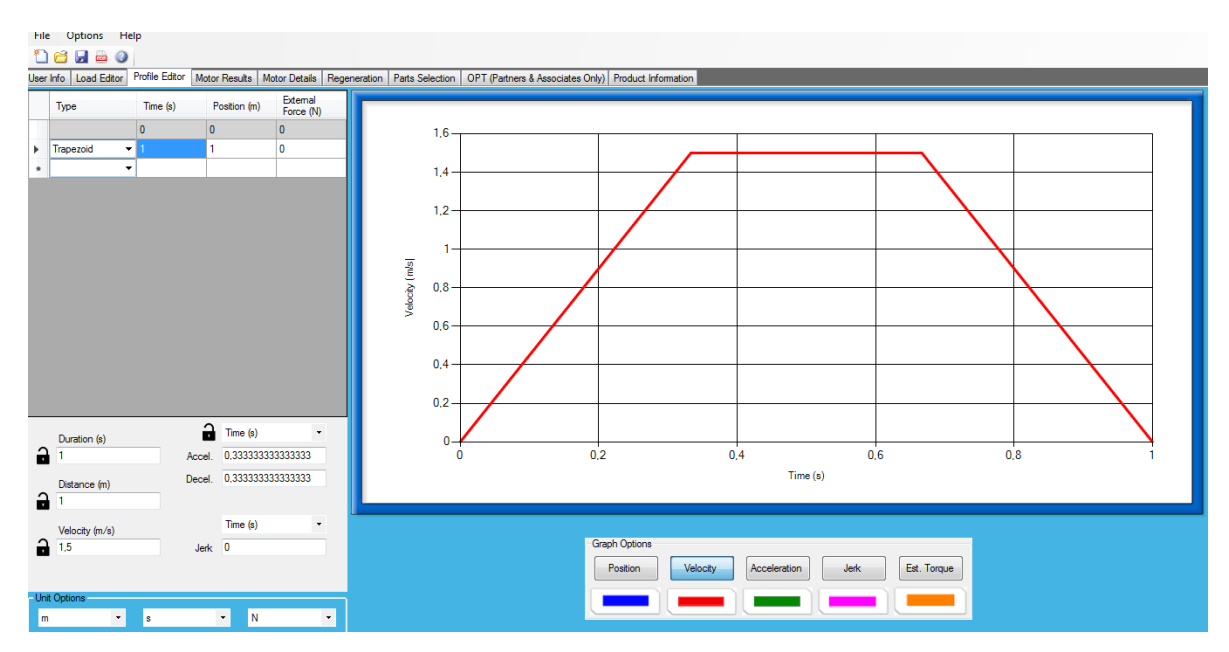

Figura 179 Gráfica de velocidad

En las siguientes imágenes se pueden observar a qué velocidad se mueve el servomotor en cada punto que muestra la imagen y que tiempo lleva transcurrido en ese instante, ya que la gráfica total nos muestra el desplazamiento en un metro durante un segundo, que fueron las condiciones que se le dieron al ejercicio.

Fuente: Propia

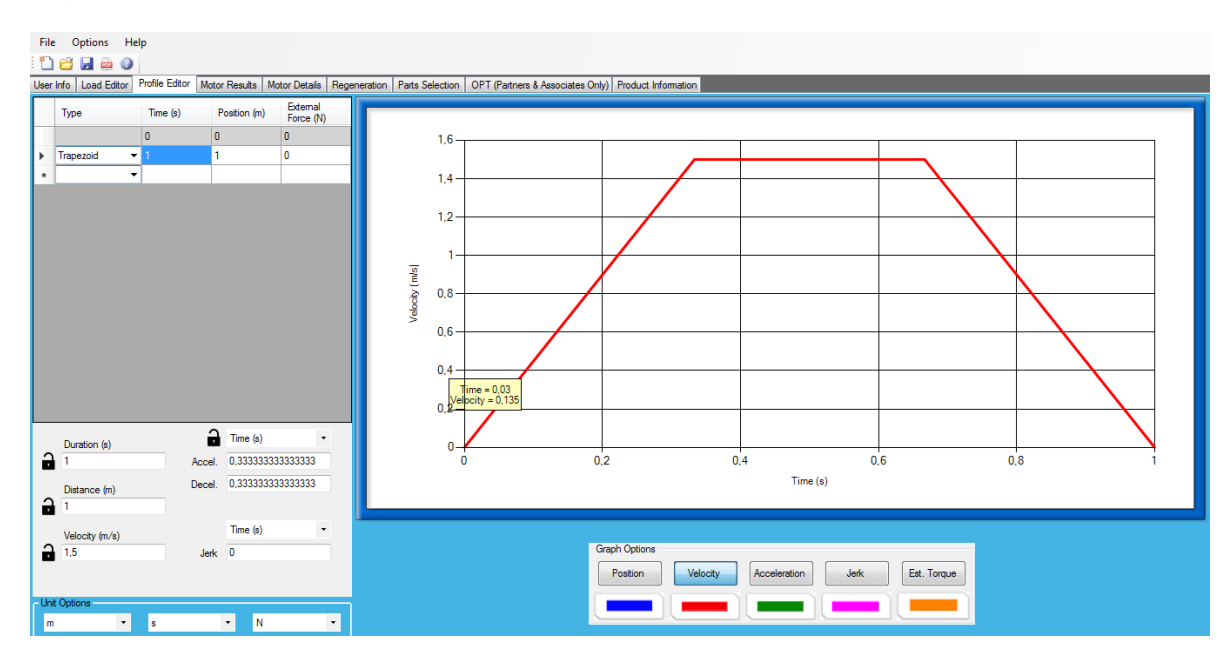

## Figura 180 Velocidad del servomotor en cada punto

## Fuente: Propia

Como se puede observar cuando la línea roja va paralela al tiempo, la velocidad es constante

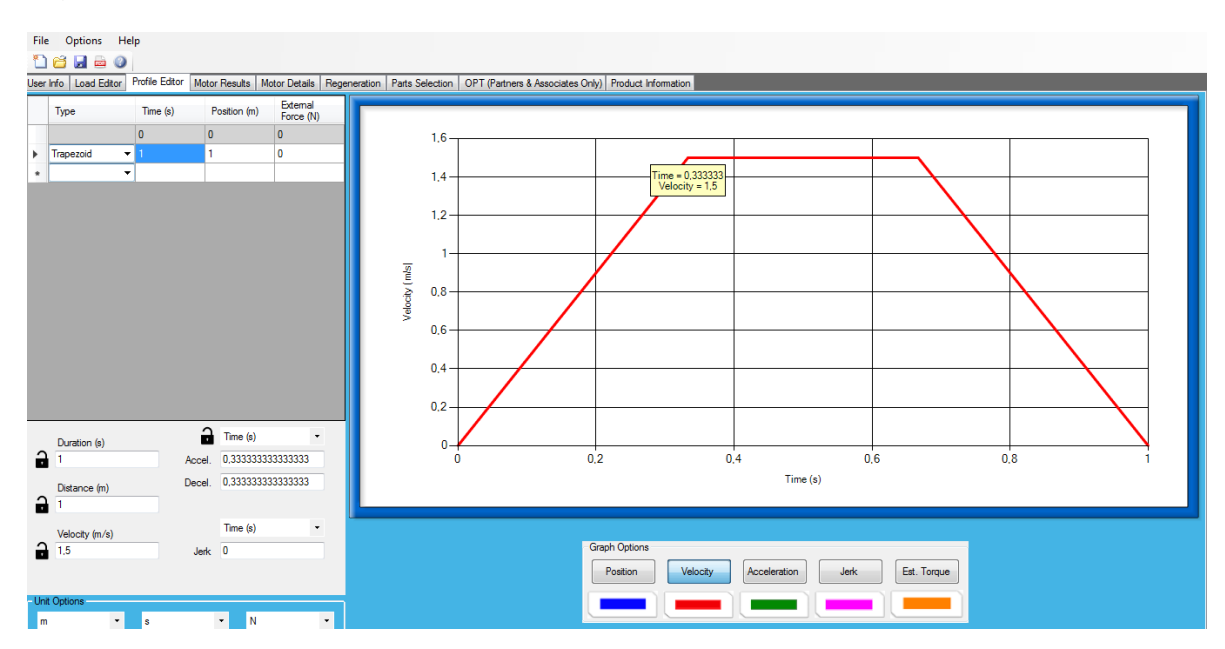

Figura 181 Velocidad constante

En la siguiente figura se puede analizar que la velocidad va rebajando, debido a que el terminara su ciclo cuando haya trascurrido un segundo que es donde la velocidad vuelve hacer cero.

**I**

Fuente: Propia

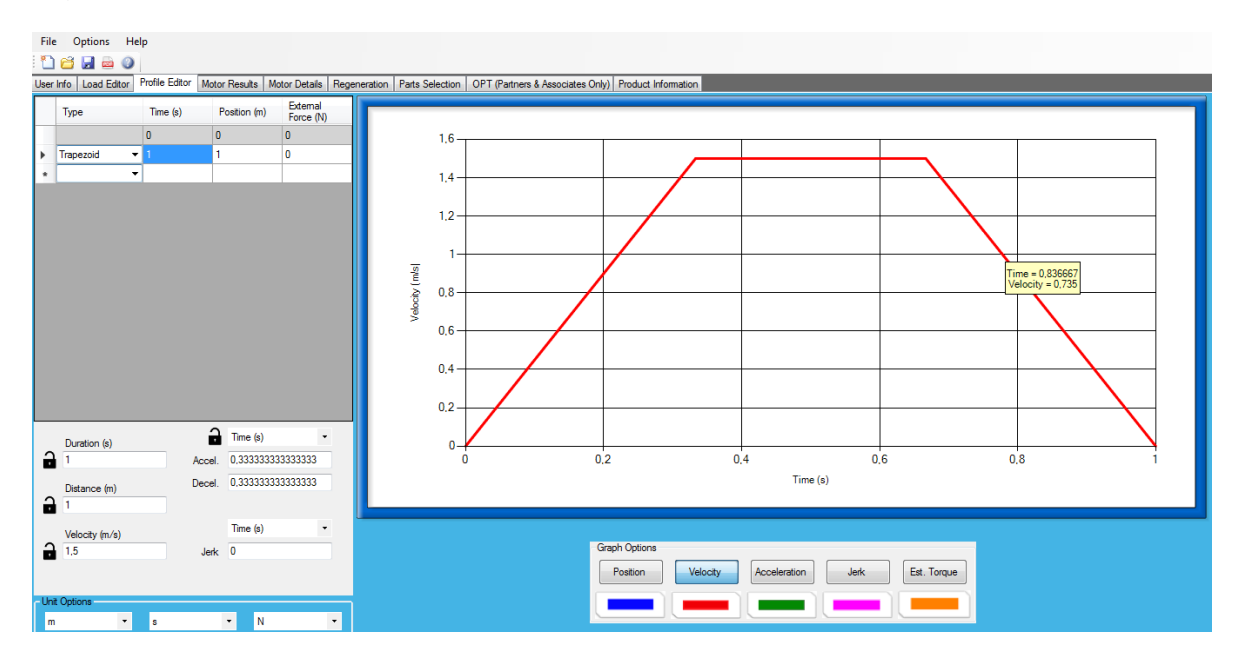

Figura 182 Disminución de la velocidad

Analizaremos ahora la curva de la posición (color azul), para ello en el recuadro de Graph Options se debe de dar clic en la palabra Position, y aparecerá la curva. Y para desaparecer la roja de velocidad se le debe dar clic en la palabra Velocity del mismo recuadro.

Fuente: Propia

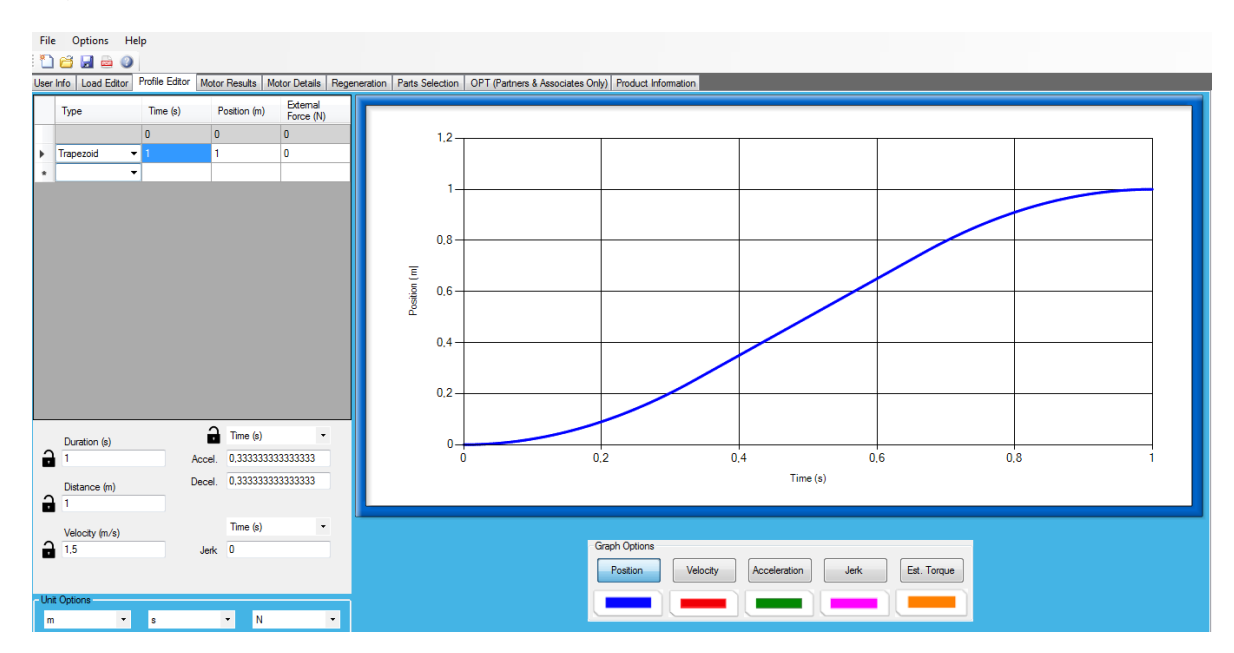

### Figura 183 Curva de posición

En las siguientes figuras se puede observar cuanto se ha desplazado y en cuanto tiempo desde el punto cero metros, cero segundos hasta el punto un metro, un segundo. Para lo anterior en cualquier parte de la curva de posición se brinda la información de cuánto tiempo ha transcurrido y cuantos metros se ha desplazado, solo con darle un clic sobre la curva azul.

Fuente: Propia

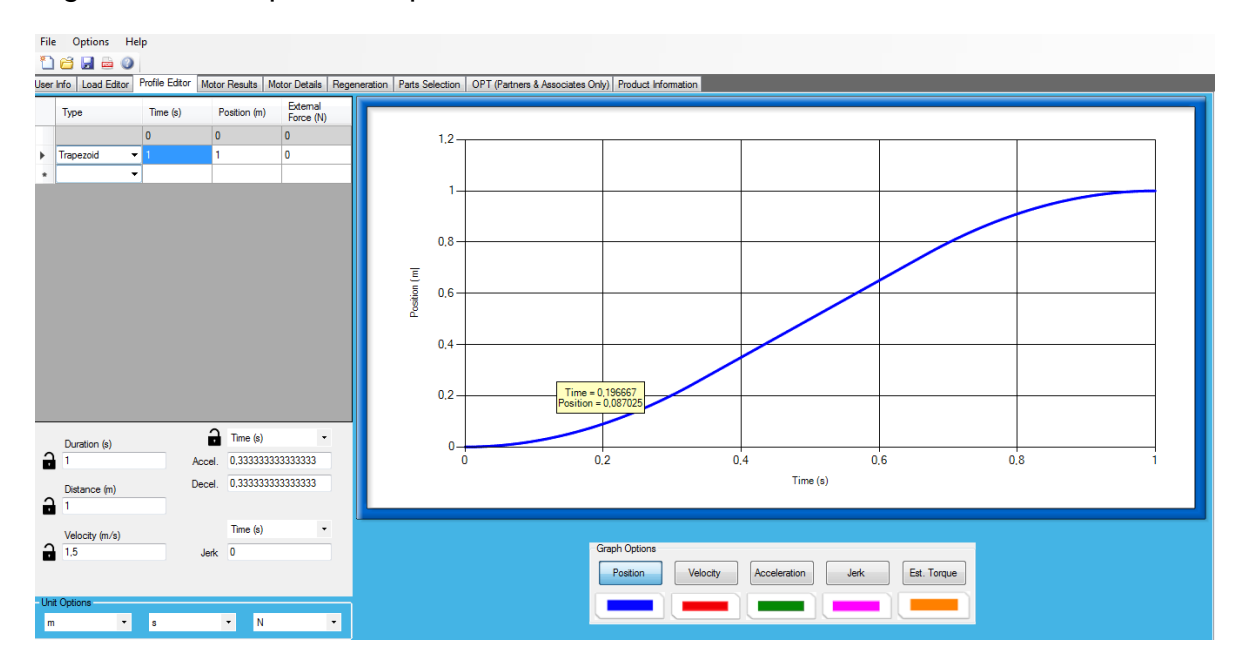

Figura 184 Tiempo de desplazamiento

Ahora para analizar la gráfica de torque de color amarillo, se debe volver al recuadro de Graph Options y darle clic en Est. Torque y aparece la gráfica amarilla, luego le damos clic en Position y desaparece la curva azul.

Fuente: Propia

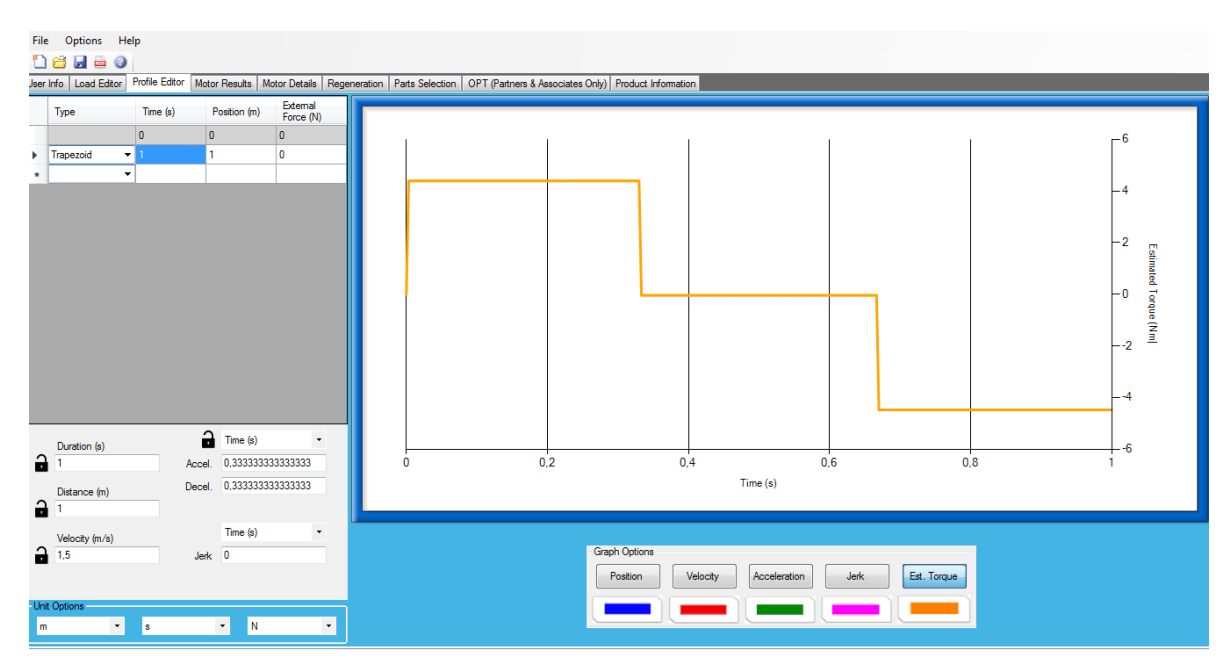

Figura 185 Curva de torque

En la siguiente figura se puede observar como varía el torque. Arrancando con el mayor torque que se presenta en la imagen, estabilizándose en el tiempo, pero luego empieza a descender y coge un valor negativo para que el sistema vaya frenando, en un segundo de tiempo.

Fuente: Propia

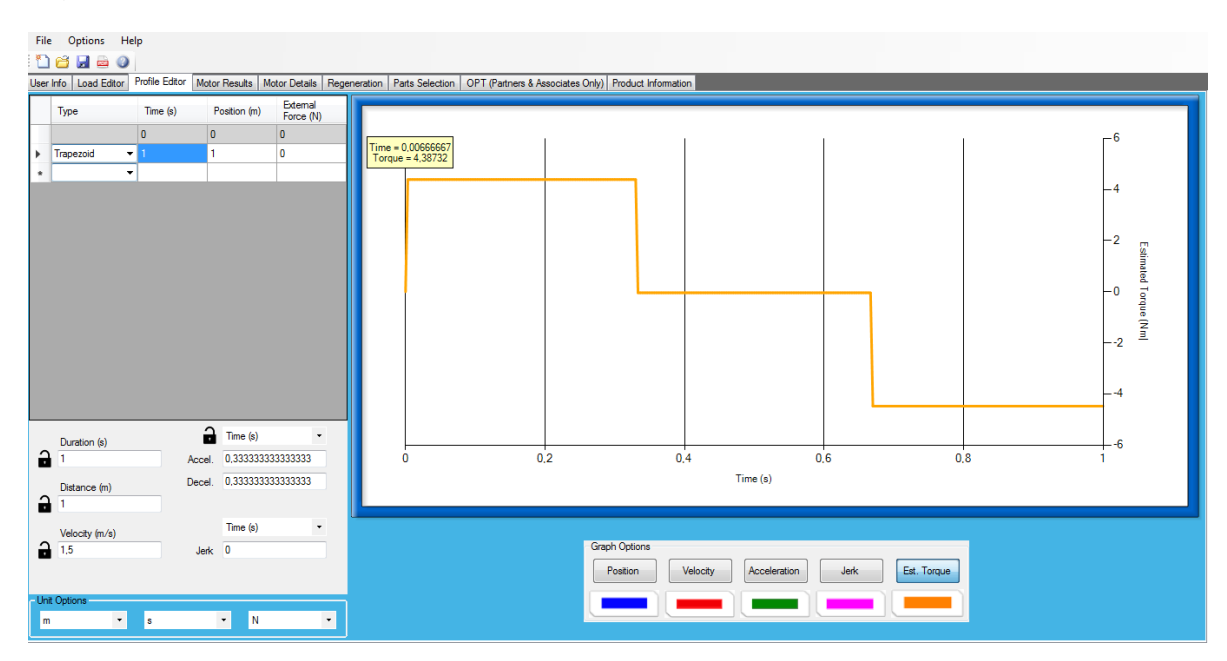

## Figura 186 Variación del torque

Fuente: Propia

Volvemos al recuadro de Graph Options y se le clic tanto en Velocity, como en Position y vuelve aparecer la gráfica completa. (Ver imagen 41).

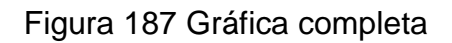

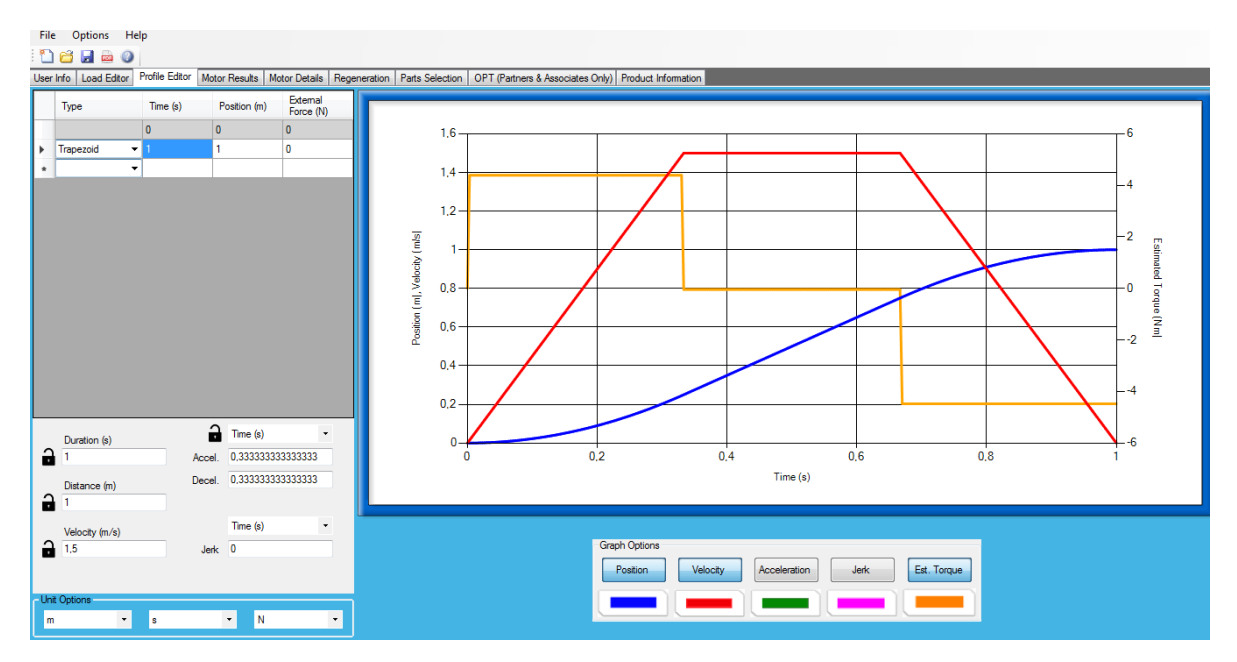

Fuente: Propia

Continúe dándole clic en la ventana Motor Result y lo llevara al pantallazo como se ve en la siguiente figura

## Figura 188 Motor results

| File Options Help                                                                                                    |                          |                        |       |                   |                     |                   |             |                     |                                 |                                       |         |                                  |                         |
|----------------------------------------------------------------------------------------------------|--------------------------|------------------------|-------|-------------------|---------------------|-------------------|-------------|---------------------|---------------------------------|---------------------------------------|---------|----------------------------------|-------------------------|
| $H = 0$<br>ne.                                                                                                    |                          |                        |       |                   |                     |                   |             |                     |                                 |                                       |         |                                  |                         |
| User Info   Load Editor   Profile Editor   Motor Results   Motor Details   Regeneration   Parts Selection   OPT (Partners & Associates Only)   Product Information |                          |                        |       |                   |                     |                   |             |                     |                                 |                                       |         |                                  |                         |
| Model                                                                                                    |                          | Torque FOS (Min - Max) |       | Max Inertia Ratio |                     |                   |             |                     |                                 |                                       |         |                                  | Display Required Values |
| All motors                                                                                                    | $\overline{\phantom{a}}$ | h.                     | 100   | 10                |                     |                   |             |                     |                                 |                                       |         |                                  | Torque FOS (Min - Max)  |
| Motor Voltage                                                                                                    |                          |                        |       | Rated             |                     | Required<br>Rated | Peak Torque |                     |                                 |                                       | % Rated |                                  |                         |
| 100VAC                                                                                                    | Н                        | Part No.               | Power | Torque<br>(Nm)    | Factor of<br>Safety | Torque (Nm)       | (Nm)        | Factor of<br>Safety | Required<br>Peak Torque<br>(Nm) | Rated Speed<br>(RPM)<br>$\rightarrow$ | Speed   | Required<br>Rated Speed<br>(RPM) | Peak Speed<br>(RPM)     |
| $\Box$ Brake                                                                                                    |                          |                        |       |                   |                     |                   |             |                     |                                 |                                       |         |                                  |                         |
| Oil Seal                                                                                                    |                          |                        |       |                   |                     |                   |             |                     |                                 |                                       |         |                                  |                         |
| Series                                                                                                    |                          |                        |       |                   |                     |                   |             |                     |                                 |                                       |         |                                  |                         |
| <b>☑</b> Sigma V                                                                                                    |                          |                        |       |                   |                     |                   |             |                     |                                 |                                       |         |                                  |                         |
| Direct Drive                                                                                                    |                          |                        |       |                   |                     |                   |             |                     |                                 |                                       |         |                                  |                         |
| $\Box$ Sigma                                                                                                    |                          |                        |       |                   |                     |                   |             |                     |                                 |                                       |         |                                  |                         |
| <b>D</b> Sigma II                                                                                                    |                          |                        |       |                   |                     |                   |             |                     |                                 |                                       |         |                                  |                         |
| <b>D</b> Sigma III<br>$\Box$ Junma                                                                                                    |                          |                        |       |                   |                     |                   |             |                     |                                 |                                       |         |                                  |                         |
|                                                                                                    |                          |                        |       |                   |                     |                   |             |                     |                                 |                                       |         |                                  |                         |
|                                                                                                    |                          |                        |       |                   |                     |                   |             |                     |                                 |                                       |         |                                  |                         |
|                                                                                                    |                          |                        |       |                   |                     |                   |             |                     |                                 |                                       |         |                                  |                         |
|                                                                                                    |                          |                        |       |                   |                     |                   |             |                     |                                 |                                       |         |                                  |                         |
|                                                                                                    |                          |                        |       |                   |                     |                   |             |                     |                                 |                                       |         |                                  |                         |
|                                                                                                    |                          |                        |       |                   |                     |                   |             |                     |                                 |                                       |         |                                  |                         |
|                                                                                                    |                          |                        |       |                   |                     |                   |             |                     |                                 |                                       |         |                                  |                         |
|                                                                                                    |                          |                        |       |                   |                     |                   |             |                     |                                 |                                       |         |                                  |                         |
|                                                                                                    |                          |                        |       |                   |                     |                   |             |                     |                                 |                                       |         |                                  |                         |
|                                                                                                    |                          |                        |       |                   |                     |                   |             |                     |                                 |                                       |         |                                  |                         |
|                                                                                                    |                          |                        |       |                   |                     |                   |             |                     |                                 |                                       |         |                                  |                         |
|                                                                                                    |                          |                        |       |                   |                     |                   |             |                     |                                 |                                       |         |                                  |                         |
|                                                                                                    |                          | $\leftarrow$           |       |                   |                     | $m_{\rm m}$       |             |                     |                                 |                                       |         |                                  |                         |
|                                                                                                    |                          |                        |       |                   |                     |                   |             |                     |                                 |                                       |         |                                  |                         |

Fuente: Propia

Motor Result: la ficha de resultados de motor tiene varios filtros disponibles para reducir el número de motores mostrados. También se incluyen la posibilidad de ordenar por serie del motor, modelo, opciones y calificaciones.

Los filtros de freno y los sellos de aceite son únicos porque ambos tienen un efecto sobre los cálculos de dimensionamiento. Adición de un freno aumentará la inercia del motor y algunos motores se deben reducir cuando se utiliza un sello de aceite. Al seleccionar cualquiera de estas opciones excluirá motores que no ofrecen estas opciones.

A continuación se muestra cómo se habilita el voltaje del motor dándole clic en su casilla y luego se le da clic a la caja donde se encuentran los tipos de voltaje, Para el ejercicio darle clic en 400 VAC.

File Ontions Help **Delao** User Info | Load Editor | P n Parts Se न्न All motor  $\overline{m}$ Torque FOS (Min Required<br>Rated<br>Torque (Nm) Rated<br>Torque Factor of<br>Safety Peak Torque<br>(Nm) Factor of<br>Safety Required<br>Peak Torque A Rated Speed % Rated<br>Speed Required<br>Rated Speed Peak Speed<br>(RPM) Part No Powe 100VA 100VA<br>100VA<br>200VA 24VDC<br>48VDC **E** Sigma V Direct Drive  $\Box$  Sigma  $\Box$  Sigma II  $\Box$  Sigma III **D** Junma

Figura 189 Habilitar tensión del motor

Después de darle el voltaje que se necesita para el ejercicio, el programa nos muestra los posibles motores.

Los motores pueden ser ordenados por el factor de seguridad o la relación de inercia. Por defecto, se excluyen los motores con un factor de seguridad menor que 1 o mayor que 100. Este filtrado se puede desactivar desmarcando la casilla al lado del campo y puede ser alterado por el cambio de los valores en los cuadros de texto.

Habilitar el filtrado por relación de inercia marcando la casilla al lado del campo. Por defecto, el valor se establece en 10, pero muchos motores y aplicaciones puede operar con éxito en un desajuste mayor inercia. Sea prudente al seleccionar un motor que daría lugar a un desajuste mayor inercia.

Fuente: Propia

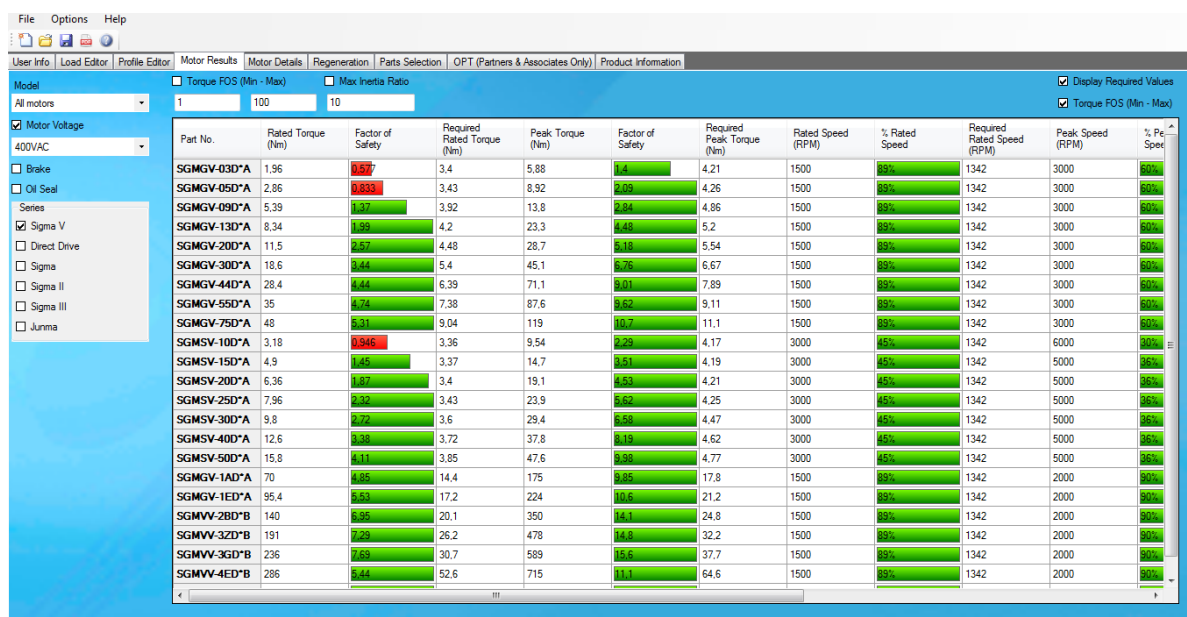

## Figura 190 Posibles motores según la tensión

Fuente: Sigma Select

## *Motor Tabla de Selección*

La tabla de selección del motor fue diseñada para comparar de forma rápida y sencilla los motores que se ajuste a la aplicación. Hay cuatro campos principales para comparar y para seleccionar el mejor motor para la aplicación. Par, velocidad, inercia y Costo. Cada uno de estos campos tiene una fila de comparar entre las características del motor y los valores necesarios para la aplicación. Estas comparaciones están codificadas por colores de la siguiente manera:

Verde - Dentro de las potencias de motores. Amarillo - Precaución; fuera de las clasificaciones recomendadas. Rojo - Fuera de las potencias de motores.

Estos colores pueden utilizarse para encontrar rápidamente un motor que está dentro de la especificación requerida.

Torque requerido, Torque nominal y pico de la aplicación debe estar dentro del Torque nominal y máximo del motor. Si el Torque nominal requerida de una aplicación es mayor que el Torque nominal, pero menor que el Torque máximo, el motor puede recalentarse.

#### Velocidad -

Las aplicaciones necesarias clasificadas y velocidades máximas deben estar dentro de la velocidad nominal y máximo del motor. Hay casos en que la velocidad nominal, requerida puede superar la velocidad nominal del motor. En estos casos, la velocidad nominal requerida en el Torque nominal requerida de la aplicación debe estar dentro de la zona de servicio continuo de la curva Torque-velocidad del motor. (Yaskawa, 2010)

Relación Inercia -

La relación de inercia es una medida de la inercia de la carga a la inercia del motor. La respuesta de la carga es óptima cuando la relación es 1: 1.

#### Costo -

Un factor de costo es asignado a cada motor. Estos valores están normalizados a un valor mínimo de 1. El motor más rentable tendrá una calificación de 1. Un motor con una calificación de 1.5 es un 50% más caro que un motor con un factor de coste de 1. (Yaskawa, 2010)

Luego de tener la tabla de los posibles motores, y mirando la información que nos ha entregado el software, para el ejercicio se tomó el SGMGV -20D\*A como lo

241

muestra la siguiente figura dándole clic allí. Resaltando toda la fila con las características de ese motor.

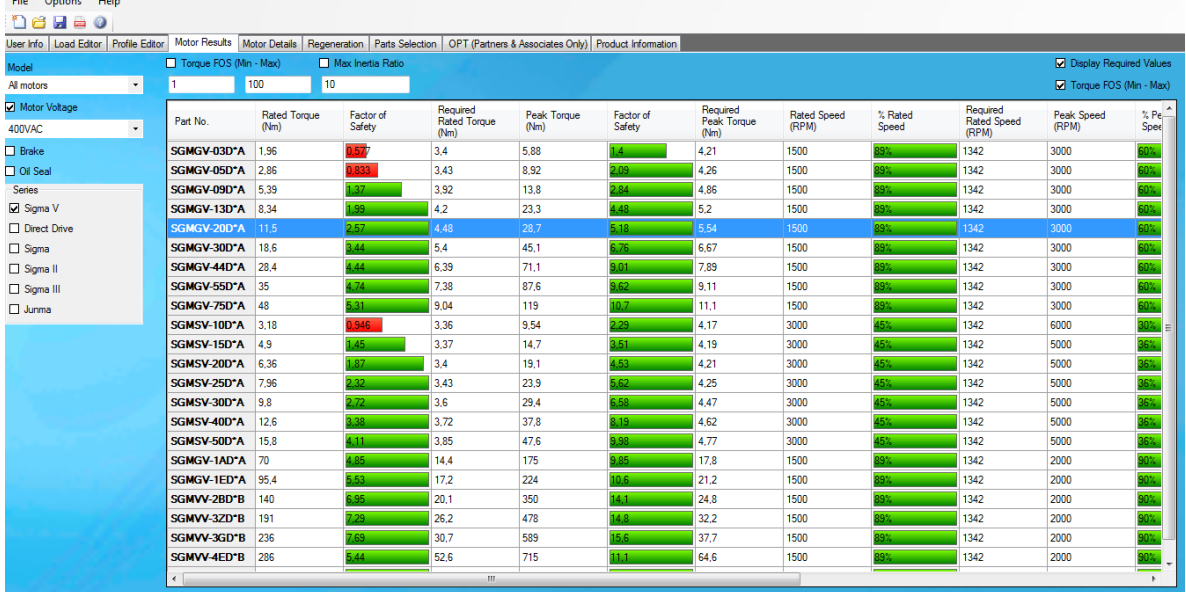

## Figura 191 Motor seleccionado

Después de seleccionado el motor, se le da clic a la ventana o pestaña de Motor Details (Detalles del Motor): La pestaña Detalles Motor permite al usuario revisar más de cerca la selección que se hizo en la ficha Resultados del motor. Múltiples motores pueden ser seleccionados en la Tabla de selección del motor que se incluirán en esta ficha.

Fuente: Propia

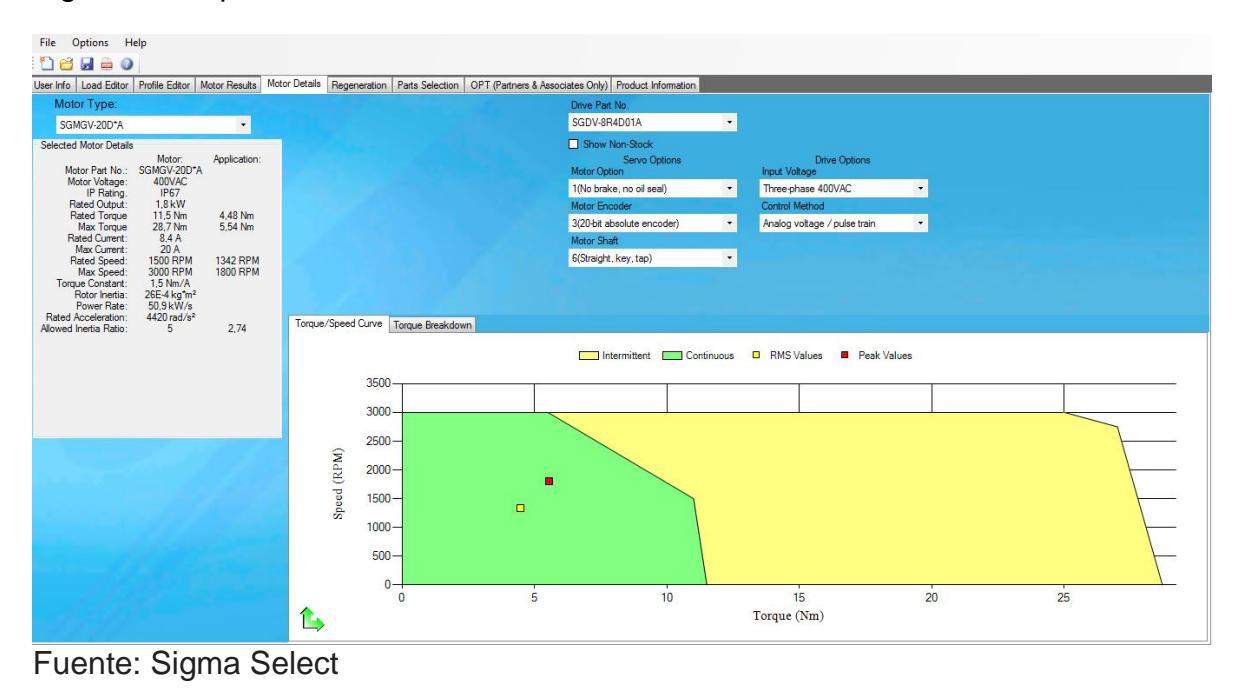

## Figura 192 Opciones del motor seleccionado

Los detalles del motor seleccionado muestran las especificaciones para el motor que se ha seleccionado, así como las especificaciones requeridas por la aplicación. Ejemplo:

Figura 193 Detalles del motor seleccionado

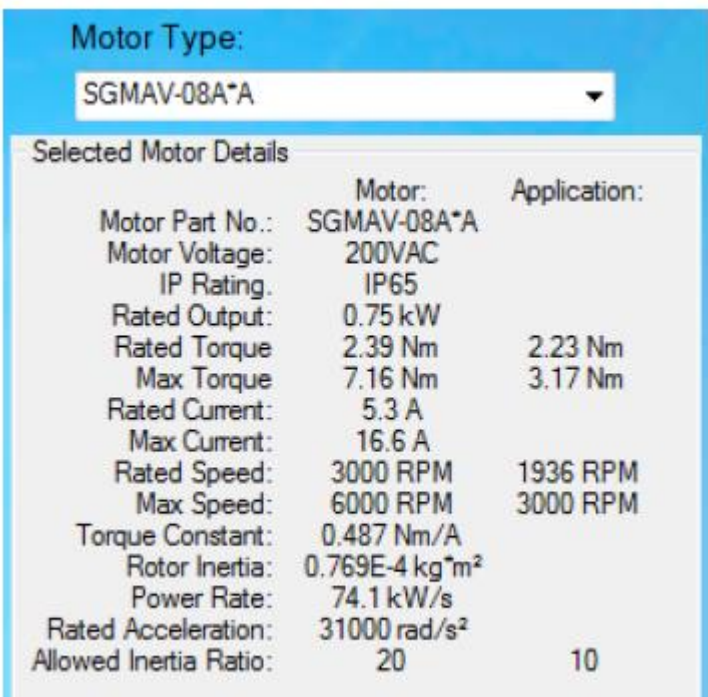

Fuente: Propia

### *Opciones de Motor / servo pack*

Seleccione servo pack y opciones de motor por la elección de las opciones de los menús desplegables disponibles. Las opciones incluyen: Stock limitado, Global Stock o Agotado. Estas opciones no se muestran por defecto, pero se pueden mostrar haciendo clic en el Mostrar Agotado casilla. Tenga en cuenta que el freno del motor añadiendo o un sello de aceite puede afectar los resultados de tamaño, confirmar los resultados, si cualquiera de estas opciones se añaden después del dimensionamiento inicial. (Yaskawa, 2010)

Figura 194 Opciones del motor seleccionado

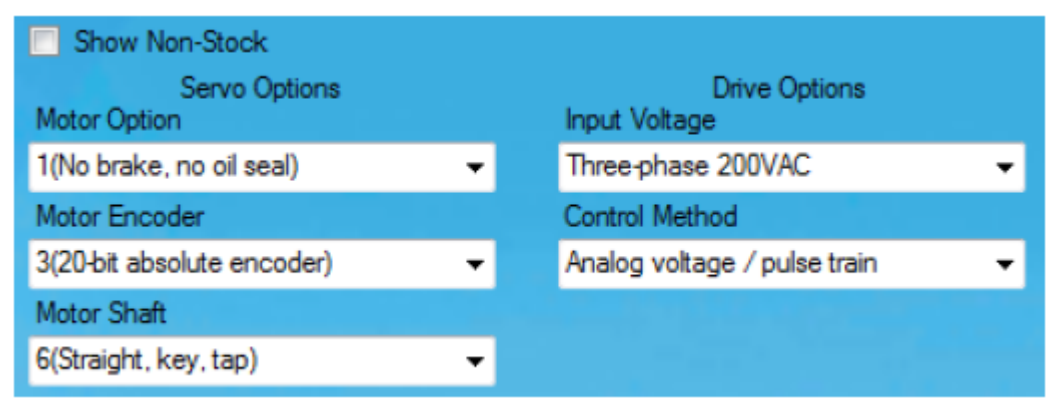

Fuente: Propia

Curvas de velocidad del Torque son muy importantes en la selección de un motor que se ajuste a la aplicación. Este gráfico se divide en dos secciones principales: la continua y las regiones intermitentes. Una breve explicación se detalla a continuación.

Figura 195 Curva de velocidad del torque

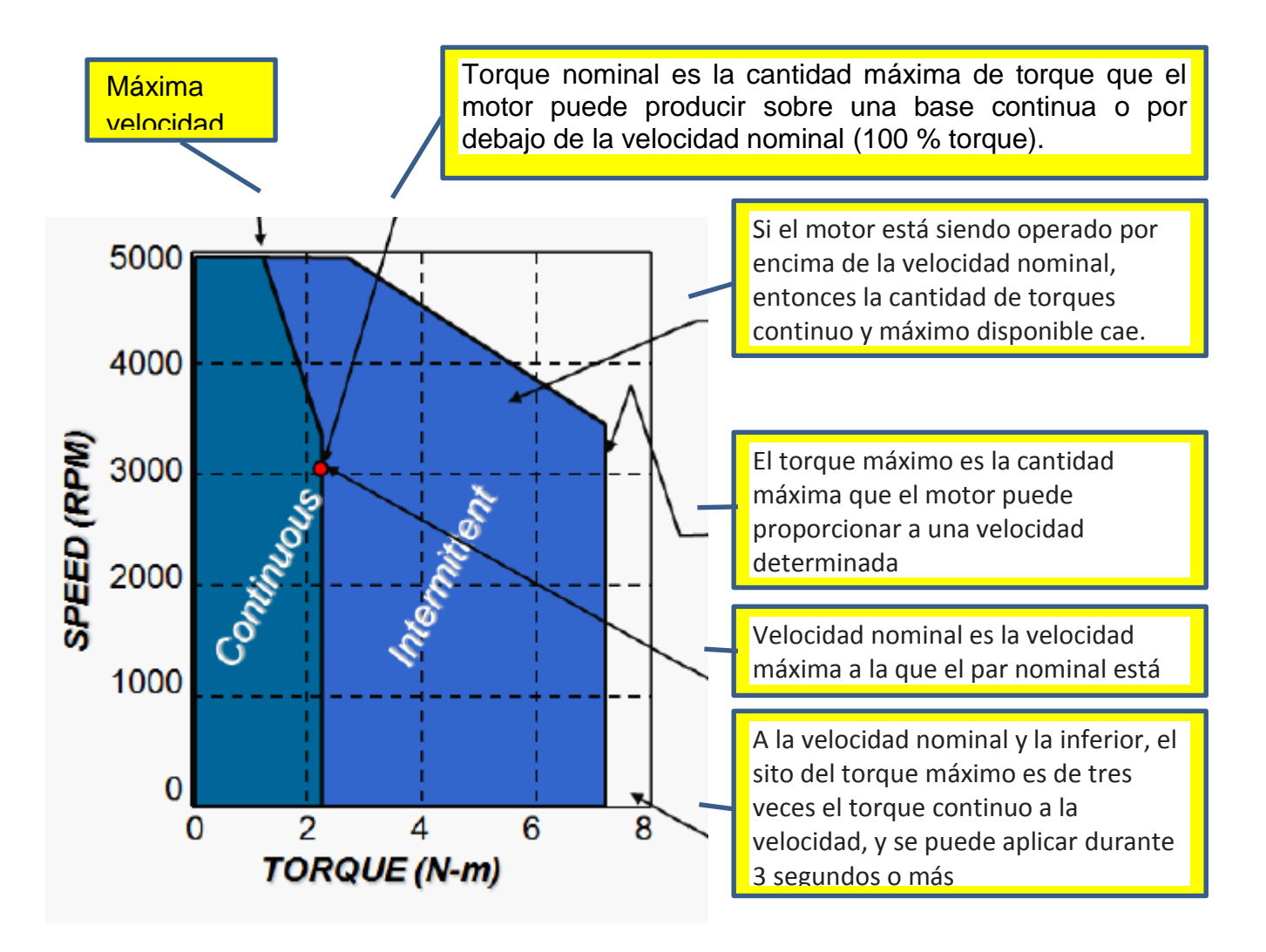

Fuente: SigmaSelect

Para el ejercicio que se efectuó se puede visualizar en la imagen 46 los resultados obtenidos para el Tipo de motor, las opciones de motor /servopakc, el torque y la curca de velocidad.

## *Ecuaciones*

## **Piñón y Cremallera**

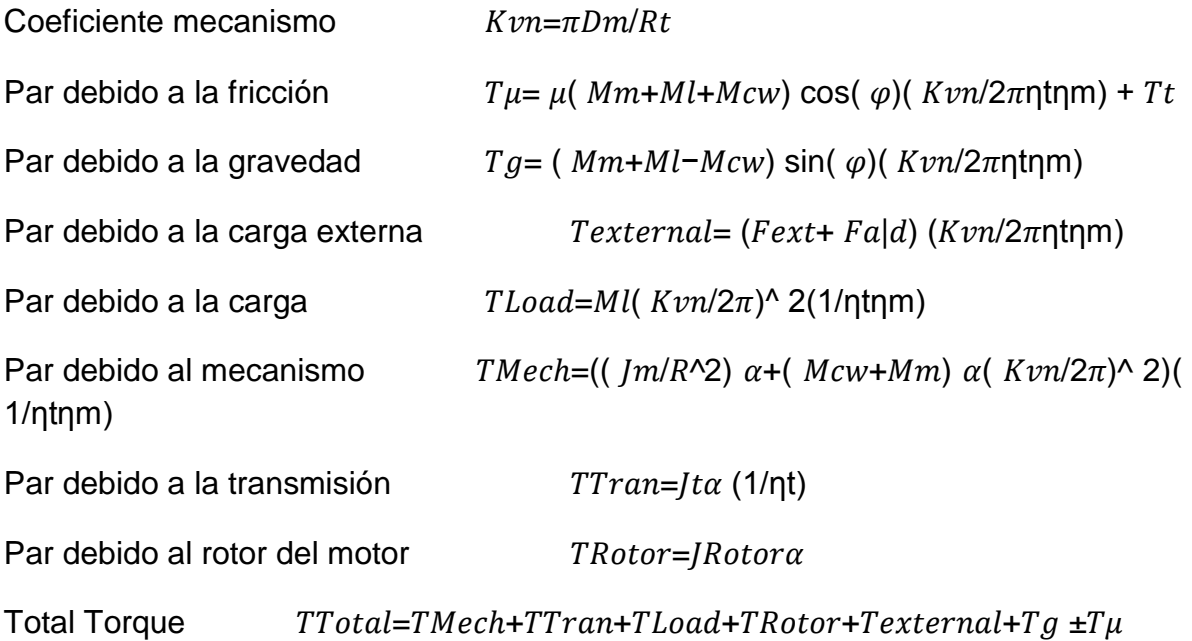

## **Rotación**

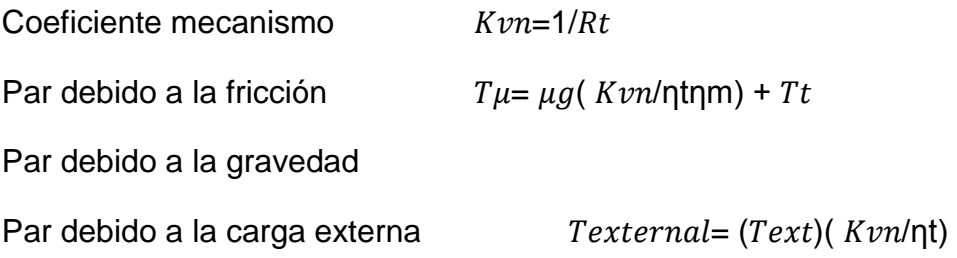

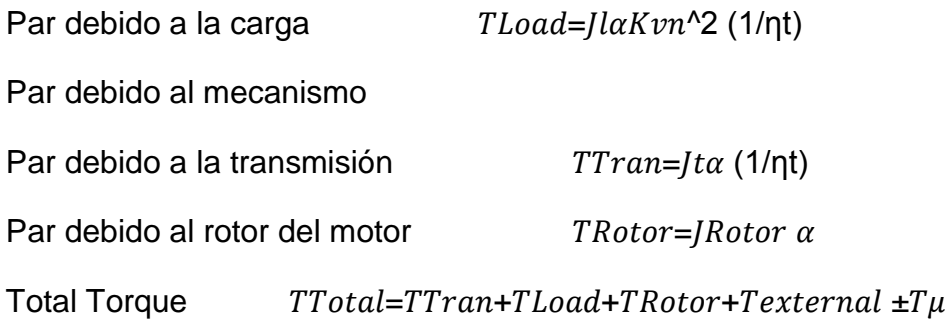

## **Manivela**

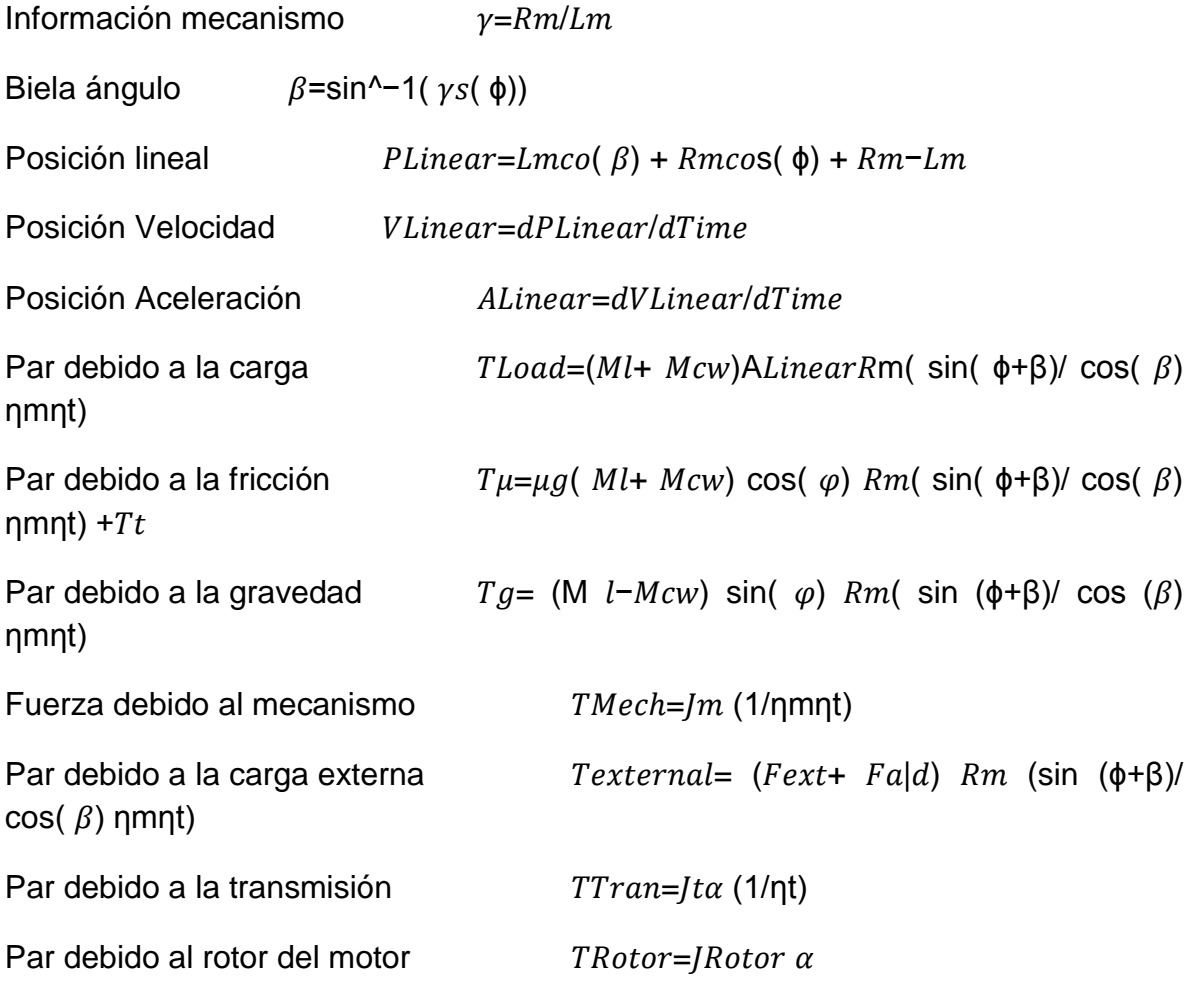

## **Motor Lineal**

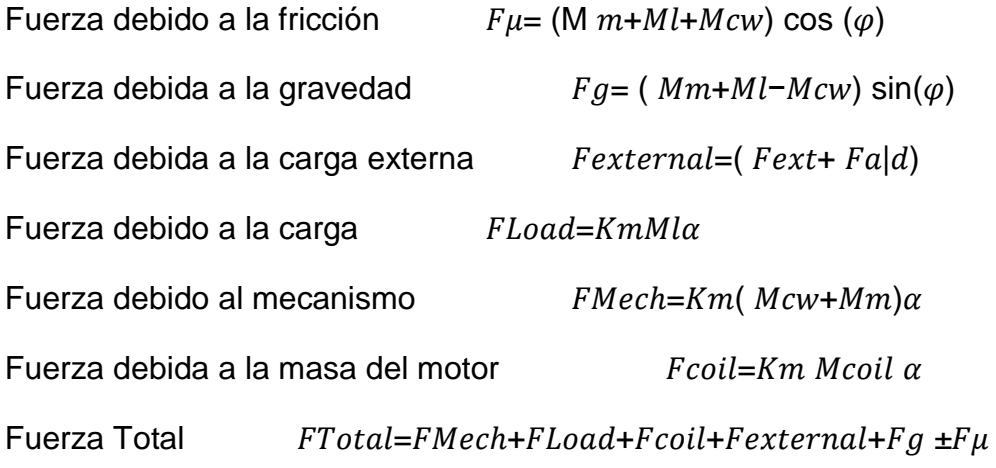

## **Alimentador de Rodillo**

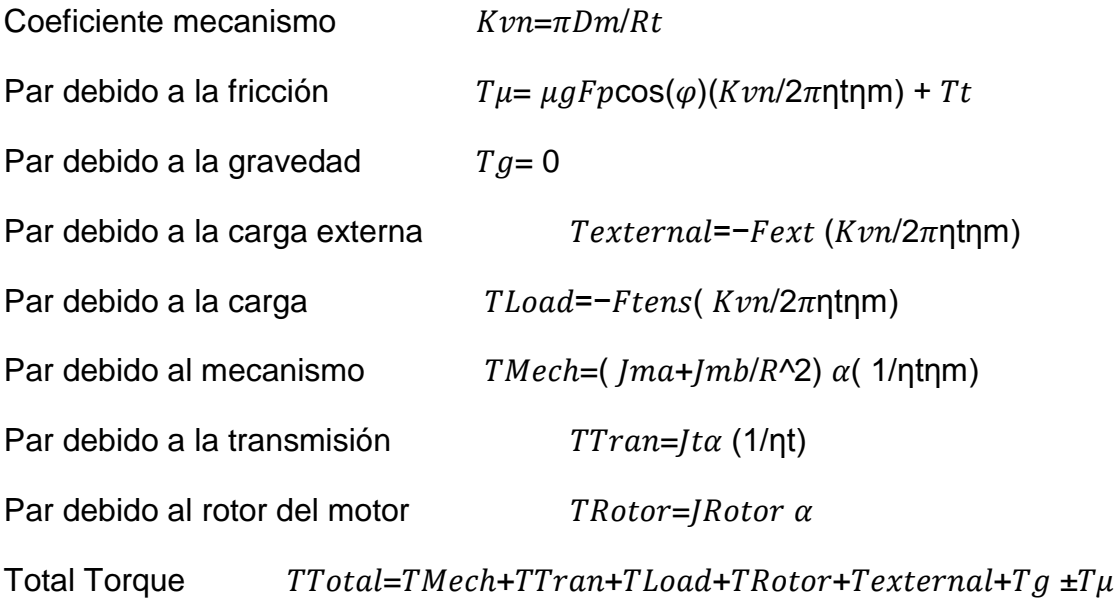

## **Tornillo de Bolas**

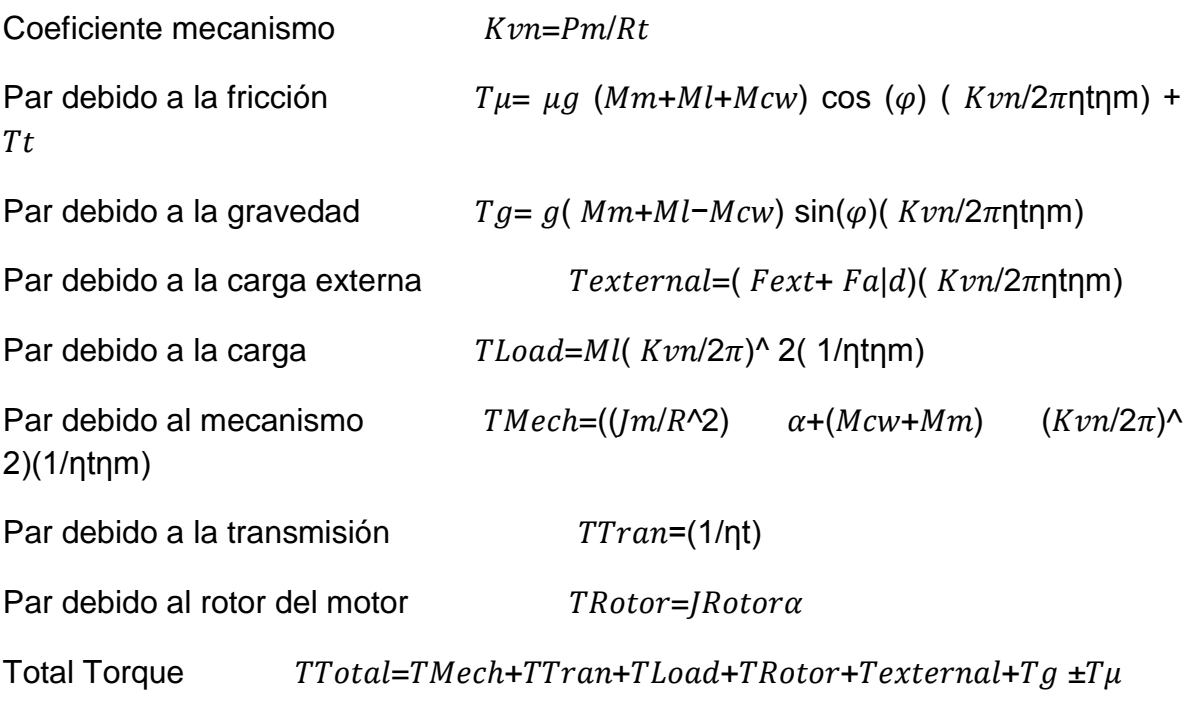

# **Cadena y Piñón**

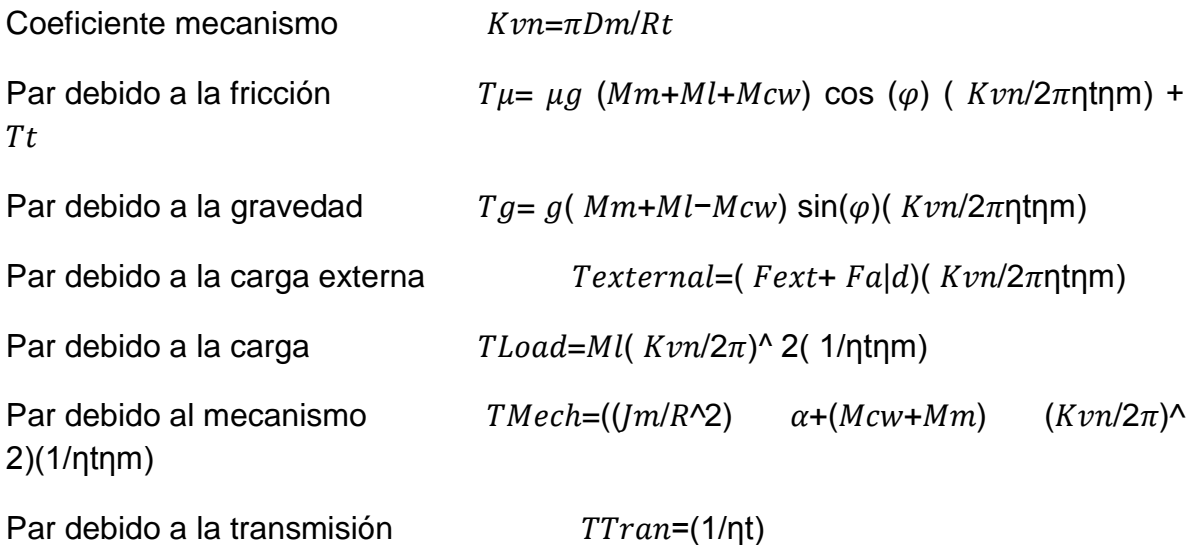

Par debido al rotor del motor  $TRotor = JRotora$ 

Total Torque  $\qquad \qquad TTotal = TMech + TT ran + T Load + TRotor + Texternal + Tg \pm T\mu$ 

## **3. RESULTADOS Y ANÁLISIS**

La maquinaria con servomotores tiene tiempos de posicionamiento menores debido a que el torque del servomotor, puede funcionar 350 por ciento más rápido que su valor nominal (preestablecido) para alcanzar la velocidad de posicionamiento de la máquina en menor tiempo. Esto hace que pueda tener más arranques/pares por minuto, lo que se deriva en mayor productividad.

Los servomotores pueden ser utilizados en diversas aplicaciones industriales que requieran de una exigencia elevada en dinámica, precisión de posicionamiento y velocidad, además, de un control confiable y funcionalmente fácil de manejar; factores determinantes para aumentar calidad, competitividad y productividad.

Es pertinente explicar entonces que un servomotor en su definición más básica, es un motor que puede ser controlado en su velocidad de funcionamiento y en la posición dentro de un rango de operación para ejecutar la actividad requerida. Este control es realizado mediante un dispositivo llamado encoder, que mediante una señal electrónicamente codificada, indica las acciones de velocidad y movimiento a ejecutar. El servomotor es instalado en un equipo o máquina, para permitir que esta tenga control de la posición, dirección y velocidad de una carga o herramienta mediante su utilización.

En la actualidad, los servomotores utilizados son de corriente alterna. Este tipo de servomotores admite voltajes más altos, por lo que son ideales para las potencias requeridas por las máquinas al momento de desempeñar el proceso solicitado.

252
El sistema servo se comunica mediante pulsos eléctricos a través de un circuito de control para determinar el ángulo de posición del motor, "el servo espera recibir un pulso cada 20 milisegundos (0.02 segundos). La longitud del pulso determinará los giros de motor; un pulso de 1.5 ms., por ejemplo, hará que el motor vaya a una posición de 90 grados (posición neutra). Si el pulso es menor de 1.5 ms., entonces el motor se acercará a los 0 grados. Si el pulso es mayor de 1.5ms, el eje se moverá acercándose a los 180 grados. (Sepúlveda lozano).

El control del servomotor se puede realizar mediante un servodriver el cual trabaja en lazo cerrado, o mediante una tarjeta posicionadora colocada en un PLC, entonces se trabaja en lazo abierto.

El tiempo o la frecuencia del pulso determinan la posición del servo. Cada servo tiene su propia gama de frecuencias, dado por el fabricante en la ficha técnica. La figura 61 muestra los valores en 1 y 2 ms. (Ramos, 2012).

Los servomotores se diseñan para brindar un tamaño optimizado de torque por conjunto y mejorar la relación entre par fuerza e inercia. Presentan características lineales y capacidad máxima de sobrecarga de 200 a 400% como se muestra en la figura 62, además de las propiedades de diseño enumeradas ofrecen la mayor rapidez de aceleración y posicionamiento.

Los servos ofrecen arranques y paradas rápidas así como un posicionamiento exacto. (Mazurkiewicz, 2004)

La tecnología de servo sin escobillas incluye asimismo una mayor capacidad en velocidades, torques máximos más altos en un conjunto más pequeño, inercias mucho menores y por consiguiente, una capacidad de aceleración más rápida, desde luego, una duración prolongada y confiable, libre de mantenimiento en sus aplicaciones. Por este motivo se utilizan en robótica, embalajes, ensambles

253

electrónicos, equipos de semiconductores, textiles, corte, impresión, etiquetas y muchas otras aplicaciones de los servomotores.

## **CONCLUSIONES**

La metodología expuesta es independiente de la curva de la carga requerida por el receptor y de los parámetros específicos del servomotor, permitiendo recolectar la información contenida en diversos catálogos de actuadores, y en particular la energía cinética y la potencia transitoria de cada motor.

Se ha estudiado una aplicación industrial concreta mediante la aplicación del procedimiento descrito, seleccionando un servomotor acorde con los requerimientos del sistema y un husillo de bolas comercial para la transmisión. A modo de sugerencia final, se propone analizar casos prácticos que incluyan leyes de movimiento triangular y diferentes configuraciones de movimiento trapezoidal.

El servomotor es un actuador mecánico en cualquier sistema de servomecanismo que tiene por objeto llevar al sistema a una lectura cero, reduciendo a cero la señal de error. Existen dos tipos de servomotores: de corriente directa y de corriente alterna.

Sus características fundamentales para DC y CA son dos, la primera radica en que el par de salida del motor sea aproximadamente proporcional a su voltaje de control aplicado, y la segunda se basa en el hecho de que la dirección del par este determinada por la polaridad instantánea del voltaje de control.

## **RECOMENDACIONES**

Mejorar la parte de seguridad industrial, con respecto al sistema de puesta a tierra de los módulos para evitar posibles lesiones a las personas y daños en los equipos.

Los equipos empleados en la implementación de los módulos servomotores son de última tecnología, por lo que se requiere un especial cuidado para poder aprovechar al máximo su versatilidad y eficiencia en el desarrollo de prácticas futuras.

Es de mucha importancia que la Institución Universitaria Pascual Bravo enfoque a sus estudiantes de ingeniería eléctrica, electrónica y afines, la implementación de nuevas ideas que permitan el mejoramiento continuo de los módulos servomotores.

Se deben desarrollar proyectos que permitan que en los módulos servomotores se ejecuten comandos con entradas y salidas digitales.

## **Bibliografía**

 $(s.f.).$ 

- *Servomotor*. (14 de 02 de 2013). Recuperado el 25 de 11 de 2014, de YASKAWA: https://www.yaskawa.com/
- *Servomecanismo*. (03 de 04 de 2014). Recuperado el 25 de 11 de 2014, de WIKIPEDIA La enciclopedia libre: http://es.wikipedia.org/wiki/Servomecanismo

Carletty, E. J. (2007). Motores paso a paso. *Robots Argentina*, 31-32-33.

Cobo, R. (2010). *SERVOMOTORES.* Recuperado el 25 de 11 de 2014, de ABC DE LA LA AUTOMATIZACIÓN: http://www.aie.cl/files/file/comites/ca/abc/Servomotores.pdf

- Coches. (2010). *http://www.cochesrc.com/motor-electrico-brushlessfuncionamiento-y-caracteristicas-a3607.html*. Recuperado el 21 de Marzo de 2015, de http://www.cochesrc.com/motor-electrico-brushlessfuncionamiento-y-caracteristicas-a3607.html
- CORPORATION, Y. E. (1995). *Yaskawa.* Obtenido de http://www.yaskawa.eu.com/es/drives-motion/servomotoresca/servomotores-ac-serie-sigma-5/descripcion.html
- D.E.G, J. (15 de Mayo de 2014). *Protocolo RS232.* Recuperado el 06 de Abril de 2015, de http://juandeg.tripod.com/rs232.htm
- Delta Electronics, I. (2008). *Manual de operación.* Recuperado el 2015, de www.delta.com.tw/industrialautomation
- Etitudela. (2015). *Servoaccionamientos (Control de ejes).* Recuperado el 2015, de http://www.etitudela.com/celula/downloads/servoaccionamientos.pdf
- ibaindustrial. (2014). *http://www.lbaindustrial.com.mx/que-es-un-encoder/*. Recuperado el 21 de Marzo de 2015, de http://www.lbaindustrial.com.mx/que-es-un-encoder/
- Kosow, I. L. (1 de mayo de 1993). *Control de servomotores Wikipedia*. Recuperado el 26 de enero de 2011, de http://es.wikipedia.org/wiki/Servomotor
- Lozano, C. E. (2008). *Servomotores.* Obtenido de Maquinaria Servo: http://www.metalactual.com/revista/25/maquinaria\_servo.pdf
- Marketsandmarkers. (2013). *Marketsandmarkers.* Obtenido de http://www.marketsandmarkets.com/Market-Reports/servo-motors-anddrives-market-1127.html
- Mazurkiewicz, J. (12 de 2004). *Mejores sus procesos*. Recuperado el 09 de 12 de 3014, de elempaque.com: http://www.elempaque.com/temas/mejore-susprocesos-de-manofacturas
- Molinari, N. (2005). *Curso sobre controladores lógicos programables.* Obtenido de http://www. todopic. com. ar/utiles/PLC
- Orientalmotor. (23 de octubre de 2015). *Servomotor, glosary and terms.* Recuperado el 26 de marzo de 2015, de http://www.orientalmotor.com/technology/articles/servo-motor-glossary.html
- Pérez, E. L. (S.F). *Ingeniería en Microcontroladores.* Recuperado el 06 de Abril de 2015, de http://www.i-micro.com/pdf/articulos/rs-485.pdf
- Ramos, C. A. (20 de 12 de 2012). *Control de servomotores con PWM*. Recuperado el 09 de 12 de 2014, de http://www.codeproject.com: http://www.codeproject.com/Article/513169/servomotor-control-with-PWMand-VHDL
- SA, P. R. (s.f.). *PROELECTRICOS.* Obtenido de http://www.proelectrico.com/web/files/catalogo/lista-de-precios-proelectrico-Mayo-2014.pdf

Sepúlveda lozano, C. E. (s.f.). Maquinaria . *Metal Actual*, 34-35.

SIEMENS. (2005). *Controlador lógico programable.* Recuperado el 2015, de http://patentados.com/invento/metodo-sistema-y-aparato-para-uncontrolador-logico-programable.html

- Tendencias. (28 de febrero de 1988). *Tendencias21.* Recuperado el 14 de diciembre de 2014, de http://www.tendencias21.net/Los-Cambios-en-la-Cuota-de-Mercado-de-Proveedores-Servo-en-la-Industria-de-la-Maquinaria-Alemana-durante-15-anos\_a36527.html
- Voss, W. (2007). *Una guía comprensible para Servo Motor Dimensionamiento*. Recuperado el 26 de 11 de 2014, de Copperhil Technologies Corporation: http://www.copperhilltech.com
- Yaskawa, E. C. (marzo de 2010). *JUNMA Series Instruction.* Recuperado el 25 de marzo de 2015, de www.yaskawa.com